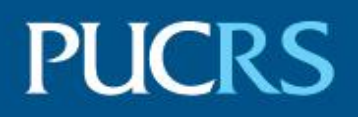

# PONTIFÍCIA UNIVERSIDADE CATÓLICA DO RIO GRANDE DO SUL ESCOLA POLITÉCNICA PROGRAMA DE PÓS-GRADUAÇÃO EM EDUCAÇÃO EM CIÊNCIAS E MATEMÁTICA

LAÉRCIO DO CARMO RODRIGUES

## **REALIDADES AUMENTADA E VIRTUAL NO ENSINO DE QUÍMICA: APLICAÇÃO E AVALIAÇÃO NO ENSINO MÉDIO**

PORTO ALEGRE - RS

2021

PÓS-GRADUAÇÃO - STRICTO SENSU

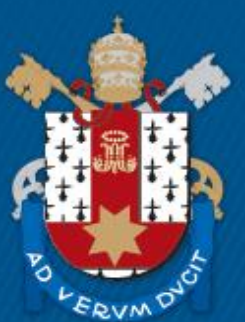

Pontifícia Universidade Católica do Rio Grande do Sul

## LAÉRCIO DO CARMO RODRIGUES

## **REALIDADES AUMENTADA E VIRTUAL NO ENSINO DE QUÍMICA: APLICAÇÃO E AVALIAÇÃO NO ENSINO MÉDIO**

Dissertação apresentada ao Programa de Pós-Graduação em Educação em Ciências e Matemática, da Pontifícia Universidade Católica do Rio Grande do Sul, como requisito parcial para obtenção do grau de Mestre em Educação em Ciências e Matemática.

**Orientador:** Prof. Dr. Luciano Denardin de Oliveira

PORTO ALEGRE - RS 2021

FICHA CATALOGRÁFICA

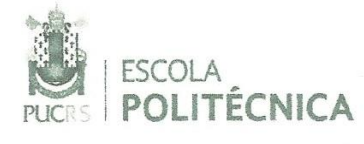

Pontifícia Universidade Católica do Rio Grande do Sul Programa de Pós-Graduação em Educação em Ciências e Matemática.

#### **ATA Nº 359**

Aos cinco dias do mês de marco do ano de dois mil e vinte e um, realizou-se a 359ª sessão de defesa de dissertação do Programa de Programa de Pós-Graduação em Educação em Ciências e Matemática, apresentada em caráter excepcional de forma não presencial, considerando a necessidade de adoção de medidas emergenciais para a contenção da propagação do novo coronavirus, de acordo com a Resolução PROPESQ 01/2020. O candidato Laércio do Carmo Rodrigues apresentou a dissertação, "Realidades Aumentada e Virtual no Ensino de Ouímica: Aplicação e Avaliação no Ensino Médio", orientado pelo Prof. Dr. Luciano Denardin de Oliveira, para obtenção de grau de Mestre em Educação em Ciências e Matemática. A comissão esteve constituída pelos professores, Dr. Luciano Denardin de Oliveira, que a presidiu. Dr. Ítalo Gabriel Neide, da UNIVATES e Dr. Regis Alexandre Lahm, da PUCRS. A comissão APROVOU o candidato neste requisito parcial e último para obtenção do grau de Mestre em Educação em Ciências e Matemática, desde que as correções sugeridas pela banca examinadora sejam efetuadas no prazo de sessenta dias. Nada mais havendo a constar, eu, Luciano Denardin de Oliveira, na qualidade de presidente da comissão examinadora, lavrei a presente ata gue vai assinada por mim e pelos demais membros da Comissão de Avaliação.

DR. LUCIANO DENARDIN DE OLIVEIRA - ORIENTADOR **BANCA EXAMINADORA** ABRTEL NETDE - UNIVATES DR. ÍTA **DR. REGIS ALEXANDRE LAHM - PUCRS** 

Av. Ipiranga, 6681 - Prédio 32 - Sala 507 | CEP 90619-900 | Porto Alegre, RS - Brasil Fone: (51) 3353-8563 | E-mail: educempg@pucrs.br | www.pucrs.br/politecnica

#### **AGRADECIMENTOS**

Gostaria de agradecer a todos os trabalhadores da PUCRS, que labutam na segurança, nos restaurantes, na biblioteca e nas secretarias dos cursos, por todo apoio e por proporcionaram um ambiente propício para o desenvolvimento da minha pesquisa e dos demais colegas.

Queria agradecer aos professores da rede de ensino médio que abriram as portas para receber esta pesquisa e contribuíram muito com suas experiências dentro da sala de aula, sem eles não seria possível alcançar o resultado final. Eu citaria os nomes deles aqui, mas pode incorrer em quebrar o sigilo de identificação dos participantes. Apesar disso eles moram no meu coração e serei eternamente grato.

Agradecer também a todos os professores do Programa de Pós-Graduação em Educação em Ciências e Matemática, pelos conselhos e apoio durante os meus estudos e elaboração da Dissertação.

Um agradecimento especial ao professor orientador Dr. Luciano Denardin de Oliveira, pelo empenho dedicado ao meu projeto de pesquisa. Muitas das vezes sendo como um psicólogo nos momentos difíceis, uma espécie de *coach* no momento que precisava da motivação e principalmente como orientador, cobrando e organizando as ideias para chegarmos ao fim desta pesquisa, pois as ideias eram muitas e precisavam ser organizadas.

Gostaria de deixar meu profundo agradecimento a minha mãe, Edna; a minha mulher, Iolanda; e as duas maravilhosas filhas, Izziê e Louanna, além dos familiares, que apesar de todas as dificuldades (COVID-19, outros problemas de saúde, meu e da minha mãe, e a organização das ideias visando à finalização deste trabalho), apoiaram a realização do meu sonho, mesmo em um ano difícil para todos.

Aos meus amigos do Grupo de Estudos, por toda a ajuda e apoio durante este período tão importante da minha formação acadêmica, pois propiciaram vários debates e posicionamentos diferentes, que serviram para meu desenvolvimento intelectual.

A todas as pessoas que direta ou indiretamente contribuíram para a realização da minha pesquisa e por fim, não menos importante, agradecer ao Criador do Universo, de todas as coisas visíveis e invisíveis, por proporcionar a este fragmento de estrela, um curtíssimo tempo e espaço, para continuar a metamorfose ambulante que sou, a possibilidade de tentar melhorar como ser humano e vencer mais este desafio da sociedade que vive no planeta azul, que chamamos de terra, que podemos chamar tranquilamente de casa.

"Se eu vi mais longe, foi por estar sobre ombros de gigantes." Isaac Newton

"Existem muitas hipóteses em ciência que estão erradas. Isso é perfeitamente aceitável, eles são a abertura para achar as que estão certas." Carl Sagan

#### **RESUMO**

O presente trabalho tem por objetivo compreender as percepções de estudantes quanto ao uso das tecnologias de realidades aumentada e virtual, suas contribuições na compreensão dos conceitos de Química em um contexto de pandemia e aulas remotas. Elaborou-se e aplicou-se uma sequência didática na qual aplicativos tanto de realidade aumentada, quanto de realidade virtual foram utilizados para promover atividades envolvendo conteúdos de química. Esta pesquisa tem aspectos qualitativos, enquadrando-se em um estudo de caso. Foram utilizados como instrumentos de coletas de dados: questionários digitais junto aos alunos de duas escolas particulares e duas públicas com a finalidade de investigar as percepções deles em relação ao uso dessas tecnologias na educação. As repostas coletadas foram analisadas por meio da Análise Textual Discursiva (ATD). Chegou-se a quatro categorias finais *a priori*, a saber, usabilidade, engajamento, motivação e aprendizagem ativa. Os resultados demostraram a importância do uso das realidades aumentada e virtual na disciplina de Química, uma vez que elas facilitam o entendimento dos conteúdos, diminuem a necessidade de abstração por parte do aluno, contribuem para que eles fiquem motivados e engajados nas atividades. O fato das atividades serem realizadas de maneira assíncrona, mostram que algumas dificuldades encontradas pelos alunos no uso dos aplicativos são mais difíceis de serem contornadas caso o contexto de aplicação fosse de um ensino presencial. Ademais, apresentam-se algumas limitações em relação às tecnologias empregadas, como por exemplo a pouca oferta de aplicativos em língua portuguesa e a diversidade de *smartphones* usados pelos alunos e que muitas vezes não possuem os recursos necessários para que os aplicativos com essas tecnologias funcionem da forma esperada.

**Palavras-chave:** Realidade Aumentada. Realidade Virtual. Tecnologia. Ensino de Química.

#### **ABSTRACT**

The present work aims to understand the perceptions of students regarding the use of technologies of augmented and virtual realities, their contributions in the understanding of the concepts of Chemistry in a pandemic context and remote classes. A didactic sequence was developed and applied in which applications of both augmented reality and virtual reality were used to promote activities involving chemistry content. This research has qualitative aspects, being part of a case study. Data collection instruments were used: digital questionnaires with students from two private and two public schools to investigate their perceptions regarding the use of these technologies in education. The collected responses were analyzed using Discursive Textual Analysis (ATD). We reached four final categories a priori, namely usability, engagement, motivation and active learning. The results demonstrated the importance of the use of realities increased and virtual in the discipline of Chemistry, since they facilitate the understanding of the contents, decrease the student's need for abstraction, contribute to their being motivated and engaged in the activities. The fact that the activities are performed in an asynchronous manner shows that some difficulties encountered by students in the use of the applications are more difficult to circumvent if the context of the application was an in-person teaching. In addition, there are some limitations in relation to the technologies employed, such as the limited offer of Portuguese-language applications and the diversity of smartphones used by students, who often do not have the resources necessary for applications with these technologies to function as expected.

**Keywords:** Augmented Reality. Virtual Reality. Technology. Chemistry Teaching.

# **LISTA DE ILUSTRAÇÕES**

# FIGURAS

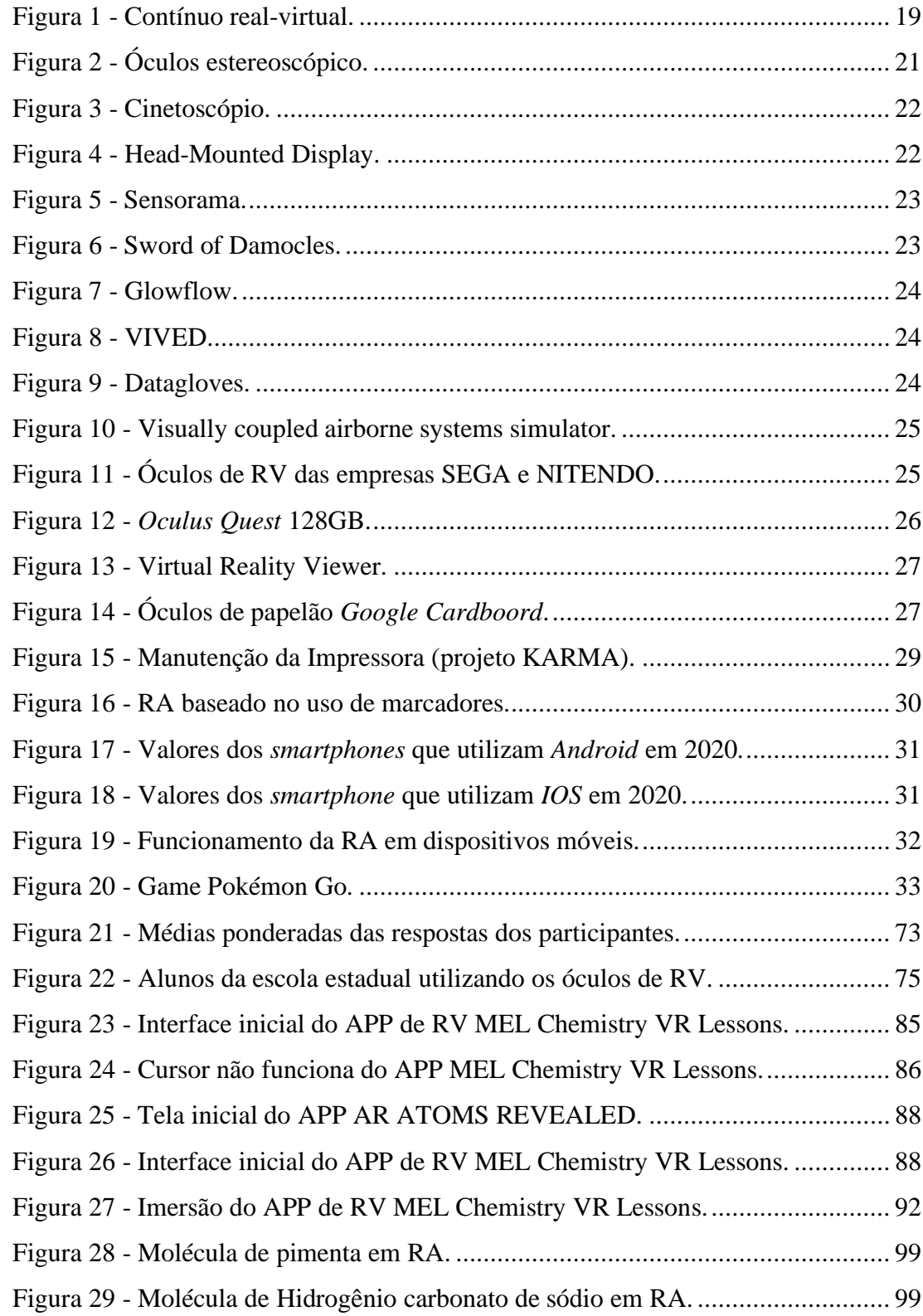

# GRÁFICOS

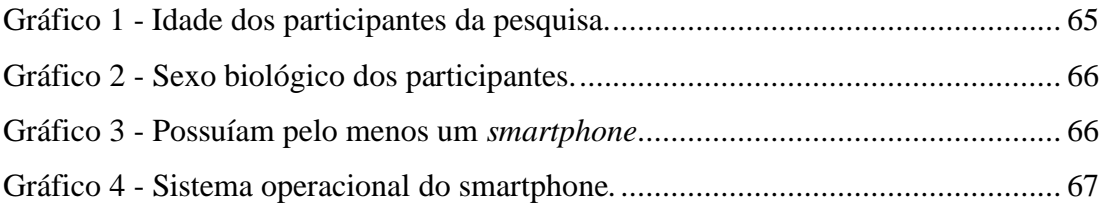

# QUADROS

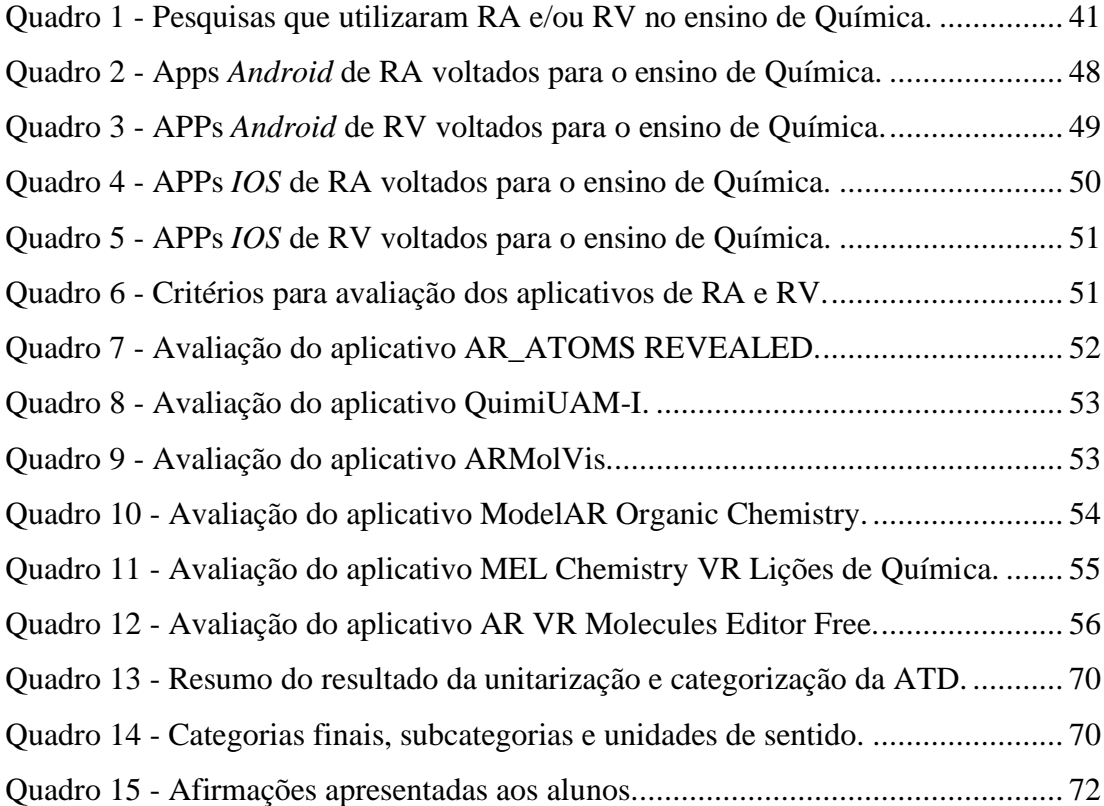

#### **LISTA DE SIGLAS**

APP - Aplicativo

ATD - Análise Textual Discursiva

AVA - Ambientes Virtuais de Aprendizagem

BDTD - Biblioteca Digital Brasileira de Teses e Dissertações

BNCC - Base Nacional Comum Curricular

CAPES - Coordenação de Aperfeiçoamento de Pessoal de Nível Superior

COVID19 - *Corona Virus Disease* 2019

DCNs - Diretrizes Curriculares Nacional

DOU - Diário Oficial da União

EaD - Educação a Distância

EUA - Estados Unidos da América

GPS - Sistema de Posicionamento Global

HMD - *Head-Mounted Display*

IEEE - *Institute of Electrical and Electronics Engineers*

IOS - *Iphone Operating System*

KARMA (*Knowledge-based AR for Maintenance Assistance*),

LDB - Lei de Diretrizes e Bases

MAREEA - *Mobile Augmented Reality Educational Approaches*

MIT - *Massachusetts Institute of Technology*

OMS - Organização Mundial da Saúde

PCNs - Parâmetros Curriculares Nacionais

PCN+ - Parâmetros Curriculares nacionais do Ensino Médio

QR - *Quick Response*

RA - Realidade Aumentada

RH - Realidade Híbrida

RM - Realidade Mista

RV - Realidade Virtual

SARS-CoV-2 - *Severe Acute Respiratory Syndrome Coronavirus* 2

SD - Sequência Didática

TDICs - Tecnologias Digitais de Comunicação e Informação

VIVED - *Virtual Visual Environment Display*

3D - Três Dimensões

# **SUMÁRIO**

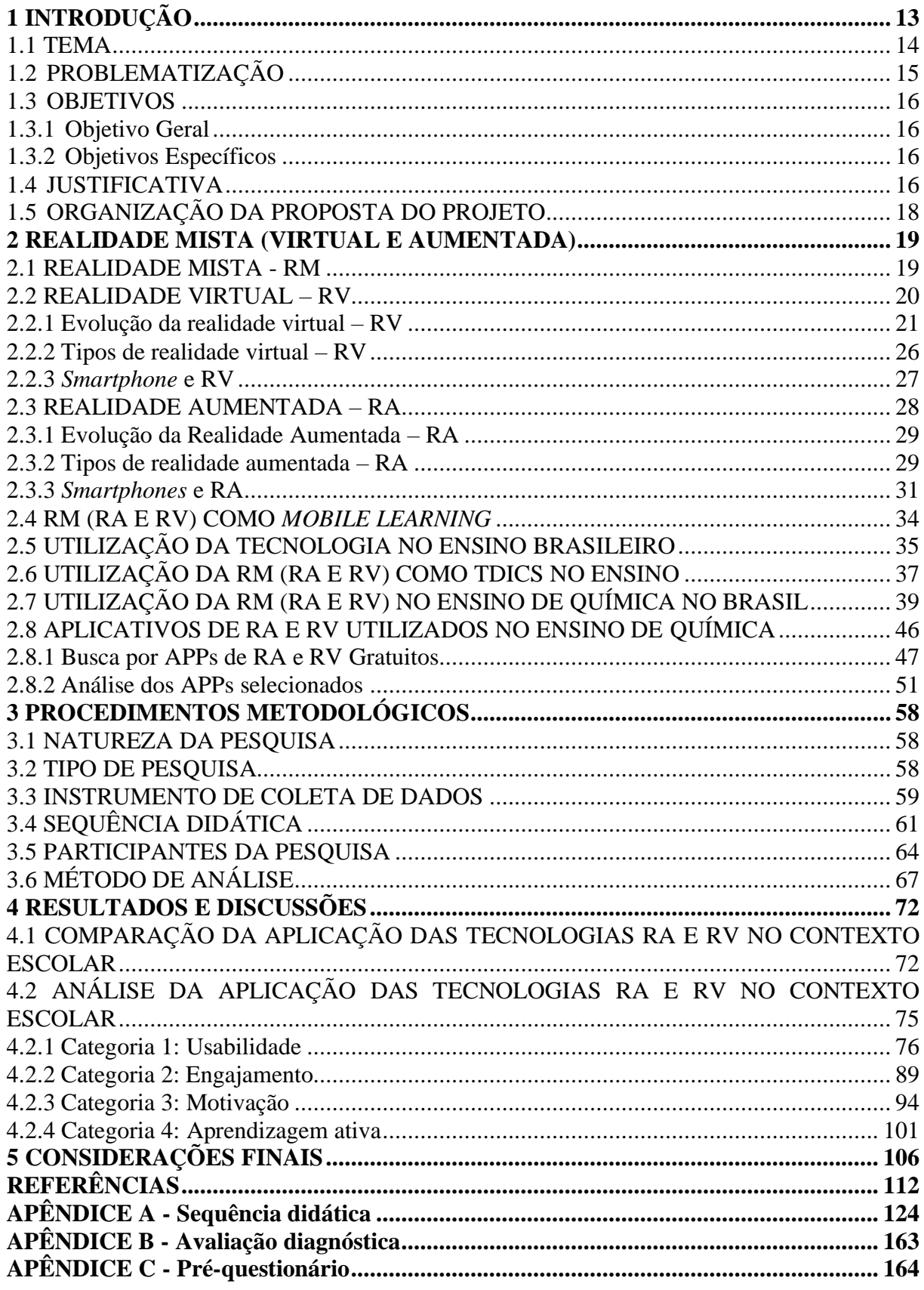

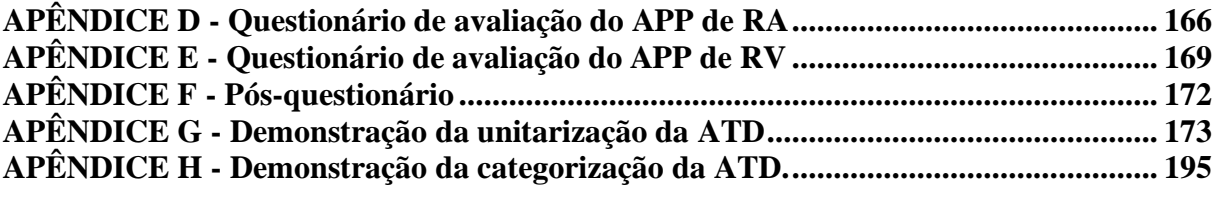

## <span id="page-13-0"></span>**1 INTRODUÇÃO**

Nos tempos atuais, o avanço tecnológico vem facilitando a vida das pessoas. Um equipamento tecnológico que pode representar bem essa evolução é o telefone celular, que ano após ano deixa de ser apenas um dispositivo de comunicação entre as pessoas e se transforma em uma ferramenta fundamental no cotidiano, tanto no entretenimento quanto no trabalho, facilitando e automatizando cada vez mais suas atividades.

Na década de 1990 surgiu um novo termo para caracterizar dispositivos móveis, a palavra em inglês: *smartphone*. A diferença fundamental entre o telefone celular e o *smartphone*, é que aquele é um equipamento de comunicação portátil, por isso tem a natureza de dispositivo móvel, ao passo que esse, além de também ser um dispositivo móvel, funciona a partir de um sistema operacional (*Android*, *iOS*, *Windows Phone* e outros), possibilitando inúmeras atividades, sendo comparável ao computador, pois realiza praticamente quase todas as funções dele (THEOHARIDOU; MYLONAS; GRITZALIS, 2012).

Além dos *smartphones,* surgiram as *smart tvs* (televisão com funções dos computadores), os *tablets* e os aplicativos (APPs). Esses últimos com diversas funções, desde um simples despertador, passando por programas de mensagens instantâneas, planilhas eletrônicas, acesso ao *e-mail* e chegando aos jogos virtuais que simulam a realidade. Nesse sentido, a sociedade tecnológica atual dispõe de uma gama de tecnologias, principalmente aos jovens que geralmente têm acesso fácil a esses aparelhos e programas. Esse vasto contato com as tecnologias motiva os pesquisadores a criarem termos para essa nova geração. Dessa forma, Freire Filho e Lemos, por exemplo, definem esses jovens como pertencentes a uma "geração digital" que pode ser entendida como:

> O rótulo geracional pretende enfatizar a curiosidade, a confiança e a destreza ímpar com que os indivíduos nascidos depois de meados dos anos 1980 utilizam microcomputadores, internet e telefones celulares para as mais diversas finalidades (entretenimento; informação; aprendizagem; comunicação; consumo; construção de personalidade e de identidade social; consolidação de redes de sociabilidade) (FREIRE FILHO; LEMOS, 2008, p.16).

A geração digital vem acompanhando as inúmeras inovações nas tecnologias digitais de comunicação e informação (TDICs) disponíveis no mercado, pois as utilizam em seu cotidiano, principalmente no entretenimento. Nesse entendimento, os processos educacionais não podem ser desconsiderados, fazendo-se necessário o aprofundamento das investigações sobre o uso das TDICs nessa área, principalmente em relação às tecnologias compatíveis com os *smartphones* presentes no cotidiano dos jovens, principal clientela da educação.

Por isso, torna-se fundamental estreitar e fortalecer a relação entre desenvolvimento tecnológico da sociedade e metodologias de ensino, a partir do fato de que os objetivos da educação, com especial enfoque na formação do ser humano, iniciam-se por meio de procedimentos metodológicos, estruturas cognitivas e influências externas, que colaboram conjuntamente para o desenvolvimento do cidadão. Assim o relacionamento do aluno com o meio e o grupo social em que vive estarão garantidos (LIBÂNEO, 2001).

Ante ao exposto, o presente trabalho explorar as TDICs na educação, em especial as realidades virtual (RV) e aumentada (RA), investigando suas aplicações, potencialidades, vantagens e desvantagens no ensino de Química.

<span id="page-14-0"></span>1.1 TEMA

As RA e RV compõem o que alguns autores denominam de Realidade mista (RM). Para Milgram e Kishino (1994, p. 1321, tradução nossa) a RM é "uma fusão dos mundos reais e virtuais, em algum lugar ao longo da virtualidade contínua, que conecta ambientes completamente reais a completamente virtuais". Utiliza-se para tal, computadores, *softwares* e mais recentemente aplicativos de *smartphones*, na construção desses mundos virtuais.

Para Nakamoto, Carrijo e Cardoso (2009), a RA é a sobreposição de objetos virtuais tridimensionais, gerados por computador, em um ambiente real, por meio de algum dispositivo tecnológico. Já a RV é conceituada por Cardoso e Lamounier Jr, como:

> Uma tecnologia que consiste em uma combinação de programas computacionais, computadores de alto desempenho e periféricos especializados, que permitem criar um ambiente gráfico de aparência realística, no qual o usuário pode se locomover em três dimensões, onde objetos gráficos podem ser sentidos e manipulados. Assim, a RV permite a criação de uma interface homem-máquina mais natural e poderosa, possibilitando ao usuário interação, navegação e imersão num ambiente tridimensional sintético, gerado pelo computador através de canais multissensoriais de visão, audição, tato, olfato ou paladar (CARDOSO; LAMOUNIER JR, 2004, p. 259).

Nos dias atuais, a RV e RA são empregadas em várias áreas do comércio, serviços, educação e entretenimento. Segundo Freitas e Ruschel (2010), Dias (2016), Cardoso (2017), a RM é amplamente utilizada no mercado imobiliário, no qual as empresas apresentam a casa ou apartamento para o cliente com imagens virtuais. É também utilizada com facilidade nos jogos eletrônicos, de forma que diariamente sua tecnologia avança, ao ponto que a diferença entre a cena real e a cena virtual torna-se praticamente imperceptível às pessoas.

No campo educacional, observa-se o uso da RA nos livros didáticos e apostilas do ensino privado (OKAWA; KIRNER; KIRNER, 2011). Já a RV é empregada em treinamentos

com simuladores de voos aos aspirantes de pilotagem e para futuros condutores de veículos automotivos em treinamentos de autoescolas, recurso já considerado obrigatório, mas atualmente facultativo.

No ensino formal, Ferreira, Tarouco e Becker (2004) afirmam que a RV possibilita ao aluno novas experiências na sala de aula tais como: movimentação no mundo virtual com controles sem fio, ouvir, ver e manipular objetos virtuais como se estivesse no mundo real. Essas ampliações sensoriais contribuem para tornar a aula muito mais dinâmica e atrativa ao aluno em comparação ao uso do quadro branco e pincel.

#### <span id="page-15-0"></span>1.2 PROBLEMATIZAÇÃO

A Química faz parte do conjunto de disciplinas do ensino médio que integra a área de ciências da natureza e suas tecnologias, descritas na Base Nacional Comum Curricular (BNCC) (BRASIL, 2017), e tem suas competências específicas onde propõe que os estudantes aprofundem e ampliem suas reflexões a respeito das tecnologias e a sociedade atual. São três as competências específicas:

> 1. Analisar fenômenos naturais e processos tecnológicos, com base nas relações entre matéria e energia, para propor ações individuais e coletivas que aperfeiçoem processos produtivos, minimizem impactos socioambientais e melhorem as condições de vida em âmbito local, regional e/ou global. 2. Construir e utilizar interpretações sobre a dinâmica da Vida, da Terra e do Cosmos para elaborar argumentos, realizar previsões sobre o funcionamento e a evolução dos seres vivos e do Universo, e fundamentar decisões éticas e responsáveis. 3. Analisar situações-problema e avaliar aplicações do conhecimento científico e tecnológico e suas implicações no mundo, utilizando procedimentos e linguagens próprios das Ciências da Natureza, para propor soluções que considerem demandas locais, regionais e/ou globais, e comunicar suas descobertas e conclusões a públicos variados, em diversos contextos e por meio de diferentes mídias e tecnologias digitais de informação e comunicação - TDIC (IBID, 2017, p. 539).

Toda essa dinâmica exige do estudante um poder de abstração para compreensão dos conteúdos demonstrados em sala de aula. São conceitos, propriedades, definições, transformações, reações e leis científicas que muitas vezes os alunos têm dificuldade de realizar conexões entre esses fenômenos. Os livros didáticos apresentam imagens e o professor complementa com explicações e contextualizações, muitas vezes não suficientes para facilitar o entendimento do conteúdo. É um enorme número de abstrações que se sobrepõem, dificultando a aprendizagem do estudante (POZO; CRESPO, 2009).

Além da exigência de ter uma abstração apurada é preciso manter a curiosidade e motivação do aluno. Nesse sentido, torna-se necessário inovar e trazer ferramentas tecnológicas para dentro da escola, uma vez que apenas as aulas expositivas e livros didáticos já não prendem mais a atenção do aluno da geração digital. Eles precisam de novas metodologias que lancem mão das tecnologias que já utilizam no seu dia a dia, para assim oportunizar uma diversidade de interações nos processos de ensino e de aprendizagem em Química (PAULETTI; CATELLI, 2013).

Diante do exposto e buscando investigar o uso da RA e RV em sala de aula, apresentase a seguinte questão desta pesquisa: *Como o uso das tecnologias de realidades aumentada e virtual são percebidas pelos estudantes em aulas de química?*

Frente a esse problema, foi traçado o objetivo geral e objetivos específicos. É esperado que essa pesquisa contribua para o ensino de Química, de forma a deixar os conteúdos científicos mais interativos e interessantes aos olhos dessa nova geração que está inserida no mundo das inovações tecnológicas.

#### <span id="page-16-0"></span>1.3 OBJETIVOS

<span id="page-16-1"></span>1.3.1 Objetivo Geral

Compreender as percepções dos estudantes em relação ao uso das tecnologias de realidades aumentada e virtual no ensino de Química.

#### <span id="page-16-2"></span>1.3.2 Objetivos Específicos

- a) Avaliar APPs de RA e RV utilizados no ensino de Química.
- b) Comparar a aplicação das duas tecnologias RA e RV no contexto escolar.

c) Identificar as percepções dos estudantes em relação ao uso das tecnologias de RA e RV no ensino de Química.

## <span id="page-16-3"></span>1.4 JUSTIFICATIVA

O autor formou-se em Licenciatura Plena em Química, no ano de 2006, pela Universidade Federal de Rondônia e desde então ministra aulas de Química, tanto na rede de ensino particular, quanto na pública. Nos últimos anos tem atuado principalmente nos projetos de extensão uma vez que é técnico em assuntos educacionais na Universidade Federal de Rondônia. Nestas experiências o autor identificava a necessidade do uso das tecnologias para facilitar o entendimento de vários conceitos de difícil compreensão na disciplina de Química.

Para tanto, lançava mão de algumas tecnologias (*software* de ensino de Química e ambientes virtuais que simulavam um laboratório), entretanto, mesmo com esse suporte, percebia-se uma grande dificuldade no uso dessas ferramentas, uma vez que, entre outros fatores, era necessário dispor de vários computadores, e, muitas vezes, a quantidade de equipamentos era insuficiente.

Paralelamente a isso, os jogos eletrônicos e outras tecnologias estavam se desenvolvendo, como por exemplo, as tecnologias de apresentação dos produtos por parte do comércio, tais como RA para fotos de formatura, panfletos com imagens em três dimensões (3D), RV para construções e vendas de apartamentos. Diante disso, imaginava que essas tecnologias emergentes poderiam ser utilizadas em prol do ensino de Química, facilitando o ensino e a aprendizagem, deixando as aulas menos monótonas para os alunos, uma vez que eles estariam utilizando as ferramentas de diversão e entretenimento para a aprendizagem.

Diante da evolução tecnológica de outras áreas, a educação tem o dever de acompanhar essas inovações e preparar a juventude para o atual mundo digital. Nesse sentido, Pereira (2017, p. 13) destaca que "formar cidadãos preparados para o mundo contemporâneo é um grande desafio para quem dimensiona e promove a educação".

Essa nova geração de alunos já carrega consigo uma vivência na tecnologia maior do que a anterior, para Prensky (2001, p. 01) os novos alunos "nativos digitais" passaram a vida inteira cercados e usando as tecnologias mais variadas possíveis, principalmente na arte do entretenimento (games, músicas e cinema). Portanto, as instituições de ensino devem entender isso e acompanhar tal desenvolvimento tecnológico da sociedade. Ainda nesse debate, Pereira (2017, p. 13) descreve que "em plena era do conhecimento, na qual inclusão digital e sociedade da informação são termos cada vez mais frequentes, o ensino não poderia se esquivar dos avanços tecnológicos que se impõem ao nosso cotidiano".

A introdução desses novos recursos vem ajudando o ensino de forma geral, trazendo novos significados ao cérebro, uma nova leitura de mundo. Essas tecnologias permitem criar ambientes de aprendizagem que fazem surgir novas formas de pensar e aprender (ARRUDA, 2004).

Diante desses fatos, a motivação foi grande para estudar as tecnologias de RM, mais precisamente os aplicativos de RV e RA, investigando e aplicando algumas atividades no ensino básico, na tentativa de contribuir com o avanço da educação frente às tecnologias que a sociedade está utilizando no seu cotidiano.

## <span id="page-18-0"></span>1.5 ORGANIZAÇÃO DA PROPOSTA DO PROJETO

O presente trabalho foi dividido em quatro capítulos, além da introdução que já foi apresentada.

O capítulo dois, intitulado Realidade Mista, apresenta a definição das tecnologias de realidades aumentada e virtual, contemplando toda sua linha de tempo, desenvolvimento e apresentando o contexto da aplicação das tecnologias no ensino e mais especificamente na disciplina de química

Os procedimentos metodológicos constituem o capítulo três. Nele, está contemplado a abordagem e o tipo de pesquisa, a sequência didática, questionários, participantes da pesquisa e método de análise. Todas essas partes são fundamentais para a organização e desenvolvimento desta pesquisa.

No capítulo quatro, com o título de resultados e discussões, apresenta-se todos os resultados da aplicação da sequência didática, dos questionários e da análise dos dados.

Por fim, e não menos importante, chega-se às considerações finais, nas quais o autor desta pesquisa apresenta suas conclusões com base na análise dos dados e dos resultados, sempre pautando suas conclusões nos autores citados no referencial teórico.

#### <span id="page-19-1"></span>**2 REALIDADE MISTA (VIRTUAL E AUMENTADA)**

Nesta seção são discutidos teoricamente os conceitos, evolução histórica da realidade mista (realidades virtual e aumentada), bem como suas implicações na educação de forma geral e mais especificamente no ensino de Química.

#### <span id="page-19-2"></span>2.1 REALIDADE MISTA - RM

A realidade mista (RM), também denominada de realidade híbrida (RH), como o nome incialmente sugere, é um termo que representa a mistura de tecnologias de realidade aumentada e virtual. Tal conceito foi primeiramente definido por Milgram e Kishino (1994) em seu artigo "*Member Taxonomy of Mixed Reality Visual Displays*", no qual descrevem que a maneira mais simples de entender a definição de RM é quando objetos do mundo real e do mundo virtual são apresentados e sobrepostos em uma única exibição.

Foi necessário estabelecer este marco, pois na época existia uma variação grande de nomes e de definições, cada pesquisador seguia sua linha de raciocínio, fazendo com que a comunidade científica empregasse diferentes nomes para remeter a mesma tecnologia. Nesse sentido, os autores supracitados explicam que:

> Um dos nossos principais objetivos na apresentação de nossa taxonomia tem sido esclarecer uma série de questões terminológicas, a fim de que os desenvolvimentos aparentemente independentes que estão sendo realizados por desenvolvedores de RV, entre outros cientistas de computadores e (tele) engenheiros de robótica podem agora ser colocada num quadro único, o que permitirá a comparação das semelhanças e diferenças entre os diversos esforços de investigação (MILGRAM; KISHINO, 1994, p. 1328, tradução nossa).

<span id="page-19-0"></span>Para facilitar o entendimento, os autores elaboraram um esquema que vislumbra as dimensões e limites das realidades mista, aumentada e virtual. Esse esquema ficou conhecido como contínuo real-virtual" ou "contínuo de Milgram" (TORI, 2017 *apud* TORI; HOUNSELL; KIRNER, 2018, p. 15) e está reproduzido na Figura 1.

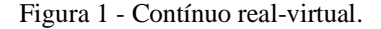

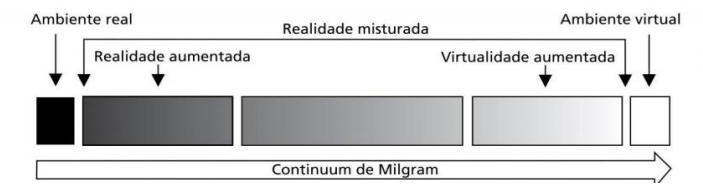

Fonte: Tori (2017) apud Tori; Hounsell; Kirner (2018, p. 15).

Observa-se na figura 1 que a RM é limitada entre o ambiente real (extremo esquerdo) e o ambiente completamente virtual (extremo direito), englobando as duas tecnologias de realidade (virtual e aumentada), ou seja, a RM não é um equipamento e nem um *software,* é a união das duas tecnologias de manipulação das imagens. O *continuum* de Milgram possui, então, diferentes níveis que estão associados à predominância de elementos/ambientes reais e/ou virtuais.

Desse modo, os pesquisadores buscavam a padronização, na tentativa de facilitar e organizar os termos em apenas um nome. Diante dos fatos, pode-se inferir que a RM é a mistura do mundo real com as tecnologias que propiciam criar objetos virtuais e até um mundo completamente virtual, com possibilidade de inserir uma pessoa real nele.

Pela figura 1 observa-se que a RA está mais próxima do extremo esquerdo, uma vez que essa tecnologia sobrepõe objetos virtuais a cenários majoritariamente reais. Em contrapartida, a virtualidade aumentada encontra-se próximo ao extremo direito do *contínuum* de Milgram e pode ser entendida quando um elemento real (que pode ser o próprio usuário) é sobreposto a um ambiente virtual. Quando a imersão na virtualidade é total, ou seja, ambientes e elementos são virtuais tem-se a RV.

#### <span id="page-20-0"></span>2.2 REALIDADE VIRTUAL – RV

A RV é um recurso com o uso de dispositivos eletrônicos para navegação em espaços tridimensionais e virtuais, utilizando as interfaces computacionais interativas para inserir o usuário em um mundo completamente virtual. Dessa forma, proporciona-se uma sensação, por meio da interação, de imersão em um mundo virtual tridimensional e a navegação por esse mundo (KIRNER; TORI, 2004).

Para Arbona et al. (2007, p. 18, tradução nossa) a definição da RV é "tecnologia que permite a criação de um espaço tridimensional por meio de um computador, isto é, permite a simulação da realidade, com a grande vantagem de que podemos introduzir, no ambiente virtual, elementos e eventos que consideramos úteis". Ainda na apresentação da definição, os pesquisadores Trindade e Fiolhais escreveram:

> A Realidade Virtual baseia-se na construção de ambientes gráficos tridimensionais. Usando *hardware* específico (luva e fato de dados, capacete, etc.), permite, em tempo real, a interação e manipulação com elementos desses cenários, numa completa sensação de imersão num mundo "alternativo". Interatividade (navegação, escolha do referencial, etc.), manipulação (realização de ações de forma idêntica à do mundo real, como por exemplo, o lançamento de uma bola) e imersão (a maioria das sensações provêm do ambiente virtual) são os três pilares que distinguem estas novas técnicas,

que constituem uma extensão das simulações convencionais num computador (TRINDADE; FIOLHAIS, 2004, p. 01).

No mesmo sentido Morie (1994, a*pud* NETTO; MACHADO; OLIVEIRA, 2002, p. 10) complementa, preconizando que para a ocorrência de RV deve haver a "coexistência integrada de três ideias básicas: imersão, interação e envolvimento".

A criação da RV é realizada a partir do uso de computadores, *softwares* e interfaces que criam mundos tridimensionais, totalmente virtuais a partir de um emaranhado de técnicas e ferramentas gráficas de três e até de quatro dimensões que permitem ao usuário interagir com um ambiente completamente virtual, muito semelhante com o mundo real. Ainda sobre a RV, ela:

> permite que o usuário navegue e observe um mundo tridimensional, em tempo real e com seis graus de liberdade (6DOF). Isso exige a capacidade do software de definir, e a capacidade do hardware de reconhecer, seis tipos de movimento: para frente/para trás, acima/abaixo, esquerda/direita, inclinação para cima/para baixo, angulação à esquerda/à direita e rotação à esquerda/à direita. Na essência, a RV é um "espelho" da realidade física, na qual o indivíduo existe em três dimensões, tem a sensação do tempo real e a capacidade de interagir com o mundo ao seu redor. Os equipamentos de RV simulam essas condições, chegando ao ponto em que o usuário pode "tocar" os objetos de um mundo virtual e fazer com que eles respondam, ou mudem, de acordo com suas ações (VON SCHWEBER, 1995 *apud* NETTO; MACHADO; OLIVEIRA, 2002, p. 05).

Hoje em dia é possível encontrar RV nos jogos eletrônicos mais avançados do mercado. As pesquisas continuam desenvolvendo e aprimorando o produto e em breve essa tecnologia será tão real quanto a própria realidade, de maneira que as próximas gerações terão dificuldades em distinguir o que é real e o que é virtual (JACOBSON, 1994; TRINDADE; FIOLHAIS, 2004; KLEINA, 2017).

<span id="page-21-1"></span>2.2.1 Evolução da realidade virtual – RV

<span id="page-21-0"></span>A evolução da realidade virtual aconteceu durante três séculos, teve sua primeira ação em 1838, quando o britânico Charles Wheatstone criou óculos estereoscópicos que usavam espelhos e lentes (Figura 2). O efeito criado era de duas imagens lado a lado, que quando sobrepostas criavam a ilusão de volume e imersão (KLEINA, 2017).

Figura 2 - Óculos estereoscópico.

Fonte: Kleina (2017).

<span id="page-22-0"></span>Em 1892, o inventor americano Thomas Edison apresenta o Cinetoscópio (Figura 3), aparelho que projetava clichês fotográficos de movimentos contínuos e sucessivos à iluminação elétrica para uma pessoa de cada vez, substituindo várias máquinas fotográficas para registrar o movimento (LAMARÃO, 2019).

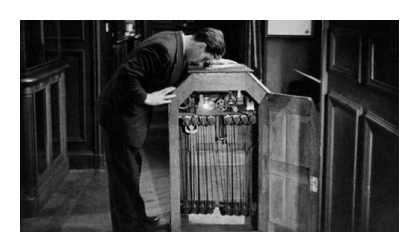

Figura 3 - Cinetoscópio.

Fonte: Telesur (2019).

Os vários estudos em RV, a partir da segunda metade do século passado, precisavam de equipamentos como computadores grandes e pesados, que geralmente ocupavam andares inteiros. Com o passar do tempo, os *hardwares* foram evoluindo e consequentemente diminuindo de tamanho, de forma que hoje em dia essa tecnologia cabe em um *smartphone* de 8 centímetros de comprimento. Os primeiros estudos de RV foram desenvolvidos nas universidades e nos quartéis militares e só anos mais tarde os civis tiveram contato com esta tecnologia.

Em 1960, a Força Aérea dos Estados Unidos da América (EUA), estudava e ensaiava os primeiros passos no desenvolvimento da RV, visando ao treinamento dos seus pilotos, visto que a hora-aula de voo era de custo muito elevado, assim como os perigos de um iniciante no controle das aeronaves (TRINDADE; FIOLHAIS, 2004).

<span id="page-22-1"></span>Em 1961, os engenheiros da Philco, Comeau e Bryan criaram um capacete ("Head-Mounted Display" – HMD), como demonstrado na Figura 4, cujo movimento controlava um vídeo, um par de câmeras remotas e um capacete com monitores que davam ao usuário um sentimento de presença quando imerso em um ambiente virtual (TORI; KIRNER, 2006).

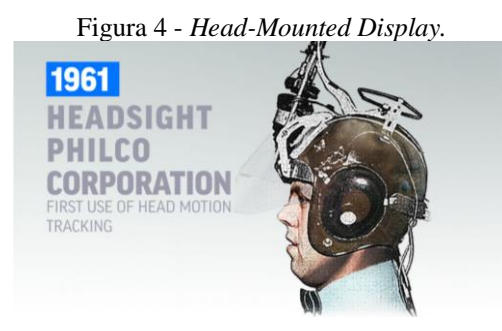

Fonte: VTRL Academy (2019).

<span id="page-23-0"></span>Em 1962, Morton Heilig criou o primeiro simulador que trouxe algumas características da RV. Esse simulador foi chamado de Sensorama e está apresentado na Figura 5. Heilig tinha criado-o em 1958, entretanto só o patenteou em 1962. Esse instrumento lembrava um fliperama (vídeo game embutido em uma grande caixa de madeira), apresentava aos usuários algumas sensações da futura RV como imagens em 3D e até liberava alguns aromas (AMADO, 2007).

Figura 5 - Sensorama.

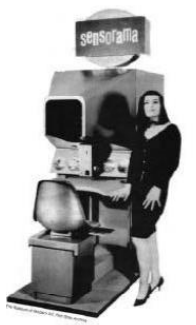

Fonte: Amado (2007).

Em 1963, Ivan Sutherland apresentou sua tese de doutorado no *Massachusetts Institute of Technology* (MIT), intitulada "*Sketchpad, a Man Machine Graphical Communication System*" em tradução livre: sistema de comunicação gráfica entre máquinas e homens. Assim, apresentava pela primeira vez a interação gráfica, que foi considerado o pilar da RV (TORI; KIRNER, 2006).

<span id="page-23-1"></span>Entre 1965 e 1968, Sutherland melhorou sua própria tecnologia e construiu um protótipo chamado de "*Sword of Damocles*", (Espada de Dâmocles, em alusão à anedota siciliana), apresentado na Figura 6. Este dispositivo é considerado o primeiro display de Realidade Virtual e Realidade Aumentada (AMADO, 2007).

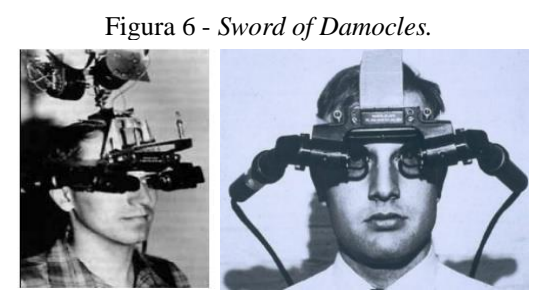

Fonte: Amado (2007).

Em 1969, Myron Krueger desenvolveu junto com outros pesquisadores o "*Glowflow*", que consistia em uma sala escura com sensores e outros itens que faziam a leitura dos movimentos do usuário, conforme mostrado na Figura 7. Esse sistema utilizava uma câmera que transmitia informações para um computador, permitindo a interação com a realidade artificial (NAGLER, 1994 *apud* COIMBRA; CARDOSO; MATEUS, 2013).

Figura 7 - Glowflow.

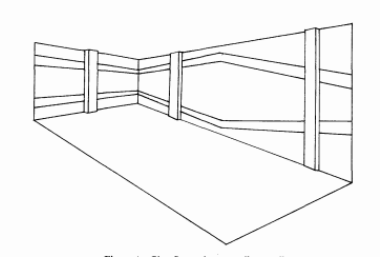

Fonte: Krueger (1977).

<span id="page-24-1"></span><span id="page-24-0"></span>Em 1984 Mike McGreevy e Jim Humphries desenvolveram o sistema VIVED - *Virtual Visual Environment Display* (Representação de um Ambiente Virtual, tradução livre) (Figura 8) para os futuros astronautas na NASA (JACOBSON, 1994).

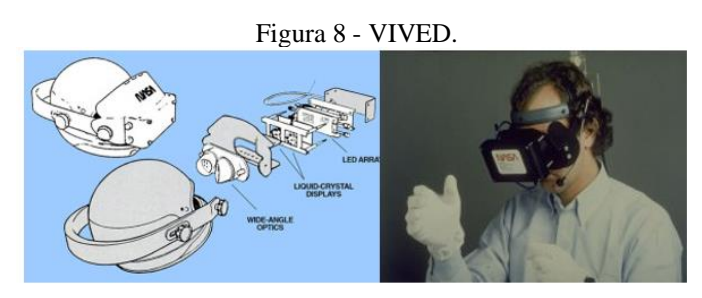

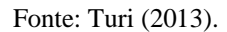

<span id="page-24-2"></span>Em 1986, Zimmerman et al. (1986) apresentaram a "*Dataglove*", também conhecido como luva virtual, conforme mostra a Figura 9. Deixando a interação mais fácil com o ambiente virtual, o usuário podia manipular objetos no mundo virtual com uma luva. Foram os primeiros a trazerem a tecnologia para o público, comercializando as "*datagloves*" como ferramenta do mundo virtual.

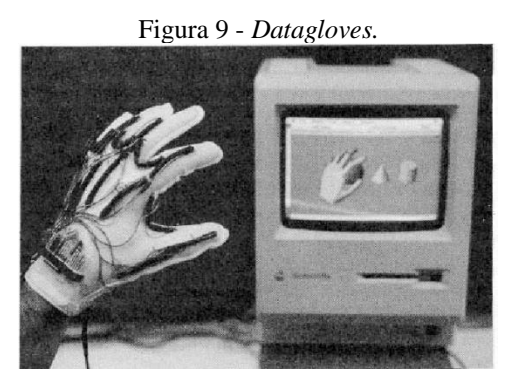

Fonte: Zimmerman et al. (1986).

Entre 1986 e 1989, Thomas Furness dirigiu o programa "Super Cockpit" da Força Aérea Americana e desenvolveu o HMD chamado de "*Visually Coupled Airborne Systems Simulator*" (Figura 10). Além desse HMD, ele criou um sistema que era capaz de projetar informações como mapas 3D, radar e dados da aviação, num espaço virtual 3D no qual o <span id="page-25-0"></span>usuário, no caso o militar em treinamento, poderia interagir com a imagem mostrada a ele. O sistema de detecção de movimentos do HMD, permitia ao piloto controlar o avião por gestos e movimentos oculares (FURNESS, 2015).

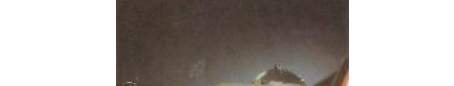

Figura 10 - *Visually coupled airborne systems simulator.*

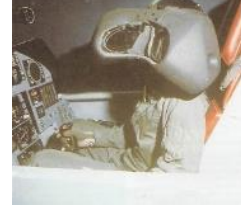

Fonte: Furness (2015).

No final da década 80 o termo Realidade Virtual foi criado por Jaron Lanier, possibilitando a unificação de vários conceitos que eram utilizados na época, em apenas um novo termo, capaz de definir melhor essa tecnologia fundamental na busca pela fusão do real com o virtual. Ele é um dos fundadores da VPL, uma das primeiras empresas que vendiam equipamentos dos mundos criados no computador (KIRNER; TORI, 2004).

Em 1989 a VPL e *AutoDesk* apresentaram os primeiros sistemas de RV voltados para computadores pessoais, o RV da Autodesk era considerado bem mais barato do que as outras empresas (JACOBSON, 1994).

Nos anos 90 a RV recebeu uma ajuda dos desenvolvedores dos *games*. Na época os equipamentos eram caros, sendo desenvolvidos apenas nas universidades, pouquíssimas empresas e pesquisas militares. Graças aos desenvolvedores dos jogos eletrônicos, a RV e suas tecnologias periféricas (óculos, luvas, dispositivos de entrada) começaram a ser disponibilizados em grande escala e consequentemente os preços começaram a baixar (PINHANEZ, 2006). A Figura 11 apresenta alguns periféricos utilizados em jogos eletrônicos.

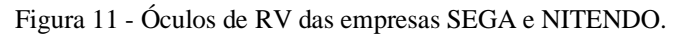

<span id="page-25-1"></span>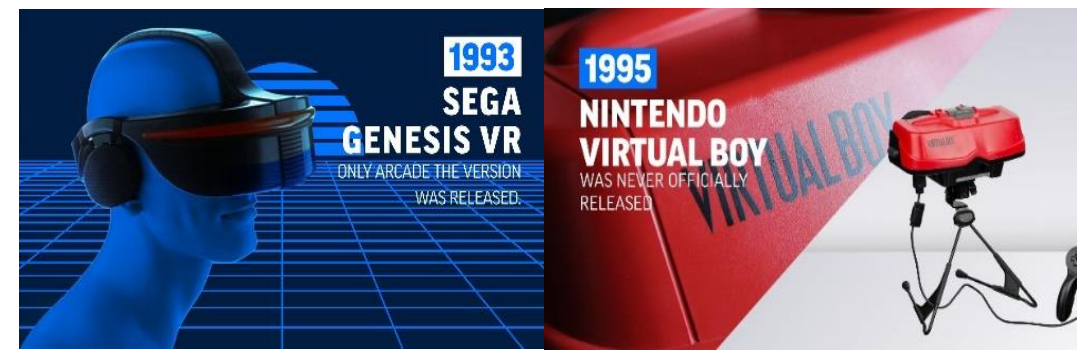

Fonte: VTRL Academy (2019).

Nos tempos atuais, a RV é amplamente utilizada na indústria, em aplicações médicas, nos projetos de arquitetura, em apresentações artísticas, no controle de informações (arquivologia), nas pesquisas científicas, no entretenimento (jogos eletrônicos e cinema) e no campo da educação (TORI; KIRNER, 2006).

<span id="page-26-0"></span>A RV ganhou muito espaço e adeptos nos jogos eletrônicos. Atualmente existem vários equipamentos de visualização da RV, tanto que Berwanger (2020) fez uma avaliação entre estes equipamentos e preparou uma lista dos 8 melhores óculos de RV. O Oculus Quest 128GB (figura 12), foi considerado o melhor equipamento de 2020.

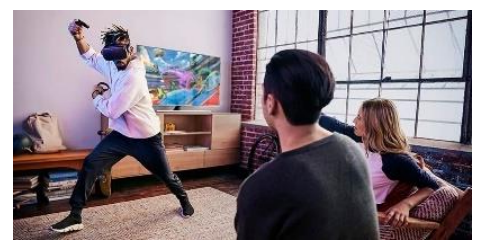

Figura 12 - *Oculus Quest* 128GB.

Fonte: Berwanger (2020).

#### <span id="page-26-1"></span>2.2.2 Tipos de realidade virtual – RV

A RV tem dois tipos principais de classificação, a saber, forma de interação e forma de imersão. A forma de interação diz respeito ao sentido das informações dos dados, usuárioaplicação ou aplicação-usuário. No primeiro, o usuário manipula as ferramentas dentro do mundo virtual, como exemplo, o uso dos controles, implicando ações apenas virtualmente. No segundo, o mundo virtual produz reações no corpo do usuário, como por exemplo a vibração do controle, quando o usuário está jogando um *game* e sofre algum revés no jogo (KELNER; TEICHRIEB, 2007).

A forma de imersão pode ser dividida em duas, a RV não imersiva, que projeta uma imagem sem abarcar toda a visão do usuário e a RV imersiva, na qual o usuário fica totalmente imerso no mundo virtual, ocupando toda sua visão e podendo interagir com os objetos virtuais (KIRNER; KIRNER, 2011).

Diante dos esclarecimentos, foi utilizado neste trabalho os óculos de RV *Google Cardboard*, que só dispõe da tecnologia usuário-aplicação e é imersivo.

#### <span id="page-27-2"></span>2.2.3 *Smartphone* e RV

<span id="page-27-0"></span>Os óculos de RV evoluíram ao mesmo tempo que os *smartphones* também se desenvolveram. Portanto era uma questão de tempo a união das duas tecnologias. Isso aconteceu em 2011, quando a *Iphone Operating System* - *IOS* lança um equipamento extra que permite a conexão com o iPhone, viabilizando a visualizações tridimensionais e imersivas e que foi chamado de *Virtual Reality Viewe,* conforme Figura 13 (KEE, 2011).

Figura 13 - *Virtual Reality Viewer.*

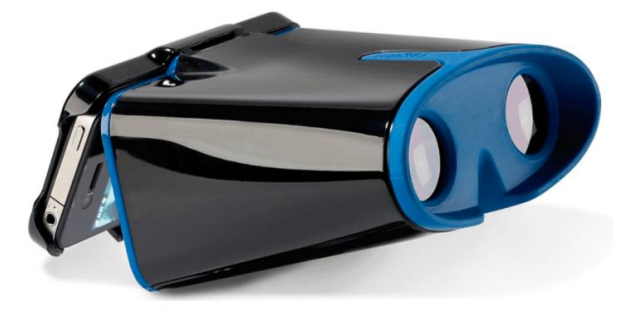

Fonte: Kee (2011).

A *Google*, visualizando uma grande oportunidade de expansão e evolução da tecnologia, principalmente para o uso dos *smartphones*, lança, em 2014, os óculos de realidade virtual chamado de *Google Cardboard* (Figura 14). Pensando na praticidade e na economia, ele foi projetado para ser feito de papelão. Encaixa-se o *smartphone* em uma aba, com a ajuda de lentes os usuários podem visualizar e o melhor, é compatível com qualquer *smartphone* que tenha os sensores necessários para receber os APPs de RV, ao contrário do *Virtual Reality Viewer* que só serve para o *Iphone* (*GOOGLE*, 2019).

<span id="page-27-1"></span>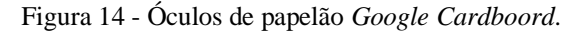

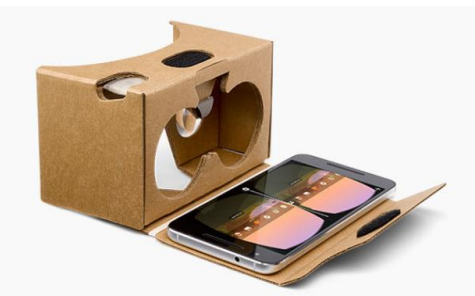

Fonte: Google (2019).

Desde então as atenções do mercado ficaram divididas entre os *games* e os *smartphones*, por isso pode-se encontrar aplicativos de RV nas lojas virtuais, gratuitos e pagos. Neste trabalho foram utilizados os óculos de papelão da *Google* e aplicativos gratuitos.

No geral a RV pode proporcionar aos alunos a vivência de acontecimentos reais nos mundos virtuais, possibilitando uma maior imersão, envolvimento e interação. Alguns professores e pesquisadores estão utilizando essa tecnologia na escola, pois a RV, disponibilizada por aplicativos gratuitos e o uso do *smartphone* no ambiente escolar pode deixar as aulas mais interativas, atrativas e fixando a atenção dos alunos (AFONSO et al., 2020).

#### <span id="page-28-0"></span>2.3 REALIDADE AUMENTADA – RA

A RA apresenta-se como a possibilidade de sobrepor objetos virtuais no ambiente real. Para ser mais preciso na conceituação da RA, apresenta-se os principais autores e suas definições. Para Milgram et al. (1995, p. 1321, tradução nossa), a RA: "consiste em inserir elementos virtuais em cenas reais, de modo que eles possam coexistir. Além disso, o usuário poderá interagir em tempo real com os objetos reais e virtuais". Azuma et al. (2001) definem RA como:

> [...] um sistema que suplementa o mundo real com objetos virtuais gerados por computador, parecendo coexistir no mesmo espaço e apresentando as seguintes propriedades: i) combinar objetos reais e virtuais em um ambiente real; ii) interatividade em tempo real; e iii) alinhar objetos reais e virtuais entre si [...]. (AZUMA et al., 2001, p. 34, tradução nossa).

Os pesquisadores Billinghurst, Kato e Poupyrev (2001, p. 01, tradução nossa), entendem que a RA: "é obtida por meio de técnicas de visão computacional, de computação gráfica e realidade virtual, o que resulta na sobreposição de objetos virtuais com o ambiente real [...].". Já os pesquisadores Lahret, Lourenço e Dainese (2004, p. 37), relatam que: "[...] criar as imagens virtuais, sobrepor os objetos reais por objetos virtuais no mesmo cenário e interação em tempo real" caracterizam a RA. Tori e Kirner (2006, p. 25) em outro estudo, definem RA como: "o enriquecimento do ambiente real com objetos virtuais, utilizando algum dispositivo tecnológico, funcionando em tempo real.", esses pesquisadores são amplamente citados quando se fala de RA e RV nas pesquisas.

A partir dessas definições, pode-se inferir que todas elas preconizam que a RA é estabelecida quando elementos virtuais são sobrepostos, em tempo real, a ambientes majoritariamente reais. Essa é a principal diferença entre a RV e RA. Enquanto aquela tem ambiente e objetos virtuais, essa incorpora elementos virtuais em um ambiente real.

#### <span id="page-29-1"></span>2.3.1 Evolução da Realidade Aumentada – RA

A RA surgiu como uma variação mais simples da RV, uma vez que ao invés de todo ambiente ser virtual, como na RV, na RA são inseridos alguns objetos virtuais no mundo real, sobrepondo imagens. Também foi desenvolvida inicialmente pelas forças armadas dos EUA, nas décadas de 70 e 80, igualmente ao ocorrido no desenvolvimento da RV (TRINDADE; FIOLHAIS, 2004).

Em 1990, Tom Caudell, enquanto trabalhava em um dos projetos da empresa de aviões da Boenig, chamou a tecnologia que era uma ramificação da RV de Realidade Aumentada (RA).

Em 1991 o pesquisador Esteven Feiner tinha concluído estudos com uma tecnologia que usava recursos da RV, na qual apenas modificava as imagens do mundo real com imagens do mundo virtual. Entretanto, apenas em 1993, num trabalho em conjunto com outros pesquisadores, eles publicaram o primeiro artigo que utilizava o termo "realidade aumentada". Eles aplicaram o então protótipo de RA em um curso de formação de técnicos em impressora e essa aplicação ganhou o nome de KARMA (*Knowledge-based AR for Maintenance Assistance*), conforme Figura 15.

<span id="page-29-0"></span>Figura 15 - Manutenção da Impressora (projeto KARMA).

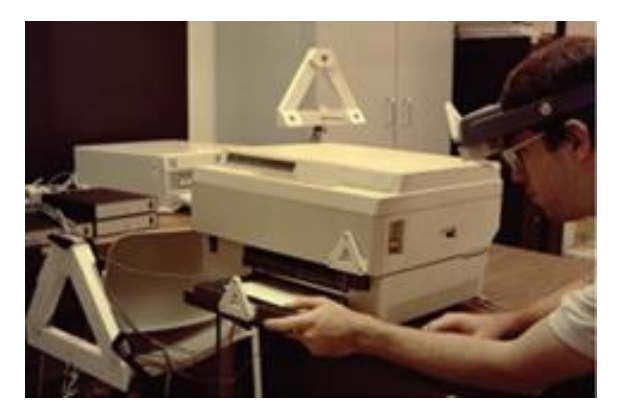

Fonte: Vaughan (2019).

Eles concluíam que a RA seria muito importante na educação, pois facilitava o entendimento de conteúdos com dimensões técnicas complexas (COIMBRA; CARDOSO; MATEUS, 2013).

#### <span id="page-29-2"></span>2.3.2 Tipos de realidade aumentada – RA

São encontrados quatro tipos de sistema de RA, sendo eles: sistema de visão óptica direta, sistema de visão direta por vídeo, sistema de visão por vídeo baseada em monitor e

<span id="page-30-0"></span>sistema de visão óptica por projeção. O mais empregado é o sistema de visão por vídeo baseado em monitor, aquele em que o usuário se move livremente em torno do objeto, visualizando-o sob diferentes perspectivas. Neste modelo, o objeto virtual é sobreposto ao contexto real utilizando a tela de um dispositivo móvel e o cenário do contexto real é capturado por meio da câmera do dispositivo. É também conhecido por RA baseado no uso de marcadores e está mostrado na Figura 16.

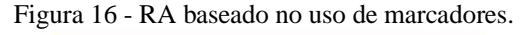

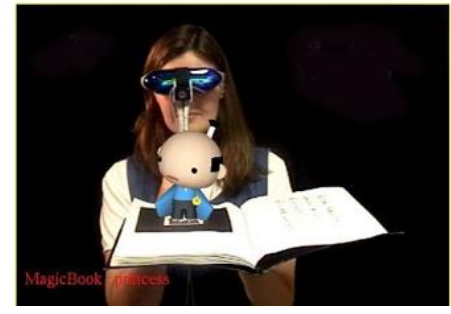

Fonte: Vaughan (2019).

Marcadores fiduciais são um tipo de código que é reconhecido pelo aplicativo RA, por meio da câmera do *smartphone* ou *tablet*, mostrando uma imagem virtual na tela do dispositivo. A imagem é posicionada em cima do marcador (FERREIRA; RIBEIRO; CLEOPHAS, 2018). Bacca et al. (2014) afirmam que a RA mais utilizada é a RA com marcadores:

> Os resultados da tabela 11 revelam que a maioria dos estudos utilizou "RA baseada em marcadores" (59,3%), o que significa que a maioria dos aplicativos desenvolvidos para ambientes educacionais utilizam marcadores. Uma possível explicação para este resultado é que atualmente o processo de rastreamento de marcadores é melhor e mais estável em comparação com as técnicas de rastreamento sem marcador. O uso de marcadores estáticos diminui o trabalho de rastreamento necessário e reduz o número de objetos a serem detectados (El Sayed et al., 2011). Portanto, para ambientes educacionais, o uso de marcadores pode ser recomendado para que os alunos possam ter uma melhor experiência com a tecnologia até que melhores técnicas de rastreamento possam ser desenvolvidas para RA sem marcadores. (BACCA et al., 2014. P. 142, tradução nossa)

A RA baseada em marcadores, conforme mencionado acima, é a abordagem mais usada para apoiar o desenvolvimento da experiência de aprendizagem da RA. Diante do exposto, decidiu-se utilizar neste trabalho a RA baseada em marcadores. Além das vantagens anteriormente detalhadas, a maioria de APPs e bibliotecas disponíveis gratuitamente na *internet* funcionam com essa modalidade de RA.

#### <span id="page-31-2"></span>2.3.3 *Smartphones* e RA

Os atuais telefones portáteis, chamados de *smartphone*, têm quase todas as características de um computador de mesa, e, por essa razão, possibilitam o uso da RA. Jacon (2014) apresenta algumas características desses equipamentos:

> Os dispositivos móveis apresentam características de computador de tamanho reduzido, acrescidos de mobilidade e com capacidade de comunicação e acesso à internet com conexão sem fio (wireless). Aqueles mais completos desempenham funções de correio eletrônico (e - mail), agenda, TV portátil, serviço de mensagens instantâneas (SMS), navegador para acesso a páginas elaboradas em linguagem de marcação de hipertexto (HTML), protocolo de comunicação WAP, suporte a bluetooth (padrão aberto para comunicação de rádio de curto alcance e baixo custo), sistema de posicionamento global (GPS) e acesso à internet em alta velocidade 3G ou 4G (JACON, 2014, p. 22).

Como visto nas características, assim como um computador, o *smartphone* precisa de um sistema operacional. Existem duas principais plataformas de sistemas operacionais para *smartphone*, o sistema operacional *Android*, que em geral são os mais baratos no mercado e o *Iphone,* que utiliza o sistema *IOS,* cujos valores são mais elevados. Nas Figuras 17 e 18 observam-se, por exemplo, que um *smartphone* com sistema *Android* custa pouco mais de R\$ 400,00 reais e um *Iphone* custa mais de R\$ 1.500,00.

<span id="page-31-0"></span>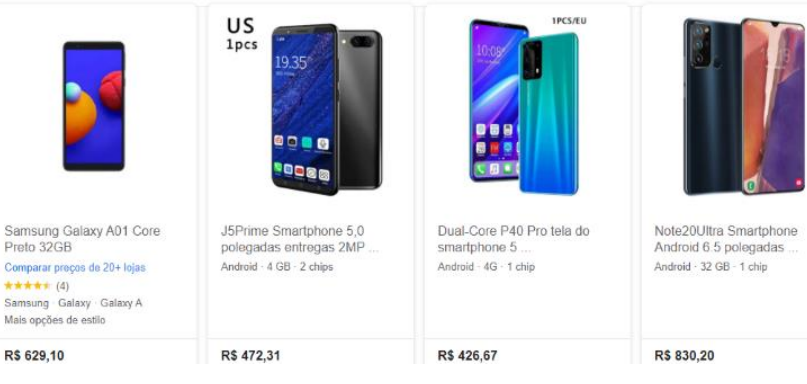

Figura 17 - Valores dos *smartphones* que utilizam *Android* em 2020.

Fonte: Google (2020).

<span id="page-31-1"></span>

|                                                                                                    |                                                                                                    |                                                                                                    | $\cdot -$<br><b>1006</b>                                                        |
|----------------------------------------------------------------------------------------------------|----------------------------------------------------------------------------------------------------|----------------------------------------------------------------------------------------------------|---------------------------------------------------------------------------------|
| Iphone 7 Preto Matte 32gb-bra<br>Comparar preços de 10+ lojas<br>★★★★★ (71.704)<br>Apple - iPhone - iPhone 7 - IOS<br>Mais opções | iPhone SE Apple 64GB Branco<br>$4.7 - iOS$<br>Comparar preços de 10+ lojas<br>★★★★★ (8.436)<br>Apple - iPhone - iPhone SE<br>Mais opções | iPhone 6s Apple com 3D<br>Touch, iOS 13, Sensor<br>Comparar preços de 5+ lojas<br>★★★★★ (54.291)<br>Apple - iPhone - iPhone 6 - iOS<br>Mais opções | Apple iPhone 7 128 Gb<br>Original Entrega Já<br>Apple - iPhone - iPhone 7 - IOS |
| R\$ 2.158,20                                                                                                    | R\$ 2,900.00                                                                                                    | R\$ 1.799.00                                                                                                    | R\$ 2,095,00                                                                    |

Figura 18 - Valores dos *smartphone* que utilizam *IOS* em 2020.

Fonte: Google (2020).

Após verificado o tipo de *smartphone* e seu respectivo sistema operacional, torna-se necessário baixar um aplicativo de RA. Esses aplicativos são programas de computador, também conhecido como *software*, capazes de rastrear e reconhecer marcadores ou imagens configuradas para posicionar um objeto virtual em 3D, no mundo real. Esses aplicativos são criados por empresas de engenharia computacional, permitindo o desenvolvimento de programas para *smartphones*, *notebooks*, *tablets* e outros dispositivos que podem rodar a realidade aumentada em seus respectivos processadores (PINTO; PILAN; ALMEIDA, 2018).

Com o APP de RA devidamente instalado no *smartphone*, o usuário vai precisar, por exemplo, imprimir um marcador fiducial. A partir disso, o usuário direciona a câmera do *smartphone* para o marcador. O APP de RA identifica-o e incorpora, sobre ele um elemento virtual. Ao olhar para a tela do dispositivo móvel percebe-se o ambiente real com um elemento virtual sobreposto ao marcador fiducial (MACEDO; SILVA; BURIOL, 2016). A figura 19 reproduz o mecanismo de funcionamento da RA com um *smartphone* (*IOS* ou *Android*).

<span id="page-32-0"></span>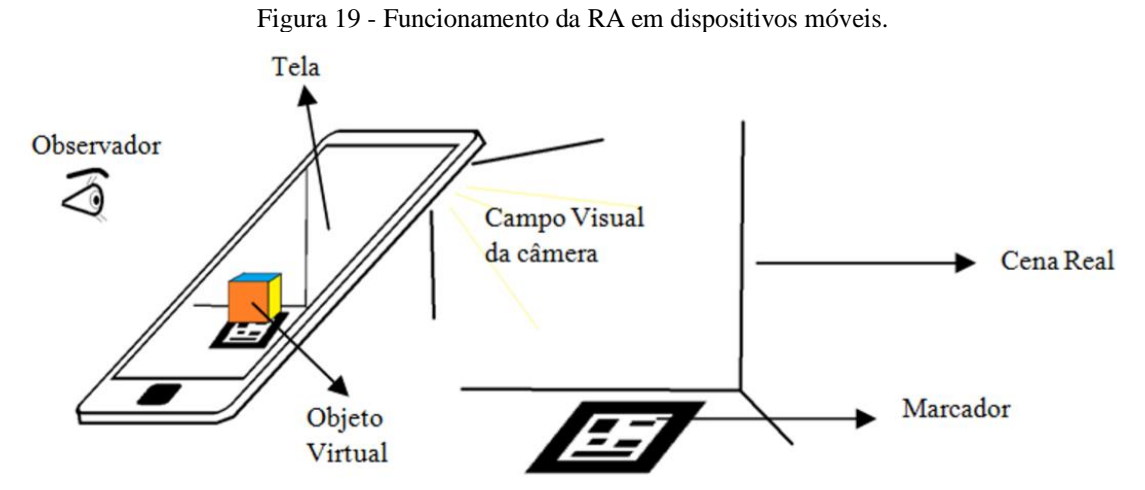

Fonte: Macedo; Silva; Buriol (2016).

A sobreposição de elementos virtuais pode ser feita a partir de informações de geolocalização, outra modalidade de RA com o uso *smartphone*. Para o bom funcionamento da RA nos *smartphones*, é preciso que eles tenham alguns sensores. No *game* "Pokémon Go"<sup>1</sup>, por exemplo, crianças, jovens e até adultos utilizavam seus *smatphones* interligados com geolocalização, utilizando o GPS (sigla em inglês para Sistema de Posicionamento Global)*,* trabalhando junto com sensores para determinar a localização em que os elementos virtuais (monstrinhos Pokémon) devem aparecer sobrepostos ao mundo real (Figura 20).

<span id="page-32-1"></span><sup>1</sup> https://www.pokemongo.com/pt-pt

Figura 20 - *Game Pokémon Go.*

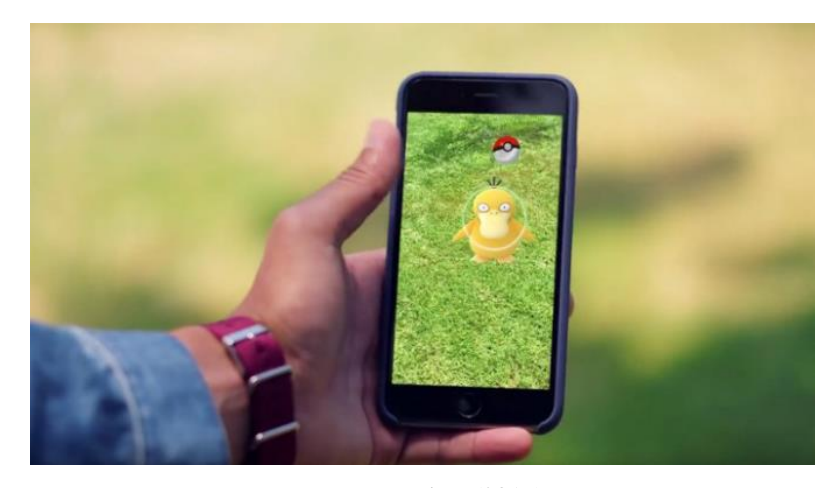

Fonte: Vaughan (2019).

O *game* programava via *internet* a localização dos monstrinhos e os usuários do APP corriam atrás deles para capturá-los, usando concomitante as tecnologias supracitadas, um sucesso global por um tempo (AGRELA, 2016; DENARDIN; MANZANO, 2017).

A disponibilidade de sensores nos *smartphones* como acelerômetro, bússola digital, giroscópio e GPS são fundamentais para um bom funcionamento da RA. Esses recursos são disponibilizados gratuitamente e isso vem ajudando no cotidiano das pessoas, tanto no entretenimento quanto no ambiente do trabalho, potencializando a comunicação em qualquer área de interesse e podem possibilitar a criação de várias atividades em sala de aula (TORI; KIRNER, 2006; BACCA et al., 2014).

Portanto, como posto acima, a tecnologia de RA, vem se popularizando graças ao baixo custo. Neste sentido, Araújo et al (2009) complementam que a RA pode contribuir se empregado no ensino:

> De acordo com os professores a utilização do método foi extremamente satisfatória, os mesmos destacaram a importância da tecnologia aliada à ciência, e observaram que a ferramenta é uma maneira simples e de baixo custo para melhorar a qualidade da aplicação dos conteúdos, visto que na maioria das vezes os métodos existentes exigem capacitações complexas (ARAÚJO et al., 2009, p. 30).

Assim, a RA consegue juntar equipamentos de baixo custo, pois existem vários *smartphones* de pequeno valor e encontra-se muitos aplicativos voltados ao ensino. Destes, um grande número está disponível na rede mundial de computadores totalmente gratuitos. Além disso, a tecnologia de RA não exige conhecimentos de programação, podendo ser facilmente utilizada em sala de aula (DENARDIN; MANZANO, 2017).

#### <span id="page-34-0"></span>2.4 RM (RA E RV) COMO *MOBILE LEARNING*

*Mobile Learning* é uma modalidade nova de ensino e de aprendizagem que possibilita infinitas formas de integração entre o conteúdo, alunos e professores, dentro do cenário educacional, lançando mão dos dispositivos móveis, com acesso à *internet*. O grande número de alunos com *smartphones* e seus APPs facilitam as aplicações e ações no contexto escolar (NICHELE; CANTO, 2018).

Na mesma esteira, Ferreira, Ribeiro e Cleophas (2018) descrevem a *mobile learning* como estratégia didática que:

> [...] é apontada como um método ainda inovador, sendo destacada por Moura (2016) como sendo a incorporação da natureza móvel do dispositivo, de sua flexibilidade, do acesso à informação que propicia, do envolvimento que permite e da aprendizagem na medida em que é gerida pelo utilizador do recurso tecnológico (FERREIRA; RIBEIRO; CLEOPHAS, 2018, p. 1219).

Os professores podem utilizar a *mobile learning* como estratégia didática dentro da sala de aula ou no ensino remoto, aproveitando todos os recursos dos *smartphones* e *tablets*. Dentre as vantagens da *mobile learning* estão a aplicação de atividades que ajudam o aluno a focar no conteúdo, na contextualização, na individualização dos estudos, no trabalho em grupo e na aprendizagem (GEORGE, 2013).

No mesmo sentido Nichele e Schlemmer (2013) apresentam outras vantagens, como:

[...] flexibilidade, simplicidade, velocidade, minimalismo (somente aquelas necessárias para alcançar os objetivos educacionais), possibilidade de operar online e off-line, usabilidade, jogos e simulações, interatividade, além de se tratar de um dispositivo móvel familiar aos usuários. Estas características reforçam o potencial dos tablets como dispositivo móvel para desenvolvimento de atividades de ensino e aprendizagem via mobile learning (NICHELE; SCHLEMMER, 2013, p. 04)

O uso da RA na educação muito se dá pela popularização das tecnologias móveis que estão permitindo utilizar seus recursos e sensores, tais como câmera, geolocalização e aplicativos próprios para sobreposição dos objetos virtuais no mundo real. É importante lembrar que os *smartphones* com RA podem superar limitações do uso do laboratório real, pois, muitas das vezes requerem um investimento financeiro elevado para implementação e manutenção (energia elétrica, técnicos de laboratório, compra de reagentes, produtos, equipamentos e vidrarias) (HERPICH et al., 2019a, p. 356).

Neste sentido, Nicolete et al. (2019) relatam a possibilidade do uso de APPs de RA e outras tecnologias remotas e virtuais, na tentativa de diminuir os custos nos laboratórios de ciências, de forma que:

Atualmente, a linha que diferencia laboratórios remotos e virtuais está ficando cada vez mais tênue devido ao surgimento de laboratórios que possuem características de ambas as tecnologias. Assim, surgem os laboratórios híbridos que são formas avançadas de laboratórios que, não só imitam experiências práticas, mas também fornecem novos recursos, criando possibilidades diferentes das encontradas nos laboratórios tradicionais. Os laboratórios híbridos, basicamente, misturam elementos virtuais e remotos na tentativa de aproveitar as vantagens proporcionadas por cada um desses, a fim de oferecer realismo, custo-benefício e recursos adicionais (NICOLETE et al., 2019, p. 346).

Portanto, as tecnologias virtuais, somadas à utilização dos *smartphones* e da *internet* podem integrar a matriz curricular de qualquer nível educacional e de qualquer disciplina, fomentando a integração entre o conteúdo, alunos e professores, bastando uma organização pedagógica para orientar os caminhos a serem percorridos. Como visto anteriormente, chamamse, essa relação de *mobile learning.*

#### <span id="page-35-0"></span>2.5 UTILIZAÇÃO DA TECNOLOGIA NO ENSINO BRASILEIRO

O uso das TDCIs nas escolas está salvaguardado pelas principais Leis do ordenamento jurídico brasileiro, que vão desde a Constituição Brasileira de 1988, que destaca as obrigações e deveres sobre a educação, passando pela Lei de Diretrizes e Bases (LDB) (BRASIL,1996), que trata a educação de forma geral e vai até as normas mais específicas oriundas do Ministério da Educação, que orientam toda a educação básica.

Como este trabalho tem o objetivo de estudar as tecnologias de RA e RV na educação, a LDB apresenta alguns artigos que referenciam à importância das TDICs de forma geral, como por exemplo o Art. 36 da LDB que estabelece no parágrafo 1º, as competências que o aluno, ao final do Ensino Médio, deve demonstrar:

> Art. 36, § 1º. Os conteúdos, as metodologias e as formas de avaliação serão organizadas de tal forma que ao final do ensino médio o educando demonstre: I domínio dos princípios científicos e tecnológicos que presidem a produção moderna; II - conhecimento das formas contemporâneas de linguagem; III - domínio dos conhecimentos de Filosofia e de Sociologia necessários ao exercício da cidadania (BRASIL, 1996, sp.).

Após a implementação da LDB na educação brasileira, apareceram os Parâmetros Curriculares Nacionais (PCNs) (BRASIL, 2000), que vieram complementar a legislação nacional. Já no início dos PCNs, na seção que trata sobre a base legal, os idealizadores dedicam um capítulo inteiro para a tecnologia com o título: "O papel da educação na sociedade tecnológica", texto no qual contextualizam a sociedade e suas modernidades com as atividades dentro da escola.
Em um trecho desse capítulo, afirma-se que "Essa tensão, presente na sociedade tecnológica, pode se traduzir no âmbito social pela definição de quantos e quais segmentos terão acesso a uma educação que contribua efetivamente para a sua incorporação" (BRASIL, 2000, p. 11). Além deste capítulo, há um intenso debate no início da apresentação dos PCNs e outros enfoques durante todo o documento. Portanto, os PCNs orientam a aplicação das tecnologias, no caso desse trabalho (RA e RV), fomentando e incentivando a utilização das TDICs no ensino médio.

Corroborando os PCNs, surgiram as Diretrizes Curriculares Nacionais (DCNs), devido a necessidade de atualização das normas nacionais frente ao acréscimo do nono ano no ensino fundamental e adequações do ensino básico em todo território nacional (BRASIL, 2013). No capítulo 2 das DCNs, mais precisamente na seção que discute a organização curricular: conceito, limites e possibilidades, são descritas algumas orientações sobre as tecnologias:

> Como qualquer ferramenta, devem ser usadas e adaptadas para servir áreas afins educacionais e como tecnologia assistiva; desenvolvidas de forma a possibilitar que a interatividade virtual se desenvolva de modo mais intenso, inclusive na produção de linguagens. Assim, a infraestrutura tecnológica, como apoio pedagógico às atividades escolares, deve também garantir acesso dos estudantes à biblioteca, ao rádio, à televisão, à internet aberta às possibilidades da convergência digital (BRASIL, 2013, p. 25).

Após esse trecho, ainda na mesma página, os autores das DCNs trazem para o debate o uso de metodologias para inserção de tecnologias na escola, incentivando a produção de trabalhos científicos, na intenção de diminuir a distância entre o mundo tecnológico e o ambiente escolar.

As TDCIs são debatidas e incentivadas em vários momentos dentro das DCNs, de forma que o desenvolvimento da sociedade brasileira, no ponto de vista tecnológico, obriga a rede de ensino a discutir e implementar tais recursos. De forma geral, as DCNs são obrigatórias em todas as escolas públicas e privadas, sendo necessário a adoção desses recursos para a organização do trabalho pedagógico, sendo possível ainda que as redes de ensino estaduais e municipais acrescentem peculiaridades de cada localidade. Portanto, é fundamental que essas ferramentas sejam utilizadas em todos os estabelecimentos de ensino, cabendo às escolas adequarem-se da melhor maneira possível visando à utilização de tais instrumentos.

Ainda no debate sobre o uso das tecnologias digitais nas redes de ensino, a Base Nacional Comum Curricular (BNCC) (BRASIL, 2017), é uma norma registrada pela Portaria nº 1.570, publicada no Diário Oficial da União – DOU, em 2017, que promove as competências da educação básica, contemplando o uso da tecnologia em sala de aula. Entre as competências gerais, destaca-se, no contexto deste trabalho, a necessidade de:

Compreender, utilizar e criar tecnologias digitais de informação e comunicação de forma crítica, significativa, reflexiva e ética nas diversas práticas sociais (incluindo as escolares) para se comunicar, acessar e disseminar informações, produzir conhecimentos, resolver problemas e exercer protagonismo e autoria na vida pessoal e coletiva (BRASIL, 2017, p. 09).

A BNCC define as ações essenciais que devem ser desenvolvidas na Educação Básica e está prevista indiretamente na Constituição de 1988, na LDB e no Plano Nacional de Educação de 2014.

A BNCC prevê, ainda, a possibilidade de os estabelecimentos de ensino criarem situações de trabalho colaborativas de acordo com os interesses dos estudantes. Uma das possibilidades de articulação entre as áreas do conhecimento é por meio de oficinas que seriam:

> [...] espaços de construção coletiva de conhecimentos, técnicas e tecnologias, que possibilitam articulação entre teorias e práticas (produção de objetos/equipamentos, simulações de "tribunais", quadrinhos, audiovisual, legendagem, fanzine, escrita criativa, performance, produção e tratamento estatístico etc.) (BRASIL, 2017, p. 472).

Dessa forma, abre-se espaço para utilização da RA e RV nas escolas, momento no qual os alunos poderão manusear, aprender e até criar seus próprios APPs de RA. Existem vários vídeos tutoriais no *youtube* que ensinam como criar e utilizar RA e RV, sendo possível até seguir carreira nessa área.

Nesse entendimento, a BNCC consolida várias instruções de inserção das TDCIs, em todas as áreas de ensino, mostrando a sua relevância na formação do estudante. É fundamental, assim, que o aluno tenha contato com as tecnologias disponíveis no mercado, como por exemplo o uso nos *games* e nas redes sociais, também seja utilizado dentro da escola. Assim, teremos uma geração pronta para os novos desafios que a evolução tecnológica apresenta para sociedade.

### 2.6 UTILIZAÇÃO DA RM (RA E RV) COMO TDICS NO ENSINO

O relatório da *New Media Consortium - Horizon Report*, um plano de verificação com o propósito de identificar as tecnologias que podem impactar na educação, aponta a realidade mista (RA e RV) como uma ferramenta importante para o ensino nos próximos anos. Utilizando-as tanto nas aulas presenciais, como nas aulas remotas, elas podem proporcionar novas possibilidades, disponibilizando um contato com conteúdo que não seriam possíveis nas escolas tradicionais (BECKER et al., 2017 *apud* HERPICH et al., 2019b).

Como apresentado anteriormente, a utilização das tecnologias de RV e RA no âmbito educativo internacional, começou, no caso da RV, no exército estadunidense, pois visava ao treinamento dos seus pilotos por meio dela. Já, a RA foi utilizada inicialmente em um curso profissionalizante de técnicos de impressora. A partir dos anos 1960, essas tecnologias vêm avançando no campo educacional mundo afora, por meio de várias pesquisas científicas que estudam a aplicabilidade e apontam os benefícios do uso dessas tecnologias em sala de aula (COIMBRA; CARDOSO; MATEUS, 2013; OKAWA; KIRNER; KIRNER, 2011; TORI; KIRNER, 2006; TRINDADE; FIOLHAIS, 2004).

Após verificar a utilização das tecnologias de RA e RV nas mais variadas áreas da sociedade e alguns casos aplicados na educação pelo mundo, resta saber qual resultado prático na educação brasileira. Na tentativa de responder esta questão, os pesquisadores Rolim et al. (2011) e Denardin e Manzano (2017) perceberam em seus estudos que quando são utilizados os elementos virtuais no ambiente escolar, os aspectos sensoriais, a capacidade cognitiva, os estímulos e a motivação dos alunos são majoradas, consequentemente facilitando os processos de ensino e aprendizagem, principalmente em matérias que precisam de um nível de abstração grande tanto na física, que é o caso dos trabalhos supracitados, como na Química e em outros componentes curriculares.

Nesse mesmo entendimento, Martins e Guimarães (2012) também realizaram levantamentos sobre o uso da RV e RA, mais precisamente aplicadas às disciplinas de português e matemática, em escolas públicas na cidade de São Paulo. Como resultados, perceberam que a utilização da RA e RV facilita o aprendizado tanto na forma da organização pedagógica da aula, no ponto de vista do professor, como pelo entendimento por parte do aluno. Esses autores estabelecem, ainda, que é perceptível o desenvolvimento do aluno frente ao conteúdo apresentado por meio da RA e RV, entretanto o professor tem um papel importante nessa dinâmica, a tecnologia ainda não é capaz de fazer tudo sozinha.

Nesse sentido, Freire (1996) lembrava que um apreciador da tecnologia não poderia ser ingênuo e achar que a tecnologia por si só iria resolver todos os problemas da educação. Assim, mesmo que haja um enorme potencial e motivados pela curiosidade dos alunos, o professor tem muito trabalho para transformar a tecnologia em ferramenta de inclusão social e de desenvolvimento da cidadania.

Além das vantagens do uso da RA e RV no ensino apresentadas anteriormente, tornase importante apresentar também as desvantagens. Os pesquisadores Lopes et al. (2019) realizaram uma revisão sistemática da literatura para verificar de que forma a RA vem sendo utilizada na educação e perceberam praticamente as mesmas vantagens que os pesquisadores anteriormente citados conseguiram, a RA auxilia na compreensão dos conteúdos e motiva os estudantes.

Entretanto, o que mais chamou a atenção no trabalho deles foi a relação das dificuldades encontradas nas pesquisas mundo afora. Eles fizeram um levantamento nos principais repositórios nacionais e internacionais, utilizando palavras chaves em inglês, localizando inicialmente 169 títulos (80 resultados na *Institute of Electrical and Electronics Engineers-* IEEE, 42 na *Scopus* e 47 na *Web of Science*), com os filtros chegaram a 44 pesquisas para serem analisadas. Entre estes trabalhos os autores citam a pesquisa de Chatzopoulos et al. (2017), que apontam as principais dificuldades encontradas na aplicação da RA no ensino, sendo elas:

> [...] Os aplicativos de RA também podem ter efeitos negativos, como diminuição da atenção por causa dos erros na construção das imagens 3D, dificuldades de usabilidade em alguns APPs de RA, como por exemplo os erros do aparelho em ler o marcador e integração ineficaz em sala de aula entre os alunos e professores. Aplicativos protótipos, podem apresentar dificuldades (CHATZOPOULOS et al., 2017, p. 6922, tradução nossa).

Torna-se fundamental conhecer as dificuldades dos pesquisadores que foram a campo e relataram suas pesquisas. Com isso tem-se informações que auxiliaram no planejamento dos futuros trabalhos que relacionarão RA e RV com o ensino, na tentativa de minimizar os possíveis problemas que serão enfrentados numa pesquisa de campo.

# 2.7 UTILIZAÇÃO DA RM (RA E RV) NO ENSINO DE QUÍMICA NO BRASIL

Foi realizado o levantamento bibliográfico sobre o uso das RA, RV e RM no ensino de Química nos seguintes repositórios da rede mundial de computadores: *Google* acadêmico; Periódicos da Coordenação de Aperfeiçoamento de Pessoal de Nível Superior (CAPES); Biblioteca Digital Brasileira de Teses e Dissertações (BDTD).

Nesse levantamento, foi perceptível que antes de 2010, a maioria das pesquisas na área de educação utilizava *softwares* e computadores convencionais. Tal resultado também foi observado por Nichele e Schlemmer (2013):

> Buscando encontrar pesquisas que envolvam o ensino e aprendizagem de Química e a prática do mobile learning assistida por aplicativos para tablets no contexto brasileiro, foram investigados todos os artigos publicados em duas das mais importantes revistas brasileiras da área de Educação Química e de Química, [...], resultaram apenas 16 publicações, sendo todas elas vinculadas ao uso do computador e nenhuma ao uso de tablets e smartphones. [...]. De maneira semelhante na busca em banco de teses e dissertações da CAPES, no Portal Domínio Público, na Biblioteca Digital Brasileira de Teses e Dissertações (IBICT) nenhum trabalho relacionando ao ensino de Química e o uso de tablets e smartphones foi encontrado (NICHELE; SCHLEMMER, 2013, p. 05).

Por não ser o foco dessa pesquisa, visto que um dos nossos objetivos específicos é avaliar aplicativos de RA e RV que fazem uso do *smartphone,* as produções que apresentavam como base *softwares* que rodam nos computadores convencionais foram excluídos do levantamento bibliográfico. Diante do exposto, esse levantamento levou em conta apenas trabalhos que utilizam a RA e/ou RV por meio de *smartphone* ou *tablet* no ensino de Química.

Para realização do levantamento bibliográfico, utilizou-se o *Google* Acadêmico com os seguintes descritores e operadores booleanos: "realidade mista" *AND* "Química" *AND* "ensino", alcançando 105 resultados, em busca realizada no dia 14 de agosto de 2020. Em seguida, utilizou-se os descritores: "realidade aumentada" *AND* "Química" *AND* "ensino" *AND* "educação" *AND* "aplicativos", alcançando 436 resultados. Logo após, utilizou-se os seguintes descritores e operadores booleanos: "realidade virtual" *AND* "Química" AND "ensino" *AND* "educação" *AND* "aplicativos", obtendo-se 1130 resultados. Como nesse caso era um número grande para analisar, aplicou-se um filtro temporal, restringindo a pesquisa para publicações realizadas a partir do ano de 2015. Com essa restrição foram obtidos 416 resultados.

Verificou-se também o repositório do Periódicos da CAPES, no dia 18 de julho de 2020, fez-se uma busca por assunto, empregando-se osseguintes descritores: "Realidade mista" *AND* "química", obtendo 59 resultados. Em seguida, com os descritores "Realidade aumentada" *AND* "química", obteve-se 62 resultados. Logo após utilizou-se "Realidade virtual" *AND* "Química", e foram obtidos 221 resultados.

Realizou-se ainda a busca no portal da BDTD, no dia 25 de julho de 2020, utilizando os seguintes descritores e operadores booleanos: "Realidade mista" *AND* "Química", ocorreu 14 resultados. Quando a busca foi realizada utilizando "Realidade aumentada" *AND* "Química" *AND* "ensino", retornaram 33 resultados. Logo após, utilizando os descritores "realidade Virtual" *AND* "Química" *AND* "Ensino", apareceram 23 resultados.

Considerando as buscas nos três repositórios supracitados, encontrou-se 1.369 trabalhos. Após a leitura flutuante dos títulos, palavras-chave e resumos, descartando as repetições e pesquisas de outras áreas, chegou-se ao número de 36 pesquisas que relacionam a RM, RA e RV com o ensino de Química. Entretanto, 21 desses trabalhos utilizavam outras ferramentas tecnológicas, como por exemplo: ambientes virtuais de aprendizagem (AVA), outros trabalhos versavam sobre TDICs, apenas citando a RA e/ou RV e apareceram trabalhos do tipo revisão de literatura. Por fim, a busca também encontrou trabalhos de conclusão de cursos de graduação que investigaram a realidade aumentada e resumos em eventos regionais que não apresentavam aprofundamento da teoria. Todos esses trabalhos foram excluídos, de forma que o *corpus* do levantamento bibliográfico ficou reduzido a 15 produções que estão

apresentadas no quadro 1. Este quadro contém os títulos, autores, tipo, local e ano de publicação das produções. Além dessas informações, traz ainda a tecnologia analisada.

| Ordem | <b>TULO</b>                                                                                                    | AUTOR (ES)                               | PUBLICAÇÃO<br><b>TIPO DE</b> | <b>ANO</b> | PERIÓDICO<br>NSTITUI                                                               | <b>NOVZITIE</b><br><b>TECNOLOGI</b> |
|-------|----------------------------------------------------------------------------------------------------|------------------------------------------|------------------------------|------------|------------------------------------------------------------------------------------|-------------------------------------|
| 01    | Ensino<br>aprendizagem<br>e<br>significativa<br>do<br>conceito de<br>ligação Química por meio de<br>mapas conceituais.                                                                     | <b>TRINDADE</b>                          | Dissertação                  | 2011       | Universidade<br>Federal de São<br>Carlos                                           | <b>RV</b>                           |
| 02    | Dispositivos móveis no ensino<br>Química:<br>de<br>professor<br>$\mathbf{o}$<br>formador, o profissional<br>de<br>informática<br>diálogos<br>$\mathbf e$<br><b>OS</b><br>possíveis.        | <b>JACON</b>                             | Tese                         | 2014       | Universidade<br>Federal de Mato<br>Grosso                                          | <b>RA</b>                           |
| 03    | Realidade Aumentada no Ensino<br>Química:<br>Elaboração<br>da<br>e e<br>Avaliação de um Novo Recurso<br>Didático                                                                           | QUEIROZ;<br>OLIVEIRA;<br><b>REZENDE</b>  | Artigo                       | 2015       | <b>REABTIC</b>                                                                     | <b>RA</b>                           |
| 04    | Uma aplicação da realidade<br>aumentada<br>em<br>laboratórios<br>mistos para ensino de Química                                                                                             | SCOTTA et<br>al.                         | Trabalho em<br>evento        | 2015       | <b>III</b> Congresso<br>Brasileiro de<br>Informática na<br>Educação (CBIE<br>2014) | RA                                  |
| 05    | Estudo<br>da<br>contribuição<br>da<br>realidade<br>aumentada para<br>$\overline{\mathbf{O}}$<br>ensino de Química nos cursos<br>técnicos integrados ao ensino<br>médio no IFG Campus Jataí | <b>ALMEIDA</b>                           | Dissertação                  | 2017       | <b>Instituto Federal</b><br>de Goiás                                               | <b>RA</b>                           |
| 06    | Tabela Periódica com Realidade<br>Aplicada<br>Aumentada<br>no<br>de<br>Processo<br>Ensino<br>e<br>Aprendizagem de Química                                                                  | <b>GUIMARÃ</b><br>ES et al.              | Trabalho em<br>evento        | 2018       | <b>VII Congresso</b><br>Brasileiro de<br>Informática na<br>Educação (CBIE<br>2018) | <b>RA</b>                           |
| 07    | ciência pelas lentes<br>dos<br>A<br>smartphones: o potencial do<br>aplicativo QR CODE no ensino<br>de Química.                                                                             | FERREIRA;<br>RIBEIRO;<br><b>CLEOPHAS</b> | Artigo                       | 2018       | <b>REVISTA</b><br><b>THEMA</b>                                                     | RA                                  |
| 08    | QuiRA: An Augmented Reality<br>Application<br>to<br>Support<br><b>Chemistry Learning</b>                                                                                                   | SOARES et<br>al.                         | Trabalho em<br>evento        | 2018       | XXIV Simpósio<br>Brasileiro de<br><b>Sistemas</b><br>Multimídia e<br>Web           | RA                                  |
| 09    | Aplicativos para o<br>ensino e<br>aprendizagem<br>de<br>Química<br>Orgânica                                                                                                    | NICHELE;<br><b>CANTO</b>                 | Artigo                       | 2018       | Renote                                                                             | RA                                  |
| 10    | Desenvolvimento<br>de<br>um<br>ensino<br>aplicativo<br>de<br>para<br>realidade<br>química<br>usando<br>aumentada                                                                           | PINTO;<br>PILAN;<br><b>ALMEIDA</b>       | Trabalho em<br>evento        | 2018       | <b>VII</b><br><b>JORNACITEC</b>                                                    | RA                                  |
| 11    | O ensino do modelo atômico de<br>Borh em livros texto e uma nova                                                                                                    | MERINO et<br>al.                         | Artigo                       | 2018       | <b>RBCET</b>                                                                       | RA                                  |

Quadro 1 - Pesquisas que utilizaram RA e/ou RV no ensino de Química.

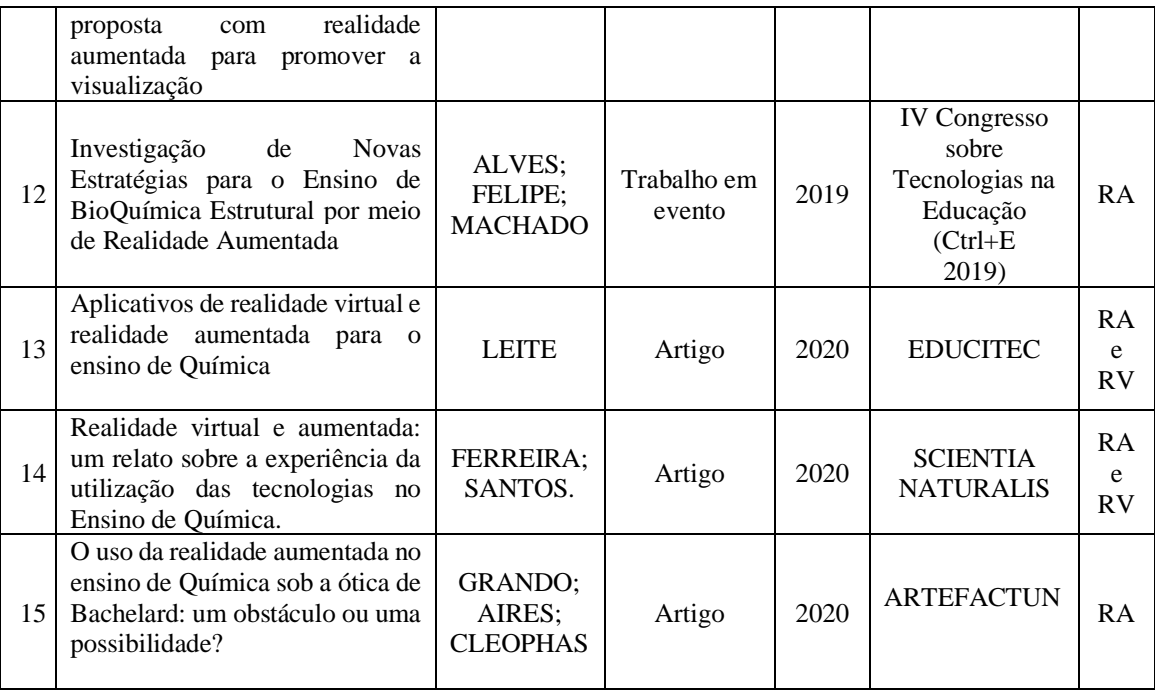

#### Fonte: Elaborado pelo autor (2021).

É possível verificar um pouco menos da metade do *corpus* desse levantamento é constituído por produções do tipo artigo em periódico. Observa-se também que dos quinze trabalhos inventariados, 12 focam na RA, um trabalha apenas com RV e outras duas pesquisas investigaram RA e RV juntas. Como observado no quadro 1, ainda é pouco avaliado no ensino de Química, principalmente estudos com a RV.

Trindade (2011), elegeu como objetivo estudar a concepção de aprendizagem significativa, utilizando mapas conceituais visando à facilitação do entendimento da teoria da ligação Química. Dentre as várias técnicas utilizadas na sua sequência didática, ele empregou vídeos que demonstravam as moléculas em RV e imagens em três dimensões (3D), de maneira que algumas delas precisavam de óculos de visualização com lentes de cores vermelha e azul.

O autor utilizou questionários para verificar como os alunos reagiram à sequência didática, tendo como resultado 79% de satisfação na parte da utilização das atividades diversificadas, entre elas a RV e 3D. Na conclusão, Trindade (2011. p. 147) destaca que: "[...] as atividades de informática foram muito bem aceitas pelos estudantes, o que evidencia a referência dos aprendizes por situações que fujam à rotina monótona do quadro e giz, realidade da maioria das escolas públicas do país".

Jacon (2014) debate sobre as mudanças que vem ocorrendo na sala de aula e o papel docente frente ao uso de dispositivos móveis na escola, com o foco no ensino de Química e na formação dos professores. Dentre as atividades que ela realizou durante a elaboração do seu

trabalho, destacam-se a utilização dos *tablets*, *smartphones* e aplicativos de RA, disponíveis gratuitamente na rede mundial de computadores.

Foram aplicadas várias atividades em um curso de licenciatura plena em Química de uma Universidade Federal. Ao final da oficina, a autora solicitou aos acadêmicos que avaliassem as atividades por meio de um questionário e concluiu que o uso das tecnologias em sala de aula passa pela formação do professor, pois deverá estar preparado para utilização desses recursos em sala de aula. Caso não esteja preparado, o professor corre o risco de utilizar os recursos tecnológicos abaixo da sua potencialidade, assim, ao invés de motivar os alunos, pode acontecer uma reação ao contrário deixando-os desmotivados.

Queiróz et al. (2014) utilizaram as ferramentas que estão disponíveis na rede mundial de computadores para desenvolver um objeto de ensino que emprega a tecnologia de RA. Os conteúdos abordados foram: Tabela Periódica, modelos atômicos e ligações Químicas, foi aplicado em uma escola de ensino médio no Estado de Minas Gerais, envolvendo 60 alunos. Posteriormente, procederam com a avaliação da aplicação em RA, por meio de questionário. Os pesquisadores perceberam o aumento da motivação e interesse em aprender a disciplina. Finalizam o trabalho relatando que é necessário a realização de novos testes com professores e alunos para aperfeiçoamento dessa tecnologia, de preferência utilizando repositórios gratuitos.

Scotta et al. (2015) desenvolveram uma aplicação de RA usando marcadores e *smartphones* (podendo usar *tablets)*, na tentativa de criar uma ferramenta para auxiliar as atividades no laboratório de Química. O APP funciona como um guia de instruções para experimentos químicos, assim consegue demostrar para o aluno as informações detalhadas de cada substância e materiais. Sendo um trabalho inicial, portanto, não apresentou ainda resultados da participação dos estudantes.

Almeida (2017) discorreu sobre a RA no ensino de Química e utilizou um *software* de computador (aplicativos), abordando o tema de Isomeria para os alunos dos cursos técnicos integrados ao ensino médio de um Instituto Federal no Estado de Goiás. Ele relata que o uso dos aplicativos não necessita de conhecimentos prévios de programação, facilitando sua utilização pelos professores de Química. Concluiu que a tecnologia RA contribui para o ensino e a aprendizagem da Química orgânica, proporcionando uma maior interação entre os envolvidos no processo. Desta forma possibilitando a visualização das fórmulas estruturais em terceira dimensão (3D) e em tempo real.

Guimarães et al. (2018) desenvolveram um aplicativo de RA para o ensino de Química chamado de "*Elements*" e o disponibilizaram gratuitamente na plataforma digital *Google Store* na rede mundial de computadores. Eles utilizaram como tema os elementos químicos e a tabela periódica, de maneira a apresentar as principais informações de cada elemento químico, possibilitando que o usuário visualize em 3D a substância encontrada na natureza. Os autores indicam o uso nos primeiros anos do ensino médio.

Ferreira, Ribeiro e Cleophas (2018) fizeram aplicações do uso dos *smartphones* e RA para auxiliar no processo de ensino de Química. Para isso, lançaram mão de uma organização pedagógica que utilizava QR *codes* (código de reposta rápida) como marcadores para visualização das imagens e a leitura era feita por meio dos *smartphones* dos participantes. Os assuntos versavam sobre atomística, tabela periódica e outras informações. O foco da pesquisa era a formação continuada de professores e para coleta de dados, utilizaram um questionário disponibilizado também por QR *codes*. Após a análise dos dados, concluíram que a utilização do *smartphone* na sala de aula proporcionou maior autonomia e ficou demonstrado que a RA favorece as habilidades dos alunos.

Soares et al. (2018) propõem o uso do "QuiRA", um aplicativo de RA que apresenta as moléculas em 3D, para auxiliar o ensino de Química. No decorrer do seu trabalho, mostraram como foi construído este aplicativo e deixaram à disposição gratuitamente na internet, para que o professor de Química possa utilizá-lo em sala de aula. É indicado para demonstração de moléculas orgânicas, ou seja, recomenda-se o uso no terceiro ano do ensino médio. Os autores não fizeram aplicações na rede de ensino, mas concluem que a tecnologia de RA facilita o trabalho do professor e ajuda no entendimento da abstração por parte do aluno.

Nichele e Canto (2018) identificaram, selecionaram e categorizaram aplicativos para o ensino de Química Orgânica. Elas fizeram busca pelos APPs nas lojas virtuais *Play Store* e *App Store*, selecionando e analisando 59 APPs, alguns desses utilizam a tecnologia de RA. Definiram categorias pela utilidade dos aplicativos, sendo elas: jogos, instrucional, visualização de estrutura, simulação e banco de dados. Não apresentaram aplicação com estudantes, sendo uma pesquisa de levantamento dos dados e análises funcionais, ou seja, apresentação de APPs disponíveis.

Pinto, Pilan e Almeida (2018) desenvolveram um aplicativo de RA utilizando *smartphone* com sistema operacional *Android*. O APP possibilita observar as moléculas de maneira mais interativa. Isso foi possível a partir da integração dos recursos disponibilizados pela UNITY e VUFORIA, que se demonstraram excelentes ferramentas para a criação de aplicativos com ambientes em RA. Portanto eles criaram um APP de RA para o ensino de Química, neste artigo, não aplicaram ou investigaram a inclusão junto aos estudantes.

Merino et al. (2018) no seu artigo debateram sobre a RA nos livros escolares do ensino fundamental, demostrando a RA como uma alternativa para o ensino de Química. Aplicaram uma sequência didática dividida em cinco atividades, lançando mão de seis imagens de RA. Utilizaram *smartphones* e *tablets*, abordaram o conteúdo sobre modelos atômicos. Os resultados mostraram-se significativos, as imagens de RA facilitaram o entendimento do conteúdo, principalmente devido à visualização em três dimensões. Segundo os autores o apoio da tecnologia promove a capacidade intelectual dos estudantes.

Alves, Felipe e Machado (2019) investigaram junto aos alunos do curso superior de farmácia as dificuldades enfrentadas na disciplina de Bioquímica e se a utilização da RA serviria como apoio no processo de aprendizagem. Os pesquisadores realizaram a pesquisa em três etapas: a) aplicação de questionário, tentado identificar as dificuldades dos discentes com a disciplina; b) desenvolvimento de um protótipo com tecnologia de RA e c) uso do protótipo e aplicação de questionário acerca dos benefícios da RA identificados no processo de aprendizado. Eles perceberam que uma das maiores dificuldades dos discentes foi com a visualização das moléculas e que um aplicativo baseado em RA poderia facilitar o processo de aprendizagem na disciplina. Após coleta dos dados, perceberam que a maioria gostou da utilização dos dispositivos eletrônicos em seus estudos, possibilitando a interação com a estrutura tridimensional de moléculas, deixando evidente que seria uma estratégia importante nos processos de ensino e aprendizagem.

Leite (2020) buscou analisar aplicativos de RA e RV, de forma que o levantamento foi realizado na *Google Play Store*, ou seja, focou apenas nos aplicativos que utilizam o sistema operacional *Android,* que podem ser utilizados para o ensino de Química por professores e estudantes. Foram localizados 34 (trinta e quatro) APPs, nos quais o autor selecionou 05 (cinco) para uma análise mais específica. O pesquisador destaca que a utilização dos APPs de RA e RV no contexto escolar deve ser acompanhada de um planejamento, evitando assim a mera transposição de conteúdo do meio analógico para o digital. Ele salienta a importância de aulas mediadas pelas TDICs, em especial pelos aplicativos de RA e RV, da necessidade de incorporar os recursos didáticos digitais nas práticas pedagógicas dos professores de Química.

Ferreira e Santos (2020) descrevem parte da execução do Projeto de Extensão "Ensino de Química com Realidade Virtual e Aumentada no Viver Ciência 2019", no qual mostram a importância do uso da RA e RV, por meio dos aplicativos para *smartphones* e óculos de Realidade Virtual (RV). Participaram destas atividades, professores, alunos do ensino básico, do superior e comunidade em geral. Os autores perceberam que o uso das tecnologias de RA e RV proporcionam maior interatividade entre os participantes, criando um ambiente atrativo e inovador. Concluíram, portanto, que a RV e RA podem auxiliar nos processos de ensino e de aprendizagem de Química, em qualquer nível educacional.

Grando, Aires e Cleophas (2020) elaboram um estudo na tentativa de correlacionar o uso da Realidade Aumentada no ensino de Química com a epistemologia de Bachelard. Buscaram ainda fazer uma reflexão sobre os obstáculos pedagógicos e novas práticas de ensino dentro do universo do ensino de Química. A pesquisa teve como ponto central a revisão dos pensamentos de Gaston Bachelard, as representações no uso de RA na disciplina de Química e as recomendações de mediações necessárias por parte dos professores que utilizariam esse tipo de TDICs em suas aulas. Os resultados apontam para a compreensão da epistemologia de Gaston Bachelard e sua relação com o mundo científico, ressaltando a importância para processos de avaliação e do planejamento. Teve como conclusão as reflexões que possam auxiliar os professores sobre a aplicação de atividades que envolvam RA no ensino de Química.

Em todos as pesquisas aqui analisadas, os autores sugerem a continuação dos estudos sobre a RA e RV. No mesmo sentido Nichele e Schlemmer (2013), relatam que é necessário ampliar os estudos nessa área, pois verificaram também em sua pesquisa o reduzido número de produções envolvendo tablets e *smartphones* no ensino de Química no nosso país.

Ainda nesse debate, Bacca et al. (2014) em sua revisão sistemática sobre aplicações de RA, concluíram que são necessários mais estudos sobre a utilização da RA na educação e complementam:

> Com base na análise realizada, concluímos que mais estudos precisam ser realizados considerando uma avaliação em larga escala e avaliações longitudinais em pesquisas futuras. Diversos estudos transversais têm sido conduzidos conforme demonstram os resultados desta revisão, sendo um método de pesquisa eficiente para estabelecer comparações entre as experiências de aprendizagem de RA em relação a outros casos de aprendizagem. Porém, no caso de ambientes educacionais também é importante estudar a evolução dos conhecimentos e habilidades ao longo do tempo, conforme proposto por estudos longitudinais. A análise de longo prazo da experiência de aprendizagem de RA pode fornecer informações importantes sobre a adequação dessa tecnologia para apoiar a aprendizagem significativa (BACCA et al., 2014, p. 145, tradução nossa).

Nesse sentido, esse trabalho vem na esteira dessa perspectiva, ao aprofundar e analisar as tecnologias de realidade mista (RA e RV) nas escolas de ensino médio, tentando contribuir com a implementação das TDICs no ensino brasileiro.

### 2.8 APLICATIVOS DE RA E RV UTILIZADOS NO ENSINO DE QUÍMICA

Além de um levantamento bibliográfico acerca das produções envolvendo RA e RV no ensino de Química foi realizada uma busca por aplicativos que utilizassem essas duas tecnologias e que apresentassem conteúdos de Química. Esse mapeamento se fez necessário, uma vez que a sequência didática elaborada para este trabalho previa o uso de APPs com essas características.

No mundo dos aplicativos voltados para o aprendizado de Química, há os gratuitos e aqueles pelos quais é preciso pagar pelo uso. As lojas *online* de aplicativos, *Google Play Store* e *App Store*, entre as mais populares e mais importantes, oferecem aos usuários dos sistemas operacionais *Android* e *IOS*, respectivamente, os aplicativos criados especificamente para este fim, o que proporciona excelentes experiências digitais no aprendizado de Química. Portanto foi necessário realizar buscas nestas duas lojas virtuais, na tentativa de encontrar aplicativos de RA e RV nos dois sistemas operacionais, totalizando quatro buscas.

#### 2.8.1 Busca por APPs de RA e RV Gratuitos

No dia 01 de março de 2020 foi realizada uma busca na loja virtual de aplicativos do *Google Play Store*. Para essa busca de APPs de RA foi utilizado o *smartphone Samsung Galaxy J2 Prime*, lançado em 2016, equipado com 1,5 GB de RAM, memória interna de 8 GB, processador *Mediatek* MT6737T, sistema operacional *Android* 6.0 e sensor acelerômetro. Salienta-se que dependendo das configurações do *smartphone* utilizado na busca, os resultados podem ser diferentes, pois a loja dos aplicativos leva em consideração essas configurações, uma vez que apresentam apenas APPs compatíveis com o respectivo aparelho. Foi escolhido esse dispositivo móvel, pois na época da busca ele era um dos *smartphones* de menor valor, sendo acessível para alunos de menor poder aquisitivo e com configurações básicas encontradas em vários aparelhos móveis disponíveis de outras marcas no mercado.

Dito isso, partiu-se para busca *online* na *Google Play Store,* na qual foram utilizadas as palavras-chave "realidade aumentada química", com os seguintes filtros: "APPs *Androids*", "Gratuitos" e "Todos os dispositivos". A busca com base nesses filtros retornou 244 APPs, dos quais, após análise de cada um, verificou-se que apenas 44 são direcionados às aplicações específicas para o ensino de Química. Apareceram outros APPs que abordavam conteúdos relacionados à Ciência, mas foram descartados, pois tinham aplicações em outras áreas. Em seguida, os 44 foram analisados mais detalhadamente, chegando a um número final de 24 aplicativos do sistema *Android* que são gratuitos e utilizam RA para o ensino de Química. Os 20 APPs descartados tinham poucas utilidades para o ensino, não abriam, travavam e muitos eram de línguas estrangeiras que inviabilizavam o acesso, como por exemplo: aplicativos com informações em Mandarim, Japonês, Hindi entre outros. Salienta-se que aqueles APPs com informações em espanhol e inglês não foram descartados inicialmente, pois apesar da língua estrangeira é possível utilizá-los. Os 24 aplicativos selecionados estão apresentados no quadro 2.

| ORD.           | <b>APLICATIVOS</b>                                 |  |  |
|----------------|----------------------------------------------------|--|--|
| 1              | 360ed's Elements AR                                |  |  |
| $\overline{2}$ | <b>AR VR Molecules Editor Free</b>                 |  |  |
| 3              | AR-Chemist                                         |  |  |
| $\overline{4}$ | <b>AR_Atoms Revealed</b>                           |  |  |
| 5              | ARChemy                                            |  |  |
| 6              | <b>ARMolVis</b>                                    |  |  |
| 7              | <b>AtomAR</b> by Aura Interactive                  |  |  |
| 8              | Chemistry AR (BETA) (acesso antecipado)            |  |  |
| 9              | <b>Chemistry Simulator AR</b>                      |  |  |
| 10             | CristaloQuímica - Aumentada                        |  |  |
| 11             | Dat Thin Pone HighSchool Chemistry AR Learning App |  |  |
| 12             | EduChem                                            |  |  |
| 13             | ElementAR                                          |  |  |
| 14             | Elements - Tabela Periódica                        |  |  |
| 15             | Géométrie des molécules;                           |  |  |
| 16             | Isomers AR                                         |  |  |
| 17             | <b>ModelAR Organic Chemistry</b>                   |  |  |
| 18             | MoleculAR                                          |  |  |
| 19             | Periodic Table ARVR                                |  |  |
| 20             | Química 3D - CTI - Unesp                           |  |  |
| 21             | <b>QuimicAR</b>                                    |  |  |
| 22             | RAppChemistry: AR                                  |  |  |
| 23             | Sparklab - Chemistry app in AR/VR                  |  |  |
| 24             | <b>TRPEV-RA</b>                                    |  |  |

Quadro 2 - APPs *Android* de RA voltados para o ensino de Química.

Fonte: Elaborado pelo autor (2021).

No dia 02 de março de 2020 foi realizada a busca na loja virtual de aplicativos "*Google Play Store*". Para essa busca dos APPs de RV foi utilizado o *smartphone* Motorola Moto G5, lançado em 2017, equipado com 2 GB de RAM, memória interna de 32 GB e o processador *Qualcomm Snapdragon* 430 (MSM8937), sistema operacional *Android* 7.0 *Nougat* e sensores acelerômetro e giroscópio. Destaca-se que esse dispositivo móvel contém o sensor chamado giroscópio, uma vez que sem ele a RV não funciona. Essa foi a razão pela qual o telefone utilizado para busca dos APPs de RA ser diferente da pesquisa por APPs de RV. Salienta-se também que na época o Motorola G5 era um aparelho "defasado", pois não era lançamento, por isso, tem seu valor diminuído sendo, portanto, acessível para muitos estudantes de baixa renda.

Posto isso, partiu-se para busca *online Google Play Store, d*essa vez, utilizou-se das palavras-chave "realidade virtual química" e "RV química", com os seguintes filtros: "APPs *Androids*", "Gratuitos" e "Todos os dispositivos". A busca apresentou em todas as opções de palavras-chaves 244 APPs, destes, após análise de cada um, apenas 24 são de aplicações específicas para o ensino de Química, outros 220 são de outras disciplinas ou são jogos dos mais variados tipos ou de outras utilidades da RV. Os 24 aplicativos foram analisados mais especificamente, chegando ao resultado de 07 aplicativos com sistema *Android* que são gratuitos e utilizam realidade virtual para o ensino de Química. Os 17 aplicativos que foram descartados apresentavam línguas estrangeiras muito diferente do português, outros não abriram e muitos travavam quando entrava na *inteface* inicial. Os aplicativos selecionados estão apresentados no quadro 03.

| ORD.           | <b>APLICATIVOS</b>                      |
|----------------|-----------------------------------------|
|                | AR VR Molecules Editor Free             |
|                | Chemistry VR – Cardboard                |
| 3              | Chemistry XR (BETA) (acesso antecipado) |
| $\overline{4}$ | Learning Carbons VR                     |
|                | <b>MEL Chemistry VR</b>                 |
| 6              | Periodic Table ARVR                     |
|                | Sparklab - Chemistry app in AR/VR       |

Quadro 3 - APPs *Android* de RV voltados para o ensino de Química.

Fonte: Elaborado pelo autor (2021).

Leite (2020) também realizou um mapeamento dos aplicativos disponíveis para *smartphones* que utilizam realidade aumentada e virtual para o ensino de Química. O trabalho do autor foi publicado no mês de junho de 2020, ou seja, após o levantamento realizado nesta pesquisa. Em sua pesquisa foram encontrados, entre pagos e gratuitos, 27 APPs de RA e 11 APPs de RV. Resultado bem semelhante ao aqui demonstrado, uma vez que foram selecionados apenas APPs gratuitos. Conclui-se que são buscas realizadas na mesma plataforma e com resultados bem semelhantes, pois quando são comparados retirando os APPs pagos, a diferença de no número de APPs é mínima.

No dia 04 de março de 2020 foi realizada a busca na loja virtual de aplicativos "APP *STORE*". Para essa busca dos APPs de RA foi utilizado o *smartphone IPHONE* 5, lançado em 2012, equipado com 1 GB de memória RAM, 16 GB de memória interna, processador 1.3 GHz Dual Core, sistema operacional *IOS* e sensores: giroscópio, acelerômetro, proximidade e luz ambiente. Foi escolhido esse aparelho, pois ele é um dos mais simples de todos os *IPHONEs,*  de maneira que que se um APP de RV funcionar nele, possivelmente irá funcionar em qualquer outro dispositivo móvel da *APPLE*.

Em seguida iniciou-se a busca utilizando as palavras-chave: "Realidade aumentada química", "*Chemical augmented reality*", "*Chemistry augmented reality*", "*ar chemistry*", "*ar*  *periodic table*", "*ar molecules*" e "*ar science*" no campo no qual o usuário faz as buscas sobre APPs na página eletrônica da loja. A busca retornou 288 resultados, somando todos os resultados das palavras-chaves. Os resultados não são apenas aplicativos, mas o buscador em questão traz outras ferramentas que usam as palavras chaves. Após análise minuciosa, apenas 22 utilizam realidade aumentada para o ensino de Química, os outros 266 são aplicativos diversos e de RA com aplicações em outras áreas. Os APPs selecionados estão listados no quadro 4.

| ORD.           | <b>APLICATIVOS</b>             |
|----------------|--------------------------------|
|                | 360ed ElementsAR               |
| $\overline{2}$ | Alchemie Isomers AR            |
| 3              | Ansto XR                       |
| 4              | AR Atoms Revealed.             |
| 5              | AR em língua oriental          |
| 6              | AR PERIODIC TABLE OF ELEMENTS  |
| 7              | <b>ARiuns</b>                  |
| 8              | ArMolVis                       |
| 9              | ARpx                           |
| 10             | BT Chemistry F4 AR             |
| 11             | Chemodel 3D e AR               |
| 12             | ChenFord                       |
| 13             | Dat thin chemistry AR          |
| 14             | <b>H NMR MoleculAR</b>         |
| 15             | ModelAR: Organic Chemistry     |
| 16             | Molecules AR/VR                |
| 17             | Ollomol                        |
| 18             | Pharma Compounds               |
| 19             | Popar Periódic table           |
| 20             | Professor maxwell's 4D Lab     |
| 21             | <b>QUIMIUAM-I</b>              |
| 22             | <b>SPM 4D Series: Chemstry</b> |

Quadro 4 - APPs *IOS* de RA voltados para o ensino de Química.

Fonte: Elaborado pelo autor (2021).

No dia 05 de março de 2020 foi realizada busca na loja virtual de aplicativos para IPHONE a *"*APP *Store",* com mesmo *IPHONE* 5 anteriormente citado. Utilizou-se das palavras chaves "Realidade virtual Química", "RV Química", "VR chemistry" e "*VR science*" no campo no qual o usuário faz as buscas sobre APPs na página eletrônica da loja. A busca apresentou 88 aplicativos, somando todos os resultados das palavras-chaves. Após análise minuciosa, apenas 8 utilizam Realidade Virtual para o ensino de Química, os outros 80 são aplicativos diversos e de RV com aplicações em outras áreas. Os oito APPs selecionados estão listados no quadro 5.

| ORD. | <b>APLICATIVOS</b>                    |
|------|---------------------------------------|
|      | AR VR Molecules Editor Free           |
| 2    | <b>McMasterVR: Nuclear Facilities</b> |
| 3    | <b>MEL VR Lessons</b>                 |
| 4    | Molecules AR/VR                       |
| 5    | MoleculE VR                           |
| 6    | MoleculE VR2                          |
|      | <b>VR Classrom</b>                    |
| 8    | <b>WACKER MYLAB</b>                   |

Quadro 5 - APPs *IOS* de RV voltados para o ensino de Química.

Fonte: Elaborado pelo autor (2021).

2.8.2 Análise dos APPs selecionados

Para atender os propósitos da sequência didática (SD) elaborada, os aplicativos precisavam apresentar qualidade mínima nas representações das imagens, entregando o que anuncia na descrição e ser de fácil acesso. Assim, elaborou-se um quadro avaliativo (Quadro 6) para a seleção e avaliação dos aplicativos para a sequência didática. Esse quadro avaliativo contempla alguns critérios para seleção e análise dos aplicativos, sendo uma adaptação daquele proposto por Nichele e Schlemmer (2013).

| <b>INFORMAÇÕES GERAIS</b>                    |  |  |
|----------------------------------------------|--|--|
| Ícone                                        |  |  |
| Nome                                         |  |  |
| Idioma                                       |  |  |
| País de origem                               |  |  |
| Desenvolvedor                                |  |  |
| Nota na loja                                 |  |  |
| Atualização                                  |  |  |
| Propagandas                                  |  |  |
| <b>CARACTERÍSTICAS TÉCNICAS</b>              |  |  |
| Qual sistema operacional utiliza?            |  |  |
| Necessita de acesso à internet para          |  |  |
| acessá-lo depois do <i>download</i> ?        |  |  |
| Tamanho                                      |  |  |
| Qualidade das imagens?                       |  |  |
| RA ou RV?                                    |  |  |
| ferramentas<br>quais<br>de<br>Qual ou        |  |  |
| animação é utilizada?                        |  |  |
| <b>CARACTERÍSTICAS EDUCACIONAIS</b>          |  |  |
| Temas abordados                              |  |  |
| Nível de ensino                              |  |  |
| APROVADO PARA INCLUIR NA SEQUÊNCIA DIDÁTICA? |  |  |

Quadro 6 - Critérios para avaliação dos aplicativos de RA e RV.

| Inserir:       |  |  |
|----------------|--|--|
| Comentários;   |  |  |
| Observações;   |  |  |
| Recomendações. |  |  |
|                |  |  |

Fonte: Adaptado de Nichele e Schlemmer (2013).

De posse do quadro avaliativo foram testados e avaliados os 61 APPs de RA e RV. Apenas seis aplicativos atenderam os critérios de qualidade e foram selecionados para fazerem parte da SD. Esses aplicativos estão apresentados nos quadros 7 a 12. Além disso, uma breve descrição de cada um deles é apresentada.

| <b>INFORMAÇÕES GERAIS</b>                     |                                 |  |  |
|-----------------------------------------------|---------------------------------|--|--|
| Ícone                                         |                                 |  |  |
| Nome                                          | AR ATOMS REVEALED.              |  |  |
| Idioma                                        | Dinamarquês                     |  |  |
| País de origem                                | Dinamarca                       |  |  |
| Desenvolvedor                                 | Michael Ruders Høeg             |  |  |
| Nota na loja                                  | Sem nota                        |  |  |
| Atualização                                   | 20 de maio de 2020.             |  |  |
| Propagandas                                   | Não.                            |  |  |
| <b>CARACTERÍSTICAS TÉCNICAS</b>               |                                 |  |  |
| Qual sistema operacional utiliza?             | Multiplataforma (ANDROID e IOS) |  |  |
| Necessita de acesso à internet para acessá-lo | Não.                            |  |  |
| depois do <i>download</i> ?                   |                                 |  |  |
| Tamanho                                       | ANDROID: 5 MB e IOS: 65 MB      |  |  |
| Qualidade das imagens?                        | Ótima.                          |  |  |
| RA ou RV?                                     | <b>RA</b>                       |  |  |
| Qual ou quais ferramentas de animação é       | UNITY e VUFORIA                 |  |  |
| utilizada?                                    |                                 |  |  |
| <b>CARACTERÍSTICAS EDUCACIONAIS</b>           |                                 |  |  |
| Temas abordados                               | Modelo Atômico.                 |  |  |
| Nível de ensino                               | Básico.                         |  |  |
| Aprovado para incluir na Sequência Didática?  | Sim                             |  |  |

Quadro 7 - Avaliação do aplicativo AR\_ATOMS REVEALED.

Fonte: Elaborado pelo autor (2021).

O AR\_ATOMS REVEALED é um aplicativo com a interface simples que apresenta imagens dos átomos em movimento. As informações são em língua dinamarquesa, entretanto apresenta um vídeo de demonstração para os que não são proficientes na língua. Ele não necessita de acesso à internet para iniciá-lo, mas quando realizar o *download* é preciso também baixar os marcadores.

| <b>INFORMAÇÕES GERAIS</b>                                            |                                                 |  |  |
|----------------------------------------------------------------------|-------------------------------------------------|--|--|
| Ícone                                                                | Q                                               |  |  |
| Nome                                                                 | QuimiUAM-I                                      |  |  |
| Idioma                                                               | Espanhol                                        |  |  |
| País de origem                                                       | México                                          |  |  |
| Desenvolvedor                                                        | <b>SouFUN Studio</b>                            |  |  |
| Nota na loja                                                         | ANDROID: 3.1 e IOS: Sem nota.                   |  |  |
| Atualização                                                          | 14 de dezembro de 2019.                         |  |  |
| Propagandas                                                          | Não.                                            |  |  |
| <b>CARACTERÍSTICAS TÉCNICAS</b>                                      |                                                 |  |  |
| Qual sistema operacional utiliza?                                    | Multiplataforma ( <i>ANDROID</i> e <i>IOS</i> ) |  |  |
| Necessita de acesso à internet para acessá-lo<br>depois do download? | Não.                                            |  |  |
| Tamanho                                                              | ANDROID: 77 MB e IOS: 599 MB                    |  |  |
| Qualidade das imagens?                                               | Ótima.                                          |  |  |
| RA ou RV?                                                            | RA                                              |  |  |
| Qual ou quais ferramentas de animação é<br>utilizada?                | <b>UNITY e VUFORIA</b>                          |  |  |
| <b>CARACTERÍSTICAS EDUCACIONAIS</b>                                  |                                                 |  |  |
| Temas abordados                                                      | Modelo Atômico.                                 |  |  |
| Nível de ensino                                                      | Básico.                                         |  |  |
| Aprovado para incluir na Sequência Didática?                         | Sim                                             |  |  |

Quadro 8 - Avaliação do aplicativo QuimiUAM-I.

Fonte: Elaborado pelo autor (2021).

O QuimiUAM-I é um aplicativo com a interface um pouco mais complexa que apresenta imagens dos átomos em movimento. As informações são em língua espanhola, e tem apenas duas opções, uma delas é para baixar os marcadores e a outra é para clicar e iniciar automaticamente a câmera. Esse aplicativo não necessita de acesso à internet para iniciá-lo, mas quando realizar o *download*, deve-se baixar também os marcadores.

Quadro 9 - Avaliação do aplicativo ARMolVis.

| <b>INFORMAÇÕES GERAIS</b>         |                                  |  |  |
|-----------------------------------|----------------------------------|--|--|
| <b>I</b> cone                     | <b>NUS Chemistry</b>             |  |  |
| Nome                              | <b>ARMolVis</b>                  |  |  |
| Idioma                            | Inglês                           |  |  |
| País de origem                    | Singapura                        |  |  |
| Desenvolvedor                     | National University of Singapore |  |  |
| Nota na loja                      | ANDROID: 2.8 e IOS: Sem nota.    |  |  |
| Atualização                       | 11 de maio de 2016               |  |  |
| Propagandas                       | Não                              |  |  |
| <b>CARACTERÍSTICAS TÉCNICAS</b>   |                                  |  |  |
| Qual sistema operacional utiliza? | Multiplataforma (ANDROID e IOS)  |  |  |

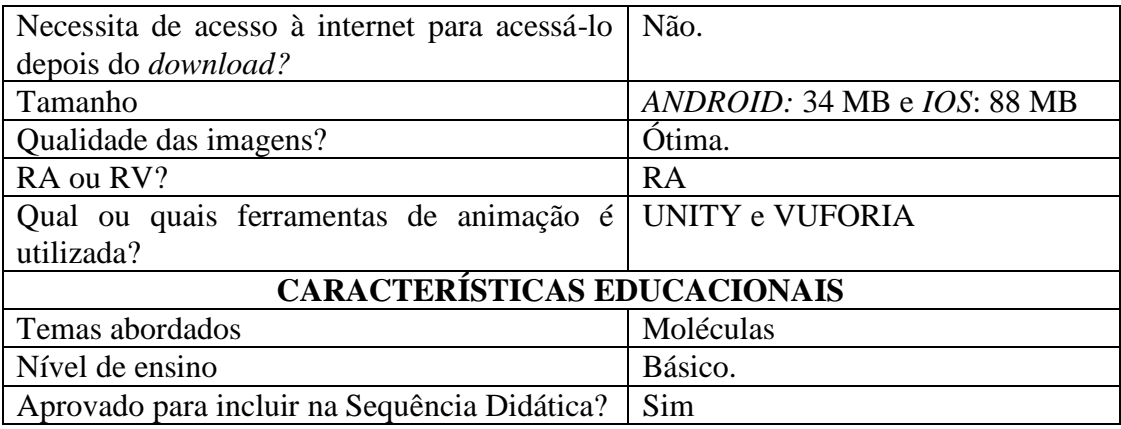

Fonte: Elaborado pelo autor (2021).

O ARMolVis é um aplicativo com a *interface* simples e disponibiliza imagens das moléculas previamente estabelecidas e limitadas. Apresenta-se em língua inglesa e quando o APP é iniciado, o usuário tem apenas duas opções: entrar no *link* para baixar os marcadores ou clicar no outro para iniciar a câmera, procedimentos relativamente simples. Não necessita de acesso à internet para operá-lo, mas quando realizar o *download*, deve-se baixar também os marcadores.

| <b>INFORMAÇÕES GERAIS</b>                     |                                  |  |  |
|-----------------------------------------------|----------------------------------|--|--|
| <b>Í</b> cone                                 |                                  |  |  |
| Nome                                          | <b>ModelAR Organic Chemistry</b> |  |  |
| Idioma                                        | Inglês                           |  |  |
| País de origem                                | <b>USA</b>                       |  |  |
| Desenvolvedor                                 | Alchemie Solutions, Inc.         |  |  |
| Nota na loja                                  | ANDROID: 3.1 e IOS: 3.9          |  |  |
| Atualização                                   | 30 de abril de 2020.             |  |  |
| Propagandas                                   | Não                              |  |  |
| <b>CARACTERÍSTICAS TÉCNICAS</b>               |                                  |  |  |
| Qual sistema operacional utiliza?             | Multiplataforma (ANDROID e IOS)  |  |  |
| Necessita de acesso à internet para acessá-lo | Não.                             |  |  |
| depois do <i>download?</i>                    |                                  |  |  |
| Tamanho                                       | ANDROID: 60 MB e IOS: 123 MB     |  |  |
| Qualidade das imagens?                        | Excelente.                       |  |  |
| RA ou RV?                                     | RA                               |  |  |
| Qual ou quais ferramentas de animação é       | <b>Alchemie Solutions</b>        |  |  |
| utilizada?                                    |                                  |  |  |
| <b>CARACTERÍSTICAS EDUCACIONAIS</b>           |                                  |  |  |
| Temas abordados                               | Química Orgânica                 |  |  |
| Nível de ensino                               | Básico.                          |  |  |
| Aprovado para incluir na Sequência Didática?  | Sim                              |  |  |
|                                               |                                  |  |  |

Quadro 10 - Avaliação do aplicativo ModelAR Organic Chemistry.

Fonte: Elaborado pelo autor (2021).

O *ModelAR Organic Chemistry* é um aplicativo com a interface muito boa, na qual o usuário pode criar várias moléculas orgânicas, manipulando os átomos à vontade com correção automática pelo APP, caso o usuário cometa algum erro na construção da molécula. Apesar disso, apresenta poucos átomos para manipulação. O idioma utilizado no aplicativo é o inglês, entretanto, são poucas as informações escritas, sendo possível trabalhar com ele tranquilamente. Além de trazer ferramentas em 3D para construção de moléculas, é possível observá-la em RA, apertando apenas um botão. Não necessita de acesso à internet para acessá-lo, mas quando realizar o *download*, deve-se baixar também os marcadores.

| <b>INFORMAÇÕES GERAIS</b>                     |                                 |  |  |  |
|-----------------------------------------------|---------------------------------|--|--|--|
| <b>Í</b> cone                                 |                                 |  |  |  |
| Nome                                          | MEL Chemistry VR Lições de      |  |  |  |
|                                               | Química                         |  |  |  |
| Idioma                                        | Várias línguas                  |  |  |  |
| País de origem                                | Reino Unido                     |  |  |  |
| Desenvolvedor                                 | <b>MEL Science</b>              |  |  |  |
| Nota na loja                                  | ANDROID: 4.1 e IOS: Sem nota.   |  |  |  |
| Atualização                                   | 29 de julho de 2020.            |  |  |  |
| Propagandas                                   | Não                             |  |  |  |
| <b>CARACTERÍSTICAS TÉCNICAS</b>               |                                 |  |  |  |
| Qual sistema operacional utiliza?             | Multiplataforma (ANDROID e IOS) |  |  |  |
| Necessita de acesso à internet para acessá-lo | Não.                            |  |  |  |
| depois do <i>download</i> ?                   |                                 |  |  |  |
| Tamanho                                       | ANDROID: 53 MB e IOS: 612 MB    |  |  |  |
| Qualidade das imagens?                        | Excelente.                      |  |  |  |
| RA ou RV?                                     | RV.                             |  |  |  |
| Qual ou quais ferramentas de animação é       | Tecnologia própria              |  |  |  |
| utilizada?                                    |                                 |  |  |  |
| <b>CARACTERÍSTICAS EDUCACIONAIS</b>           |                                 |  |  |  |
| Temas abordados                               | Alotropia                       |  |  |  |
| Nível de ensino                               | Básico.                         |  |  |  |
| Aprovado para incluir na Sequência Didática?  | Sim                             |  |  |  |

Quadro 11 - Avaliação do aplicativo MEL Chemistry VR Lições de Química.

Fonte: Elaborado pelo autor (2021).

É importante salientar que o MEL *Chemistry* VR Lições de Química é encontrando apenas na loja *online* do *Google Play Store*, na qual há os aplicativos para *smartphones* que utilizam o sistema operacional *Android*. Na loja *online* da *Apple*, na qual encontram-se aplicativos para *smartphones* que utilizam o sistema operacional *IOS,* o app está disponível como MEL VR *Lessons*.

Essa diferença nos nomes não modifica em nada o aplicativo, pois o usuário encontra as mesmas ferramentas e imagens. Esse aplicativo é excepcional, trabalhando com realidade virtual e traz o que tem de melhor na computação gráfica. O APP apresenta várias opções de línguas, entretanto não tem a opção para língua portuguesa nos dois sistemas operacionais. Ao adentrar na interface, o usuário fica imerso no laboratório de Química virtual e se tiver os óculos de RV a sensação será ainda melhor. O aplicativo disponibiliza duas imersões gratuitas, os demais ícones só são liberados mediante pagamento. Apesar disso, é possível trabalhar de forma satisfatória com as duas opções grátis. O APP não necessita de acesso à internet para acessá-lo e imergir no laboratório virtual, apenas no momento do *download.*

| <b>INFORMAÇÕES GERAIS</b>                     |                                    |  |  |
|-----------------------------------------------|------------------------------------|--|--|
| <b>Í</b> cone                                 |                                    |  |  |
| Nome                                          | <b>AR VR Molecules Editor Free</b> |  |  |
| Idioma                                        | Inglês                             |  |  |
| País de origem                                | Russia                             |  |  |
| Desenvolvedor                                 | Virtual Space LLC                  |  |  |
| Nota na loja                                  | ANDROID: 3.9 e IOS: Semnota        |  |  |
| Atualização                                   | 4 de agosto de 2019.               |  |  |
| Propagandas                                   | Não                                |  |  |
| <b>CARACTERÍSTICAS TÉCNICAS</b>               |                                    |  |  |
| Qual sistema operacional utiliza?             | Multiplataforma (ANDROID e IOS)    |  |  |
| Necessita de acesso à internet para acessá-lo | Não.                               |  |  |
| depois do <i>download?</i>                    |                                    |  |  |
| Tamanho                                       | ANDROID: 19 MB e IOS: 83 MB        |  |  |
| Qualidade das imagens?                        | Excelente.                         |  |  |
| RA ou RV?                                     | <b>RV</b>                          |  |  |
| Qual ou quais ferramentas de animação é       | Tecnologia própria                 |  |  |
| utilizada?                                    |                                    |  |  |
| <b>CARACTERÍSTICAS EDUCACIONAIS</b>           |                                    |  |  |
| Temas abordados                               | Química Orgânica e inorgânica      |  |  |
| Nível de ensino                               | Básico.                            |  |  |
| Aprovado para incluir na Sequência Didática?  | Sim                                |  |  |

Quadro 12 - Avaliação do aplicativo AR VR Molecules Editor Free.

Fonte: Elaborado pelo autor (2021).

O APP apresentado no quadro 12 também tem nomes diferentes nas lojas *online* da *GOOGLE PLAY STORE* e da *IPHONE*, atendendo, respectivamente, por *AR VR Molecules* Editor *Fre*e e *AR VR Molecules Editor Lite*. Após adentrar na interface inicial, o usuário entrará num laboratório de Química virtual. Por ser um aplicativo demonstrativo (por isso o termo "*Lite"* em uma das lojas virtuais), ele tem várias partes bloqueadas e para acessá-las é necessário efetuar pagamento. Apesar disso, o aplicativo disponibiliza algumas ferramentas

liberadas gratuitamente com as quais é possível trabalhar e organizar atividades interessantes para uma ou duas aulas. O usuário pode observar algumas moléculas orgânicas e inorgânicas, além de construir moléculas. O APP apresenta uma tabela lateral, na qual alguns átomos podem ser utilizados na construção da molécula desejada. O aplicativo não necessita de acesso à *internet* para acessá-lo, apenas para o *download.*

Inicialmente eram 61 APPs para serem avaliados, destes muitos eram de línguas estrangeiras muito diferentes do português, como por exemplo línguas orientais, o que inviabilizaria a utilização em sala de aula e, por essa razão, esses APPs não foram selecionados. Entretanto, foram incluídos na SD aplicativos em inglês, espanhol, pois acreditava-se que os alunos não teriam muita dificuldade em utilizar APPs nesses idiomas. Optou-se ainda pela seleção de um APP em dinamarquês, pois ele não apresenta muitos textos e com ajuda dos vídeos tutoriais e descrições passo a passo para sua utilização, acreditava-se que as dificuldades de acesso e usabilidade seriam mínimas.

Outro ponto importante que foi levado em consideração foi o uso off-line do aplicativo, em outras palavras, a possibilidade de utilizá-lo sem estar conectado à internet, visto que nem todos os alunos têm uma rede de qualidade em casa ou na escola.

Neste sentido, verificou-se também os tamanhos dos arquivos dos APPs, pois isso poderia ser um fator complicador frente a uma internet ruim, um *smartphone* com memória cheia ou com pouco espaço na memória devido a obsolescência.

Por último, um fator que foi preponderante para inclusão dos APPs na SD, foi a possibilidade de encontrá-los nas duas bases de sistemas operacionais mais utilizados no Brasil, *Android* e *IOS*. Esse aspecto garante a utilização dos aplicativos por todos os alunos da escola pública ou da escola particular, pois segundo a avaliação diagnóstica e pré-questionário, todos utilizam *smartphones* com um desses dois sistemas operacionais.

Diante disso, dos 61 aplicativos analisados inicialmente, foram selecionados 6 APPs que atendiam todas as necessidades apontadas e analisadas anteriormente e que foram utilizados na SD.

# **3 PROCEDIMENTOS METODOLÓGICOS**

Este capítulo discute e caracteriza os procedimentos metodológicos que foram adotados nesta pesquisa.

### 3.1 NATUREZA DA PESQUISA

Para Flick (2009), a pesquisa de natureza qualitativa busca compreender o significado do fenômeno em diferentes perspectivas, analisando as informações relatadas pelos participantes da pesquisa, lançando mão de métodos científicos para propiciar uma reflexão por parte do pesquisador envolvido e uma contribuição para sociedade. Ele ainda completa:

> Os objetos de estudo não são reduzidos a simples variáveis, mas sim representados em sua totalidade, dentro de seus contextos cotidianos. Portanto, os campos de estudo da pesquisa qualitativa não são situações artificiais criadas em laboratório, mas sim práticas e interações dos sujeitos na vida cotidiana (FLICK, 2009, p. 24).

Neste sentido, Marconi e Lakatos (2005) relatam que a abordagem qualitativa trata de uma pesquisa com a premissa de analisar e interpretar os aspectos mais profundos de um tema pesquisado, por meio da descrição complexa do comportamento humano, além do fornecimento de análises mais detalhadas sobre as investigações, atitudes e tendências de comportamento.

Para Godoy (1995, p. 21), a pesquisa de natureza qualitativa ocupa um reconhecido lugar entre as várias possibilidades de se estudar os fenômenos que envolvem os seres humanos, definindo-a da seguinte forma: "a abordagem qualitativa oferece três diferentes possibilidades de se realizar pesquisa: a pesquisa documental, o estudo de caso e a etnografia".

Diante disso, este trabalho se baseia nos princípios teóricos da pesquisa qualitativa, considerando que neste tipo de abordagem, o sujeito interpreta o objeto (o uso das realidades virtual e aumentada), na tentativa de responder subjetivamente aos pressupostos implícitos destes sujeitos em determinados questionamentos (questionários), oferecendo o significado pela manifestação dos textos em seus contextos históricos (DEVECHI; TREVISAN, 2010).

### 3.2 TIPO DE PESQUISA

Esta pesquisa é caracterizada como um estudo de caso predominantemente exploratório, uma vez que pressupõe que a assimilação do conhecimento do fenômeno estudado ocorre a partir da exploração intensa, com todas suas peculiaridades e sem controle sobre a situação, apenas observando o experimento (YIN, 2005).

Para consolidar o alinhamento com o estudo de caso, Meirinhos e Osório (2010, p. 49) preconizam a tese de que esta técnica é eficiente como estratégia de investigação na educação, pois "a compreensão desse método, enquanto estratégia de investigação emergente, pode revelar-se para investigadores que queiram estudar e inovar no campo educativo".

Em seu artigo eles aprofundam o debate demostrando a importância do Estudo de Caso e afirmam que:

> A investigação suportada por estudos de caso tem vindo a incrementar-se e a ganhar maior reputação. Esta crescente notoriedade no campo da educação e das ciências sociais, muito se tem devido a autores como Yin e Stake que embora em perspectivas não completamente coincidentes, têm procurado aprofundar, sistematizar e credibilizar o estudo de caso no âmbito da metodologia de investigação. (MEIRINHOS; OSÓRIO, 2010, p. 49).

Além disso, Yin (2005, p. 19) entende que o estudo de caso é a melhor estratégia:

[...] quando se colocam questões do tipo "como" e "por que", quando o pesquisador tem pouco controle sobre os acontecimentos e quando o foco se encontra em fenômenos contemporâneos inseridos em algum contexto da vida real (YIN, 2005, p. 19).

Desse modo, o estudo de caso foi considerado o mais adequado para o desenvolvimento dessa pesquisa, pois considera as particularidades locais, temporais e de um grupo específico no seu contexto natural, não apenas buscando respostas finais, mas sim contribuindo no processo de produção de conhecimento.

## 3.3 INSTRUMENTO DE COLETA DE DADOS

O questionário foi o instrumento de coleta de dados utilizado neste trabalho e visava, prioritariamente, a identificar as percepções dos alunos frente ao uso das tecnologias RA e RV em sala de aula.

Bacca et al. (2014), em sua revisão sistemática detalhada da literatura sobre o estado da arte da RA em ambientes educacionais, analisaram os instrumentos de coleta de dados dos 32 estudos publicados entre 2003 e 2013, chegando ao resultado de que 75% dos trabalhos utilizaram o questionário.

Para Günther (2003), o questionário é o instrumento de coleta de dados apropriado, tendo em vista o levantamento de dados por amostragem. No mesmo sentido, Parasuramam (1991 *apud* CHAGAS, 2000, p. 01) relata que "um questionário é tão somente um conjunto de questões, feito para gerar os dados necessários para se atingir os objetivos do projeto".

Coletou-se a opinião dos estudantes antes da aplicação da sequência didática (SD), visando à extração do que eles já viram ou vivenciaram com essas tecnologias. Ao fim de cada atividade proposta pela SD também foram aplicados questionários com os participantes da pesquisa. Posteriormente à SD, foi organizado um pós-questionário para coleta das impressões dos estudantes frente ao emprego dessas tecnologias no ensino.

Na elaboração das perguntas de todos os questionários, considerou-se boa parte das recomendações relatadas nos trabalhos de Günther (2003) e Chagas (2000), que reuniram diversos autores discutindo sobre a construção dos questionários nas pesquisas, apresentando várias sugestões e cuidados a serem tomados dentro de uma lógica, objetivando a eficácia da coleta de dados e consequentemente um resultado mais próximo da realidade.

Os questionários foram disponibilizados pela ferramenta *Google* formulários, de forma *online* e remota, sendo possível de serem respondidos de qualquer lugar. Aplicado após cada atividade com os APPs de RA e RV, utilizou-se como base (inclusive reproduzindo, na íntegra, algumas questões) o instrumento *Mobile Augmented Reality Educational Approaches* - MAREEA que consta no artigo de Herpich *et al.* (2019a). Nesse artigo os autores apresentam um questionário bem elaborado, um instrumento para avaliação de abordagens educacionais em realidade aumentada móvel. Por se tratar de tecnologias coirmãs, foram realizadas adequações para inserir a RV no mesmo modelo de avaliação da RA.

É importante salientar que o MAREEA é constituído por 37 questões que abordam fatores de qualidade, dimensões de avaliação envolvendo aspectos relacionados à motivação, ao engajamento, à usabilidade e à aprendizagem ativa. Usa-se nessas questões a escala Likert, cinco possibilidades de respostas, variando de discordo totalmente, discordo parcialmente, indiferente, concordo parcialmente, e, concordo totalmente. A ideia é ter uma precisão nas respostas dadas pelos participantes (HERPICH et al., 2019a).

Diante da grande quantidade de perguntas do MAREEA e temendo que os alunos não respondessem os questionários na íntegra, optou-se pela exclusão de algumas perguntas, uma vez que muitas delas eram semelhantes. Este julgamento está de acordo com o que Chagas (2000) descreve em seu trabalho:

> [...] É necessário também que o pesquisador faça algumas reflexões, do tipo: a pergunta é realmente necessária? Qual é a sua utilidade? Estas perguntas se desdobram nas seguintes questões: O assunto exige uma pergunta separada, ou pode ser incluída em outras perguntas? Existem outras perguntas que já incluem adequadamente este ponto? A pergunta é desnecessariamente minuciosa e específica? Várias perguntas

são necessárias sobre o assunto desta pergunta ou uma é suficiente? [...] (CHAGAS, 2000, p. 04).

Após a análise das trinta e sete questões do MAREEA, concluiu-se que dez delas poderiam fazer parte dos questionários de avaliação dos APPs de RA e RV. Foi necessário diminuir ainda mais a quantidade de perguntas para o Pós-questionário, mas nada que modificasse completamente o objetivo desse instrumento. Além das questões definidas anteriormente, foi necessário mais uma questão, está de forma aberta, na qual o participante poderia registrar todas suas percepções, positivas e negativas sobre o uso dos aplicativos de RA e RV.

# 3.4 SEQUÊNCIA DIDÁTICA

Como o objetivo deste trabalho é compreender as percepções dos estudantes em relação ao uso das tecnologias de realidades aumentada e virtual no ensino de Química, fez-se necessário a elaboração de uma sequência didática (SD). A SD contém atividades educacionais que fazem uso de aplicativos de RA e RV. A SD foi elaborada para ser aplicada com alunos do terceiro ano do Ensino Médio e tem como temática os assuntos sobre átomos, tabela periódica, moléculas e introdução à química orgânica. Justamente por esse último tema, foi o motivo principal pela escolha dos alunos do terceiro ano do ensino médio, uma vez que essa temática é geralmente trabalhada nessa série.

A SD é um procedimento que organiza as ideias e os conteúdos de um coletivo de aulas. Para Dolz e Schneuwly (1998 *apud* ROJO, 2000, p. 93), trata-se de "um conjunto de aulas, organizadas de maneira sistemática em torno de uma atividade de linguagem (seminário, debate público, leitura para os outros, peça teatral), no quadro de um projeto de classe".

Seguindo a mesma linha, Zabala (1998, p. 18), define a sequência didática como "um conjunto de atividades ordenadas, estruturadas e articuladas para a realização de certos objetivos educacionais, que têm um princípio e um fim conhecidos tanto pelos professores como pelos alunos". Nesse sentido, Nichele e Schlemmer (2014), resumem bem a importância da sequência didática (planejamento docente):

> Cabe lembrarmos que mais importante que os dispositivos móveis e aplicativos disponíveis, é o uso inteligente dessa tecnologia, em especial na busca da superação da reprodução de modelos de aprendizagem fundamentados na entrega de conteúdo, como a denominada por Freire (1987) de "educação bancária". Nesse sentido, a utilização de dispositivos móveis e aplicativos no contexto educacional deve ser planejada para ir além de uma mera transposição de conteúdo do meio analógico para o digital, ou restringida ao uso das tecnologias digitais para a busca de informação, não atingindo a expectativa de produção de conhecimento e de desenvolvimento da

autonomia do estudante. No planejamento docente, deve-se considerar a adoção dessas tecnologias articulada a metodologias problematizadoras, com uma mediação pedagógica aberta e flexível para atender as demandas oriundas da educação suportada pelas tecnologias digitais, em que a aprendizagem pode ocorrer individualmente, bem como pela interação e colaboração em grupos (NICHELE; SCHLEMMER, 2014. p.08).

Portanto não se trata apenas em disponibilizar os APPs de RA e RV aos alunos, mas sim estruturar atividades que exijam uma dinâmica, uma organização, contextualização e a existência de exercícios para usufruir ao máximo de todas as possibilidades que essas tecnologias possam oferecer.

É importante salientar que o projeto inicial aprovado no exame de qualificação de mestrado previa a aplicação *in loco* da SD no primeiro semestre de 2020, ou seja, a aplicação aconteceria na sala de aula, com a presença do professor e utilizaria a metodologia ativa de aprendizagem denominada de "Sala de Aula Invertida" criada pelos autores Bergmann e Sams (2019). Contudo, em 11 de março de 2020, a Organização Mundial da Saúde (OMS) declarou a existência da Pandemia por COVID-19, sendo necessário, assim, uma reestruturação no planejamento do projeto de pesquisa.

Havia a previsão da aplicação da SD no final de março de 2020, contudo, quando já estava firmada as parcerias com os professores que a aplicariam no contexto de ensino presencial, as aulas tiveram de ser suspensas. Inicialmente a suspensão delas foi por quinze dias, conforme notícia do mês de março de 2020, do Portal do Governo do Estado de Rondônia (2020):

> As aulas na rede estadual de educação serão suspensas por 15 dias, a partir desta terçafeira (17). Da coletiva também participou o secretário estadual da Educação (Seduc), Suamy Vivecananda, que fez o anúncio oficial da suspensão das aulas em todo Estado por 15 dias já a partir de amanhã (17), podendo ser prorrogado por mais 15 dias, assim como a decisão de fechar (proibir) o trânsito de servidores da educação pelas escolas da capital e interior, para evitar qualquer possibilidade de disseminação do vírus. Segundo ele, as aulas em todas as instituições de ensino estarão suspensas a partir de amanhã, por 15 dias, e se necessário for, este período pode ser prorrogado para evitar riscos e resguardar a saúde dos estudantes e da população.

Após esses primeiros quinze dias, o Governo de Rondônia passou a renovar o decreto de suspensão por várias quinzenas. Essa indefinição também fez com que a aplicação da SD ficasse suspensa. Dois meses depois, por meio do Decreto n° 25.049, de 14 de maio de 2020, ficou instituído o ensino remoto em Rondônia:

> Art. 4°As atividades educacionais presenciais na rede estadual, municipal e rede privada, ficam suspensas até o dia 30 (trinta) de junho do ano corrente, aplicando-se em todos os municípios, ressalvada a existência de estudos apontando a viabilidade de retomada em prazo anterior. § 1°As instituições de ensino poderão fazer o uso de meios e tecnologias de informação e comunicação para a oferta de aulas não

presenciais, por intermédio de plataformas digitais, radiodifusão ou outro meio admitido na legislação pertinente vigente (RONDÔNIA, 2020, p. 02).

As aulas remotas iniciaram oficialmente no mês de maio de 2020, contudo, antes disso os professores ministravam remotamente as aulas por conta própria. Diante desse novo fato, foi necessária a reformulação da SD, adequada à modalidade de ensino remoto. Após a reorganização da SD, retomou-se o diálogo com os professores da rede de ensino pública de Rondônia para encontrar professores dispostos a implementarem em suas aulas a SD.

Nesse período os professores relataram muitos problemas, como o medo de apresentar como estão trabalhando com os alunos durante a pandemia; a falta de confiança, pois alguns professores demostravam que não tinham certeza em adicionar uma proposta nova; a baixa quantidade de alunos acessando as aulas remotas e; o simples não-querer. Após o diálogo com 9 (nove) professores de Química, tanto da rede pública, quanto da rede particular, apenas 2 (dois) de cada rede de ensino aprovaram o projeto e abriram suas aulas para aplicação das atividades.

Depois de muita conversa e negociação, a nova SD foi aplicada em 2 (duas) escolas da rede particular e em 2 (duas) da rede pública de ensino.

A SD (disponível no apêndice A) elaborada para a modalidade de ensino emergencial remoto foi estruturada para ser desenvolvida em 9 encontros. No primeiro encontro foi prevista uma apresentação, de forma a, como preconizado por Zabala (1998), socializar com os estudantes os objetivos educacionais da proposta e explicar o contexto da pesquisa. Ainda fazem parte do primeiro encontro a aplicação de dois formulários.

O primeiro é uma avaliação diagnóstica (disponível no apêndice B) que visava a aferição da quantidade de *smartphones*, qual sistema operacional deles, se acessavam a *internet* facilmente e outras perguntas sobre a disciplina de química. O segundo era um pré-questionário (disponível no apêndice C), cujo objetivo era aferir o nível de envolvimento que os participantes tinham com a tecnologia de forma geral. Também foi perguntando se eles sabem o que é RA/RV e se já tiveram contato com essas tecnologias, tanto dentro como fora da sala de aula.

Os sete encontros subsequentes foram elaborados tendo como documento norteador a BNCC (BRASIL, 2017), documento que apresenta uma das competências sobre trabalho na rede de ensino, a disponibilidade, a possibilidade do uso das tecnologias na sala de aula, os meios para utilizá-las de forma crítica, significativa, reflexiva e ética, bem como apresenta as habilidades e aptidões desenvolvidas ao longo de cada atividade da SD, contribuindo para o desenvolvimento das competências.

Esses sete encontros estavam organizados de forma a contemplar conceitos trabalhados na disciplina de Química como átomos, moléculas, tabela periódica e tópicos de Química orgânica. Todos eles tinham uma mesma estrutura, iniciavam com uma síntese dos conceitos a serem explorados no respectivo encontro e traziam atividades nas quais um APP de RA ou RV seria explorado. Informações de como baixar e utilizar o aplicativo, bem como um questionário de avaliação do uso do APP complementavam cada um dos encontros.

Do segundo até o quinto encontro os APPs utilizam a tecnologia de RA e os respectivos questionários de avaliação estão reproduzidos no apêndice D. Do sexto até o oitavo encontro, os APPs utilizam a tecnologia de RV e os respectivos questionários de avaliação estão reproduzidos no apêndice E. Nessas atividades, lançou-se mão da teoria do *mobile learning* para orientar o uso dos APPs de RA e RV. Na dinâmica da SD ainda é possível observar resquícios da metodologia ativa da sala de aula invertida, pois a primeira versão foi elaborada com essa metodologia e na adaptação para ensino remoto ficaram algumas atividades orientadas por ela.

O nono e último encontro previa o encerramento da proposta. Um momento coletivo para discussão e avaliação estava previsto, assim como a aplicação de um formulário chamado de pós-questionário (disponível no apêndice F) que tinha como objetivo avaliar se os participantes conseguiram assimilar o que são a RA e RV, se elas contribuíram para aprendizagem e a parte principal, se eles conseguem comparar as duas tecnologias. Infelizmente nenhum aluno chegou a responder o pós-questionário, mesmo contando com a lembrança por parte dos professores, reforçado a necessidade de responder. Como a aplicação da SD foi possível apenas no fim do ano, culminou com o fechamento do ano letivo, portanto a parte final da SD foi prejudicada. Entretanto, as demais etapas tiveram êxito na aplicação.

#### 3.5 PARTICIPANTES DA PESQUISA

Os participantes dessa pesquisa são alunos do terceiro ano do ensino médio, mais precisamente das redes de ensino público e particular, do município de Porto Velho, no Estado de Rondônia e de uma escola estadual do Estado do Pará, no município de Bragança. A SD foi aplicada em 10 turmas com um total de aproximadamente 255 alunos matriculados nelas. Esse número é aproximado, pois alguns professores não deram certeza do número exato de alunos, pois alguns não estavam cadastrados no ambiente virtual de aprendizagem (AVA) que eles estavam utilizando.

Apesar da aprovação da SD por parte dos quatro professores, em quatro escolas diferentes a adesão foi baixíssima, considerando o número total de matriculados nas respectivas turmas. No início da aplicação da SD a adesão é relativamente alta, considerando o contexto de pandemia, entretanto, do meio para o fim a participação diminuiu bastante. Ainda no início da aplicação da SD, mais especificamente na apresentação dos questionários (avaliação diagnóstica e o pré-questionário) a maioria dos alunos não acessaram para responder, somando todas as turmas que participaram, apenas 64 preencheram as perguntas da avaliação diagnostica e 58 as perguntas do pré-questionário (ambos foram respondidos de forma remota, disponibilizados por meio de *links* do *Google* formulários).

Uma das primeiras perguntas da avaliação diagnóstica, solicita a idade dos participantes. O gráfico 1 apresenta a distribuição das idades dos participantes da pesquisa.

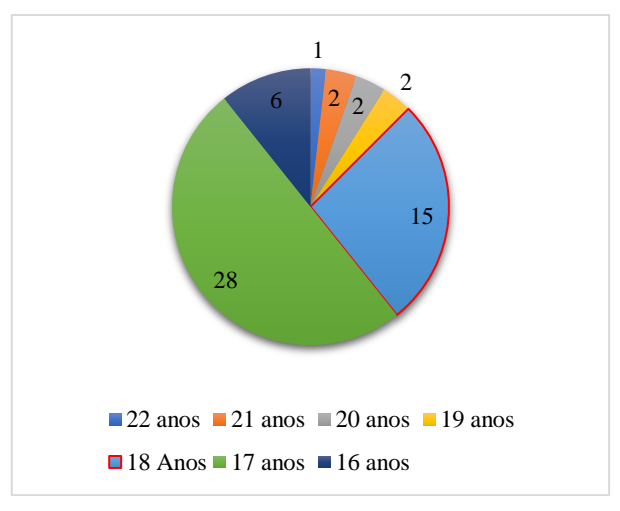

Gráfico 1 - Idade dos participantes da pesquisa.

Fonte: Elaborado pelo autor (2021).

Com a média de 17,5 anos, todos nasceram após o ano de 1997. Para Prensky (2001) todos são considerados nativos digitais, ou seja, eles cresceram cercados por novas tecnologias, *smartphones*, jogos eletrônicos, aulas por vídeos, entretenimento e comunicação por aplicativos baixados para o uso no telefone móvel. Ferreira, Ribeiro e Cleophas (2018) completam a definição "nativo digital", feita por Prensky (2001) afirmando que:

> [...] pode ser caracterizado principalmente por jovens (geração Z, nascidos após 1992, e geração Alpha, nascidos após 2010) que nasceram em uma sociedade submergida num contexto tecnológico. Tal submersão garantiu aos seus nativos uma progressiva e natural associação com a tecnologia. Segundo Leite (2015), os nativos digitais lidam com as novas tecnologias de forma natural, como se fossem a sua própria língua materna, adaptando-se ao novo sem receios das inconstâncias e rápidas evoluções tecnológicas (FERREIRA; RIBEIRO; CLEOPHAS, 2018, p. 1219).

Portanto, esses alunos que estão no terceiro ano já carregam consigo uma longa experiência com as mais variadas tecnologias atuais e seus dispositivos. Outra pergunta dos questionários iniciais, solicitava o sexo biológico dos participantes, cujas respostas estão quantificadas no gráfico 2.

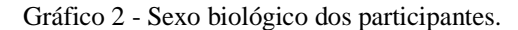

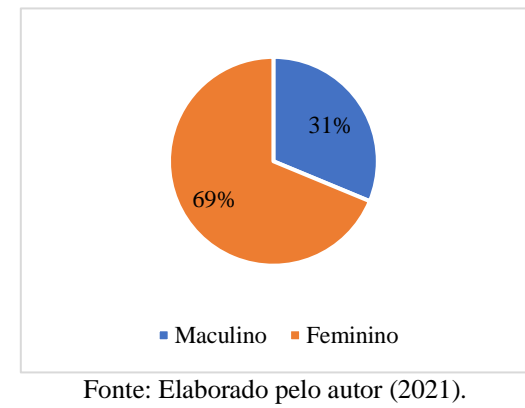

A maioria são do sexo biológico feminino, somando 62% e 38% do sexo biológico masculino.

Ainda na avaliação diagnóstica, perguntava-se aos participantes, se eles possuíam pelo menos um *smartphone.* Esta pergunta foi necessária, pois o objetivo desse trabalho é a aplicação da RA e RV no ensino de Química, com o uso do *smartphone*. Os percentuais das respostas a esta questão estão apresentados no gráfico 3.

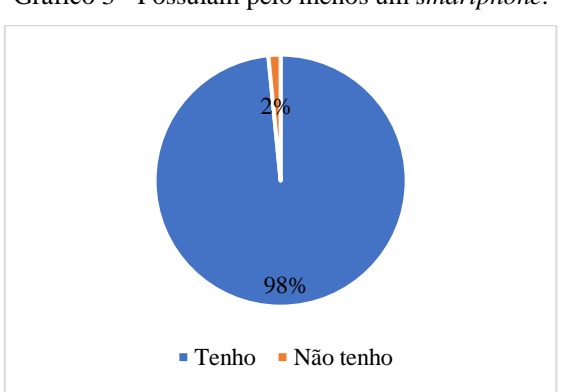

Gráfico 3 - Possuíam pelo menos um *smartphone*.

Fonte: Elaborado pelo autor (2021).

Verificou-se que quase todos possuíam *smartphones*, 98% do total, e todos acesso à *internet* na casa e/ou na escola. Apenas um participante ou 2% do total, relatou que não tinha, mas poderia tomar emprestado de algum familiar para realizar as atividades e conseguiria acessar à *internet* também. Portanto, todos, de alguma forma, tinham *smartphones* e conseguiram acesso à *internet*. Desta forma não teve problemas, nesse aspecto, a aplicação das tecnologias de RA e RV remotamente na casa deles ou presencialmente na escola.

Outra pergunta importante que constava na avaliação diagnóstica é qual o sistema operacional que o *smartphone* do participante utiliza. O gráfico 4 apresenta o resultado com o percentual dos sistemas operacionais dos *smartphones* dos participantes da pesquisa.

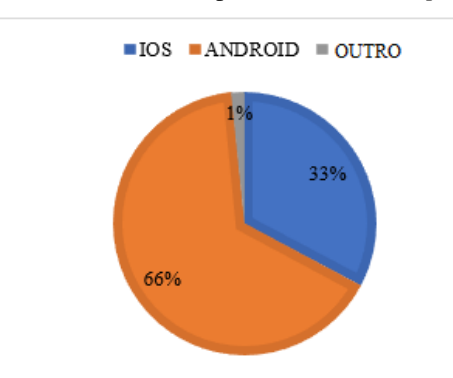

Gráfico 4 - Sistema operacional do *smartphone.*

Fonte: Elaborado pelo autor (2021).

Dos participantes que responderam, 66% possuem *smartphone* com sistema operacional *Android*, 33% possuem o *smartphone* com sistema operacional *IOS* e 1% dos participantes relatou que usa o notebook. Como tinha a possiblidade de escrever outro tipo de sistema operacional, ele deve ter usado essa opção no questionário.

Diante dos resultados, pode-se traçar um perfil geral do participante dessa pesquisa. Tem em média 17,5 anos, é do sexo biológico feminino, possui um *smartphone* e usa o sistema operacional *Android.*

# 3.6 MÉTODO DE ANÁLISE

Para análise dos dados, utilizou-se as respostas oriundas dos questionários respondidos pelos alunos, coletando informações e concepções frente ao uso em sala de aula da RV e utilização remota da RA. Eles comunicaram suas ideias e sentimentos por meio da escrita, estavam em suas casas e livres para escreverem o que quisessem, sem a pressão dos professores perto deles, somando a isso, para tranquilizá-los ainda mais, as respostas eram anônimas.

Diante das respostas dos participantes da pesquisa, utilizou-se como método de análise a Análise Textual Discursiva (ATD) (MORAES; GALIAZZI, 2016, p. 13) que a definem como "[...] uma metodologia de análise de informações de natureza qualitativa com a finalidade de produzir novas compreensões sobre os fenômenos e discursos". Tais autores trabalham com a abordagem fenomenológica, método científico para o alcance da compreensão dos fenômenos da consciência humana, fundamentada na investigação essencialmente da linguagem.

O *corpus* na ATD é definido por Moraes e Galiazzi (2016) como um conjunto de documentos que representam as informações relatadas pelos participantes da pesquisa. Para os autores:

> O *corpus* da análise textual discursiva, sua matéria-prima, é constituído essencialmente de produções textuais. Os textos são entendidos como produções linguísticas, referentes a determinado fenômeno e originadas de um determinado tempo e contexto. São vistos como produções que expressam discurso sobre diferentes fenômenos e que podem ser lidos, descritos e interpretados, correspondendo a uma multiplicidade de sentidos possíveis (MORAES; GALIAZZI 2016, p. 38).

Nesse sentido, o *corpus* deste trabalho são as respostas dos questionários, nos quais os alunos colocaram suas concepções e entendimento do uso dos APPs de RA e RV.

Entrando na especificação da ATD, o desenvolvimento das novas compreensões ocorre por meio de um processo dividido em três etapas: 1) Desconstrução e unitarização do *corpus*; 2) Categorização das informações e; 3) Construção dos metatextos a partir das interpretações do investigador.

Na primeira etapa, os autores Moraes e Galiazzi (2016) apontam que desconstruir e unitarizar um conjunto de textos é identificar e destacar enunciados que os compõem. Salientam ainda:

> A desconstrução e a unitarização do *corpus* consistem num processo de desmontagem ou desintegração dos textos, destacando seus elementos constituintes. Significa colocar o seu foco nos detalhes e nas partes componentes do texto, um processo de decomposição requerido por qualquer análise. Com essa fragmentação e decomposição pretende-se conseguir perceber os sentidos dos textos em diferentes limites por seus pormenores, ainda que se saiba que o limite final e absoluto nunca é atingido (MORAES; GALIAZZI, 2016, p. 40).

Nesse momento ocorre a "explosão de ideias", a desconstrução do *corpus*, que consiste em um movimento em direção ao caos e ao inconsciente, capaz de propiciar as condições de surgimento de novas compreensões. Os fragmentos do *corpus* e chamado pelos autores de unidades de sentido, unidades de significado ou unidades de análise (MORAES; GALIAZZI, 2016). No caso dessa pesquisa, as unidades de sentido são trechos das respostas dos alunos aos questionários.

Na segunda fase, categorização, as diferentes unidades de sentido são classificadas, reorganizadas e combinadas umas com as outras, na tentativa de formar categorias que representem as ideias centrais dos conjuntos de unidades. Moraes e Galiazzi (2016) descrevem essa etapa como:

> [...] um processo de comparação constante entre as unidades definidas no momento inicial da análise, levando a agrupamentos de elementos semelhantes. Conjunto de elementos de significação próximos constituem as categorias. A categorização, além

de reunir elementos semelhantes, também implica nomear e definir as categorias, cada vez com maior precisão, na medida em que vão sendo construída (MORAES; GALIAZZI, 2016, p. 44).

Frente a esses agrupamentos semelhantes, podem surgir duas situações: forma objetiva e dedutiva, chamada de categoria a *priori*; e forma indutiva e subjetiva - denominada de categoria emergente. Assim, as respostas dadas pelos alunos e que foram fragmentadas em unidades de sentido são organizadas nos moldes das categorias emergentes ou a *priori* (MORAES; GALIAZZI, 2016).

O *corpus* desta pesquisa é composto pelas respostas dos participantes frente ao uso de APPs de RA e RV. Para manter a anonimato dos alunos, substituíram-se os seus nomes por códigos do tipo AL00. Foram apresentados a eles, 03 aplicativos de RA e 02 de RV, no primeiro APP de RA chamado de "*AR ATOMS REVEALED*", houve 10 respostas ao questionário de avaliação do APP, no segundo APP de RA chamado de "*QuimiUAM*-*I*", houve 7 respostas e o terceiro APP de RA aplicado, chamado de "*ARMolVis*", houve 4 respostas, totalizando 21 respostas dos estudantes sobre a utilização dos APPs de RA.

Também foram apresentadas duas atividades envolvendo APPs de RV. O primeiro chama-se "MEL *Chemistry VR Lessons*" e houve 21 respostas ao questionário de avaliação do APP, destas ocorreu uma repetição de resposta, provavelmente o aluno submeteu o formulário de forma duplicada. No segundo APP de RV chamado de "*AR VR MOLECULES EDITOR FREE*", houve 27 respostas, destas ocorreu repetição de duas respostas, provavelmente os alunos submeteram de forma repetida os formulários. Assim, totalizam 48 respostas, retirando as 3 repetições, chega-se a 45 respostas dos estudantes sobre a utilização dos APPs de RV.

Somando todas as respostas dos estudantes sobre a utilização de APPs de RA (21) e RV (45), aplicado nesse trabalho, chegou-se ao total de 66 respostas que estão transcritas no Apêndice G.

Da leitura, fragmentação e a categorização das respostas dos participantes, emergiram 176 unidades de sentido. Dessas, derivaram-se 70 categorias iniciais, 14 categorias intermediárias e 04 categorias finais, denominadas como "Usabilidade"; "Engajamento"; "Motivação" e; "Aprendizagem Ativa". As categorias finais são *a priori,* correspondendo aos fatores de qualidade propostos por Herpich *et al.* (2019a) e que compõem o modelo de avaliação MAREEA. Este modelo é um instrumento de avaliação para abordagens no ensino que utilizem RA e foi adaptado, neste estudo, também para RV. Nele avaliam-se os objetivos, dimensões e fatores de qualidade.

O resumo dos processos de unitarização e categorização, assim como, as categorias iniciais, intermediárias e finais podem ser observadas no quadro 13. O quadro completo da ATD, encontra-se nos apêndices G e H. A última linha do quadro 13 representa o valor total de itens de cada coluna.

| <b>UNIDADES DE</b><br><b>SENTIDO</b> | <b>CATEGORIAS</b><br><b>INICIAIS</b> | <b>CATEGORIAS</b><br><b>INTERMEDIÁRIAS</b> | <b>CATEGORIAS FINAIS</b> |
|--------------------------------------|--------------------------------------|--------------------------------------------|--------------------------|
|                                      |                                      |                                            | Usabilidade              |
| 38                                   |                                      | 14                                         | Engajamento              |
| 32                                   |                                      |                                            | Motivação                |
| 23                                   |                                      |                                            | Aprendizagem Ativa       |
| 176                                  | 70                                   |                                            |                          |

Quadro 13 - Resumo do resultado da unitarização e categorização da ATD.

Fonte: Elaborado pelo autor (2021).

No quadro 14 apresenta-se as categorias finais, as subcategorias e a quantidade de unidades de sentido por subcategoria. A última linha do quadro 14 representa o valor total de itens de cada coluna.

| <b>CATEGORIAS FINAIS</b> | <b>SUBCATEGORIAS</b> | UNIDADES DE SENTIDO |
|--------------------------|----------------------|---------------------|
| Usabilidade              | Aprendizibilidade    | 10                  |
|                          | Acessibilidade       | 05                  |
|                          | Prevenção de erros   | 11                  |
|                          | Operabilidade        | 51                  |
|                          | Estética             | 06                  |
| Engajamento              | Novidade             | 08                  |
|                          | Envolvimento         | 06                  |
|                          | Aceitabilidade       | 19                  |
|                          | Atenção focada       | 05                  |
| Motivação                | Relevância           | 07                  |
|                          | Confiança            | 03                  |
|                          | Satisfação           | 22                  |

Quadro 14 - Categorias finais, subcategorias e unidades de sentido.

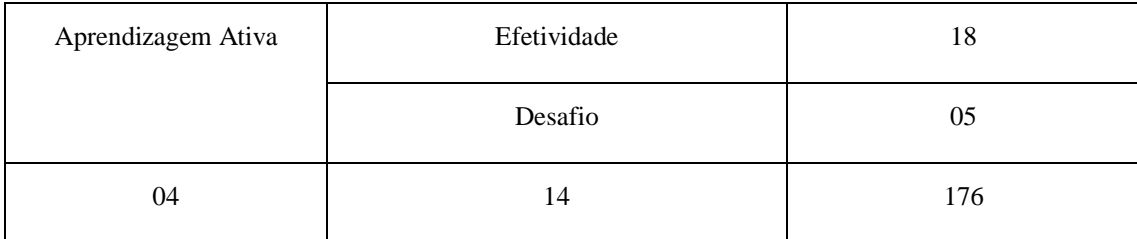

Fonte: Elaborado pelo autor (2021).

Tendo os resultados da unitarização e categorização, inicia-se a terceira fase da ATD, que é a construção dos metatextos, momento caracterizado pela enunciação da compreensão do pesquisador sobre o fenômeno de investigação. Baseada nas categorias elegidas no estágio anterior, Moraes e Galiazzi (2016) descrevem como se constrói um metatexto:

> A partir da unitarização e categorização constrói a estrutura básica do metatexto. Uma vez construídas as categorias, estabelecem pontes entre elas, investigando-se possíveis sequências em que poderiam ser organizadas[...]. A impregnação do pesquisador com o material analisado possibilitar a tomada de decisão sobre o encaminhamento adequado na construção dos metatextos (MORAES; GALIAZZI, 2016, p. 54).

Nesta direção, busca-se escrever metatextos que alcancem o objetivo desta investigação, compreendendo as percepções dos alunos do Ensino Médio com relação ao uso das tecnologias de RA e RV. Os metatextos serão apresentados na seção 4.2.
### **4 RESULTADOS E DISCUSSÕES**

Na aplicação da SD, logo após a conclusão de cada atividade envolvendo os APPs de RA ou RV, foi aplicado um questionário contendo dez questões fechadas e uma aberta. As questões fechadas foram adaptadas de Herpich et al. (2019a) e contemplam os fatores de qualidade motivação, engajamento, usabilidade e aprendizagem ativa utilizados pelos autores. Essas questões fechadas tiveram o intuito de avaliar e comparar o uso dos APPs de RA e RV no contexto escolar e sua análise é apresentada na seção 4.1. Destaca-se que o instrumento original elaborado pelos autores é constituído por 37 questões.

# 4.1 COMPARAÇÃO DA APLICAÇÃO DAS TECNOLOGIAS RA E RV NO CONTEXTO ESCOLAR

As questões fechadas dos questionários foram redigidas na forma de frases afirmativas e utilizou-se a escala Likert de cinco pontos, variando de discordo totalmente, discordo parcialmente, indiferente, concordo parcialmente, e, concordo totalmente. Cada uma das afirmações está apresentada no quadro 15 que mostra ainda o fator de qualidade relacionado a cada afirmação (em concordância com Herpich et al (2019a), e os valores das médias ponderadas para as tecnologias de RV e RA.

| Ord.           | <b>Afirmações</b>                                                                                                    | <b>Fatores</b><br>de | Média ponderada        |           |
|----------------|----------------------------------------------------------------------------------------------------|----------------------|------------------------|-----------|
|                |                                                                                                    | Qualidade            | $\mathbf{R}\mathbf{V}$ | <b>RA</b> |
| $\mathbf{1}$   | Este aplicativo de realidade virtual (realidade<br>aumentada) é fácil de usar!                                                     | Usabilidade 1        | 3,7                    | 3,8       |
| $\overline{2}$ | Em caso de erro no aplicativo, eu consigo me<br>recuperar rápido dele!                                                             | Usabilidade 2        | 3,5                    | 3,8       |
| 3              | Minha experiência com este aplicativo de<br>realidade<br>virtual<br>(aumentada)<br>foi<br>gratificante!                            | Engajamento 1        | 4,3                    | 4,1       |
| $\overline{4}$ | A forma como a informação é organizada<br>neste aplicativo de RV (ou RA) ajudou a<br>manter a minha atenção!                       | Engajamento 2        | 4,0                    | 3,6       |
| 5              | Completar com sucesso as atividades com<br>aplicativo de realidade virtual<br>este<br>(aumentada) foi importante para mim!         | Motivação 1          | 4,2                    | 3,7       |
| 6              | Estou confiante de que entendi o conteúdo<br>educacional mais complexo usando este<br>aplicativo de realidade virtual (aumentada)! | Motivação 2          | 3,9                    | 3,7       |

Quadro 15 - Afirmações apresentadas aos alunos.

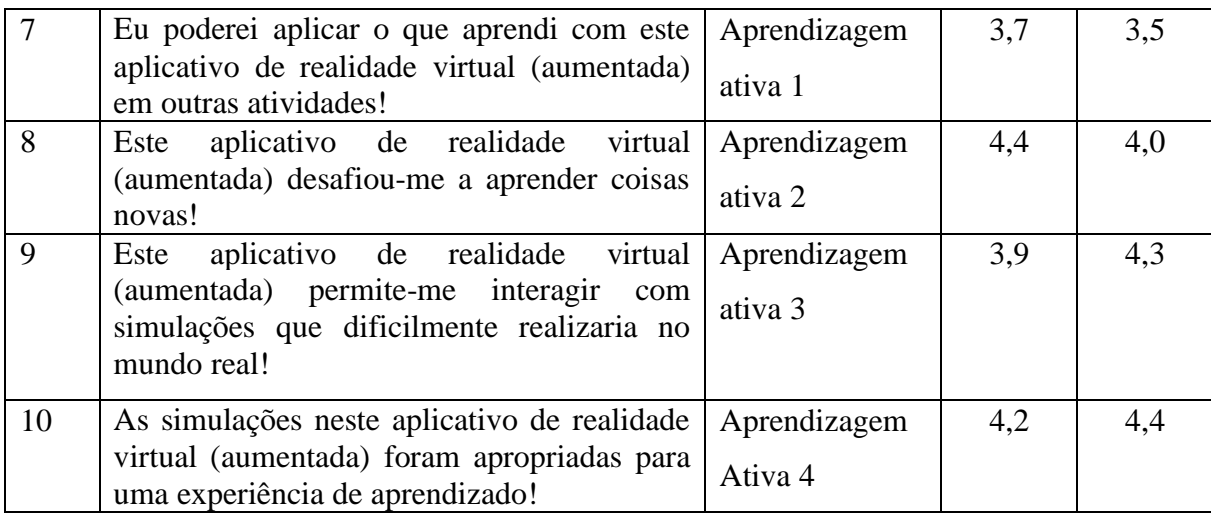

Fonte: Adaptado de Herpich (2019a).

A figura 21 apresenta um gráfico no qual são mostradas as médias ponderadas relacionadas aos quatros fatores de qualidade envolvendo usabilidade, engajamento, motivação e aprendizagem ativa.

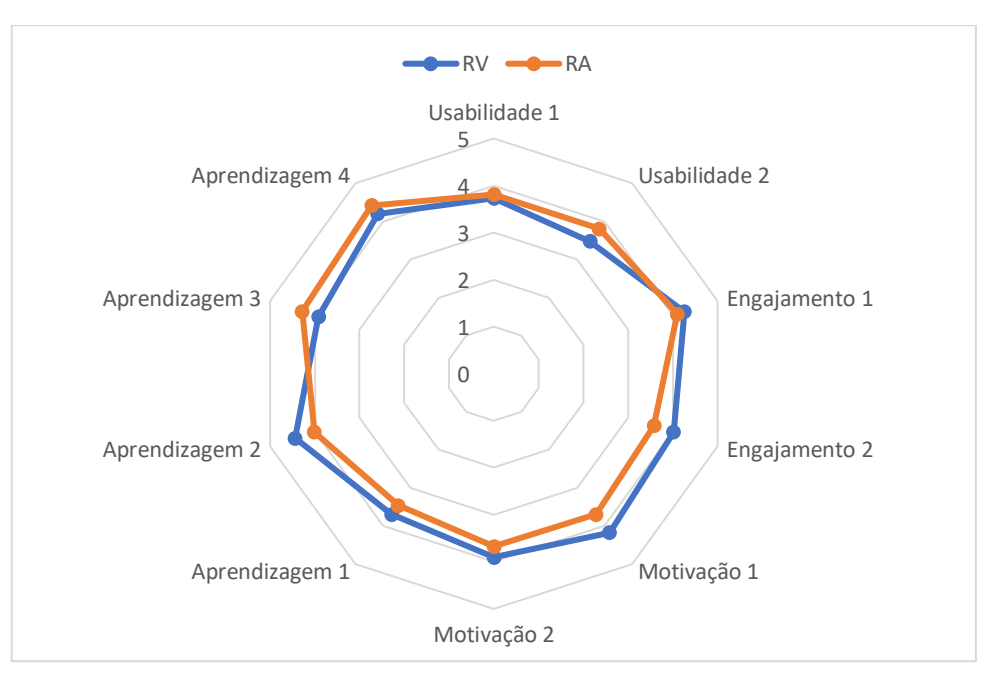

Figura 21 - Médias ponderadas das respostas dos participantes.

Fonte: Elaborado pelo autor (2021).

Em relação à usabilidade, os participantes julgaram que tanto os aplicativos de RA, quanto de RV, são fáceis de usar, entretanto manifestaram uma capacidade maior de se recuperarem de possíveis erros nos APPs de RA. A RV foi prejudicada nesse quesito, pois alguns alunos não conseguiram utilizar os APP de RV, devido a necessidade dos óculos de RV. O contexto pandêmico e a modalidade de ensino remoto no período de realização das atividades fizeram com que não fosse possível disponibilizar os óculos de RV para todos os alunos. Outra

situação verificada foi acerca do travamento dos APPs. No caso dos APPs de RA, o participante poderia voltar e tentar novamente, sem sair do aplicativo. Em contrapartida, com o APP de RV, isso não era possível, nas vezes que travou, foi necessário reiniciar o APP. É importante salientar que a diferença é mínima entre as médias ponderadas das notas atribuídas pelos alunos. As duas tecnologias obtiveram médias ponderadas acima de 3 na escala Likert de maneira que é possível considerar que ambas apresentam boa usabilidade.

Infere-se dos resultados sobre o Engajamento que os APPs RV tiveram uma pequena vantagem sobre os APP de RA, principalmente no que diz respeito à capacidade de manter o foco e a atenção do aluno na atividade. Uma hipótese para isso pode ser a imersão proporcionada pelos APPs de RV. Essa tecnologia deixa o aluno sem contato visual com mundo real (externo), mantendo o aluno mais focado e engajado nas atividades do que os APPs de RA.

Ressalta-se que as duas tecnologias conseguiram notas superiores a 3 da escala Likert. Portanto, os resultados das médias ponderadas permitem concluir que as duas tecnologias conseguem incentivar e manter a atenção dos participantes, consequentemente engajando-os nas atividades propostas.

Da mesma forma do fator de qualidade Engajamento, a Motivação também apresentou uma pequena vantagem para a RV. Aparentemente a RV foi mais desafiadora e inovadora na visão dos participantes, uma vez que muitos deles nunca haviam tido contato com ela. Segundo a avaliação diagnóstica, essa diferença entre as médias pode ser explicada provavelmente porque a RA mostra apenas imagens das substâncias químicas em três dimensões, enquanto a RV, além de mostrá-las também em 3D, faz com que o participante "mergulhe" e "viaje" entre as moléculas e os átomos, explicando e mostrando passo a passo como é o mundo subatômico. Deste modo, infere-se que os APPs de RA e RV foram aceitos positivamente pelos alunos do ensino médio, que eles gostaram dos conteúdos apresentados e ficaram motivados para buscarem novos conhecimentos.

Em relação à Aprendizagem ativa ambas as tecnologias tiveram médias acima de 4 na escala Likert. Enquanto a RV proporciona uma experiência imersiva, fazendo com que os estudantes visualizem as estruturas moleculares e átomos, a RA permite uma maior interatividade do usuário com a tecnologia, pois é possível redimensionar e rotacionar as estruturas moleculares e atômicas vistas nesses APPs. Neste sentido, ambas tecnologias possuem suas potencialidades, se complementando e contribuindo para que os estudantes construam seus conhecimentos. Os estudantes manifestaram uma maior dificuldade em aplicar em outros contextos o que foi aprendido pelos APPs. Esse aspecto ressalta a importância da mediação do professor, no que diz respeito a contextualizar os conteúdos apresentados nos

APPs com o cotidiano dos alunos, por exemplo. Por fim, a utilização dos aplicativos de RA e RV, na opinião dos alunos, foram apropriadas para uma experiência de aprendizado.

De modo geral, observou-se que os participantes tiveram uma boa aceitação frente ao emprego da SD e suas respectivas aplicações das tecnologias de RA e RV, considerando que a média das respostas se mantiveram sempre superiores a 3 na escala Likert, algumas alcançando notas acima de 4, um resultado excelente.

Diante dos fatos e analisando o gráfico 5, é possível inferir dos resultados das opiniões dos participantes uma pequena vantagem apresentada a favor da RV. Esse aspecto pode ser explicado pelo uso dos óculos de RV e a imersão que ele produz, pois para grande maioria dos alunos foi uma experiência nova. Considerando as repostas na avaliação diagnóstica e préquestionário, para muitos alunos foi durante as atividades da SD que tiveram contato, pela primeira vez, com essa tecnologia.

## 4.2 ANÁLISE DA APLICAÇÃO DAS TECNOLOGIAS RA E RV NO CONTEXTO ESCOLAR

Os resultados da análise das respostas abertas dos participantes foram discutidos e apresentados no formato de metatextos, conforme os pressupostos da ATD de Moraes e Galiazzi (2016). Os quadros completos das unidades de sentidos, unitarização e categorização estão nos Apêndices G e H.

A intervenção com a RA foi realizada com estudantes em suas casas, devido à pandemia por COVID-19. Parte das atividades com RV foram realizadas presencialmente em uma escola da rede estadual do Estado do Pará (Figura 22). Para essa situação, todos os protocolos de segurança, envolvendo o distanciamento, uso de máscaras e álcool em gel antes e depois do uso dos óculos de RV foram levados a efeito.

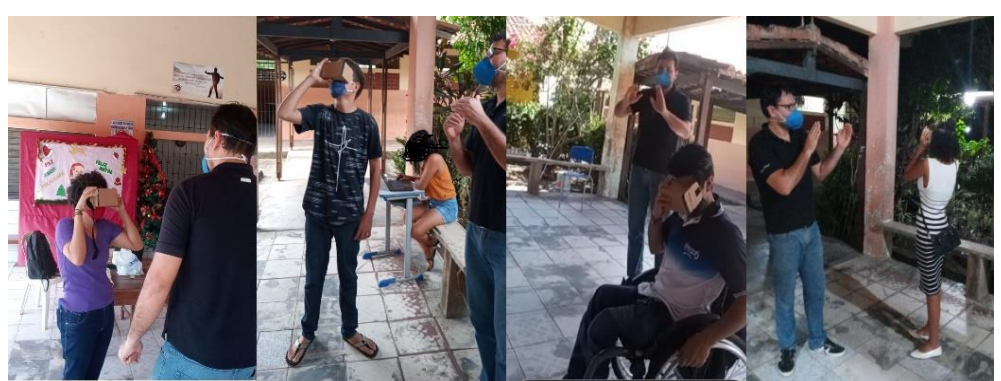

Figura 22 - Alunos da escola estadual utilizando os óculos de RV.

Fonte: Filho (2020).

No encontro presencial foram realizadas duas atividades com a utilização da tecnologia de RV, abordando os conteúdos curriculares como átomos, moléculas, alotropia e introdução à química orgânica. As outras três atividades com RA foram disponibilizadas via AVA pelo professor da disciplina posteriormente ao encontro. Foram disponibilizados cinco questionários, um por aplicativo, nos quais os estudantes deveriam expressar suas percepções acerca das atividades realizadas e da tecnologia utilizada.

É importante relatar que os temas do ensino de Química abordados pela SD não faziam parte do conteúdo programático que as escolas estavam tratando no momento da aplicação da proposta. As atividades foram desenvolvidas de forma extraclasse, ou seja, os alunos não tinham a obrigação curricular de participarem delas. Além disso, as atividades não eram avaliativas no sentido de comporem uma nota no final do bimestre.

Apesar das dificuldades supracitadas, somando todas as turmas nas quais foram aplicadas a SD, foi possível obter 66 respostas aos questionários referentes às atividades envolvendo os APPs de RA e RV. Os professores contatados tinham relatado nas conversas de negociação antes da aplicação, que nem todos os alunos faziam as atividades remotas. O resultado confirma os depoimentos deles, uma vez que a participação nas atividades ficou abaixo de 30% do total dos alunos matriculados nas turmas.

Nas próximas subseções apresentam-se as quatro categorias finais que correspondem aos fatores de qualidade elencados por Herpich et al. (2019a)

### 4.2.1 Categoria 1: Usabilidade

A primeira categoria final é denominada de "Usabilidade" e pode ser definida como:

A usabilidade consiste em o quão intuitivo e fácil é para os indivíduos aprenderem a usar e interagir com um produto (Preece, 2001). No contexto de sistemas educacionais, a usabilidade pode tornar os sistemas mais fáceis de usar e permitir que eles se adaptem mais aos requisitos dos usuários (HERPICH et al., 2019a, p. 358).

A usabilidade diz respeito à facilidade do estudante em utilizar os APPs de RV e RA, considerando os modos como ele interage com as instruções, o manuseio das ferramentas do aplicativo e se ele consegue realizar as atividades apenas com as informações iniciais fornecidas em cada APP, não havendo necessidade de aprender além do descrito no próprio aplicativo para entender o seu funcionamento.

Observando o *corpus* da análise, verificou-se que ocorreram 83 unidades de sentido que contemplavam essa categoria. Quase a metade dos alunos relataram termos sobre a usabilidade dos APPs, tanto da forma positiva quanto negativa. A categoria final "Usabilidade" é constituída por cinco subcategorias relacionadas ao modelo de Herpich *et al*. (2019a) que os autores denominam de dimensões de avaliação. As subcategorias são as seguintes: Aprendizibilidade; Operabilidade; Acessibilidade; Prevenção de erros e; Estética.

Aprendizibilidade, segundo Herpich *et al.* (2019a), ocorre quando o usuário precisa aprender algo novo antes de usar o aplicativo de RA (e, no caso desta pesquisa, também de RV) e se foi fácil de entendê-lo. Posto isso, apresentam-se alguns depoimentos dos participantes que se destacaram, do ponto de vista negativo, na subcategoria aprendizibilidade:

> *"[...] Minhas únicas dificuldades foram no começo, a entender como funciona o aplicativo e ícones pequenos da tabela periódica, os quais foram sanados com a prática e pegando "as manhas." (AL02).*

*"[...] Ponto negativo é porque não tenho contato com as tecnologias." (AL37).*

*"[...] mas é difícil para quem não sabe mexer com isso." (AL55).*

*"[...] Como desvantagens: É difícil de usar a internet, usar ela no dia de hoje, entender como usar, mexe muito com o psicológico, em querer aprender a utilizar, porque é necessário o uso da tecnologia." (AL56).*

O participante AL02 relata as dificuldades em entender o funcionamento do aplicativo de RA "AR ATOMS REVEALED". Essa dificuldade pode estar relacionada ao fato dele realizar a atividade de forma assíncrona, possivelmente sozinho em casa, sem o apoio do professor. Por fim, comenta que conseguiu superar as dificuldades inicialmente enfrentadas no uso do APP. Identifica-se na fala de AL02 que talvez as dificuldades iniciais estivessem relacionadas ao desconhecimento das funcionalidades do APP, mas com perseverança e prática ele passou a dominá-las.

A partir do contexto acima descrito, a utilização de RA no ensino de Química promoveu o diálogo entre o conteúdo, o APP, os alunos e o professor a distância. A utilização do APP na residência do aluno propiciou a utilização das vivências e individualidade dele, porque teve que fazer o *download* do aplicativo, aprender como funciona e estudar o conteúdo para responder os exercícios, enfrentando dificuldades e superando-as. Esse participante provavelmente teve vivências e contato com vários outros APPs, das mais variadas áreas, por isso teve segurança em superar as dificuldades de modo autônomo e individual (FREIRE, 1997).

Os participantes AL37, AL55 e AL56 relataram uma situação que às vezes passa desapercebida, pois nem todos os alunos da geração digital têm o total domínio da tecnologia, inferindo-se daí um desconforto nas palavras deles. Nesse sentido, a SD foi construída com informações detalhadas para que o aluno pudesse acessar as funções dos aplicativos. Mesmo assim, os estudantes relatam suas dificuldades com a tecnologia no geral, não apenas com os

aplicativos. Pedro Demo (2015) discute isso em seu artigo e abre o debate sobre a exclusão digital dos alunos nas escolas públicas:

> Os alunos mais pobres ficarão fora, naturalmente, até porque ainda é impensável ter computador em casa e, muitas vezes, na escola. Ficar fora, entretanto, precisa ser visto dialeticamente, porque, sendo inevitável a penetração das novas tecnologias, os pobres estarão dentro, mas como excluídos. Serão incluídos, de qualquer maneira, na margem. Aparece, então, o desafio do que seria inclusão digital para eles. Como regra, a tendência é considerar inclusão o que não passa de efeito de poder, à medida que se reservam para eles os restos, tais como: equipamentos sucateados, cursos precários, ambientes improvisados, treinamentos encurtados, programas baratos (DEMO, 2015, p. 36).

Em um país continental como o Brasil, nem todos os alunos têm as mesmas oportunidades de ensino, por vários motivos, desde problemas econômicos até problemas de cunho familiar. Diante de estudantes que tenham dificuldades no uso da tecnologia é preciso um apoio maior do professor, sendo necessário auxiliar o discente para completar a atividade e deixá-lo mais próximo da tecnologia. Além disso, políticas públicas que ajudem na inclusão digital desses alunos fazem-se necessárias, pois o mundo está cada vez mais tecnológico e caso nada seja feito, esses alunos ficarão à margem da sociedade, se já não estão.

Nesse sentido, Demo (2015) também discute sobre a importância do acesso à tecnologia, a exclusão digital e o analfabetismo digital:

> O analfabetismo digital vai se tornando, possivelmente, o pior de todos. Enquanto outras alfabetizações são já mero pressuposto, a alfabetização digital significa habilidade imprescindível para ler a realidade e dela dar minimamente conta, para ganhar a vida e, acima de tudo, ser alguma coisa na vida. Em especial, é fundamental que o incluído controle sua inclusão (DEMO, 2015, p. 38).

Esse trabalho tinha como objetivo levar as tecnologias de RA e RV para algumas escolas de ensino médio, entretanto, enfrentou um dos principais problemas da sociedade moderna e atual, o analfabetismo digital. Como não faz parte dos objetivos desse trabalho, esse aspecto não foi explorado. Mas torna-se necessário registrar que em pleno século vinte um, alunos do terceiro ano do ensino médio não têm acesso às principais tecnologias da sociedade, ao ponto de terem dificuldades em utilizar um simples aplicativo.

Por outro lado, alguns participantes destacaram aspectos positivos relacionados à aprendizibilidade. AL55, AL23 e AL39, por exemplo, consideram a experiência positiva, pois conseguiram compreender, respectivamente, como o APP e a tecnologia de RV funcionam:

> *[...] Achei interessante, pois com a tecnologia tudo fica mais fácil [...]." (AL55).* "*Gosto muito da ideia do aplicativo. Entender como o app funciona foi um pouco complicado - aliás, o tutorial feito pelo professor Laercio foi de enorme ajuda[...]" (AL23).*

*"Experiência boa, num aplicativo que ajuda a entender a tecnologia." (AL39).*

Foram poucos os alunos que elogiaram diretamente a facilidade de entender como se acessa e como se instala os APPs de RV. Isso pode indicar duas coisas: a SD praticamente não deixou dúvidas de como baixar os APPs e como acessá-los ou o procedimento de baixar e acessar os aplicativos são tão cotidianos, tão simples para eles entenderem a linguagem tecnológica, que poucos percebem isso como uma dificuldade ou facilidade, sendo apenas a rotina.

O aluno AL23 deixou claro a importância da SD, na qual constava um *link* para o vídeo tutorial na plataforma do *YouTube*, no qual o vídeo mostrava um passo a passo de como baixar, configurar e utilizar as ferramentas do APP de RV "*MEL Chemistry VR Lessons*". Como dito anteriormente, para muitos poderia ser apenas excesso de zelo, pois boa parte dos alunos domina essa parte da tecnologia, mas para outros é fundamental essa ajuda, pois possivelmente, na ausência desse vídeo tutorial, o participante em questão não teria conseguido completar a atividade. Neste sentido, a fala de AL23 reforça que mesmo que os estudantes dominem as tarefas de instalação dos aplicativos, as funcionalidades deles podem trazer algumas dificuldades, talvez por serem utilizados de forma atrelada a uma atividade educacional. Reforça-se assim a importância da SD e dos tutoriais que explicavam os recursos básicos disponíveis em cada APP utilizado.

O participante AL39 relatou que o aplicativo de RV o ajudou a entender a tecnologia da realidade virtual, uma surpresa, pois esperava-se justamente o contrário. Era esperado que o aluno já entendesse sobre os conceitos da RV e apenas usaria o APP para consolidar esses conhecimentos. Nesse sentido, possivelmente a SD contribuiu também para que os alunos compreendessem como que as tecnologias de RA e RV funcionam, pois muitas vezes eles podem fazer uso delas sem compreenderem os seus princípios de funcionamento. Em outros casos (que pode ser o do estudante AL 39) talvez os alunos nunca tivessem manuseado os óculos de RV, ou utilizado essa tecnologia, conhecendo-a apenas por meio da mídia, por exemplo. Assim, a atividade também permite a vivência com a tecnologia de RV. Ademais, o fato da SD contemplar seções que explicassem o funcionamento dessas tecnologias, contribuiu para a alfabetização tecnológica dos alunos, principalmente na dimensão prática (BOCHECO, 2011).

Como demonstram acima, tanto os relatos negativos quanto os positivos, boa parte dos alunos fizeram questão de elogiar a facilidade de acesso e entendimento dos comandos dos aplicativos. Outros registraram suas dificuldades, mas no geral, os alunos não tiveram problemas em baixar e entender o funcionamento dos APPs de RA e RV. Destaca-se, neste sentido, que a estrutura da SD, disponibilizando um passo a passo de como o aluno deveria proceder na instalação e uso de cada APP, seus respectivos *links* e descrições de acesso contribuiu para que os estudantes tivessem facilidade no uso do APPs.

A segunda subcategoria da categoria final "Usabilidade", chama-se "Operabilidade". Segundo Herpich et al. (2019a), a operabilidade avalia a facilidade com a qual o participante consegue utilizar e entender as ferramentas dos APP de RA e RV. Diante desse pressuposto, seguem os principais depoimentos dos participantes, no ponto de vista negativo da operabilidade:

> *"[...] deveria ter um tutorial de como usar o aplicativo e um layout mais atrativo." (AL04).*

*"[...] o app trava muito e é muito confuso." (AL09).*

*[...] ele deu muitos erros no início e congelou a tela várias vezes. Só consegui fazer funcionar mudando conforme as configurações. A fórmula do paracetamol não carregou de jeito nenhum. Ele pelo menos carregou as imagens rápido". (AL20).*

*"Ele travou na melhor parte da experiência [...]" (AL61).*

O participante AL04 questiona a ausência de um tutorial ensinando como utilizar o aplicativo. Entretanto, existia um *link* para o vídeo da plataforma do *YouTube*, ensinando o passo a passo de como utilizar o APP de RA "AR ATOMS REVEALED". Esse vídeo foi postado no ambiente virtual escolar junto com as atividades do APP e acredita-se que o aluno não o tenha visto. É válido salientar que o APP em debate está disponível apenas na linguagem dinamarquesa, talvez isso explique a dificuldade em operá-lo sozinho. A questão da língua será discutida mais adiante.

Os participantes AL09, AL20 e AL61 descrevem um certo descontentamento frente aos problemas enfrentados nos APPs de RA e RV.

O AL09 e o AL20 tiveram dificuldade no uso do APP de RA "ARMolVis" e a fala do AL61 é referente ao APP de RV "AR VR MOLECULES EDITOR FREE", que podem apresentar, desde lentidão do sistema, travamentos e às vezes dificuldades na visualização das imagens tridimensionais por vários motivos, desde os que foram relatados acima, até erros de programação do APP.

Nessa pesquisa foram utilizados aplicativos disponíveis gratuitamente na *internet*. Segundo Chatzopoulos et al. (2017, p. 6941, tradução nossa) alguns APPs podem apresentar erros, pois "a maioria dos aplicativos são protótipos ou projetos iniciais, para fins de demonstração e experiência e ainda carecem de aplicativos de RA com qualidade". Por essas razões, os aplicativos podem apresentar erros, travamentos, dificuldades na leitura dos marcadores entre outros, fazendo com que professores ou pesquisadores estejam atentos na escolha dos aplicativos a serem utilizados no contexto escolar.

É importante comentar sobre a escolha desses aplicativos em tela. Justamente sabendo das implicações que os pesquisadores acima citados relataram, os aplicativos envolvidos nesse debate foram analisados e testados antes do uso pelos estudantes, não apresentando os erros citados por eles.

Com isso, pode-se levantar a hipótese de que os *smartphones* de alguns dos participantes estivessem com o sistema operacional desatualizado; memória cheia e; vírus. Todos esses aspectos são corriqueiros e comuns em qualquer telefone móvel, podendo provocar travamentos, dificuldades na leitura dos marcadores e até complicações ao iniciar o APP. Com isso, atenta-se que além do fato de alguns APPs estarem em versões iniciais de testes, há também a diversidade de aparelhos usados pelos alunos e as possíveis situações acima destacadas. Os problemas relatados pelos alunos também foram identificados por Nicolete et al. (2019, p. 351):

> [...] alguns alunos enfrentaram problemas ao utilizarem os laboratórios. Alguns smartphones apresentaram dificuldades para reconhecer os marcadores de RA. Foi possível identificar que alguns smartphones, ao acessar a câmera fotográfica pelo aplicativo, apresentava uma perda na qualidade do foco da lente, o que impedia o reconhecimento do marcador pelo aplicativo.

Devido à pandemia e às aulas remotas, os professores não tiveram a opção de verificarem exatamente qual o problema ocorrido com os alunos que demonstraram dificuldades em utilizar os aplicativos. No caso das atividades serem realizadas em aulas presenciais essa situação seria facilmente contornada, de forma que o estudante que tivesse problema com o uso de algum APP poderia realizar as tarefas com um colega. Apesar de algumas reclamações de travamento e outras dificuldades, a grande maioria não sofreu problemas em utilizá-los.

Alguns participantes apontaram o idioma dos APPs como um fator que dificulta a operabilidade:

*"Ele parece não estar 100% em português" (AL04).*

*"[...] As desvantagens: A mulher falou em espanhol, é complicado de entender aulas virtuais." (AL38).*

*"[...] um ponto negativo e que as palavras estão em inglês, somente isso achei um pouco complicado." (AL47).*

O participante AL04 relata que o aplicativo de RA não está em português. Novamente a reclamação é direcionada ao APP de RA dinamarquês "AR ATOMS REVEALED". De fato, ele não está em português, a reclamação do participante é perfeitamente compreensível. É importante lembrar, entretanto, que esse APP foi escolhido porque estava disponível nas duas plataformas (*IOS* e *Android*) e esperava-se que a descrição passo a passo na SD, somado ao

vídeo tutorial, pudesse superar os eventuais problemas de operabilidade, contudo, de acordo com os comentários negativos dos alunos, essa premissa não se verificou na prática.

Os participantes AL38, AL47 também reclamaram do idioma de ambos os aplicativos de RV - "AR VR MOLECULES EDITOR FREE" - que apresentou linguagem escrita em inglês e "*MEL Chemistry VR Lessons*" que apresentou linguagem escrita e narração em espanhol. As críticas dos participantes são legítimas e seria muito melhor que os aplicativos estivessem na língua pátria. Essa situação pode provocar um desânimo no participante logo no início e leválo à desistência da atividade. Nesse sentido, Bacca et al. (2014) verificaram esse desestímulo por parte dos alunos, caso ele tenha problemas com os aplicativos:

> Os alunos podem se sentir frustrados se o aplicativo não funcionar corretamente ou se for difícil para eles usar os marcadores ou o dispositivo para ver as informações aumentadas. Para contornar esta limitação, é necessário aprimorar os algoritmos de rastreamento e processamento de imagens. Além disso, recomenda-se que mais pesquisas sejam realizadas em estudos de usabilidade para aplicações de RA na educação, bem como diretrizes para projetar ambientes educacionais baseados em RA (BACCA et al., 2014, p. 141, tradução nossa).

O uso de aplicativos disponíveis em língua estrangeira se deu uma vez que na busca realizada nas lojas de aplicativos não foi encontrado aplicativos de RA e RV, na quantidade suficiente, para compor a SD, que atendessem as duas plataformas (*ANDROID* e *IOS*) e que estivessem na língua portuguesa.

Leite (2020) também fez buscas por aplicativos de RA e RV, e encontrou aplicativos de RV apenas em língua estrangeira e os de RA, em sua maioria não atendia as duas plataformas e nem todos estavam em português, sendo necessário utilizar APPS em idiomas diferentes. Acreditava-se que o vídeo tutorial e as informações estabelecidas na SD fossem suficientes, contudo, para alguns alunos eles não foram. Em análise aos resultados, verificou-se que a maioria dos alunos conseguiu utilizar o APPs de RA e RV, mesmo aqueles que estavam em línguas estrangeiras. De modo geral, os alunos gostaram dos aplicativos, mas alguns deixaram essa ressalva sobre a língua.

Esses depoimentos são importantes porque comprovam que a tecnologia por si só não é a solução para todos os problemas da educação. Sempre haverá um aluno que não consegue entender as informações disponibilizadas ou não vai acessar todas as informações apresentadas nas plataformas virtuais de ensino. Nesses momentos de dificuldades que os alunos enfrentam, são os momentos que mostram o quão importante é o professor, mesmo num cenário permeado por tecnologias, vídeos tutoriais e informações em todos os lugares, o professor tem que estar presente, para orientar e sanar quaisquer dúvidas que porventura possam aparecer. Na mesma esteira de pensamento, Ferreira, Ribeiro e Cleophas (2018) relatam:

[...] professor torna-se o verdadeiro mediador da situação, pois ele acompanha de perto as dificuldades dos alunos, traça os objetivos, observa externamente o desenrolar da atividade e, assim, faz com que aluno seja o sujeito ativo e responsável por sua aprendizagem. Contudo, o professor contribui para o desenvolvimento da autonomia do aluno frente à sua própria aprendizagem e, quando preciso, ele intervém de modo a sanar eventuais obstáculos que possam interferir no processo de ensino e aprendizagem (FERREIRA; RIBEIRO; CLEOPHAS, 2018, p. 1230).

Portanto, não importa a quão avançada seja a tecnologia, sempre será necessário a mediação do professor, pois os alunos são diferentes, não estão no mesmo nível intelectual, psicológico e social. O professor, além de ensinar os conteúdos aos alunos deve também levar em consideração os diferentes ritmos e dificuldades deles, auxiliando-os.

No contexto de ensino emergencial remoto, com a pandemia de 2020 que isolou muitos estudantes e professores em suas casas, os processos de ensino e aprendizagem precisaram ser revistos. Por mais que fossem disponibilizadas várias ferramentas ao aluno (como vídeos tutoriais, vídeo aulas, SD e encontros virtuais), as dúvidas e dificuldades dos alunos sempre surgirão. Algumas dessas podem não ser possíveis de esclarecimentos imediatos, pois o aluno pode estar realizando uma atividade de forma assíncrona. Assim, reforça-se a necessidade de um planejamento que atente para as atividades e momentos síncronos e assíncronos.

Depois da discussão dos aspectos negativos elencados pelos alunos, apresenta-se alguns depoimentos do ponto vista positivo da operabilidade:

*"Esse aplicativo é bastante simples de usar, bem direto [...]." (AL12).*

*"Uma vantagem: Aplicativo é fácil de manuseio e a facilidade com que as informações estão organizadas [...]" (AL36).*

*"No aplicativo de realidade virtual, consegui acessar facilmente e poderia realizar outras atividades utilizando esse aplicativo." (AL47).*

*"Fácil de usar e bem simples. Não achei nenhuma desvantagem." (AL59).*

*"O manuseio do aplicativo foi fácil [...]" (AL60).*

Os participantes acima citados e outros depoimentos que não foram apresentados nessa subseção, relatam suas experiências com o uso dos APPs de RA e de RV. O participante AL12 fala do APP de RA "QuimiUAM-I", o AL36 relata a experiência no APP de RV "*MEL Chemistry VR Lessons*" e os participantes AL47, AL59 e AL60 referem-se ao APP de RV "AR VR MOLECULES EDITOR FREE". Boa parte dos estudantes sentiram-se bem ao manusear e consideraram os APPs de RA e RV de fácil compressão de suas ferramentas. Tal resultado é similar à conclusão do trabalho dos pesquisadores Nicolete et al. (2019), no qual aplicaram um APP de RA no ensino de física e verificaram que os alunos confirmaram a facilidade no uso do APP, sem muitos problemas para entender as funções e utilizá-lo de forma correta.

Os APPs de RA e RV têm a vantagem de usar todo o conhecimento acumulado nesses anos de evolução da informática. Por isso, os desenvolvedores já sabem como e onde disponibilizar as informações e ícones de acesso, na tentativa de oferecer uma interface amigável para o usuário. Talvez esses aspectos justifiquem o apreço manifestado pelos participantes em relação a essas tecnologias.

Como observado no quadro 14, essa foi a subcategoria que apresentou mais unidades de sentidos, 51 no total. Apesar disso, mais da metade, 28 unidades, foram divididas em: 14 reclamações do idioma e 14 declarações dizendo que os APP são fáceis de usar. Na avaliação geral, observou-se que os alunos gostaram muito de utilizar e tiveram facilidade com os APPs de RA e RV. Na sua grande maioria, os participantes conseguiram entender o uso dos aplicativos, aspecto importante para o desenvolvimento das atividades, uma vez que a carga cognitiva das tarefas fica mais direcionada aos aspectos da química envolvida e não com o uso dos APPs.

A terceira subcategoria da categoria final "Usabilidade", chama-se "Acessibilidade". Para Herpich et al. (2019a), a acessibilidade é referente ao design, ou quando o usuário cita a cor, áudio, tamanho das letras e outras ferramentas que ajudam no entendimento dos aplicativos que estão utilizando. Diante da definição, seguem excertos dos participantes que citaram termos sobre a acessibilidade dos APPs de RA e RV:

> *"[...] ícones pequenos da tabela periódica [...]" (AL02). "Português e fone de ouvido ajudariam muito." (AL28).*

*"Letras pequenas, em língua estrangeira e imagens desfocadas dificultam o aprendizado, mas gostei muito por ser no celular." (AL33).*

*"Esse APP pode ajudar alguém superar traumas tipo, medo de altura, não vi desvantagens no APP." (AL49).*

De forma geral, o tamanho dos ícones, o áudio do APP e foco das imagens dependem muito do equipamento do participante. Um *smartphone* que tenha elementos de baixa qualidade, uma câmera com poucos *megapixes* (o que determina a qualidade da câmera), autofalantes com qualidade inferior e tamanho da tela reduzido influenciam no tamanho da imagem. Tais problemas foram observados no trabalho dos pesquisadores Chatzopoulos et al. (2017, p. 6922 e 6941, tradução nossa):

> [...] Integração ineficaz entre estudantes e professores com o uso da tecnologia; Limitações tecnológicas, dispositivos que não são compatíveis; Alto consumo de bateria com o uso das aplicações; Dificuldade de algumas aplicações no uso mais amplo em ambientes livres; [...]. Problemas de segurança e privacidade, podem causar travamento e lentidão.

Nas atividades assíncronas fica difícil saber se os participantes tiveram de fato problemas com os APPs de RA e RV ou se tinham equipamentos de baixa qualidade. Na fase de escolhas dos APPs para compor a SD, todos tiveram um bom funcionamento, sendo testados com *smartphones* nos dois sistemas operacionais (*IOS* e *Android*).

A quarta subcategoria da categoria final "Usabilidade", chama-se "Prevenção de erros". Para Herpich et al. (2019a), a prevenção de erros está relacionada ao fato de o aplicativo não deixar o erro acontecer e se caso ocorra, se é fácil o usuário recuperar-se dele. Posto isto, seguem os principais depoimentos dos participantes sobre a prevenção de erros dos APPs de  $RAe RV$ 

> *"Desvantagens: ele deu muitos erros no início e congelou a tela várias vezes só conseguir fazer ele funcionar mudando conforme as configurações. A fórmula do paracetamol não carregou de jeito nenhum. Vantagens: ele pelo menos carregou as imagens rápido." (AL20).*

> *"Este aplicativo precisa dos óculos VR para visualizar melhor as tarefas, e no meu caso, eu não possuía um. Sem falar que aparecia notificações me informando que depois de certas, eu precisaria pagar. Apesar da dor na cabeça por causa da tela dividida do VR, foi fácil de manipular o aplicativo." (AL22).*

*"Houve falhas ao usar o aplicativo, mas a experiência foi gratificante." (AL62).*

Inicialmente o participante AL20 relata que congelou a imagem gerada pelo APP de RA e posteriormente verbaliza acerca da dificuldade em focar e ler os marcadores. É importante salientar que os marcadores funcionam perfeitamente quando impressos. A dificuldade trazida pelo aluno deve-se possivelmente pelo fato dele realizar a leitura dos marcadores na tela do computador ou na tela de outro *smartphone* e como debatido anteriormente, o *smartphone* do participante pode ser de baixa qualidade, podendo gerar dificuldade na visualização.

O participante AL22 relata que o aplicativo de RV *MEL Chemistry VR Lessons* requer os óculos de RV, apesar disso, mesmo sem óculos de RV ele fez a atividade, mas que causou dor de cabeça, pois sem o periférico a imagem fica dividida e nossos olhos têm dificuldades de assimilar as duas imagens.

Infere-se também do comentário que provavelmente teve dificuldade com o uso do ponto branco que aparece no centro dos óculos. Essa dificuldade também foi relatada pelos alunos nas atividades presenciais. Esse ponto branco está indicado na figura 23 e tem a função de acessar as informações de cada figura, ele funciona como o cursor do mouse de computador.

Figura 23 - Interface inicial do APP de RV MEL Chemistry VR Lessons.

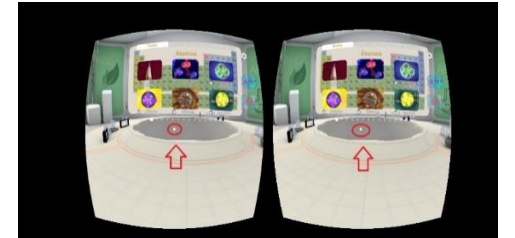

Fonte: MEL SCIENCE (2019).

Em vários *smartphones* foi observado que o ponto branco não acessava as informações solicitadas pelo usuário, conforme mostrado na figura 24.

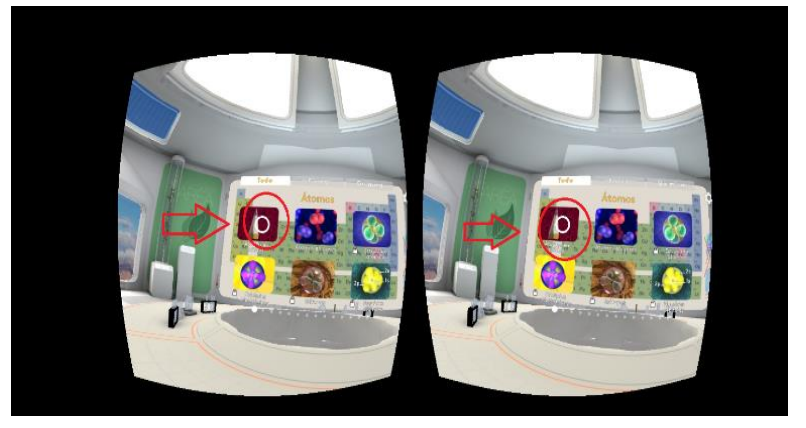

Figura 24 - Cursor não funciona do APP MEL Chemistry VR Lessons.

Fonte: MEL SCIENCE (2019).

Aparentemente ele estava desativado por algum motivo, apenas em poucos *smartphones* funcionavam, possivelmente relacionado à compatibilidade dos dispositivos móveis ou a necessidade de um controle *joystick*.

Nos óculos que foi utilizado para fazer as avaliações prévias dos APPs de RV para compor a SD, tinha disponível um controle *joystick* e não foi observado este problema. Já na aplicação junto aos alunos, foi utilizado os óculos RV de papelão *Google Cardboord*, que como mostrado na figura 14, não possui um controle *joystick.*

O cursor não acessava as informações do aplicativo, o ponto branco aumentava de dimensões de forma a se transformar em um círculo branco, mas não acessava a outra seção do APP de RV *MEL Chemistry VR*, conforme demostrado na figura 24. Para superar este problema, os alunos acessavam as informações tocando na tela do *smartphone* com o dedo e prosseguiam com a atividade, mostrando que apesar do erro, ele foi possível de ser contornado. Na aula presencial um aluno tentaria isso e se funcionasse iria compartilhar com o restante da turma, ou o próprio professor passaria essa informação (e foi exatamente isso que ocorreu na aplicação presencial da SD). Os alunos que fizeram as atividades em casa, devido ao ensino remoto emergencial, podem ter mais dificuldade com isso, pois por estarem longe do professor e dos demais colegas, a socialização e atitudes colaborativas ficam prejudicadas.

O participante AL62 descreve que teve dificuldades quando iniciou as atividades com o APP de RV, mas foi possível perceber, pela descrição dele, que conseguiu contornar os problemas e completou a atividade com sucesso.

A subcategoria "Prevenção de Erros" tem o foco na resolução dos erros que possam ter acontecido com o uso do APP durante a atividade. Como descrito anteriormente, é possível observar que os participantes supracitados enfrentaram os erros e superaram cada um de sua forma.

Apesar disso, ocorreram problemas fatais. Além do AL22, que conseguiu concluir a atividade mesmo sem os óculos de RV, dois alunos relataram que não conseguiram completar a atividade proposta, mas não foi por erro do aplicativo. O motivo foi a falta de óculos de RV, como eles estavam em aulas remotas, não foi possível levar os óculos de RV até eles e a atividade não foi concluída.

Muitos alunos enfrentaram problemas técnicos e superaram, outros dois não completaram as atividades, conforme apresentado acima. Esses erros de procedência técnica podem confundir os alunos, principalmente em um contexto de ensino emergencial remoto, de forma que eles podem verbalizar que os processos de ensino e aprendizagem estão comprometidos, quando, de fato, trata-se de um problema técnico. Nicolete et al. (2019) também passaram por dificuldades técnicas com o uso de APP na educação e relatam:

> Os problemas técnicos encontrados devido à tecnologia utilizada por alguns estudantes provocam frequentemente uma compreensão adversa sobre o que é falha do processo no ensino e da aprendizagem e do que é limitação do recurso tecnológico utilizado (NICOLETE et al., 2019, p. 364).

De forma geral, os participantes relataram alguns erros, mas em sua grande maioria, conseguiram reverter os problemas encontrados e prosseguiram até completar suas atividades.

A quinta subcategoria da categoria final "Usabilidade", chama-se "Estética". Para Herpich et al. (2019a), a estética se refere ao fato do usuário gostar das informações gráficas do APP ou quando o usuário acha atraente a interface do aplicativo. Sabendo disso, seguem os principais depoimentos positivos dos participantes sobre a estética:

> *"Vantagens: uma interface desse aplicativo é melhor e mais fácil [...]" (AL15). "Uma vantagem: Aplicativo é fácil de manuseio e a facilidade com que as informações estão organizadas [...]." (AL36).*

O participante AL15 entende que a interface do APP de RA "QuimiUAM-I" é melhor do que "AR ATOMS REVEALED", interpreta-se que essa preferência pelo "QuimiUAM-I" deve-se pelo fato de ser mais fácil acessar as imagens, uma vez que basicamente deve-se baixar o APP, clicar no único ícone na interface inicial que a câmera é acionada para ler os marcadores. Já o APP de RA "AR ATOMS REVEALED" requer mais cliques e aparecem vários botões ou ícones em língua estrangeira, como pode ser visto na figura 25. No mesmo sentido, o participante AL36 descreve a facilidade de manusear o APP de RV "*MEL Chemistry VR Lessons*" e complementa dizendo que gostou da forma com que as informações apresentadas no APP são organizadas. O aplicativo de RV em tela, simula um laboratório de Química. Os alunos são levados para dentro do cristalino (arranjo molecular) das substâncias, de maneira que eles podem observar como é formada a matéria daquela substância apresentada no APP.

A seguir os principais depoimentos dos participantes, no ponto de vista negativo da estética:

> *"Ele parece não estar 100% em português e deveria ter um tutorial de como usar o aplicativo e um layout mais atrativo." (AL04).*

> *"[...] não achei muito interessante a forma como se chega em cada ferramenta do app [...]." (AL23).*

O participante AL04, já no final da resposta, faz sua reclamação quanto ao *layout* do APP de RA "AR ATOMS REVEALED", ele gostaria que fosse mais atrativo, provavelmente ele não gostou da tela inicial, pois as informações estavam todas em dinamarquês, conforme mostra a figura 25.

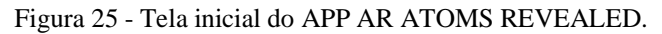

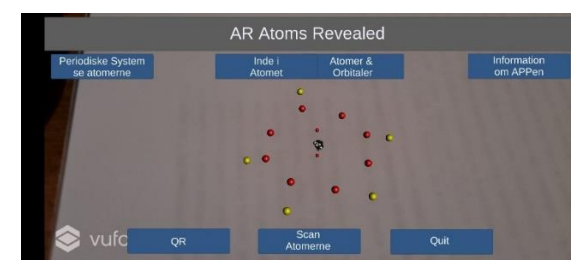

Fonte: Hoeg (2020).

Na mesma esteira da reclamação, o participante AL23 descreve sua dificuldade em encontrar as ferramentas do APP de RV "*MEL Chemistry VR Lessons*". Como pode ser observado na figura 26, o retângulo vermelho mostra vários pontinhos brancos alinhados, esses pontinhos são as outras *interfaces* do APP de RV, nas quais o usuário pode acessar mais atividades. Se o aluno não seguir as instruções da SD e não assistir o vídeo tutorial, ele provavelmente terá dificuldade em encontrar as informações no *layout* inicial do APP.

Figura 26 - Interface inicial do APP de RV MEL Chemistry VR Lessons.

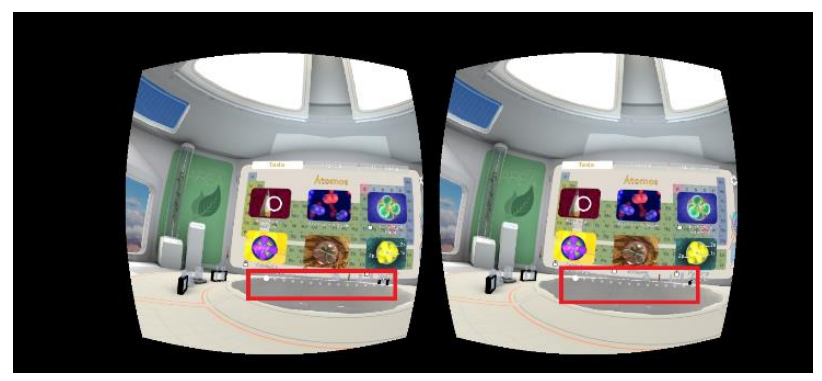

Fonte: MEL SCIENCE (2019).

Além da dificuldade em acessar as informações com o cursor em formato de um ponto branco, na aplicação presencial foi observado que alguns alunos passaram por dificuldades para completar as atividades até descobrir que poderiam acessar com o toque do dedo na tela, debate já realizado na subcategoria anterior. Para exemplificar essa dificuldade, alguns alunos não sabiam que a fila de pontos brancos, mostrado na figura 26, eram portas de acesso para as outras atividades disponíveis no aplicativo.

Como apontado pelos participantes supracitados, o *layout* dos APPs de RA e RV é parte fundamental para uma utilização sem dificuldades e erros. Nesse sentido, Solecki et al. (2020) apresentam como resultado em seu trabalho que a usabilidade é um dos componentes principais que pode influenciar no sucesso dos APPs. A usabilidade precisa ter um bom design visual da interface de usuário, contraste, uniformidade, *layout*, tipografia e imagens. O uso equilibrado desses elementos pode resultar em uma interface bonita, agradável e atraente para o estudante. Como resultado, a estética é considerada um fator chave para um APP de qualidade.

Portanto, torna-se necessário aos professores que pretendam aplicar os APPs de RA e RV em sala de aula observarem atentamente o *layout*, como as informações são dispostas e se as ferramentas estão funcionando de maneira satisfatória. Destaca-se ainda que podem ocorrer diferenças e funcionalidades dos APPs por causa dos dois sistemas operacionais diferentes (*Android e IOS*).

Isso posto, foi analisado nesta subseção a categoria final chamada "Usabilidade" e suas subcategorias, valendo relembrar que a Usabilidade é entendida como a facilidade do estudante em utilizar os APPs de RV e RA, não havendo necessidade de aprender nada para entender o seu funcionamento. Portanto, demostrou-se que a maioria dos APPs utilizados na SD, fez jus à definição da Usabilidade, com poucas exceções, como por exemplo o APP de RA na língua dinamarquesa e as informações em espanhol e inglês dos APP de RV. Vale lembrar que existiam informações, descrições passo a passo e vídeos tutorias para sanar eventuais dúvidas dos estudantes. Apesar disso, no geral, não atrapalhou o andamento da pesquisa e das atividades propostas pela SD, pois boa parte dos alunos descreveram falas de sentimentos positivos pelo uso dos APPs.

#### 4.2.2 Categoria 2: Engajamento

A segunda categoria final é denominada de "Engajamento" e tem sua definição especificada pelos pesquisadores Jacques, Preece e Carey (1995 *apud* HERPICH et al., 2019a, p. 358), quando dizem que "o engajamento consiste em uma resposta do usuário para uma interação que mantém ganhos e incentiva a sua atenção, especialmente quando ele se encontra intrinsecamente motivado".

Analisando as respostas dos participantes, verificou-se que ocorreram 38 unidades de sentido que constavam termos sobre essa categoria final em análise, tanto na forma positiva, quanto negativa.

A categoria final "Engajamento" é formada pelas subcategorias relacionadas no modelo de Herpich et al. (2019a) que os autores denominam de dimensões de avaliação. As subcategorias são as seguintes: Novidade; Envolvimento; Aceitabilidade e; Atenção focada.

A subcategoria nomeada de "Novidade", ocorre quando o conteúdo educacional dos APPs de RA e RV consegue despertar a curiosidade dos participantes ou quando eles demonstram interesse nos aplicativos (HERPICH et al., 2019a). Destaca-se, dentre as opiniões dos estudantes, as seguintes falas:

> *"[...] Embora já tenha visto alguns dos arranjos em questões, vê-los em realidade aumentada foi melhor e mais prazeroso." (AL18).*

> *"A forma que visualizei os átomos na tela do meu celular, em formato simplificado e com cores, atraiu minha curiosidade e foco [...]." (AL19).*

*"Achei interessante, pois com a tecnologia tudo fica mais fácil [...]." (AL55).*

*"[...] Não diria nova, mas na escola sim, muitos alunos nunca viram." (AL34).*

O participante AL18 relata que já tinha visto arranjos moleculares, provavelmente nos livros, apostilas e vídeos, confirmando que visualizar em RA foi prazeroso para ele. Talvez as expressões *"foi melhor e mais prazeroso"* estejam associadas ao fato da RA disponibilizar esses arranjos moleculares em 3D, diferente do que ele já tinha experimentado. O participante AL19 faz uma paráfrase ao dito por AL18, usando, entretanto, expressões como *"formato simplificado e com cores"* e *"atraiu minha curiosidade"*. O participante AL55 achou interessante visualizar átomos e moléculas com o APP de RV e confirma que com o uso da tecnologia tudo fica mais fácil, inclusive o entendimento dos conteúdos de Química. O AL34 aparentemente já teve contato com as tecnologias de RA e RV, mas acha a atividade importante para outros alunos. Não foi encontrado nenhuma declaração do ponto de vista negativo da "Novidade".

Infere-se dos comentários que a maioria dos participantes gostaram da atividade inovadora, ao ponto de despertar a curiosidade e interesse nos APP de RA e RV, engajando-os na conclusão dos exercícios. Com isso, pavimentando e facilitando a abordagem dos conteúdos de Química, pois os alunos tiveram a possibilidade de visualizar imagens tridimensionais e com movimentos. Antes dessa atividade, as imagens estavam estáticas nos livros didáticos, tal situação também foi observado na tese de doutorado de Herpich (2019b, p. 22):

[...] Outros benefícios possibilitados pela realidade aumentada consistem no alcance de níveis mais elevados de motivação e engajamento dos usuários; a visualização 3D de objetos virtuais interpostos aos reais; a visualização em escala de fenômenos que não são perceptíveis no mundo real e a partir de diferentes perspectivas ou ângulos [...].

Portanto o uso das tecnologias de RA e RV no ensino de química, por enquanto, tem o poder de surpreender os alunos, uma novidade que chama a atenção deles e consequentemente contribui para os processos de ensino e de aprendizagem, pois o estudante está engajado na atividade proposta, por vezes devido à tecnologia.

Isso foi observado na aplicação da SD, principalmente na parte presencial, momento no qual foi utilizado a RV. A grande maioria apresentava sentimento de surpresa e de interesse antes e após a utilização dos óculos de RV. Ferreira e Santos (2020, p. 374) verificaram o mesmo, relatando que "foi possível ver alegria e interesse nos alunos que testaram as tecnologias na Viver Ciência, mostrando curiosidade acerca do que estava sendo visualizado". Os autores também utilizaram aplicativos de RA e RV em um projeto denominado "Viver Ciência".

A segunda subcategoria da categoria final "Engajamento", chama-se "Envolvimento", segundo Herpich et al. (2019a), ocorre quando o aluno se sente envolvido na atividade que utiliza os aplicativos de RA e RV, ou ele pode achar divertido o uso do APPs. A seguir os principais depoimentos dos participantes que se enquadraram na definição acima:

> *"A forma que visualizei os átomos na tela do meu celular, em formato simplificado e com cores, atraiu minha curiosidade e foco. Com isso, forçando-me de forma involuntária a resolver os exercícios propostos." (AL19).*

*"Foi incrível a experiência." (AL23).*

*"Eu gostei porque eu entrei dentro da molécula [...]." (AL37).* 

*"Eu gostei, as vantagens e que sentir um sentimento muito legal, foi como se estivesse dentro das moléculas [...]." (AL38).*

Conforme a definição da dimensão de avaliação da categoria final "Engajamento" supracitada, os depoimentos destacados vão no mesmo sentido. O participante AL19 ficou tão envolvido com a tecnologia que a realização das atividades se deu de forma espontânea. O participante AL23 achou incrível a utilização do APP de RV e os participantes AL37 e AL38 se envolveram tanto que se sentiram dentro da molécula. Os participantes estão citando o aplicativo de RV *MEL Chemistry VR Lessons* que, como mostra a figura 27, permite uma experiência imersiva na substância.

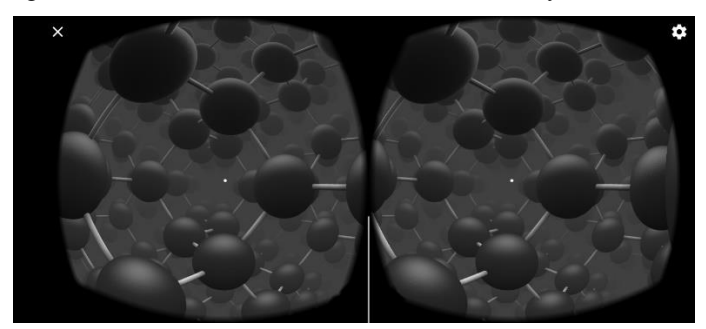

Figura 27 - Imersão do APP de RV MEL Chemistry VR Lessons.

Fonte: MEL SCIENCE (2019).

O aplicativo de RV *MEL Chemistry VR Lessons* simula as ligações químicas, de maneira que o aluno praticamente entra na molécula. O uso dos óculos de RV permite a sensação de imersão, de forma que ao olhar para qualquer lado o aluno observará a substância em diferentes ângulos. Todos os aplicativos apresentados aos alunos tiveram seu grau de envolvimento, uns mais, outros menos, o que chama a atenção é a força que os APPs têm frente aos alunos, ao mesmo tempo que ficam admirados em usar o *smartphone* para um conteúdo educacional, eles ficam curiosos para acessar e descobrir o que tem naquele aplicativo de RA ou RV. Esse envolvimento também foi observado por Mata (2018, p. 65):

> Destacamos, a partir do diálogo, o envolvimento de estudantes e professor no desenvolvimento da relação quantitativa das substâncias e seus constituintes. A manipulação do aplicativo, nesse processo, contribui para a visualização das alterações quantitativas das substâncias como resultado da interpretação conceitual dos alunos.

Portanto, infere-se desse debate que a tecnologia em tela consegue suscitar um sentimento de curiosidade entre os alunos, eles querem experimentar a tecnologia e como fazem uso dela para realizar as tarefas propostas pelo professor, ficam envolvidos na atividade. Por vezes percebeu-se nos depoimentos e nas atitudes no dia da aplicação da RV, que eles conseguiram se divertir utilizando os aplicativos de RV. Cada estudante queria mostrar para o outro que fez a atividade mais rápido, eles conversavam sobre as imagens, sorrindo junto aos colegas, mantendo a distância e usando máscaras no dia da aplicação.

A terceira subcategoria da categoria final "Engajamento", chama-se "Aceitabilidade". Segundo Herpich et al. (2019a), quando o aluno demonstra que o conteúdo educacional do APP de RA e/ou RV foi ou foram gratificantes. Isto posto, abaixo reproduzem-se alguns excertos dos alunos:

> *"Uma nova experiência, foi gratificante." (AL26). "Foi incrível a experiência." (AL27). "Uma experiência muito boa." (AL31).*

*"Experiência muito válida." (AL46).*

*"[...] a experiência foi gratificante." (AL62).*

*"Este aplicativo foi fantástico, excelente, pois abriu para uma compreensão da química e suas vertentes." (AL63).*

Como pode ser observado, boa parte dos participantes demonstraram que gostaram da experiência do uso dos APPs de RA e RV. Esse mesmo sentimento de aprovação foi identificado por Araújo et al. (2009), que utilizaram computadores e *softwares* de RA no ensino de Química:

> Os alunos e professores aprovaram o método em sua maioria a respeito da motivação através da utilização de Realidade Aumentada, demonstrando ainda a aprovação do método aplicado no quesito visualização da informação, onde estes destacaram que as imagens possuem vários ângulos de visualização ao contrário dos materiais convencionais [...] (ARAÚJO et al., 2009, p. 30).

O uso da tecnologia em geral tem a capacidade de deixar os participantes engajados, surpresos e felizes, transbordando sentimentos de aprovação, por isso deve ser utilizado mais em sala de aula. Os participantes, na aplicação da SD, perceberam que seu entendimento era facilitado por meio da tecnologia, após essa percepção, eles ficam surpresos e admirados com as possibilidades que se abrem, a tendência é a demonstração de aceitabilidade e sentimentos de aprovação.

A quarta subcategoria da categoria final "Engajamento", chama-se "Atenção Focada". Segundo Herpich et al. (2019a), essa acontece quando o participante mostra que está tão envolvido na atividade usando os APP de RA e/ou RV, que perde a noção do tempo, ao ponto de ignorar as coisas ao seu redor, assim mantendo a atenção dele nas informações da atividade. Abaixo, todos os depoimentos dos participantes que se enquadraram na definição acima, sendo que os trechos sublinhados destacam elementos referentes à atenção focada:

> *"[...] além de chamar a atenção do aluno para algo que é diferente do que estamos acostumados [...]." (AL05).*

> *"Achei interessante ver os átomos na realidade aumentada, fazendo com que eu focasse na atividade proposta." (AL06).*

*"É um ótimo app e ajuda muito a atrair atenção do aluno [...]." (AL13).*

*"Simples de manusear e prendeu o meu foco na atividade. Além disso, utilizei minha memória e meus conhecimentos básicos da Química para responder a atividade. Gostaria de poder usar o aplicativo na sala de aula, facilitaria a minha aprendizagem." (AL16).*

*"Vantagens: traz uma nova forma de manter a atenção do aluno a aula [...]". (AL24).* 

Os depoimentos deixam evidente que os APPs de RA e RV, ajudam a manter o foco dos estudantes nas atividades propostas, pois podem visualizar os átomos e moléculas que vão além da folha de papel, com imagens 3D e imersão no mundo molecular, conseguindo prender

a atenção dos alunos e consequentemente mostrando engajamento para completar toda atividade, usando todas as ferramentas disponíveis nos APPs. Corroborando essa constatação, os pesquisadores Afonso et al. (2020), destacam:

> Há diversas definições para realidade virtual; uma delas é a experiência de imersão, envolvimento e interação com o mundo virtual em tempo real, através de aparelhos tecnológicos. Essas tecnologias estão cada vez mais acessíveis dentro do ambiente escolar, possibilitando ao educador, diversas formas de aulas interativas, fixando a atenção dos estudantes com aulas dinâmicas e lúdicas (AFONSO et al., 2020, p. 03).

A capacidade da RV de prender a atenção dos alunos por meio da dinamicidade e ludicidade identificada por Afonso et al. (2020) também foi verificada utilizando a RA:

> Assim, observamos que os alunos não apenas preferiam aprender física com ferramentas de RA, mas também ficaram impressionados com a exibição de instruções e experimentos usando RA porque os aplicativos de instrução de RA atraíram sua atenção, ajudou-os a memorizar os resultados de experimentos e aumentou sua motivação de aprendizagem (CAI; CHIANG; WANG. 2013, p. 863, tradução nossa).

O primeiro trabalho faz seus estudos com RV e na educação em geral, no segundo os estudos são aplicados no ensino de física, ao passo que os depoimentos dos participantes desta pesquisa dizem respeito ao ensino de química. Independente da área de estudo, verifica-se que todos preconizam que a RA e a RV conseguem prender a atenção dos alunos, fazendo com que eles mantenham o foco nas atividades propostas.

Diante dos resultados apresentados, fica evidenciado que os alunos demonstram surpresa em utilizarem uma tecnologia na qual apenas ouviam falar ou fizeram uso em jogos e nos aplicativos de entretenimento. Quando apresentado de forma didática e dentro do conteúdo de qualquer disciplina escolar, essa apresentação gera um sentimento de novidade, surpresa e admiração, aspectos que contribuem para que os estudantes mantenham a atenção e o foco, ao ponto de engajá-los a completarem as atividades propostas, o que pode contribuir para o aprendizado do conteúdo abordado. Isto posto, os resultados dos depoimentos dos participantes, somados aos resultados de outras pesquisas atestam que os APPs de RA e de RV conseguem incentivar e manter o foco dos estudantes nas atividades de ensino.

4.2.3 Categoria 3: Motivação

A terceira categoria final denominada de "Motivação", é definida pelo pesquisador Keller (1987 *apud* HERPICH et al., 2019a, p. 358) como "[...] aquela que explica a direção e a magnitude do comportamento, ou, em outras palavras, explica quais objetivos as pessoas escolhem para buscar e quão ativamente ou intensamente elas as perseguem.".

Analisando as respostas dos participantes, verificou-se que ocorreram 32 unidades de sentido que se encaixaram na proposta da categoria em questão. Para uma análise mais específica, a categoria final "Motivação" foi dividida nas subcategorias relacionadas no modelo de Herpich et al. (2019a) que os autores chamam de dimensões de avaliação, são elas: Relevância; Confiança e satisfação.

A dimensão de avaliação chamada de "Atenção Focada" é apresentada pelos autores tanto como engajamento quanto motivação. Julgou-se que neste trabalho ela seria melhor enquadrada na categoria final engajamento e, por essa razão não é contemplada nessa subseção.

A subcategoria "Relevância" contempla aquelas percepções dos participantes quando eles relacionam o conteúdo dos APPs de RA e/ou RV, com as informações que já conhecem ou dominam, por isso conseguem completar com sucesso as atividades propostas. Dessa forma, demonstrando a importância e a motivação em utilizar os aplicativos, destacam-se alguns recortes discursivos dos participantes:

> *"[...] gostei muito por ser no celular." (AL33). "[...] É vantajoso ser no celular." (AL45).*

*"Muito bom o App, gostei bastante! Muito bom para o estímulo, ampliar o conhecimento não apenas em química, mas em diversas outras áreas." (AL66).*

*"[...] utilizei minha memória e meus conhecimentos básicos da Química para responder a atividade [...]." (AL16).*

Os participantes AL33 e AL44 declaram que foi importante para eles estudar no *smartphone*, pois torna o acesso mais fácil em comparação às aulas tradicionais. No mesmo sentido, Jacon (2014, p. 139) relata que "o uso de tablets e de *smartphones* deve ser explorado pelos professores, pois possibilita mudanças transformadoras nas práticas de ensino e aprendizagem ao extravasar o contexto formal da sala de aula presencial". No mesmo sentido, foram observadostambém sentimentos positivos no uso do *smartphone* na pesquisa do Macedo, Silva e Buriol (2016 p. 09), que afirmam que "as análises realizadas apontaram para os seguintes aspectos; (1) Os alunos se mostraram receptivos quanto ao uso de dispositivos móveis em sala como recurso pedagógico. [...]". Esses aspectos estão relacionados ao que Herpich et al. (2019a), entendem por relevância, ou seja, o aluno relaciona o conteúdo do APP com algo que já domina. O celular é um aparelho que faz parte do cotidiano do aluno, ou seja, é uma tecnologia que ele domina. Assim, apresentar conteúdos educacionais por meio de plataformas que sejam do uso diário do estudante pode torná-los mais pré-dispostos a realizarem as atividades, motivando-os.

Com a pandemia de 2020 e consequentemente o isolamento social necessário, os *smartphones* passaram a ter um papel ainda mais importante na comunicação e no trabalho das pessoas, pois muitas das atividades realizadas neste período só foram possíveis devido a esse equipamento que cabe na palma da mão. Nas aulas remotas, seu uso também é fundamental, pois nem todos os alunos possuem computadores em suas casas e, por outro lado, com os dispositivos móveis os alunos podem acessá-lo a qualquer momento do dia, em qualquer lugar que estejam. Todos os participantes dessa pesquisa utilizaram os *smartphones* para completarem as atividades propostas pela SD, talvez isso possa ter influenciado na motivação dos alunos e alguns expressaram sentimentos positivos, por terem usado os *smartphones* em atividades escolares.

Já o participante AL66, aparenta ter plena noção da relevância destes aplicativos de RV, ao ponto de visualizar o uso em outras áreas. Isso também foi observado no trabalho do Denardin e Manzano (2017, p. 08), no qual "os alunos destacam ainda que a RA poderia ser estendida a outras disciplinas como Química, Matemática, Geografia e História, bem como ser utilizada para facilitar a visualização de objetos tridimensionais [...]". Isso mostra o quanto esses alunos estão conectados com as inovações e têm plena consciência do que estão fazendo, demonstrando a importância, a motivação em utilizar os aplicativos e ainda conseguem visualizar o uso em outras áreas.

A resposta do participante AL16 é praticamente a definição de Herpich et al. (2019a) para "relevância", uma vez que ele relaciona os conteúdos apresentados no APP com seus conhecimentos prévios para resolver as atividades da SD. Ademais, a SD tinha como objetivo revisar conteúdos que os alunos já haviam estudado. A fala do participante AL16 mostra que esse objetivo foi alcançado.

A mesma reação em relação à motivação foi observada nos estudos de Ferreira, Ribeiro e Cleophas (2018), no qual utilizaram RA no ensino de Química:

> Por meio da análise minuciosa das imagens da atividade realizada e do recorte textual das respostas dos sujeitos da pesquisa, foi possível constatar que as categorias de análise extraídas pela Análise de Conteúdo e pelo tratamento realizado pelo NVivo 11 (tendências textuais) apontam para uma contribuição real em competências intrínsecas ao processo de ensino e aprendizagem 'colaboração, interação, autoestima, confiança, domínio, mobilidade, estimulante, atrativo, praticidade, empoderador e facilitador.' (FERREIRA; RIBEIRO; CLEOPHAS, 2018, p. 1231).

Após verificar as opiniões dos participantes e resultados semelhantes em outras pesquisas, percebe-se que a utilização da RA e/ou RV no ensino consegue motivar os alunos, fazendo com que eles relacionem o conteúdo da disciplina com seus conhecimentos adquiridos,

objetivando a realização das atividades. Por vezes, vão além das atividades e conseguem visualizar outras possibilidades de uso dessas tecnologias.

A segunda subcategoria da categoria final "Motivação", chama-se "Confiança", e para Herpich et al. (2019a) ocorre quando o participante expressa confiança de que aprendeu o conteúdo da atividade, mesmo os assuntos mais complexos de Química, logo depois de usar os APPs de RA e/ou RV. Abaixo todas as respostas dos participantes que se enquadraram na definição acima:

> *"Muito bom, entendi um assunto que eu nunca tinha entendido." (AL11). "É muito bom para aprender através deste aplicativo [...]." (AL64). "No aplicativo de realidade virtual, consegui acessar facilmente e poderia realizar outras atividades utilizando esse aplicativo [...]." (AL47).*

Os participantes AL11 e AL64 têm a plena confiança de que aprenderam os conceitos de Química intrinsecamente relacionados à atividade proposta, cujo sentimento acaba por motivá-los. O primeiro utilizava o APP de RA "QuimiUAM-I" e o segundo o APP de RV "AR VR MOLECULES EDITOR FREE. Já o participante AL47 demonstrou confiança de que aprendeu os conteúdos de Química e também a utilizar o APP, manifestando que teria a capacidade de realizar outras tarefas. O fato do participante AL47 verbalizar o desejo de seguir utilizando o APP em outras atividades é um indicativo de que ele gostou de utilizar essa tecnologia no contexto escolar. A mesma confiança de ter entendido os conteúdos relacionados com as atividades de RA e RV presente nos recortes discursivos acima, foi observada no trabalho de Lima et al. (2019) que aplicaram a RA no ensino de física e constataram:

> Em relação ao fator motivação na abordagem RA Móvel, podemos perceber que grande parte dos alunos se sentiram instigados a aprender mais sobre o experimento e se sentiam seguros quanto aos conceitos aprendidos com a atividade. Isso mostra que as TICs poderiam ter mais espaço nas aulas ministradas na educação de nível superior, mostrando ao aluno que o processo de construção do conhecimento pode ser algo atrativo e expressivo no contexto em que ele está inserido (LIMA et al., 2019, p. 343).

Percebe-se que uma parcela significativa dos participantes conseguiu entender o conteúdo de Química, motivados pelo uso da tecnologia de RA e/ou RV. A comprovação disso são os resultados dos exercícios que constam na SD, uma vez que ocorreram poucos erros nas respostas aos questionamentos.

A terceira subcategoria da categoria final "Motivação", chama-se "Satisfação", que segundo Herpich et al. (2019a), ocorre quando o participante demonstra que gostou de estudar com os APPs de RA e/ou RV e adoraria saber mais sobre o assunto, pois em tese conseguiu completar as atividades e sentiu satisfação. Abaixo estão alguns recortes discursivos relacionados com essa subcategoria:

*"Gostei muito." (AL29).*

*"Foi muito bom." (AL30).*

*"Achei bom por eu ver como funciona mesmo." (AL08).*

*"Eu gostei, as vantagens e que sentir um sentimento muito legal [...]" (AL38).*

*"Muito bom o App, gostei bastante! Muito bom para o estímulo [...]" (AL66).*

*"Acho que esse foi meu aplicativo favorito até agora, ver os arranjos espaciais de coisas diárias é muito legal. Embora já tenha visto algum dos arranjos em questões, vê-los em realidade aumentada foi melhor e mais prazeroso." (AL18).*

Os participantes AL08, AL29 e AL30 relataram sua satisfação pelo uso dos APPs de RA ou RV de forma breve. Semelhantes a esses relatos, existem mais de 10 descrições dos outros participantes usando expressões curtas, como: "Bom", "Legal". Bacca et al, (2014) em sua revisão sistemática sobre pesquisas que utilizam RA na educação, também identificaram sentimentos de satisfação e outros sentimentos dos alunos, após o uso de RA:

> A maioria dos estudos relatou que os aplicativos de RA levam a "Melhor desempenho de aprendizagem" (53,3%) em ambientes educacionais. "Motivação de aprendizagem" (28,1%) e "Engajamento dos alunos" (15,6%) também foram relatados. Os resultados mostram que a RA é uma tecnologia promissora para melhorar o desempenho de aprendizagem do aluno e motivar os alunos a aprender graças à interação e ao conteúdo gráfico utilizado. "Melhor percepção do prazer" (12,5%) e "Atitudes positivas" (12,5%) foram menos relatadas, mas também são importantes em ambientes educacionais. (BACCA et al., 2014, p. 142, tradução nossa).

Portanto, percebe-se que o sentimento de satisfação e atitudes positivas dos alunos frente ao uso dos APP de RA e/ou RV no contexto escolar é notável, não apenas pelas respostas dos participantes, mas principalmente por meio da observação feita *in loco*. Por exemplo, após o uso de APP de RV a satisfação da grande maioria dos alunos é perceptível, pois ficam surpresos e motivados.

Os participantes AL38 e AL66 expressaram-se com mais palavras do que os primeiros citados aqui, seguindo a mesma dinâmica dos anteriores, explicando que gostaram muito de utilizar os APPs. Foi observado sentimentos de satisfação em todos os APPs de RA e RV. O participante AL66 menciona o estímulo que a tecnologia de RV causa. Esse aspecto vai ao encontro do que preconizam Tanner, Karas e Schofield (2014) e Denardin e Manzano (2017). Esses autores salientam que os estímulos visuais e auditivos proporcionados pela RA contribuem para que os estudantes fiquem mais motivados com as atividades propostas, bem como auxiliam na compreensão de conceitos científicos. Em outro depoimento, o participante identificado como AL18, relatou que gostou do APP de RA "ARMolVis". Ele provavelmente utilizou os demais aplicativos e comparou-os, concluindo que exista um APP melhor do que os outros e demostrou satisfação em visualizar as imagens que englobam o conteúdo da disciplina de Química em RA, conforme ilustram as figuras 28 e 29

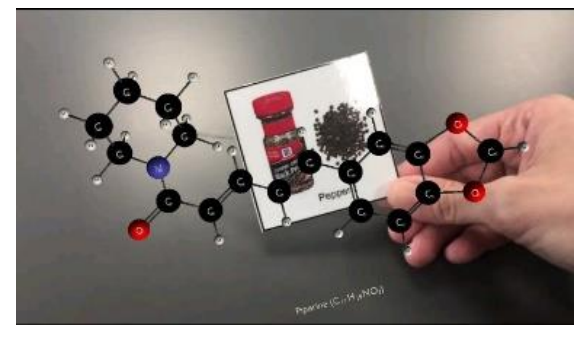

Figura 28 - Molécula de pimenta em RA.

Fonte: NUS (2016).

Figura 29 - Molécula de Hidrogênio carbonato de sódio em RA.

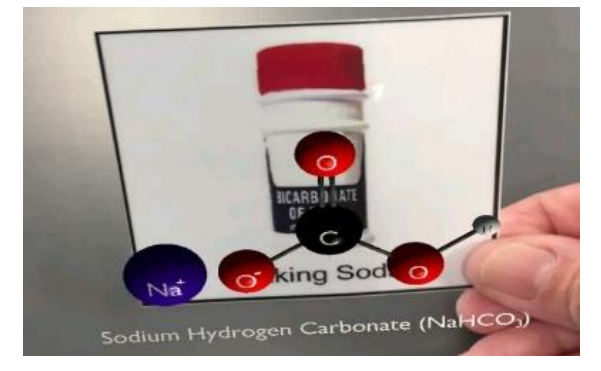

Fonte: NUS (2016).

O APP de RA ARMolVis apresenta outras inúmeras imagens de substâncias do cotidiano dos alunos com boas definições e sendo fácil de usar. O fato do aluno AL18 ter elegido esse APP como o que mais gostou, pode estar relacionado com ele permitir a associação de aspectos do seu dia a dia com os conteúdos de química apresentados por meio da RA. Com a utilização da RA eles puderam visualizar substâncias em três dimensões, conseguiram aproximar, afastar e girar as imagens das moléculas e átomos. A RA tem o poder de surpreender vários alunos, tornando-os mais ativos e autônomos, pois a grande maioria está acostumada com a visualização das moléculas e átomos em duas dimensões, ou seja, apenas a imagem no papel dos livros e apostilas, puramente expositiva. A utilização da RA e da RV possibilita ao aluno pensar, raciocinar e decifrar, com isso, motivando-o a descobrir novos conhecimentos, sendo divertido e envolvente (LOPES; SILVA; REIS, 2018).

Na mesma esteira dos fatos, Ferreira, Ribeiro e Cleophas (2018, p. 1230) verificaram em seus estudos que os usuários das tecnologias no ensino de Química sentem-se bem quando lançam mão das TICs e relataram que "através de um estudo de caso único que investigou a interação entre as tecnologias móveis e seus mediadores, foi possível verificar que a atividade desenvolvida foi classificada, por sua grande maioria, como prazerosa, atrativa e instigante".

Diante das opiniões dos alunos relatadas aqui e das conclusões dos pesquisadores apresentados acima, fica evidente a contribuição da RA e RV para o ensino de Química, no sentido que a visualização de objetos, representações e substâncias contribui para a motivação dos alunos. A RA e a RV trazem uma nova opção de visualização, bem melhor e mais prazerosa do que os livros didáticos.

Nesse sentido, Bacca et al. (2014) concluíram que a RA é uma tecnologia promissora para melhorar o desempenho e motivar os alunos a aprenderem por meio da interação e do conteúdo gráfico utilizado. Perceberam em seus estudos que os alunos tiveram um aumento no prazer em estudar e atitudes positivas, sentimentos esses que são importantes em ambientes educacionais e que também foram identificados nesta pesquisa.

A tecnologia na educação tem o poder de trazer esses sentimentos positivos que geralmente são empregados na indústria de entretenimento. Afonso et al. (2020) obtiveram resultados com a utilização da RV, semelhantes aos resultados com RA atingidos por Bacca et al. (2014):

> Existem várias razões favoráveis à utilização da RVI na educação, entre eles: a motivação dos alunos, a questão ilustrativa que sobressai as demais mídias, a aproximação e distanciamento do objeto, faz a inclusão de estudantes com necessidades especiais, oportuniza experiências, possibilita que o estudante desenvolva autonomia ao estudar, permite interação e participação sem afetar o desenvolvimento da aula regular (AFONSO et al., 2020, p. 04).

Por isso, a utilização da RA e da RV no contexto escolar pode contribuir bastante na motivação dos alunos, pois eles poderão observar os conteúdos em três dimensões, podendo manipular a imagem do jeito que quiserem, às vezes imersos nas substâncias químicas. A RA e RV propiciam o mesmo universo, baseado na tecnologia e computação gráfica, que eles veem nos jogos eletrônicos e na indústria do entretenimento. Dessa forma, espera-se que sentimentos semelhantes aos observados no uso da tecnologia no entretenimento possam ser vistos no uso da mesma tecnologia no ensino. Este trabalho conseguiu identificar alguns desses sentimentos acima descritos e estabelece ser importante continuar os estudos nesse sentido para consolidar o uso da tecnologia na educação.

#### 4.2.4 Categoria 4: Aprendizagem ativa

A quarta categoria final é denominada de "Aprendizagem Ativa", termo definido pelo pesquisador Prince (2004) como:

> [...] qualquer método instrucional que envolve os sujeitos no processo de aprendizagem. Em suma, a aprendizagem ativa exige que os indivíduos façam atividades de aprendizagem significativas e pensem sobre o que estão fazendo." (PRINCE, 2004 *apud* HERPICH et al., 2019a, p. 359).

Nas análises das respostas dos participantes, verificou-se que ocorreram 23 unidades de sentido que se encaixaram adequadamente na definição da "Aprendizagem Ativa". Essa categoria final é dividida nas subcategorias relacionadas ao modelo de Herpich et al. (2019a). Os autores chamam de dimensões de avaliação, sendo elas: Efetividade; Desafio; Feedback; Segurança e; Complexidade. Apesar de ter cinco dimensões, foi constatada entre os depoimentos dos participantes apenas duas subcategorias: Efetividade e Desafio.

A subcategoria "Efetividade", ocorre quando o participante entende que os APPs de RA e RV permitiram compreender melhor o conteúdo de química, que as simulações são úteis para o seu aprendizado e conseguem vislumbrar a utilização dessas tecnologias em outras atividades (HERPICH et al., 2019a). Diante do enunciado, destacam-se as seguintes manifestações dos participantes:

*"Facilita o aprendizado [...]." (AL32).*

*"O meu aprendizado com esse aplicativo foi produtivo demais [...]." (AL53).*

*"Este aplicativo foi fantástico, excelente, pois abriu para uma compreensão da química e suas vertentes." (AL63).*

Os recortes discursivos acima vão ao encontro de pesquisas anteriores que preconizam que o uso da RA em sala de aula contribui para a melhor compreensão dos conteúdos por parte dos alunos (IBÁÑEZ et al., 2014; DENARDIN; MANZANO, 2017). No mesmo sentido, os pesquisadores Ferreira e Cleophas (2018, p. 06) corroboram esse aspecto, afirmando que há "uma contribuição real, em competências intrínsecas ao processo de ensino e aprendizagem por intermédio de atividades que integrem a realidade aumentada e os QR Codes".

Muitos trabalhos salientam que o uso das tecnologias de RA e RV em sala de aula contribuem para reduzir o grau de abstração dos conteúdos expostos (YUEN; YAOYUNEYONG; JOHNSON, 2011; CAI; CHIANG; WANG, 2013; TANNER et al., 2014; DENARDIN; MANZANO, 2017). Esse aspecto também foi identificado nesta pesquisa:

> *"Grande potencial para aprendizado, possível ter uma melhor visualização dos átomos. Nenhuma desvantagem visível." (AL03).*

*"É um app muito útil para sair do campo da imaginação e visualizarmos de forma prática, o que garante uma assimilação mais efetiva do conteúdo, além de chamar a atenção do aluno para algo que é diferente do que estamos acostumados [...]." (AL05).*

Os trechos sublinhados nos excertos acima reforçam a potencialidade das tecnologias para reduzir o grau de abstração muitas vezes presente nos conteúdos de química. Ademais, a expressão *"visualizarmos de forma prática"* do participante AL05 pode ser interpretado como a contribuição da tecnologia de RA para a contextualização do conteúdo, como já identificado em trabalhos anteriores (KERAWALLA et al., 2006; DUNLEAVY; DEDE, 2014).

Na mesma linha de raciocínio, Nichele e Canto (2018) falam do estímulo provocado pelos APPs de RA e RV e confirmam que essa tecnologia é adequada no ensino de Química:

> O estudo e compreensão dos fenômenos submicroscópicos pode ser estimulado por Apps que possibilitam a visualização de moléculas e a "manipulação" de suas estruturas tridimensionais. Apps das categorias visualização de estruturas, simulação e instrucional possuem essas características, e mostraram-se adequados para o desenvolvimento de temas como reações orgânicas, compostos orgânicos e estruturas químicas 'geometria e isomeria' (NICHELE; CANTO, 2018, p. 09).

No mesmo sentido, Alves, Felipe e Machado (2019) utilizaram um aplicativo de RA na disciplina de Bioquímica e concluíram, com base nos resultados dos questionários, que:

> [...] a maioria dos alunos afirmou que utiliza(sic) de dispositivos eletrônicos em seus estudos e que a criação de aplicativos que possibilitem a interação com a estrutura tridimensional de moléculas seria uma estratégia importante no processo ensinoaprendizagem do componente curricular BioQuímica Estrutural (ALVES; FELIPE; MACHADO, 2019, p. 07).

Portanto, frente aos depoimentos dos participantes dessa pesquisa, somados aos resultados das pesquisas apresentadas acima, percebe-se que a RA e a RV reduzem a necessidade de abstração por parte dos alunos e ajuda no trabalho docente na demonstração dos conteúdos.

Especificamente sobre o recorte discursivo do participante AL03, destaca-se ainda o fato dele ter apresentado um conceito interessante nomeado como visualização espacial. A habilidade de visualização espacial está associada a capacidade do aluno observar aspectos visuais dos conceitos trabalhados em aula e que muitas vezes são abstratos e de difícil compreensão por parte deles. Nesse sentido, o uso da RA e RV pode contribuir para a visualização espacial, pois apresenta elementos em 3D que podem ser rotacionados e transladados (SEABRA; SANTOS, 2005).

Destaca-se também a declaração do participante AL05, que elogiou o APP de RA e comprovou que as imagens de RA facilitam a abstração por parte do aluno. A consequência disso, é o entendimento do conteúdo complexo, resultados também encontrados no trabalho dos

pesquisadores Núñes et al. (2008), em pesquisa com RA aplicado no ensino de Química inorgânica. Os autores também perceberam que os alunos conseguiram uma visualização bem melhor que antes da RA e que os alunos entendiam o conteúdo mais facilmente.

> Nossa experiência com o RA mostra que os alunos gostam e aprendem mais Química Inorgânica. Na verdade, eles perguntam se eles podem levar um para casa. Também observamos que eles melhoram substancialmente sua intuição espacial e aprenderam a entender melhor as dicas visuais (NÚÑEZ et al., 2008, p. 276, tradução nossa).

Por coincidência, um dos participantes que usou os aplicativos de RA em casa, por conta da Pandemia do vírus COVID-19, gostou tanto que registrou a vontade de usar na sala de aula:

> *"Gostaria de poder usar o aplicativo na sala de aula, facilitaria a minha aprendizagem." (AL16).*

Curiosamente, o trabalho de Núñez et al. (2008) foi realizado em encontros presenciais (e os alunos gostariam de levar a aplicação realizada na sala de aula para casa). Já, no caso do participante AL16, ele utilizou o APP de RA na casa dele (por conta do isolamento social) e gostaria de usar na sala de aula. Independentemente da situação, é válido destacar que os estudantes identificam as potencialidades das tecnologias investigadas nesta pesquisa, querendo utilizá-las como suporte à aprendizagem.

A declaração do participante AL66 resume a definição desta subcategoria "Efetividade", pois percebe-se que o participante conseguiu compreender melhor o conteúdo de Química com a utilização do APP de RV:

> *"Muito bom o App, gostei bastante! Muito bom para o estímulo, ampliar o conhecimento não apenas em química, mas em diversas outras áreas." (AL66).*

Ele relatou que gostou e percebe a potencialidade de utilização dessas tecnologias em outras atividades. Nichele e Canto (2018, p. 01) também identificaram que a utilização das imagens tridimensionais pode facilitar a aprendizagem e compreensão dos conteúdos: "especificamente para o ensino e aprendizagem de Química Orgânica, a visualização e a interatividade viabilizada por Apps de Química, possibilitam vivências e experiências que ampliam a compreensão dessa ciência".

Os aplicativos de RV proporcionaram aos estudantes imagens e sensações que seriam impossíveis na educação tradicional, uma verdadeira imersão no cristalino molecular das substâncias apresentadas nos APPs. Para Afonso et al. (2020), a RV tem o poder de possibilitar a visualização com imagens virtuais dos acontecimentos reais que por hora seria difícil de ver no mundo real e completa:

A realidade virtual é uma modalidade de aprendizagem que proporciona ao seu público-alvo, a vivência de acontecimentos reais, que muitas vezes não seria possível, tornando assim, insubstituível o seu uso, bem como aprendizagem de situações que fogem o campo da leitura e escrita, com experiências diárias que muitos não sabem solucionar, impossibilitados de refletir sobre suas ações (AFONSO et al., 2020, p. 05).

O estudo de Química requer um grande esforço por parte dos estudantes no sentido de imaginar o que ocorre na substância, tentar visualizar as reações das moléculas e dos átomos. Essas situações apenas sendo abordadas por meio de explicações do professor ou representações bidimensionais em livros didáticos, exigem um grande grau de abstração por parte dos alunos. A RV é uma tecnologia que auxilia os estudantes na abstração, pois possibilita imagens e situações que dificilmente um estudante conseguiria visualizar, apresentando estruturas em três dimensões. Corroborando esse pensamento Bacca et al. (2014. p. 139, tradução nossa) explicam: "Em geral, com o uso da RA e RV nas atividades, os alunos podem ver coisas que não poderiam ser vistas no mundo real ou sem um dispositivo especializado. Portanto, os alunos não precisam usar a imaginação para visualizar o que está acontecendo". Ainda nesse debate, Ferreira e Santos (2020) preconizam a importância da RA e RV no ensino de química:

> Foi identificado, por meio de relatos e observações, que muitos dos alunos que antes tinham dificuldades de entender sobre como ocorrem as reações químicas, como são as representações de moléculas e os átomos. O que eram acostumados a ver apenas por meio de livros e representado nos quadros, puderam ter uma experiência mais imersiva com a Realidade Virtual e Aumentada (FERREIRA; SANTOS, 2020, p. 373).

Diante do exposto e frente as reações positivas dos alunos, o uso dos APPs de RA e RV podem contribuir significativamente no ensino de Química, pois possibilitam imagens que vão além das figuras dos livros didáticos, ajudando os alunos no processo de abstração e compreensão dos conteúdos.

A segunda subcategoria da categoria final "Aprendizagem Ativa", chama-se "Desafio", segundo Herpich et al. (2019a), acontece quando os participantes relatam que APPs de RA e RV os desafiaram a aprender coisas novas. Também faz parte desta subcategoria, situações nas quais os aplicativos disponibilizam a oportunidade de escolha das tarefas. Neste sentido, as opiniões dos participantes que se encaixaram bem nessa definição:

> *"Vantagem: você pode aprender tal assunto de uma maneira totalmente diferente [...]." (AL09).*

> *"Vantagem: Incentiva os alunos a aprenderem de uma maneira diferente [...]." (AL10).*

*"Gostei, pois é uma forma de novos aprendizados." (AL56).*

Infere-se dos comentários acima que todos gostaram da utilização dos APPs de RA ou RV, demostrando que precisaram aprender conteúdos, tecnologias e metodologias novas. Tudo

isso em um contexto de Pandemia, a partir da suposição de que estavam sozinhos nas suas casas quando utilizaram os APP de RA e/ou RV, numa situação que demonstra a força de vontade deles. Por ser mais prática e atrativa que uma aula expositiva tradicional, acredita-se que essas tecnologias aumentam o interesse, trazem ganhos de aprendizagem, motivação, interação, colaboração dos alunos na educação, envolvendo o aluno em atitudes positivas (BACCA et al., 2014; FERREIRA; SANTOS, 2020).

No mesmo sentido Tori e Kirner (2006, p. 26) em uma de suas pesquisas relataram "[...] deverá ter grande impacto no relacionamento das pessoas, pois facilita a formalização de ideias, através das novas maneiras de visualizar, comunicar e interagir com pessoas". Dessa forma, essa nova possibilidade de visualização em três dimensões, facilitada pelos APPs de RA e/ou RV, promove uma melhor observação das grandezas químicas e o entendimento das abstrações que as disciplinas de exatas exigem, com isso, desafiando o estudante a entender e procurar mais informações, respectivamente facilitando os processos de ensino e de aprendizagem. Corroborando essa ideia Nichele e Schlemmer (2014) relatam:

> Nesse sentido, entendemos que nos processos de ensino e de aprendizagem de Química, a adoção de dispositivos móveis – tais como os tablets - e de aplicativos vinculados a Química, pode viabilizar oportunidades não possíveis em salas de aula convencionais e em laboratórios presenciais físicos, incluindo a possibilidade de superação de um dos desafios da Educação Química, que é proporcionar ao estudante correlacionar um fenômeno em sua dimensão macroscópica com as dimensões submicroscópica e simbólica (GIORDAN, 2008 *apud* NICHELE; SCHLEMMER, 2014, p. 02).

Diante do exposto, infere-se do debate sobre a RA e RV no ensino de forma geral e na disciplina de Química de forma específica, que essas tecnologias, sendo bem empregadas, organizadas didaticamente conseguem envolver os sujeitos no processo de aprendizagem. Com isso proporcionando aos alunos uma nova abordagem de ensino com o que existe de mais tecnológico no mundo do entretenimento à serviço da educação.

### **5 CONSIDERAÇÕES FINAIS**

Nesta pesquisa objetivou-se identificar e compreender as percepções dos estudantes em relação ao uso da RA e da RV na disciplina de Química.

O uso dessas tecnologias junto aos estudantes apresenta vários aspectos positivos e negativos, dentre os pontos negativos, a variedade de dispositivos móveis que os alunos possuem, podem inviabilizar o uso da RA e RV logo no início da aplicação, pois alguns aplicativos só funcionam em determinados sistemas operacionais. Outros problemas podem ocorrer na hora da atividade, tais como a câmera que não funciona bem, a memória do dispositivo cheia e vírus que pode bloquear atividades dos aplicativos. Essas possibilidades devem ser mensuradas pelo professor da disciplina antes de aplicar uma atividade utilizando os *smartphones* dentro da sala de aula, (ou na casa do estudante em ensino remoto), sendo preciso planejá-la e analisá-la com detalhes, pois a chance de encontrar problemas na hora da atividade é um aspecto a ser considerado.

Ainda nos pontos negativos sobre o uso dos *smartphones,* outro desafio a ser superado é aquele referente às possíveis resistências à adesão desses dispositivos em sala de aula. Em várias instituições de ensino ainda se observam avisos como "Desligue o celular", "Proibido usar o celular na aula" ou "O celular será retido e entregue na presença dos pais". Para essa resistência, propõe-se um trabalho de desmistificação da ideia de que o celular atrapalha ou desvia o foco dos discentes, considerando o fato de que as análises desta pesquisa verificaram o oposto: o uso de *smartphones,* por meio de proposta educacional organizada tipo a SD, consegue prender a atenção dos alunos ao passo que os motiva e encoraja a participar das atividades propostas.

A SD entra na parte positiva, teve um papel fundamental nesta pesquisa, pois estruturou todas as atividades relacionadas ao uso dos APPs. Com ela foi possível organizar toda parte de apresentação dos aplicativos, além dos modos de baixá-los e utilizá-los. Além disso, foi possível estabelecer todos os resumos dos conteúdos de Química abordados na SD, seus respectivos exercícios e apresentações de forma sequenciada do processo de avaliação dos aplicativos.

Os pontos positivos e negativos supracitados e os demais serão demostrados e debatidos em seguida, dentro da revisitação dos objetivos específicos.

Em relação ao objetivo específico "*comparar a aplicação das duas tecnologias RA e RV no contexto escolar"*, destaca-se inicialmente aspectos referentes aos componentes físicos e componentes dos sistemas. No ponto de vista do componente físico (*Hardware*), a RV necessita de mais equipamentos do que a RA. A RV para funcionar em sua plenitude, demanda dos *smartphones* alguns instrumentos internos e externos. No interno, são necessários alguns sensores, tais como: Acelerômetro e Giroscópio, o primeiro como o nome sugere é o instrumento capaz de medir a aceleração do aparelho em movimento, este é mais comum de encontrar nos dispositivos móveis. O segundo, chamado de giroscópio é um instrumento que fornece informações sobre a orientação do aparelho, para saber de que lado ele está virado, direito, esquerdo, para cima e pra baixo, este são mais comuns em telefones de maior custo.

Já os equipamentos externos são os óculos de RV e controle *joystick*. Sem o primeiro, o aplicativo funciona, contudo, a sensação de profundidade é perdida. Além disso, é terrível visualizar sem ele, pois a tela é dividida e, ao tentar visualizar sem os óculos, a pessoa pode ter algum desconforto físico, como relatado aqui por um dos alunos. Alguns aplicativos exigem o controle *joystick* para movimentar o cursor dentro da interface do APP. Sem ele, vai ser preciso usar o dedo para acessar outras seções dos aplicativos, também relatado por alguns estudantes.

Outro fator importante é o custo dos *smartphones*. Esses dispositivos internos e externos apresentados acima geralmente vem naqueles de maior valor econômico, fato que praticamente inviabiliza a utilização da RV na escola como atividade individual. O professor pode lançar mão de alguns *smartphones* que contenham esses equipamentos e sensores e realizar uma atividade em grupo. Com isso, destaca-se que a RA tem um custo mais baixo do que a RV, pois opera em dispositivos móveis mais simples e não exige dispositivos extras.

No ponto de vista do componente dos sistemas (*software*), conhecido como aplicativos para *smartphones*, os APPs disponíveis para RV funcionam bem e são compatíveis com os dispositivos móveis que tem o giroscópio, como mostrado anteriormente.

Já a RA, tem um espaço muito grande para trabalhar na educação, pois tem boa funcionabilidade e é compatível com praticamente todos os dispositivos móveis que utilizam sistema operacional *Android* ou *IOS.* Em raras vezes os APPs de RA demonstraram algum problema e geralmente essas dificuldades eram oriundas do mau uso do *smartphone.* 

Diante dos fatos, a utilização da RV exige mais equipamentos internos e externos do *smartphone* e com um bom planejamento, pode-se reverter a dificuldades que a linguagem estrangeira pode provocar. É possível, portanto, aplicá-lo no ensino de Química, entretanto, é exigido uma organização e investimento financeiro maior.

Por outro lado, ela é mais imersiva e garante o foco dos alunos no conteúdo trabalhado. Foi observado uma euforia e motivação após o uso dos APPs de RV por parte dos alunos. A RA é bem mais simples do que a RV, pois não precisa de todo equipamento exigido pela RV,
basta apenas um *smartphone* dos mais simples e barato. Verificou-se ainda que a disponibilidade dos aplicativos de RA nas lojas *on-line* é bem mais numerosa do que a RV.

Dessa forma, enquanto a RV propicia imersão e tem maior qualidade das imagens, a RA é mais simples e barata de ser utilizada, tem uma oferta maior de APPs e permite maior interação com os elementos tridimensionais (uma vez que eles podem ser redimensionados e girados). Diante do exposto, entende-se que as duas tecnologias são complementares, recomendando-se o uso de uma, de outra, ou das duas, dependendo das intencionalidades e dos objetivos de aprendizagem dos professores.

Em relação ao objetivo específico "Avaliar APPs de RA e RV utilizados no ensino de Ouímica"

Os aplicativos geralmente são encontrados e baixados nas lojas do seu sistema operacional, por exemplo, os APPs do sistema *Android* são disponibilizados na loja virtual *Google Play Store* e os aplicativos da *IOS* são achados na APP *Store.* Qualquer pessoa pode fazer as buscas nas páginas eletrônicas dessas lojas, utilizando as palavras-chave do assunto que deseja encontrar nos aplicativos. Os resultados da busca não são específicos para as palavras chaves e geralmente os resultados são aleatórios, sendo necessário analisar, antes de baixar, o APP selecionado, pois nem sempre eles entregam o que prometem e o que descrevem nas informações iniciais.

Na aplicação da SD ocorreram algumas dificuldades no uso dos APPs, como por exemplo o sistema operacional do *smartphone*. O professor, quando for aplicar a RA e/ou a RV em sala de aula, deve ficar atento se o APP está disponível nas duas plataformas *Android* e *IOS,*  pois esse seria o cenário ideal.

Caso isso não seja possível, o professor poderá montar atividades em grupos, resolvendo definitivamente o problema de compatibilidade dos dispositivos móveis dos alunos. Ele pode distribuir os alunos de forma que cada grupo tenha pelo menos um dispositivo móvel que funcione com o sistema operacional do APP destinado para a atividade. Com exceção do cenário de uma pandemia, realidade desta pesquisa, caso ocorra, será preciso buscar aplicativos compatíveis nos dois sistemas operacionais mais utilizados. Desse modo, serão atendidas todas as necessidades dos alunos em aulas remotas, pois segundo a avaliação diagnóstica, todos os alunos tinham *smartphones* que utilizavam *Android* ou *IOS.* 

Outro problema observado no emprego dos aplicativos foi a mudança repentina que um APP apresentou, considerando que alguns administradores podem modificar seus aplicativos, atualizando suas informações ou mudando completamente as ferramentas e imagens que nela continham.

Esse fato ocorreu com um dos APPs escolhidos para compor a SD. Quando ainda no processo de avalição ele estava disponível, finalmente aproximando-se da aplicação das atividades, foi realizada revisão dos APPs e percebeu-se que o aplicativo modificou as imagens que apresentavam na época da avaliação, mostrando outras imagens. Além disso, observou-se que não apenas atualizou as funções como também mudou de nome. Diante desse fato, foi necessário fazer a troca desse aplicativo na SD, motivo pelo qual fica a sugestão aos professores que pretendem utilizar os aplicativos gratuitos, a importância de revisá-los antes dos alunos acessarem, se possível, dias antes da aplicação, evitando-se, assim, um possível constrangimento e dificuldades na realização das atividades.

Também ocorreu problemas na aplicação da SD com a linguagem dos aplicativos, na busca por eles, percebeu-se que existem poucos APPs em língua portuguesa, em sua maioria disponibilizados em língua estrangeira, os aplicativos de RA e RV na língua pátria foram reprovados, pois não se enquadrava nos requisitos da SD, considerando também, o fato que não tinham todas as ferramentas e qualidade dos aplicativos estrangeiros.

Ainda na linha dos problemas enfrentados referentes aos aplicativos, mais de uma vez surgiram, durante o emprego da SD, relatos de alguns erros na utilização dos APPs, tais como: dificuldades em entender os comandos, problemas com visualização dos marcadores, travamento de alguns aplicativos, baixa quantidade das imagens e APPs em línguas estrangeiras.

Alguns erros já eram previstos, por isso a SD contava com *links* para vídeos tutoriais e descrições de como usar os aplicativos. Em outros casos, era preciso bom senso no uso dos APPs, considerando o fato de não haver alguém para ajudá-los no manuseio, pois boa parte da aplicação da SD foi no formato de ensino remoto emergencial, possivelmente o motivo pelo qual surgiram tantas reclamações. Acredita-se que caso tivesse o professor presente na aplicação, muitos desses erros seriam de fácil correção.

Com tudo, o ponto positivo é que existem vários APPs com tecnologia de RA e RV gratuitos e disponíveis facilmente na internet, entretanto apresentam alguns problemas, entrando como ponto negativo, como debatido anteriormente, é necessário uma avaliação e teste antes da aplicação destes aplicativos em sala de aula. Juntando com uma boa organização pedagógica, estas tecnologias só têm a contribuir com os processos de ensino e de aprendizagem de Química.

Em relação ao objetivo específico "identificar z" e ao objetivo geral "compreender as percepções dos estudantes em relação ao uso das tecnologias de realidades aumentada e virtual no ensino de Química". Destaca-se que as duas tecnologias (RA e RV) apresentaram vantagens

e desvantagens, segundo os alunos participantes, frente aos fatores de qualidade estabelecidos por Herpich et al. (2019a): Usabilidade, Motivação, Engajamento, e Aprendizagem ativa.

Na usabilidade, os participantes apresentaram como desvantagens: a linguagem empregada nos APPs, travamentos, tamanho das letras, qualidade das imagens e a falta de equipamentos externos do *smartphone*, como por exemplo os óculos de RV. Os pontos positivos também foram mencionados, alunos disseram que era fácil de usar e demonstraram vários sentimentos positivos, sendo possível inferir das respostas dos participantes que a maioria das desvantagens apontadas poderiam ser sanadas com a presença do professor, sempre lembrando que parte da aplicação da SD foi na modalidade do ensino remoto emergencial. Assim, frente as dificuldades enfrentadas e os depoimentos dos estudantes, considera-se satisfatória a usabilidade dos APPs de RA e RV no ensino de Química.

Em relação às respostas positivas e negativas dos participantes sobre o engajamento, a maioria foram respostas positivas, percebendo-se que a RA e RV conseguem despertar a curiosidade, surpresa e admiração, aspectos que contribuem para que os alunos mantenham a atenção e o foco, ao ponto de engajá-los a completarem as atividades propostas. Não foram encontrados pontos negativos apontados pelos alunos que merecessem uma discussão pormenorizada. Percebe-se dos depoimentos dos participantes, que os APPs de RA e de RV conseguem incentivar e manter o foco dos estudantes, o que pode contribuir para o aprendizado do conteúdo abordado.

Assim como no engajamento, não foram encontradas respostas dos participantes no ponto de vista negativo para a Motivação. No ponto de vista positivo, os participantes demostraram entusiasmo, estímulo e ânimo na utilização da RA e RV, pois conseguiam interagir com as imagens tridimensionais. Desse modo, infere-se das respostas que os APPs de RA e RV foram aceitos positivamente, sendo possível afirmar que no contexto escolar esses APPs podem contribuir bastante na motivação dos alunos para entenderem os conteúdos de Química e consequentemente realizarem atividades e exercícios propostos pelo(a) professor(a).

Na aprendizagem ativa, os alunos confirmam que a RA e RV foram apropriadas para uma experiência de aprendizado, conseguindo envolver todos sujeitos no processo de aprendizagem (professor, aluno, escola e a tecnologia). A RV proporciona uma experiência imersiva, ao passo que a RA permite uma maior interatividade do usuário com a tecnologia, necessitando da participação ativa do professor, mas não como detentor do conhecimento e sim como o facilitador e mediador. Nesse sentido, segundo os alunos, ambas tecnologias possuem suas potencialidades, se complementando e contribuindo para o desenvolvimento intelectual deles.

Considerando os trabalhos científicos selecionados e avaliados neste trabalho, as respostas dos alunos, deflagradas logo após o uso dos APPs de RA e RV e as emoções dos alunos visualizadas logo após o uso dos óculos de RV, verifica-se que as tecnologias de realidades aumentada e virtual são perfeitamente factíveis no ensino de Química. A SD foi estruturada de forma a permitir a articulação entre essas duas tecnologias, explorando as potencialidades de cada uma delas. Quando os alunos estudam ou escutam as explicações do professor sobre os conceitos de Química, eles precisam tentar visualizar e fazer o exercício de abstração desses conceitos, de forma que alguns alunos terão o primeiro contato com definições científicas neste momento. Com o uso dessas tecnologias, os alunos terão facilidade nesse exercício de abstração, pois poderão visualizar, por meio da RA e RV, as explicações do professor, consequentemente ajudando no ensino e na aprendizagem. Portanto, conclui-se que em qualquer dos cenários que a educação esteja inserida, seja ela ensino presencial, ensino remoto emergencial e educação a distância (EaD), os aplicativos de RA e RV são compatíveis e podem integrar o ensino de Química.

Por fim, sugere-se a produção de APPs voltados para o ensino de Química em língua portuguesa, pois verificou-se, no momento da busca por APPs, que a maioria dos aplicativos se apresenta em língua inglesa. Dessa forma, a utilização na sala de aula pode ficar prejudicada, porque nem todos os alunos são proficientes em inglês.

Percebeu-se também que nenhum APP tem espaço para dúvidas, reclamações e proposições para melhoria, e entende-se que um canal de comunicação entre desenvolvedor e alunos e professores é fundamental para a qualificação dos APPs e auxílio com o seu uso. Caso o aluno queira apresentar alguma reclamação ou sugestão, precisa ir até página na qual fez o *download* e digitar um comentário, que talvez o desenvolvedor não leia.

Diante desses elementos define-se como objeto de estudo para o doutorado, a criação de um aplicativo para *smatphone* com conteúdo de Química, para ser utilizado nas escolas brasileiras e que seja totalmente gratuito. Compartilha-se a vontade percebida em todos os trabalhos aqui apresentados, resumida no desejo de que as pesquisas sobre o uso das tecnologias na educação e principalmente no ensino de Química são fundamentais e necessários, por isso precisam ter continuidade.

## **REFERÊNCIAS**

AFONSO, G. B.; MARTINS, C. C.; KATERBERG, L. P.; BECKER, T. M.; SANTOS, V. C; AFONSO, Y. B. Potencialidades e fragilidades da realidade virtual imersiva na educação. **Revista intersaberes**, Paraná, v. 15, n. 34, p. 1-20. 2020. Disponível em: <https://revistas.uninter.com/intersaberes/index.php/revista/article/view/1800>. Acessado em 09 out. 2020.

AGRELA, L. O que é realidade aumentada, chave do sucesso de Pokémon Go. Publicado em: 11 jul. 2016. **Revista Exame**. Disponível em: [<https://exame.com/tecnologia/o-que-e](https://exame.com/tecnologia/o-que-e-realidade-aumentada-chave-do-sucesso-de-pokemon-go/)[realidade-aumentada-chave-do-sucesso-de-pokemon-go/>](https://exame.com/tecnologia/o-que-e-realidade-aumentada-chave-do-sucesso-de-pokemon-go/). Acesso em: 10 abr. 2020.

ALMEIDA, S. H. **Estudo da contribuição da realidade aumentada para o ensino de Química nos cursos técnicos integrados ao ensino médio no ifg câmpus jataí**. 2017. 86f. Dissertação (Curso de Programa de Pós-graduação em Educação Para Ciências e Matemática) - Instituto Federal de Educação, Ciência e Tecnologia de Goiás, Instituto Federal de Educação, Ciência e Tecnologia de Goiás, Jataí, 2017. Disponível em: <https://www.ifg.edu.br/attachments/article/1279/Dissertacao-Sergio-Henrique-de-Almeida-2017-(.pdf1.916kb).pdf>. Acesso em: 12 out. 2019.

ALVES, A. F.; FELIPE, C. F. B.; MACHADO, L. S. Investigação de novas estratégias para o ensino de bioQuímica estrutural por meio de realidade aumentada. In: CONGRESSO SOBRE TECNOLOGIAS NA EDUCAÇÃO (CTRL+E), 4. 2019, Recife. **Anais** [...]. Porto Alegre: Sociedade Brasileira de Computação, 2019. p. 11-19. Disponível em: [https://doi.org/10.5753/ctrle.2019.8871.](https://doi.org/10.5753/ctrle.2019.8871) Acesso em: 25 set. 2020.

AMADO, A. E. P. **Avaliação de usabilidade de ambientes de realidade virtual e aumentada**. 2007. 136 f. Dissertação (Gestão da Informação) – Universidade de Aveiro, Portugal. 2007. Disponível em:< [https://core.ac.uk/download/pdf/15561742.pdf](about:blank) >. Acessado em 25 set. 2019.

ARAÚJO, D. et al. Uso de realidade aumentada como ferramenta complementar ao ensino das principais ligações entre átomos. In: Workshop de Realidade Virtual e Aumentada, 6. 2009, Santos. **Anais** [...]. Santos 2009. p. 28-30. Disponível em: <http://sites.unisanta.br/wrva/st/62401.pdf>. Acesso em: 20 mar. 2020.

ARBONA, C.B.; AZUCENA, G.P.; BAÑOS, R.M.; CASTELLANO, S.Q. Realidad Virtual y Tratamentos Psicologicos. **Cuadernos de Medicina Psicosomática y Psiquiatria de enlace**, n. 82, p. 17-31. 2007. Disponível em:

[<https://www.terapiacognitiva.eu/cpc/dwl/VR/Cuad%20N82%20trabajo%202.pdf>](https://www.terapiacognitiva.eu/cpc/dwl/VR/Cuad%20N82%20trabajo%202.pdf). Acessado em 30 ago. 2019.

ARRUDA, E. **Ciberprofessor**: novas tecnologias, ensino e trabalho docente. Belo Horizonte: Autêntica, 2004.

AZUMA, R.T.; BAILLOT, Y.; BEHRINGER, R.; FEINER, S.; JULIER, S.; MACYNTIRE, B. Recent Advances in Augmented Reality. **IEE Computer graphics and applications**, v. 21, n. 6, p. 34-47, nov/dez. 2001. Disponível em: < https://www.researchgate.net/publication/3208983 Recent advances in augmented reality I [EEE\\_Comput\\_Graphics\\_Appl>](about:blank). Acessado em 15 set. 19.

BRASIL. [Constituição (1988)] **Constituição da República Federativa do Brasil**. Brasília, DF: Senado Federal, 1988.

BRASIL. Departamento Nacional de Trânsito - DENATRAN. **Resolução nº 543 de 2015 do CONTRAN**. Brasília, DF. 2015. Disponível em:

[<https://www.prosimulador.com.br/Recursos/PDF/Resolucao543.pdf>](about:blank). Acessado em 13 out. de 2019.

BRASIL. LDB: **Lei de Diretrizes e Base** - Lei n. 9.394, de 20 de dezembro de 1996. Planalto. Brasília, DF, 1996. Disponível em: < http://www.planalto.gov.br/ccivil 03/leis/l9394.htm>. Acesso em: 20 out. 2019.

BRASIL. Ministério da Educação. **Base Nacional Comum Curricular**: Ensino Médio. Brasília: MEC/Secretaria de Educação Básica, 2017. Disponível em: [<http://portal.mec.gov.br/index.php?option=com\\_docman&view=download&alias=85121](about:blank) [bncc-ensino-medio&category\\_slug=abril-2018-pdf&Itemid=30192>](about:blank). Acessado em 20 out. 2019.

BRASIL. Ministério da Educação. **Diretrizes Curriculares Nacionais para Educação Básica**. Brasília: Secretaria de Educação Básica. Secretaria de Educação Continuada, Diversidade e Inclusão. 2013. Disponível em: <

[http://portal.mec.gov.br/index.php?option=com\\_docman&view=download&alias=15548-d-c](http://portal.mec.gov.br/index.php?option=com_docman&view=download&alias=15548-d-c-n-educacao-basica-nova-pdf&Itemid=30192)[n-educacao-basica-nova-pdf&Itemid=30192>](http://portal.mec.gov.br/index.php?option=com_docman&view=download&alias=15548-d-c-n-educacao-basica-nova-pdf&Itemid=30192). Acesso em: 05 ago. 2019.

BRASIL. Ministério da Educação. **Parâmetros Curriculares Nacionais: Ensino Médio**. Brasília: MEC/SEF, 2000. Disponível em: [<http://portal.mec.gov.br/seb/arquivos/pdf/blegais.pdf>](about:blank). Acesso em: 20 out. 2019.

BRASIL. Ministério da Educação. **Parâmetros Curriculares Nacionais + (PCN+) Ciências da Natureza e suas Tecnologias**. Brasília: MEC, 2002. Disponível em: http://portal.mec.gov.br/seb/arquivos/pdf/CienciasNatureza.pdf. Acesso em 15 nov. 2019.

BACCA, J.; BALDIRIS, S.; FABREGAT, R.; GRAF, S.; KINSHUK. *Augmented Reality Trends in Education: A Systematic Review of Research and Applications*. *Educational Technology & Society*, v. 17, n. 4, p. 133-149. 2014. Disponível em: < https://www.jstor.org/stable/jeductechsoci.17.4.133?seq=1>. Acessado em 23 jun. de 2020.

BERGMANN, J.; SAMS. A. Sala de aula invertida: uma metodologia ativa de aprendizagem. 1. ed. Rio de Janeiro: LTC, 2019.

BERWANGER, G. Os 8 melhores óculos de realidade virtual em 2020 (sony vr, oculus rift e mai). **GEEK360**. Atualizado em 16 abr. 2020. Disponível em:< [https://geek360.com.br/melhores-oculos-de-realidade-virtual/>](https://geek360.com.br/melhores-oculos-de-realidade-virtual/). Acessado em 15 maio 2020.

BILLINGHURST M.; KATO H.; POUPYREV I. *The magic book: a transitional AR interface. Comput Graph*, v. 25 n. 5, p. 745–753. 2001. Disponível em: [<https://doi.org/10.1016/S0097-8493\(01\)00117-0>](https://doi.org/10.1016/S0097-8493(01)00117-0). Acessado em 16 fev. 2020.

BOCHECO, O. **Parâmetros para a abordagem de evento no enfoque CTS**. 2011. 165 f. Dissertação (Mestrado em Educação Científica e Tecnológica) - Centro de Ciências da Educação, Universidade Federal de Santa Catarina, Florianópolis-SC, 2011. Disponível em: < https://repositorio.ufsc.br/handle/123456789/95281?show=full >. Acessado em 24 maio. 2019.

CAI, S.; CHIANG, F.; WANG, X. Using the augmented reality 3D technique for a convex imaging experiment in a physics course. **International Journal of Engineering Education**, v. 29, n. 4, p. 856-865, 2013. Disponível em:<

[https://www.researchgate.net/publication/262728777\\_Using\\_the\\_Augmented\\_Reality\\_3D\\_Te](https://www.researchgate.net/publication/262728777_Using_the_Augmented_Reality_3D_Technique_for_a_Convex_Imaging_Experiment_in_a_Physics_Course) [chnique\\_for\\_a\\_Convex\\_Imaging\\_Experiment\\_in\\_a\\_Physics\\_Course>](https://www.researchgate.net/publication/262728777_Using_the_Augmented_Reality_3D_Technique_for_a_Convex_Imaging_Experiment_in_a_Physics_Course). Acessado em 06 set. 2020.

CARDOSO, P. M. P. **Realidade virtual: um contributo para a arquitetura**. 2017. 62 f. Dissertação (Curso de Escola de Comunicação, Arquitetura, Artes e Tecnologias de Informação) - Universidade Lusófona de Humanidades e Tecnologias, Lisboa, 2017. Disponível em:

<http://recil.grupolusofona.pt/bitstream/handle/10437/8624/Disserta%c3%a7ao%20de%20Ar quitetura\_Pedro%20Cardoso.pdf?sequence=1>. Acesso em: 19 out. 2019.

CARDOSO, A.; LAMOUNIER Jr. A realidade virtual na Educação e Treinamento. In: KIRNER, Claudio; TORI, Romero (Ed.). **Realidade virtual**: conceitos e tendências. São Paulo: Mania de Livro, 2004. P. 1-339.

CHAGAS, A. T. R. O questionário na pesquisa científica. **FECAP - Administração On Line**, v 1, n<sup>o</sup> 1, 2000. p. 1-14. Disponível em: < [http://www.fecap.br/adm\\_online/art11/anival.htm>](http://www.fecap.br/adm_online/art11/anival.htm). Acesso em: 10 out. 2019.

CHATZOPOULOS, D.; BERMEJO C.; HUANG Z.; HUI P. Mobile Augmented Reality Survey: From Where We Are to Where We Go. **IEEE Access**, 2017, v. 5, p. 6917–6950. Disponível em:[<https://ieeexplore.ieee.org/stamp/stamp.jsp?tp=&arnumber=7912316>](https://ieeexplore.ieee.org/stamp/stamp.jsp?tp=&arnumber=7912316). Acessado em 02 set. 2020.

COIMBRA, T.; CARDOSO, T.; MATEUS, A. Realidade aumentada em contextos educativos: um mapeamento de estudos nacionais e internacionais. **Educação, Formação & Tecnologias**, Coimbra, v. 2, n. 6, p. 15-26, dez. 2013. Disponível em: [<https://eft.educom.pt/index.php/eft/article/view/391>](about:blank). Acesso em: 28 set. 2019.

DEMO P. Inclusão digital: cada vez mais no centro da inclusão social. **Inclusão Social**, n. *1*, v. 1. 2005. Disponível em: [<http://revista.ibict.br/inclusao/article/view/1504>](http://revista.ibict.br/inclusao/article/view/1504). Acessado em 17 jun. 2020.

DENARDIN, Luciano; MANZANO, Ramón Cid. Desenvolvimento, utilização e avaliação da realidade aumentada em aulas de física. **RENOTE**, v. 15, n. 2, 2017. Disponível em: < https://seer.ufrgs.br/renote/article/view/79258>. Acesso em: 06 dez. 2019.

DEVECHI, C. P. V.; TREVISAN, A. L. Sobre a proximidade do senso comum das pesquisas qualitativas em educação: positividade ou simples decadência? **Revista Brasileira de Educação**, [s.l.], v. 15, n. 43, p.148-161, abr. 2010. Disponível em: <http://dx.doi.org/10.1590/s1413-24782010000100010>. Acesso em: 12 out. 2019.

DIAS, D. R. C. **Uma arquitetura para intercomunicação de ambientes de realidade virtual distribuídos baseados em aglomerados gráficos remotos**. 2016. 170 f. Tese (Curso de Programa de Pós-graduação em Ciência da Computação) - Universidade Federal de São Carlos, São Carlos, 2016. Disponível em: <https://repositorio.ufscar.br/handle/ufscar/7789>. Acesso em: 19 out. 2019.

DUNLEAVY, M.; DEDE, C. Augmented reality teaching and learning. In: SPECTOR, M.; MERRILL, M.D.; ELEN, J.; BISHOP, M.J. (Eds.). **Handbook of research on educational communications and technology**. New York: Springer, p. 735-745. 2014.

FERREIRA, L.; TAROUCO, L.; BECKER, F. Fazer e compreender na Realidade Virtual: em busca de alternativas para o sujeito da aprendizagem. **RENOTE**, Porto Alegre, 2004.

FERREIRA, T. V.; CLEOPHAS, M. G. O potencial do aplicativo qr code no ensino de química. **Tecné, Episteme Y Didaxis: TED**, n. Extraordin, p. 1-7. out. 2018. Disponível em: [<https://revistas.pedagogica.edu.co/index.php/TED/article/view/9031>](https://revistas.pedagogica.edu.co/index.php/TED/article/view/9031). Acesso em: 26 mar. 2020.

FERREIRA, T. V.; RIBEIRO, J. de S.; CLEOPHAS, M. G. A ciência pelas lentes dos smartphones: o potencial do aplicativo QR CODE no ensino de Química. **Revista Thema**, v. 15, n. 4, p. 1217-1233, 3 out. 2018. Disponível em: < http://periodicos.ifsul.edu.br/index.php/thema/article/view/1006/951>. Acesso em: 08 set. 2019.

FERREIRA L. C. SANTOS A. L. Realidade virtual e aumentada: um relato sobre a experiência da utilização das tecnologias no Ensino de Química. **Scientia Naturalis**, Rio Branco, v. 2, n. 1, p. 367-376, 2020. Disponível em: [<http://revistas.ufac.br/revista/index.php/SciNat>](http://revistas.ufac.br/revista/index.php/SciNat). Acessado em 17 out. 2020.

FILHO L. A. M. **Imagem da aplicação da SD**. 17 dez. 2020 Fotografia.

FLICK, U. **Introdução à pesquisa qualitativa**. Porto Alegre: Bookman, 2009.

FREIRE F.; LEMOS, J. F. Imperativos de conduta juvenil no século XXI: a "Geração Digital" na mídia impressa brasileira. **Comunicação, Mídia e Consumo**, São Paulo, v. 5, n. 13, p. 11-26, 2008. Disponível em:

[<http://revistacmc.espm.br/index.php/revistacmc/article/view/124/125>](about:blank). Acessado em 08 set. 2019.

FREIRE, P. **Pedagogia da autonomia**: saberes necessários à prática educativa. São Paulo: Paz e Terra, 1996.

FREIRE, P. **Política e educação**. São Paulo: Cortez, 1997.

FREITAS, M. R.; RUSCHEL, R. C. Aplicação de realidade virtual e aumentada em arquitetura. **Arquitetura revista**, Campinas, v. 6, n. 2, p.127-135, jun. 2010. Disponível em:< [https://www.redalyc.org/pdf/1936/193617358004.pdf>](about:blank). Acessado em 11 ago. 2019.

FURNESS T. 50 years of VR with Tom Furness: The Super Cockpit, Virtual Retinal Display,

HIT Lab, & Virtual World Society, **Magazine Voices of VR** Podcast Published 17.11.2015. Disponível em:< [http://voicesofvr.com/245-50-years-of-vr-with-tom-furness-the-super](about:blank)[cockpit-virtual-retinal-display-hit-lab-virtual-world-society/>](about:blank). Acessado em 18 ago. 2019.

GEORGE, S. **Policy guidelines for mobile learning**. Jan. 2013. Disponível em: < https://www.researchgate.net/publication/258211567>. Acesso em: 27 jun. 2020.

GRANDO, J. W.; AIRES J. A.; CLEOPHAS M. G. O uso da realidade aumentada no ensino de Química sob a ótica de Bachelard: um obstáculo ou uma possibilidade? **ARTEFACTUN**, ano 12, n° 01, p. 1-13. 2020. Disponível em: < [http://www.artefactum.rafrom.com.br/index.php/artefactum/article/view/1824/886>](http://www.artefactum.rafrom.com.br/index.php/artefactum/article/view/1824/886). Acessado em 17 set. 2020.

GODOY, A. S. Pesquisa qualitativa tipos fundamentais. **Revista de Administração de Empresas**, São Paulo, v. 35, n. 3, p. 20-29, maio 1995.

GONÇALVES R. L. DENARDIN L. Elaboração de materiais de realidade aumentada por estudantes de ensino médio: impactos e possibilidades. **REnCiMa**, v. 10, n.6, p. 126-141, 2019.

GOOGLE. *Google cardboard: experience virtual reality in a simple, fun, and affordable way*. 2019. Disponível em: [<https://arvr.google.com/cardboard/>](https://arvr.google.com/cardboard/). Acessado em 03 maio 2019.

GOOGLE. **Pesquisa sobre valores dos** *smartphones.* Disponível em: [<www.google.com>](http://www.google.com/). Acessado em 13 fev. 2020.

GOVERNO DO ESTADO DE RONDÔNIA. **Mesmo sem caso confirmado de Covid-19, Rondônia suspende aulas na rede estadual de ensino**. Publicado 16 de março de [2020]. Disponível em: [<http://www.rondonia.ro.gov.br/mesmo-sem-caso-confirmado-de-covid-19](http://www.rondonia.ro.gov.br/mesmo-sem-caso-confirmado-de-covid-19-rondonia-suspende-aulas-na-rede-estadual-de-ensino/) [rondonia-suspende-aulas-na-rede-estadual-de-ensino/>](http://www.rondonia.ro.gov.br/mesmo-sem-caso-confirmado-de-covid-19-rondonia-suspende-aulas-na-rede-estadual-de-ensino/). Acessado em 23 abr. 2020.

GUIMARÃES, G. B.; DANTAS, A. C.; PRATES, E. V. M.; PEREIRA, B. O.; XAVIER M. S.; TAKAHASHI, E. K. Tabela Periódica com Realidade Aumentada Aplicada no Processo de Ensino e Aprendizagem de Química. In: Workshops do Congresso Brasileiro de Informática na Educação. [S.I], 2018. **Anais** [...], out. 2018, p. 187-190. Disponível em: [<https://www.br-ie.org/pub/index.php/wcbie/article/view/8229/5908>](about:blank). Acesso em: 12 out. 2019.

GÜNTHER, H. Como Elaborar um Questionário. **Planejamento de Pesquisa nas Ciências Sociais**, nº 1, Brasília, DF: UnB, 2003. Disponível em: <www.psiambiental.net/pdf/01Questionario.pdf>. Acessado em 10 nov. 2019.

HERPICH F. **Recursos educacionais em realidade aumentada para o desenvolvimento da habilidade de visualização espacial em física.** 2019. f. 207. Tese. (Curso Programa de Pós-Graduação em Informática na Educação), Porto Alegre, RS, Universidade Federal do Rio Grande do Sul, Porto alegre, RS, 2019. Disponível em:<

[https://www.lume.ufrgs.br/bitstream/handle/10183/199101/001100362.pdf?sequence=1&isAl](https://www.lume.ufrgs.br/bitstream/handle/10183/199101/001100362.pdf?sequence=1&isAllowed=y) [lowed=y>](https://www.lume.ufrgs.br/bitstream/handle/10183/199101/001100362.pdf?sequence=1&isAllowed=y). Acessado em 21 abr. 2020.

HERPICH, F.; NUNES, F. B.; PETRI, G.; NICOLETE, P.; TAROUCO, L. M. R. Modelo de avaliação de abordagens educacionais em realidade aumentada móvel. **Renote**, [S.L.], v. 17, n. 1, p. 355-364, 28 jul. 2019a. Disponível em: < [https://www.seer.ufrgs.br/renote/article/view/95842/53863>](https://www.seer.ufrgs.br/renote/article/view/95842/53863). Acessado em 02 maio 2020.

HERPICH, F.; NUNES, F. B.; PETRI, G; TAROUCO, L. M. R. How Mobile Augmented Reality is applied in Education? A systematic literature review. **Creative Education**, v. 10, n. 7, p. 1-39. 2019b. Disponível em: [<https://m.scirp.org/papers/93878>](https://m.scirp.org/papers/93878). Acessado em 17 de nov. 2020.

HOEG M. R. **Ar atoms revealed.** Atualizada 20 maio 2020. Disponível em: <https://play.google.com/store/apps/details?id=dk.tradium.AtomsRevealedAR>. Acesso em: 05 jun. 2020.

IBÁÑEZ, M.B.; DISERIO, Á.; VILLARÁN, D.; KLOOS, C.D. Experimenting with electromagnetism using augmented reality: Impact on flow student experience and educational effectiveness. Computers & Education, v. 71, p. 1-13, 2014.

JACOBSON L. **Realidade virtual em casa**. Rio de Janeiro: Berkeley, 1994.

JACON, L. S. C. **Dispositivos móveis no ensino de Química: o professor formador, o profissional de informática e os diálogos possíveis**. 2014. 158 f. Tese (Curso de Programa de Pós-Graduação em Educação em Ciências e Matemática) - Rede Amazônica de Educação em Ciências e Matemática, Polo Cuiabá, MT, Universidade Federal de Mato Grosso, Cuiabá, 2014. Disponível em:

<https://www1.ufmt.br/ufmt/un/publicacao/ppgecem/7?busca=jacon&filtro=autor&categoria =>. Acesso em: 10 out. 2019.

KEE E. **iPhone Virtual Reality Viewer**. Publicado em ago. 2011. Revista UBERGIZMO. Disponível em: [<https://www.ubergizmo.com/2011/08/iphone-virtual-reality-viewer/>](https://www.ubergizmo.com/2011/08/iphone-virtual-reality-viewer/). Acessado em 21 out. 2020.

KELNER, J.; TEICHRIEB, V. Técnicas de Interação para Ambientes de Realidade Virtual e Aumentada. In: KIRNER C.; SISCOUTTO R. Editores. **Realidade Virtual e Aumentada: Conceitos, Projeto e Aplicações**, Rio de Janeiro: SBC, 2007. Cap. 3. P. 52-70. Disponível em: [<http://www.de.ufpb.br/~labteve/publi/2007\\_svrps.pdf>](http://www.de.ufpb.br/~labteve/publi/2007_svrps.pdf). Acesso em: 01 set. 2019.

KERAWALLA, L.; LUCKIN, R.; SELJEFLOT, S.; WOOLARD, A. "Making it real": exploring the potential of augmented reality for teaching primary school science. Virtual Reality, v. 10, n. 3-4, p. 163-174, 2006

KIRNER, C.; KIRNER, T. G. Realidade virtual e aumentada: aplicações e tendências. In: M. W. S. RIBEIRO, E. R. ZORZAL. (Org) **Realidade Virtual e Aumentada: Aplicações e Tendências.** Uberlândia: SBC, 2011. p. 151. Disponível em: [<https://pt.scribd.com/document/68022138/2011-svrps>](https://pt.scribd.com/document/68022138/2011-svrps). Acesso em: 09 set. 2019.

KIRNER, C.; TORI, R. Introdução a realidade virtual, realidade misturada e hiper-realidade. In: KIRNER, C.; TORI, R. (Ed.). **Realidade virtual**: **conceitos e tendências**. São Paulo: Mania de Livro, 2004. P. 1-339. Disponível em: [<http://ckirner.com/download/capitulos/livro\\_pre\\_simp-2004.pdf#page=12>](about:blank#page=12). Acessado em:

02 out. 2019.

KLEINA N. Mais velha do que você pensa: a história da Realidade Virtual. **TCMUNDO**. São Paulo, 07 nov. 2017. Disponível em: [<https://www.tecmundo.com.br/mercado/123579-a](https://www.tecmundo.com.br/mercado/123579-a-historia-da-realidade-virtual.htm)[historia-da-realidade-virtual.htm>](https://www.tecmundo.com.br/mercado/123579-a-historia-da-realidade-virtual.htm). Acessado em 05, fev. 2020.

KRUEGER, M. W. Responsive environments. **National Computer Conference On - Afips '77**. Proceedings of The June 13-16, 1977, [S.L.], p. 423-433, 1977. Disponível em: [<http://dx.doi.org/10.1145/1499402.1499476>](http://dx.doi.org/10.1145/1499402.1499476). Acessado em 01 maio 2019.

LAHRET, P. S.; LOURENÇO, P. C.; DAINESE, C. A. Rastreamento em realidade aumentada com ARToolKit e marcadores. In: WORKSHOP DE REALIDADE AUMENTADA. 2004, Piracicaba. **Anais** [...]. Piracicaba: WRA 2004. p. 37-68. Disponível em: [<https://docplayer.com.br/2567317-Rastreamento-em-realidade-aumentada-com](https://docplayer.com.br/2567317-Rastreamento-em-realidade-aumentada-com-artoolkit-e-marcadores.html)[artoolkit-e-marcadores.html>](https://docplayer.com.br/2567317-Rastreamento-em-realidade-aumentada-com-artoolkit-e-marcadores.html). Acessado em 20 fev. 2020.

LAMARÃO, S. T. de N. A energia elétrica e uma nova cultura urbana: os primeiros cinematógrafos, rio de janeiro 1890-1920. In: Simposio internacional *de la historia de la electrificación la electricidad y la transformación de la vida urbana y social*, 5, 2019 Évora. **Anais** [...] Évora, 2019. P. 375-394. Disponível em: <

[http://www.ub.edu/geocrit/Electricidad-y-transformacion-de-la-vida](http://www.ub.edu/geocrit/Electricidad-y-transformacion-de-la-vida-urbana/SergioLamarao.pdf)[urbana/SergioLamarao.pdf>](http://www.ub.edu/geocrit/Electricidad-y-transformacion-de-la-vida-urbana/SergioLamarao.pdf) Acessado em 05 fev. 2020.

LEITE, B. Aplicativos de realidade virtual e realidade aumentada para o ensino de Química. **Revista de Estudos e Pesquisas sobre Ensino Tecnológico**, v. 6, p. 1-18, 2020. Disponível em: <

https://www.researchgate.net/publication/342097863 Aplicativos de realidade virtual e rea lidade aumentada para o ensino de Quimica>. Acessado em 08 out. 2020.

LIBÂNEO, J.C. Pedagogia e pedagogos: inquietações e buscas. **Educar em Revista**, n. 17, p. 153-176, 2001.

LIMA, W. V. C.; NUNES, F. B.; HERPICH, F.; BARBOSA, P. P. A. Traços de aprendizagem significativa em uma atividade experimental de espectroscopia empregando Realidade Aumentada. **Renote**, [S.L.], v. 17, n. 3, p. 335-344. dez. 2019. Disponível em: < [https://www.seer.ufrgs.br/renote/article/view/99490/55661>](https://www.seer.ufrgs.br/renote/article/view/99490/55661). Acessado em 01 out. 2020.

LOPES, L. M. D.; VIDOTTO, K. N. S.; POZZEBON, E. FERENHOF, H. A. Inovações educacionais com o uso da realidade aumentada: uma revisão sistemática. **Educação em Revista**, [S.L.], v. 35, n. 0, p. 1-33, mar. 2019. Disponível em: < [https://www.scielo.br/scielo.php?pid=S0102-](https://www.scielo.br/scielo.php?pid=S0102-46982019000100403&script=sci_arttext&tlng=pt) [46982019000100403&script=sci\\_arttext&tlng=pt>](https://www.scielo.br/scielo.php?pid=S0102-46982019000100403&script=sci_arttext&tlng=pt). Acessado em 25 out. 2020.

LOPES, M.; SILVA, R. L.; REIS, D. LibrAR: aplicativo de aprendizagem de libras usando realidade aumentada e realidade virtual em dispositivo móvel. In: Workshops do Congresso Brasileiro de Informática na Educação. [S.l.], 2018. **Anais** [...], out. 2018, p. 946-955, out. 2018. Disponível em: [<https://br-ie.org/pub/index.php/wcbie/article/view/8321>](https://br-ie.org/pub/index.php/wcbie/article/view/8321). Acesso em: 29 set. 2020.

MACEDO, A. C.; SILVA, J. A.; BURIOL, T. M. Usando smartphone e Realidade aumentada

para estudar geometria espacial. **Revista novas tecnologias na educação**, v.14, n° 2, 2016. Disponível em: [<https://seer.ufrgs.br/renote/article/view/70688/40123>](https://seer.ufrgs.br/renote/article/view/70688/40123). Acessado em 08.09.2019.

MARCONI, M. A.; LAKATOS, E. M. **Fundamentos de metodologia Científica**. 7. ed. São Paulo: Atlas, 2005.

MARTINS, V. F.; GUIMARÃES, M.P. Desafios para o uso de Realidade Virtual e Aumentada de maneira efetiva no ensino. In: DEsafIE! - I Workshop de desafios da computação aplicada à educação – XXXII Congresso da Sociedade Brasileira de Computação, 2012, Curitiba. **Anais** do DEsafIE! – I Workshop de Desafios da Computação Aplicada à Educação, 2012. Disponível em: < [https://br](about:blank)[ie.org/pub/index.php/desafie/article/view/2780>](about:blank). Acessado em 08 set. 2019.

MATA, J. A. C. **Ensino de química com uso de tecnologias digitais para uma educação de jovens e adultos rejuvenescida**. 2018. 85 f. Dissertação (Mestrado em Educação em Ciências e Matemática) - Universidade Federal de Goiás, Goiânia, 2018. Disponível em: <https://repositorio.bc.ufg.br/tede/handle/tede/8677>. Acesso em: 11 nov. 2019.

MEIRINHOS, Manuel; OSÓRIO, António. O estudo de caso como estratégia de investigação em educação. **Eduser: revista de educação**, Bragança, v. 2, n. 2, p. 49-65, 07 dez. 2010. Disponível em: [<https://www.eduser.ipb.pt/index.php/eduser/article/view/24>](https://www.eduser.ipb.pt/index.php/eduser/article/view/24). Acesso em: 13 jun. 2019.

MEL SCIENCE. **Mel chemistry vr lições de química**. Atualizada 10 de dez. de 2019. Disponível em:

[<https://play.google.com/store/apps/details?id=com.melscience.melchemistryvr>](https://play.google.com/store/apps/details?id=com.melscience.melchemistryvr). Acesso em: 27 mar. 2020.

MERINO, C.; BERNAL, S.; GALLARDO, F.; CÂNDIDO, N.; STRUCHINER, M. O ensino do modelo atômico de Borh em livros texto e uma nova proposta com realidade aumentada para promover a visualização. **Revista Brasileira de Ensino de Ciência e Tecnologia**, [S.L.], v. 11, n. 2, p. 459-477, 5 jul. 2018. Disponível em:

[<http://dx.doi.org/10.3895/rbect.v11n2.8453>](http://dx.doi.org/10.3895/rbect.v11n2.8453). Acessado em fev. 2020.

MILGRAM P.; KISHINO F. Member Taxonomy of Mixed Reality Visual Displays. **IEICE TRANS. INF. & SYST**, VOL. E77-D, NO. 12 DECEMBER 1994 pag 121-1329. Disponível em: [<http://www.alice.id.tue.nl/references/milgram-kishino-1994.pdf>](about:blank). Acessado em 15 jul. 19.

MORAES, R.; GALIAZZI, M. C. **Análise textual discursiva**. Ijuí: Unijuí, 2016.

MORALES, P. T.; GARCÍA, J. M. S. Realidad Aumentada en Educación Primaria: efectos sobre el aprendizaje. **RELATEC**: Revista Latinoamericana de Tecnología Educativa, v. 16, n. 1, p. 79-92, 2017.

NAKAMOTO, P. T.; CARRIJO, G. A.; CARDOSO, A. Construção de ambientes educacionais com realidade aumentada: processo centrado no usuário. **RENOTE**, v. 7, n. 3, p. 244-252, 2009. Disponível em: [<https://www.seer.ufrgs.br/renote/article/view/13564>](about:blank). Acessado em 14 jul. 2019.

NETTO, A. V.; MACHADO, L. S.; OLIVEIRA, M. C. F. Realidade Virtual - Definições, Dispositivos e Aplicações. **Revista Eletrônica de Iniciação Científica - REIC**. Ano 2. V. 2. N 1. 2002.

NICHELE, A. G.; CANTO, L. Z. Aplicativos para o ensino e aprendizagem de Química Orgânica. **Renote**, [S.L.], v. 16, n. 1, p. 1-10, 21 ago. 2018. Universidade Federal do Rio Grande do Sul. Disponível em: <https://doi.org/10.22456/1679-1916.85994>. Acesso em: 14 maio 2020.

NICHELE, A. G.; SCHLEMMER, E. Aplicativos para o ensino e aprendizagem de Química. **Renote**, [S.L.], v. 12, nº 2, p. 1-10, dez. 2014. Disponível em: <http://seer.ufrgs.br/index.php/renote/article/view/53497>. Acesso em: 15 mar. 2020.

NICHELE, A. G.; SCHLEMMER, E. Tablets no ensino de química nas escolas brasileiras: investigação e avaliação de aplicativos. In: III Colóquio Luso Brasileiro de Educação a Distância e E-learning, 2013, Lisboa. **Anais** [...]. Universidade Aberta, LEAD, 2013. p. 1-15. Disponível em: [<https://repositorioaberto.uab.pt/handle/10400.2/3100>](https://repositorioaberto.uab.pt/handle/10400.2/3100). Acessado em 11 ago. 2019.

NICOLETE, P. C.; JÚNIOR, E.T. O. J.; CRISTIANO, M. A.; TAROUCO, L. M. R.; VILA E.; SILVA, J.B. Estudo exploratório sobre realidade aumentada e laboratório remoto no ensino de física. **Renote**, v. 17, n. 3, p. 345-355, dez 2019. Disponível em: <https://seer.ufrgs.br/renote/article/view/99491/55662>. Acesso em: 17 maio 2020.

NÚÑEZ, M.; QUIRÓS R.; NÚÑEZ, I.; CARDA, J.; CAMAHORT, E. Collaborative augmented reality for inorganic chemistry education. *In*: V WSEAS / IASME INTERNATIONAL CONFERENCE ON ENGINEERING EDUCATION, 2008, Heraklion, Greece, **Anais** [...]. New Aspects of Engineering Education, 2008. p. 271-277. Disponível em:  $\lt$ 

[https://www.researchgate.net/publication/234777537\\_Collaborative\\_augmented\\_reality\\_for\\_i](https://www.researchgate.net/publication/234777537_Collaborative_augmented_reality_for_inorganic_chemistry_education) norganic chemistry education>. Acesso 20 de set. 2020.

NUS. **Armolvis**. Atualização 11 de maio de 2016. Disponível em: < https://play.google.com/store/apps/details?id=nus.cc.mobile.armolvis>. Acesso em: 01 jun. 2019.

OKAWA, E. S.; KIRNER, C; KIRNER, T. G. ARTool-Book: Ferramenta para Geração de Livros Interativos com Realidade Aumentada. *In:* VIII Workshop de Realidade Virtual e Aumentada, 2011, Uberaba - MG. **Anais** [...]. Porto Alegre, SBC, 2011. v. 1. p. 1-6. Disponível em: <

[http://www.iftm.edu.br/wrva2011/cd/trabalhos/artigos/94205/94205\\_1.pdf>](http://www.iftm.edu.br/wrva2011/cd/trabalhos/artigos/94205/94205_1.pdf). Acessado em 12 nov. 2019.

PAULETTI F.; CATELLI F. Tecnologias digitais: possibilidades renovadas de representação da Química abstrata. **ACTA SCIENTIAE**, Canoas-RS, v. 15, n. 2, p. 383-396, maio/ago. 2013. Disponível em: [<http://www.periodicos.ulbra.br/index.php/acta/article/view/329>](http://www.periodicos.ulbra.br/index.php/acta/article/view/329). Acessado em 25.mar. 2020.

PEREIRA, J. T. **Educação e sociedade da informação**. In. COSCARELLI, C.; RIBEIRO, A.

E. (Orgs.). Letramento digital: aspectos sociais e possibilidades pedagógicas. Belo Horizonte: Autêntica Editora, 2017. p. 13-24

PERRY, Gabriela Trindade et al. Desafios da gestão de EAD: necessidades específicas para o ensino científico e tecnológico. **RENOTE**, Porto Alegre, v. 4, n. 1, p.1-10, jul. 2006. Trimestral. Disponível em: <https://seer.ufrgs.br/renote/article/view/13880>. Acesso em: 20 out. 2019.

PINHANEZ, Claudio. Interfaces não convencionais. In: TORI, Romero; KIRNER, Claudio; SISCOUTO, Robson (Ed.). **Fundamentos e tecnologia de realidade virtual e aumentada**. Porto Alegre: Sbc, 2006. p. 1-422. Disponível em: <http://www.ckirner.com/download/capitulos/Fundamentos\_e\_Tecnologia\_de\_Realidade\_Vir tual e Aumentada-v22-11-06.pdf>. Acesso em: 15 set. 2019.

PINTO L. T. G.; PILAN J. R.; ALMEIDA O. C. P. Desenvolvimento de um aplicativo para ensino de química usando realidade aumentada. *In:* VII JORNACITEC - Jornada Científica e Tecnológica, 2018, Botucatu- SP. **Anais** [...]. Botucatu- SP, Faculdade de Tecnologia de Botucatu. pag. 1-5. 2018. Disponível em: <

http://www.jornacitec.fatecbt.edu.br/index.php/VIIJTC/VIIJTC/paper/view/1673>. Acesso em: 19 mar. 2020.

POZO, J. I.; CRESPO, M. Á. G. **A aprendizagem e o ensino de ciências**: do conhecimento cotidiano ao conhecimento científico. Tradução Naila Freitas. 5º ed. Porto Alegre: Artmed, 2009.

PRENSKY, M. Digital natives, digital immigrants. **De On the Horizon**. v. 9 n. 5, 2001. Disponível em <

[http://poetadasmoreninhas.pbworks.com/w/file/fetch/60222961/Prensky%20-%20Imigrantes](http://poetadasmoreninhas.pbworks.com/w/file/fetch/60222961/Prensky%20-%20Imigrantes%20e%20nativos%20digitais.pdf) [%20e%20nativos%20digitais.pdf>](http://poetadasmoreninhas.pbworks.com/w/file/fetch/60222961/Prensky%20-%20Imigrantes%20e%20nativos%20digitais.pdf). Acessado em 23 mar. 2020.

QUEIROZ, A. S.; OLIVEIRA, C. M.; REZENDE, F. Realidade Aumentada no Ensino da Química: Elaboração e Avaliação de um Novo Recurso Didático. **Revista Eletrônica Argentina-Brasil de Tecnologias de Informação e Comunicação**. 2015. Disponível em: [<https://www.researchgate.net/publication/274961530\\_Realidade\\_Aumentada\\_no\\_Ensino\\_da](https://www.researchgate.net/publication/274961530_Realidade_Aumentada_no_Ensino_da_Quimica_Elaboracao_e_Avaliacao_de_um_Novo_Recurso_Didatico) [\\_Quimica\\_Elaboracao\\_e\\_Avaliacao\\_de\\_um\\_Novo\\_Recurso\\_Didatico>](https://www.researchgate.net/publication/274961530_Realidade_Aumentada_no_Ensino_da_Quimica_Elaboracao_e_Avaliacao_de_um_Novo_Recurso_Didatico). Acessado em: 10 out. 2019.

ROJO, R. (Org.). **A prática de linguagem sala de aula**: praticando os pcns. São Paulo: Mercado de Letras, 2000.

ROLIM, A. L. S.; RODRIGUES, R. L.; OLIVEIRA, W.; FARIAS, D. S. Realidade aumentada no ensino de ciências: tecnologia auxiliando a visualização da informação. *In*. VIII encontro nacional de pesquisa em educação em ciências. Campinas, 2011 **Anais** [...]. Campinas, 2011. Disponível em:

[<http://www.nutes.ufrj.br/abrapec/viiienpec/resumos/R0790-3.pdf>](about:blank). Acessado em 06 dez. 2019.

RONDÔNIA. **Decreto n° 25.049, de 14 de maio de 2020**. Institui o Sistema de Distanciamento Social Controlado para fins de prevenção e de enfrentamento à epidemia causada pelo novo Coronavírus – COVID19.

SCOTTA, A. et al. Uma aplicação da realidade aumentada em laboratórios mistos para ensino de Química. In: Workshops do Congresso Brasileiro de Informática na Educação. [S.l.], 2015. **Anais** [...], jan. 2015, p. 564-567. Disponível em: [<https://www.br](https://www.br-ie.org/pub/index.php/wcbie/article/view/3280)[ie.org/pub/index.php/wcbie/article/view/3280>](https://www.br-ie.org/pub/index.php/wcbie/article/view/3280). Acesso em: 30 maio 2020.

SEABRA, R. D.; SANTOS, E. T. Utilização de técnicas de realidade virtual no projeto de uma ferramenta 3D para desenvolvimento da habilidade de visualização espacial. **Revista Educação Gráfica**, Bauru, n.9, p.111-122, 2005.

SOARES, L. P. CARVALHO C. A.; CARVALHO L. P. S.; ARAÚJO, M. A.; SILVA, P. H. T.; SANTOS, W. C. QuiRA: An Augmented Reality Application to Support Chemistry Learning. In: Simpósio Brasileiro de Sistemas Multimídia e Web, 24., 2018. **Anais** [...], 2018, p. 121-125. Disponível em: <https://doi.org/10.5753/webmedia.2018.4582.>. Acessado em 08 set. 2019.

SOLECKI, I. S.; JUSTEN, K. A.; PORTO, J. V. A.; WANGENHEIM, C. G. V.; HAUCK, J. C. R.; BORGATTO, A. F. Estado da Prática do Design Visual de Aplicativos Móveis desenvolvidos com App Inventor. **Revista Brasileira de Informática na Educação**, [S.l.], v. 28, p. 30-47, fev. 2020. Disponível em: [<https://br](https://br-ie.org/pub/index.php/rbie/article/view/v28p30/6705)[ie.org/pub/index.php/rbie/article/view/v28p30/6705>](https://br-ie.org/pub/index.php/rbie/article/view/v28p30/6705). Acesso em: 18 set. 2020.

SOUFUN STUDIO. **Quimiuam-I**. Atualização 14 de dez. de 2019. Disponível em: < https://play.google.com/store/apps/details?id=com.soufunstudio.quimiuami>. Acesso em: 10 fev. 2020.

TANNER, P.; KARAS, C.; SCHOFIELD, D. Augmenting a child's reality: using educational tablet technology. Journa lof Information Technology Education: Innovations in Practice, v. 13, p. 45-54, 2014.

TELESUR. **Thomas Edison y la patente del primer proyector de cine.** Publicado 31 agosto 2016. Disponível em: [<https://www.telesurtv.net/news/Thomas-Edison-y-la-patente-del](https://www.telesurtv.net/news/Thomas-Edison-y-la-patente-del-primer-proyector-de-cine-20160821-0020.html)[primer-proyector-de-cine-20160821-0020.html>](https://www.telesurtv.net/news/Thomas-Edison-y-la-patente-del-primer-proyector-de-cine-20160821-0020.html). Acessado em 05 fev. 2020.

THEOHARIDOU, M.; MYLONAS, A.; GRITZALIS, D. A Risk Of Assessment Method for Smartphones. In: GRITZALIS D.; FURNELL S.; THEOHARIDOU M. (Ed.). **Ifip Advances In Information And Communication Technology**, Berlin, vol. 376, p. 443-456. 2012. Disponível em: [<https://link.springer.com/chapter/10.1007/978-3-642-30436-1\\_36>](https://link.springer.com/chapter/10.1007/978-3-642-30436-1_36). Acessado em 25 maio 2019.

TORI, R.; HOUNSELL, M. S.; KIRNER, C. Realidade Virtual. In: TORI, R.; HOUNSELL, M. S. (Ed.). **Introdução a Realidade Virtual e Aumentada.** Porto Alegre: Sbc, 2018. p. 13- 35. Disponível em: <http://www.de.ufpb.br/~labteve/publi/2018\_livroRVA.pdf>. Acesso em: 10 dez. 2019.

TORI, R.; KIRNER, C. Fundamentos da realidade virtual. In: TORI, Romero; KIRNER, Claudio; SISCOUTO, Robson (Ed.). **Fundamentos e tecnologia de realidade virtual e aumentada.** Porto Alegre: SBC, 2006. p. 1-422. Disponível em: <http://www.ckirner.com/download/capitulos/Fundamentos\_e\_Tecnologia\_de\_Realidade\_Vir tual e Aumentada-v22-11-06.pdf>. Acesso em: 15 set. 2019.

TRINDADE J.; FIOLHAIS C. **A Realidade Virtual no Ensino e na Aprendizagem da Física e da Química.** Instituto Politécnico da Guarda Departamento de Física da Faculdade de Ciências e Tecnologia da Universidade de Coimbra, 2004. Disponível em < [http://nautilus.fis.uc.pt/softc/Read\\_c/RV/Ensino/artigo.htm>](about:blank). Acessado em 18 out. 2019.

TURI, J. **Time machines: NASA goes virtual at CES**. Disponível em: [<https://www.engadget.com/2013-12-15-time-machines.html>](https://www.engadget.com/2013-12-15-time-machines.html). Acessado em 10 fev. 2020. Publicado em: 15 de dezembro de 2013.

TRINDADE, J. O. **Ensino e aprendizagem significativa do conceito de ligação Química por meio de mapas conceituais**. 2011. 230 f. Dissertação (Curso de Programa de Pósgraduação em Química, Departamento de Química), Universidade Federal de São Carlos, São Carlos, 2011. Disponível em: <https://repositorio.ufscar.br/handle/ufscar/6632?show=full>. Acesso em: 21 ago. 2019.

VAUGHAN, B. Augmented reality: from research to ubiquity in 30 years. **MEDIUM**, Published jul. 2019. Disponível em: [<https://medium.com/>](https://medium.com/). Acessado em 23 de dez. 2019.

VIRTUAL SPACE LLC. **Ar vr molecules editor free**. Atualização em 4 de ago. de 2019. Disponível em: <https://play.google.com/store/apps/details?id=com.yspaces.molb\_free>. Acesso em: 02 out. 2019.

VTRL ACADEMY. **VITAL KNOWLEDGE ABOUT VIRTUAL REALITY**. 2019. Disponível em: [<https://courses.vrtl.academy/>](https://courses.vrtl.academy/). Acessado em 15 abr. 2019.

YIN, R. K. **Estudo de caso**: planejamento e métodos. Porto Alegre: Bookman, 2005.

YUEN, S.C.; YAOYUNEYONG, G.; JOHNSON, E. Augmented reality: An overview and five directions for AR in education. Journal of Educational Technology Development and Exchange, v. 4, n. 1, p. 11, 2011.

ZABALA, A. **A prática educativa**: como ensinar. Porto Alegre: Artmed, 1998.

ZIMMERMAN, T. G.; LANIER J.; BLANCHARD C.; BRYSON S.; HARVILL Y. **A hand gesture interface device**. Publicado em 1986. disponível em: [<https://www.semanticscholar.org/paper/A-hand-gesture-interface-device-Zimmerman-](https://www.semanticscholar.org/paper/A-hand-gesture-interface-device-Zimmerman-Lanier/acd0214bdf7ca8afd5e6c3a5140bda13ddee378d)[Lanier/acd0214bdf7ca8afd5e6c3a5140bda13ddee378d>](https://www.semanticscholar.org/paper/A-hand-gesture-interface-device-Zimmerman-Lanier/acd0214bdf7ca8afd5e6c3a5140bda13ddee378d). Acessado em 02 out. 2019.

# **APÊNDICE A - Sequência didática**

# **REALIDADE MISTA (RA e RV) NO ENSINO DE QUÍMICA: NOVO JEITO DE APRENDER**

## **VERSÃO ENSINO REMOTO.**

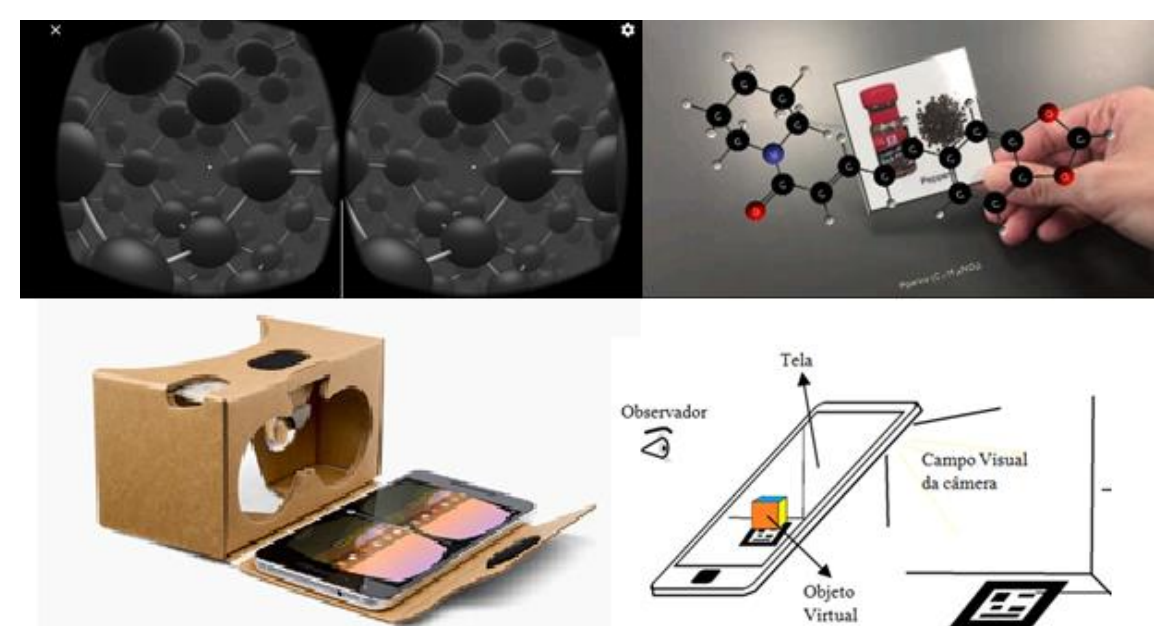

**PORTO VELHO - JULHO DE 2020**

#### **APRESENTAÇÃO**

Esta apostila foi elaborada para facilitar a aplicação da sequência didática (SD) visando o uso da Realidade Aumentada (RA) e Realidade Virtual (RV), lançando mão da metodologia da *mobile learning* no ensino de Química. A aplicação ocorreu em duas escolas públicas e duas escolas particulares de ensino médio, sendo o público-alvo os alunos do terceiro ano. As aplicações destas tecnologias serão realizadas na casa do aluno, isso fazse necessário devido a pandemia de 2020, provocada pelo vírus COVID19. Este documento faz parte da Dissertação de Mestrado vinculado ao Programa de Pós-Graduação em Educação em Ciências e Matemática (PPGEDUCEM) da Pontifícia Universidade Católica do Rio Grande do Sul (PUCRS).

#### **IDENTIFICAÇÃO**

**Autor:** Laércio Rodrigues **Email:** [Laerciocr@gmail.com](about:blank) **Orientador:** Prof. Dr. Luciano Denardin de Oliveira **Email:** [luciano.denardin@pucrs.br](about:blank) **Disciplina:** Química **Tema:** Química Orgânica **Subtema:** Introdução à Química Orgânica **Público-Alvo:** Alunos do terceiro ano do Ensino Médio

# **Encontros Previstos:** 9

#### **OBJETIVOS**

#### **Objetivo Geral**

Revisar os conteúdos dos 1º e 2º anos do ensino médio e que são necessários para o entendimento da Química Orgânica, utilizando tecnologias de realidade virtual e aumentada.

#### **Objetivos específicos**

- Relembrar a turma sobre conteúdos apresentados em anos anteriores, utilizando a metodologia da sala de aula invertida.
- Aplicar exercícios e atividades.
- Utilizar as tecnologias de Realidades Virtual e Aumentada.
- Introduzir novo conteúdo (Química Orgânica).

#### **RECURSOS**

Aparelhos de telefone móvel tipo *Smartphones* ou *tablets*; *Internet wifi*; Tesoura; Cola; Estilete; Pedaços de Papelão; Garrafa PET de 500 ml; Pistola de cola quente, balões, palitos de madeira e bolas de isopor. (caso não tenha esses materiais, o aluno poderá usar qualquer outro material que tenha em casa.).

#### **ESPAÇO FÍSICO**

#### CASA

#### **HABILIDADES (BNCC)**

(EM13CNT101) Analisar e representar, com ou sem o uso de dispositivos e de aplicativos digitais específicos, as transformações e conservações em sistemas que envolvam quantidade de matéria, de energia e de movimento para realizar previsões sobre seus comportamentos em situações cotidianas e em processos produtivos que priorizem o desenvolvimento sustentável, o uso consciente dos recursos naturais e a preservação da vida em todas as suas formas.

(EM13CNT104) Avaliar os benefícios e os riscos à saúde e ao ambiente, considerando a composição, a toxicidade e a reatividade de diferentes materiais e produtos, como também o nível de exposição a eles, posicionando-se criticamente e propondo soluções individuais e/ou coletivas para seus usos e descartes responsáveis.

(EM13CNT201) Analisar e discutir modelos, teorias e leis propostos em diferentes épocas e culturas para comparar distintas explicações sobre o surgimento e a evolução da Vida, da Terra e do Universo com as teorias científicas aceitas atualmente.

(EM13CNT306) Avaliar os riscos envolvidos em atividades cotidianas, aplicando conhecimentos das Ciências da Natureza, para justificar o uso de equipamentos e recursos, bem como comportamentos de segurança, visando à integridade física, individual e coletiva, e socioambiental, podendo fazer uso de dispositivos e aplicativos digitais que viabilizem a estruturação de simulações de tais riscos.

## **AULA 1 - APRESENTAÇÃO DAS ATIVIDADES**

**Objetivo:** Apresentar o projeto, as atividades (Apresentação e distribuição da situação da apostila/sequência didática - SD) e aplicar o teste diagnóstico (Primeira produção da SD).

**Técnicas que serão utilizadas:** Diálogo inicial, apresentação, esclarecimento de dúvidas e debate.

**Modalidades de Ensino Remoto utilizadas:** Síncrona e Assíncrona **Duração do período:** 60 minutos

#### **Atividade 1 (Síncrona):**

Exposição do projeto de pesquisa e apresentação das tecnologias (realidades aumentada e virtual) que serão utilizadas em sala de aula.

#### **Atividade 2 (Síncrona):**

Apresentação da sequência didática/Apostila e estabelecimento de eventuais acordos.

#### **Atividade 3 (Síncrona):**

Esclarecimento de dúvidas e debate.

#### **Atividade 4 (Assíncrona):**

Aplicação da avaliação diagnóstica, sendo a primeira produção da SD. Acessar Google formulário:<https://forms.gle/pvj675oKMxfPrhyb7>.

#### **Atividade 5 (Assíncrona):**

Aplicação do pré-questionário Acessar Google formulário:[<https://forms.gle/id3oWjbHhJwjA5rD6>](https://forms.gle/id3oWjbHhJwjA5rD6).

#### **Atividade 6 (Assíncrona):** Estudo em Casa

#### **Texto introdutório**

O que é Realidade Aumentada?

Realidade Aumentada (RA) apresenta-se como a possibilidade de simular objetos virtuais no ambiente real e atualmente precisa apenas do auxílio de um *smartphone* e aplicativos específicos. Para Milgram et. al. (1995), a RA "consiste em inserir elementos virtuais em cenas reais, de modo que eles possam coexistir. Além disso, o usuário poderá interagir em tempo real com os objetos reais e virtuais."

A RA teve seu desenvolvimento inicial e utilização nos computadores convencionais, mas também pode ser utilizada em *tablets* e *smatphones*. Nestes equipamentos, basicamente ela funciona com APPs específicos que podem ser encontrados gratuitamente na rede mundial de computadores. Com o APP de RA devidamente instalado no *smartphone*, o usuário vai precisar imprimir um marcador fiducial. A partir disso, o usuário direciona a câmera do *smartphone*  para o marcador. O APP de RA identifica-o e incorpora a ele um elemento virtual. Ao olhar para a tela do dispositivo móvel percebe-se o ambiente real com um elemento virtual sobreposto ao marcador fiducial (figura A).

Figura *A*: Funcionamento da Realidade Aumentada em Dispositivos móveis.

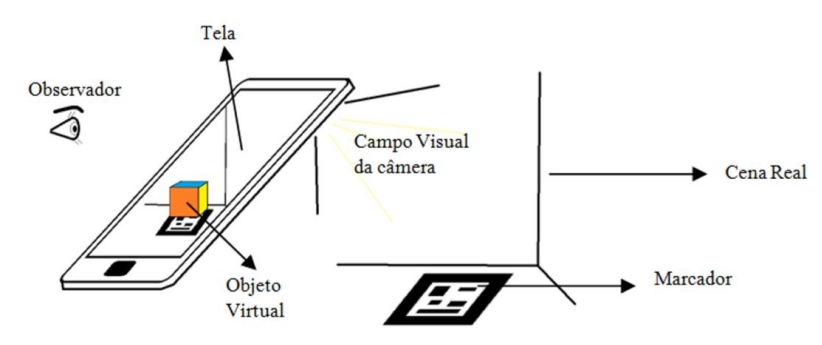

Fonte: Macedo; Silvia; Buriol (2016).

Agora basta baixar os aplicativos nas lojas online (*Google Play Store* e *APP Store* da *IOS*) e realizar as atividades desta apostila. Siga todas as instruções e divirta-se.

Podem acessar mais informações sobre esse assunto na internet. Sugestão de página:< [https://www.tecmundo.com.br/realidade-aumentada/2124-como-funciona-a-realidade](about:blank)[aumentada.htm>](about:blank).

# **Exercícios da atividade 6 (Assíncrona):**

Acesse o link e responda as questões:

<**[https://forms.gle/rJjrosXcnD39a1GJ7>](https://forms.gle/rJjrosXcnD39a1GJ7).**

## **AULA 2 - MODELOS ATÔMICOS**

**Objetivo:** Utilizar APP de RA e desenhar os modelos atômicos atuais.

**Técnica utilizada:** *Mobile learning*

**Modalidades de Ensino Remoto utilizadas:** Síncrona e Assíncronas

## **Atividade 1 (Assíncrona - Anterior a aula)**

1.1 Baixar o aplicativo AR\_ATOMS REVEALED.

Figura B: Apresentação do APP AR\_ATOMS REVEALED nas duas plataformas (*ANDROID* e *IOS*).

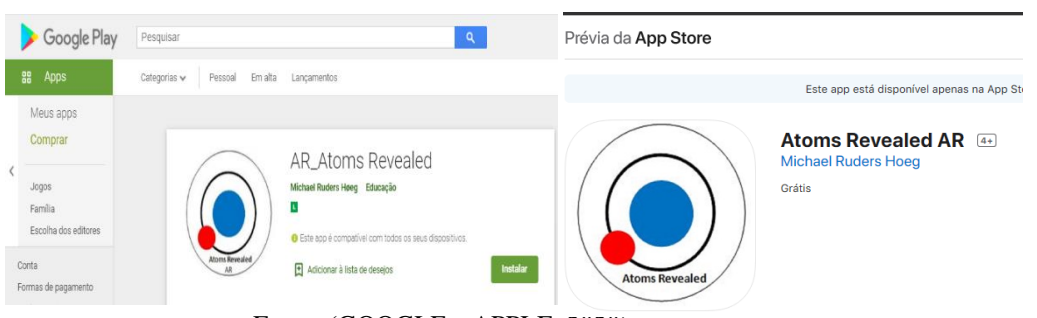

Fonte: (GOOGLE e APPLE, 2020).

*ANDROID*: Fazer o *download* do aplicativo **AR\_ATOMS REVEALED** no *smartphone* ou *tablet*:

[<https://play.google.com/store/apps/details?id=dk.tradium.AtomsRevealedAR>](https://play.google.com/store/apps/details?id=dk.tradium.AtomsRevealedAR);

IOS: Fazer o *download* do aplicativo **AR\_ATOMS REVEALED** no *smartphone* ou *tablet*: < [https://apps.apple.com/br/app/atoms-revealed-ar/id1404254240>](https://apps.apple.com/br/app/atoms-revealed-ar/id1404254240);

Tutorial de como baixar aplicativo AR\_ATOMS REVEALED no *smartphone Android*, também serve para o *IOS*, praticamente os mesmos passos: < [https://www.youtube.com/watch?v=7Ppaa9KQEZ4&t=40s>](https://www.youtube.com/watch?v=7Ppaa9KQEZ4&t=40s);

1.2 Resumo da teoria

O Átomo é uma unidade básica de matéria, sendo constituído pelas seguintes partículas:

• Prótons: partículas positivas;

- Elétrons: partículas negativas;
- Nêutrons: partículas sem carga elétrica.

## **Composição básica de um átomo**

#### **Núcleo**

Região onde encontra-se os prótons e nêutrons.

## **Eletrosfera**

É a parte do átomo onde as partículas negativas (elétrons) giram em órbitas em torno do núcleo.

Figura *C*: Modelo Atômico Moderno.

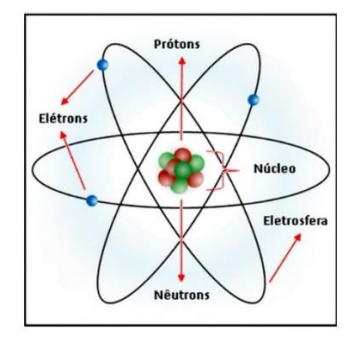

Fonte: MEU LADO QUÍMICO (2020).

### **Níveis de energia**

São as regiões da eletrosfera onde é possível encontrar os elétrons. Há sete níveis de energia, que são representados pelas letras K, L, M, N, O, P e Q.

Figura D: Representação gráfica dos níveis de energia do átomo.

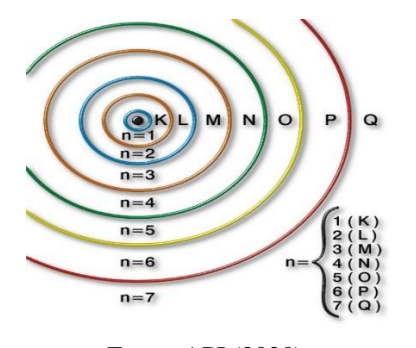

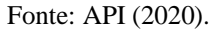

Cada um dos níveis de energia pode conter um número máximo de elétrons, sendo o número máximo de elétrons de cada camada distribuídos da seguinte forma:

 $K = 2$  elétrons

 $L = 8$  elétrons

 $M = 18$  elétrons

 $N = 32$  elétrons

 $Q = 32$  elétrons

 $P = 18$  elétrons

 $Q = 2$  elétrons

Caso queira estudar mais sobre os conceitos relacionados à atomística, aqui apenas foi apresentado um resumo simples, os alunos podem utilizar livros didáticos ou buscar na *internet*. Sugestão de aula online no *youtube*: < **[https://www.youtube.com/watch?v=pXQyG1m8fPk>](https://www.youtube.com/watch?v=pXQyG1m8fPk).**

**1.3 Teste seus conhecimentos (Assíncrona):** Exercícios da atividade 1 – Aula 2 Acesse o link e responda as questões: <**<https://forms.gle/adNYBaUN6EQPVhq4A>**>.

## **Atividade 2 (Síncrona):**

Momento para esclarecer as eventuais dúvidas dos alunos sobre o conteúdo estudado em casa.

## **Atividade 3 (Síncrona - Demonstração):**

Como foi solicitado ao aluno para fazer o *download* do aplicativo, após baixar o aplicativo, *click* em abrir, o APP solicitará permissão para acessar à câmera, *click* em permitir, após aceitar, o APP abrirá sua *interface* inicial com algumas explicações em dinamarquês, *click* na palavra *ACCEPT* para adentrar no sistema. Em seguida *click* no botão azul central que está escrito *ESCAN ATOMEME.* Abrirá a câmera, agora aponte a câmara para as figuras abaixo, também são chamadas de marcadores ou em inglês *markers*.

Exemplo:

Aponte o *smartphone* para os marcadores abaixo:

Figura E: Marcador do átomo de Hidrogênio.

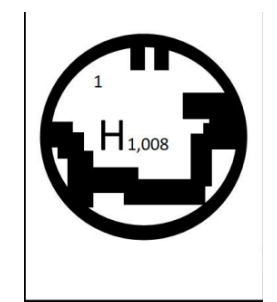

Fonte: (AR\_ATOMS REVEALED, 2020).

1. Exercício respondido:

**a) Quantos elétrons aparecem na imagem em Realidade Aumentada (RA)?** *1 (e-).*

**Faça uma busca por informações na** *internet* **sobre o hidrogênio e responda:**

**b) Quantas Camadas de níveis de energia o hidrogênio tem na eletrosfera?** *1 camada (K).*

**c) Qual estado do hidrogênio (H2) em temperatura ambiente?** *Gás*

**d) Onde podemos encontrar o hidrogênio na natureza?** *Na água e nos compostos orgânicos.* 

**e) Onde é utilizado?** *Combustível para foguetes espaciais ou carros; Maçaricos de arco voltaico (utilizam energia elétrica) para cortar metais e Soldas.*

## **f) Desenhe no seu Caderno o átomo de Hidrogênio, conforme aparece no APP de RA:**

Figura F: Desenho do átomo de hidrogênio.

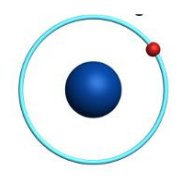

Fonte: (AR\_ATOMS REVEALED, 2020).

Atividade 3 (Assíncrona) – Exercício 2:

Os alunos devem responder as questões abaixo, utilizando pelo menos de 3 átomos diferentes.

Respondendo as seguintes características:

a) Quantos elétrons aparecem na imagem em Realidade Aumentada (RA) do átomo escolhido?

Faça uma busca por informações na internet sobre o átomo escolhido e responda:

b) Quantas Camadas de níveis de energia tem na eletrosfera? Use a imagem em Realidade Aumentada (RA) para visualizar.

c) Qual estado dele em temperatura ambiente?

d) Onde podemos encontrá-lo na natureza?

e) Onde é utilizado?

f) Desenhe no seu Caderno o átomo escolhido. Utilize o aplicativo AR\_ATOMS REVEALED como modelo para seu desenho.

Envie as respostas anexando as fotos dos desenhos para o email do colaborador [<laerciocr@gmail.com>](mailto:laerciocr@gmail.com).

Figura G Figura H

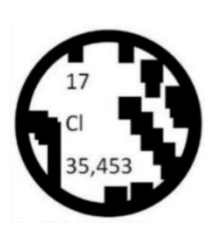

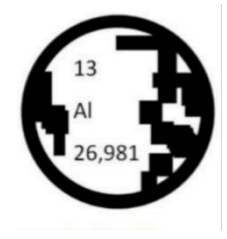

Fonte: (AR\_ATOMS REVEALED, 2020).

Figura I Figura J

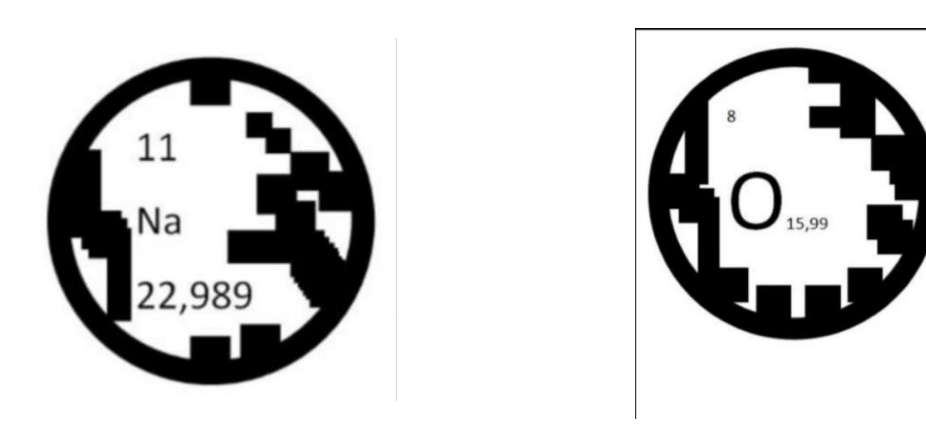

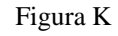

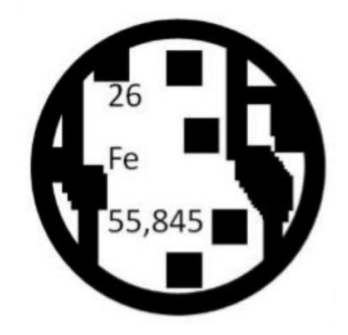

Fonte: (AR\_ATOMS REVEALED, 2020).

**OBS:** Caso não tenha impressora em casa, o aplicativo consegue ler os marcadores na tela do computador e/ou na tela de outro celular. Se mesmo assim não conseguir fazer a leitura dos marcadores, solicite este exercício impresso, basta mandar um e-mail para o colaborador Laercio: <*laerciocr@gmail.com>*. É necessário constar o nome da escola, primeiro nome do aluno, endereço e telefone para contato. Entregaremos em sua casa.

#### **Atividade 5 (Assíncrona):**

Responder o questionário sobre a aplicação do app **AR\_ATOMS REVEALED.** Google formulários no endereço: < <https://forms.gle/psKWNZQxyxPEvAKk8>**>.**

## **AULA 3 - TABELA PERIÓDICA**

**Objetivo:** Utilizar APP de RA e relembrar algumas propriedades da Tabela Periódica. **Técnicas que serão utilizadas:** *Mobile learning* **Modalidades de Ensino Remoto utilizadas:** Síncrona e Assíncronas **Atividade 1 (Assíncrona):**

## **1.1 Baixar o aplicativo QuimiUAM-I**

Figura L: Apresentação do APP QuimiUAM-I nas duas plataformas (ANDROID e IOS).

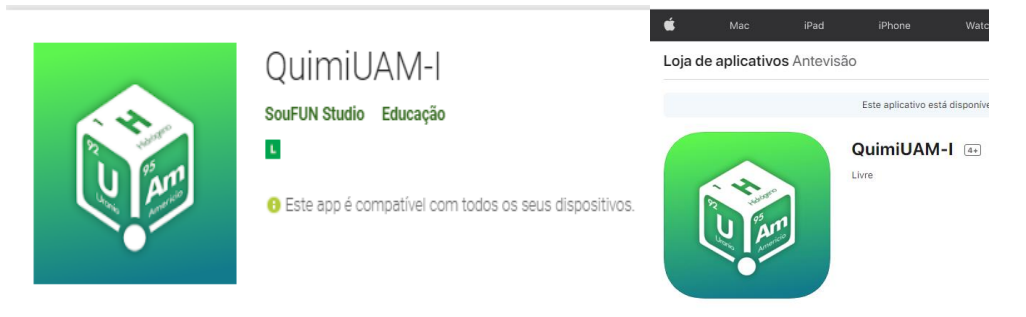

Fonte: (GOOGLE e APPLE, 2020).

*ANDROID*: Fazer o *download* do aplicativo **QuimiUAM-I** no *smartphone* ou *tablet*: < [https://play.google.com/store/apps/details?id=com.soufunstudio.quimiuami>](https://play.google.com/store/apps/details?id=com.soufunstudio.quimiuami);

*IOS*: Fazer o *download* do aplicativo **QuimiUAM-I** no *smartphone* ou *tablet*: < [https://apps.apple.com/us/app/quimiuam-i/id1492027024>](https://apps.apple.com/us/app/quimiuam-i/id1492027024);

## **1.2 Resumo da teoria**

Na Tabela Periódica podemos encontrar todos os elementos químicos organizados segundo suas propriedades.

#### **Organização da Tabela Periódica**

Colunas horizontais: São conhecidos como períodos, no total de sete, demonstram a quantidade de níveis de energia presentes em cada átomo.

Colunas verticais: São conhecidos como famílias ou grupos, no total de dezoito, indicam o subnível com mais energia de cada átomo. As famílias periódicas são divididas em famílias A e/ou famílias B.

|   | ١A |     |             |    |           |         |                 |          |    |      |    |     |      |             |    |                                   |    | VIIIA |
|---|----|-----|-------------|----|-----------|---------|-----------------|----------|----|------|----|-----|------|-------------|----|-----------------------------------|----|-------|
|   | H  | IIA |             |    |           |         |                 |          |    |      |    |     | IIIA |             |    | <b>VIA VIIA</b>                   |    | He    |
| 2 | Li | Be. |             |    |           |         |                 |          |    |      |    |     | B    | C           | N  | $\circ$                           | F  | Ne    |
| 3 | Na | Mg  | IIIB        |    |           | VIB     |                 |          |    |      | æ  | 11B | Al   | Si          | Ρ  | S                                 | C1 | Ar    |
| 4 | K  | Ca  | Sc          | Ti |           | Cr      | Mn Fe           |          | Co | Ni l | Cu | Zn  | Ga   | Ge          | As | Se                                | Br | Kr    |
| 5 | Rb | Sr  | Y           | Zr |           | $Nb$ Mo |                 | Tc Ru Rh |    | Pd   | Ag | Cd  | In   | $_{\rm Sn}$ | Sb | Te                                | Ι  | Xe    |
| 6 | Cs | Ba  | $1a$ - $Lu$ | Hf | Ta        | W       | Re <sub>1</sub> | Os       | Ir | Pt   | Au | Hg  | T1   | PЬ          | Bi | Po                                | At | Rn    |
| 7 | Fr | Ra  | AcLr        |    | $Rf$ $Db$ | Sg      | Bh Hs Mt Ds     |          |    |      | Rg | Cn  |      |             |    | Uut   Uuq   Uup   Uuh   Uus   Uuo |    |       |

Figura M: As famílias A e B e os períodos da Tabela Periódica.

 $\frac{1}{7}$  Ac Th Pa U Np Pu Am Cm Bk Cf Es Fm Md No Lt

Fonte: (DIAS, 2020).

Entre as principais propriedades periódicas e aperiódicas são: Eletronegatividade, potencial de ionização, densidade atômica, afinidade eletrônica, volume atômico, reatividade, temperatura de fusão e temperatura de ebulição.

Nesta atividade utilizaremos apenas duas propriedades da tabela periódica para demonstrar o potencial dos Apps aplicado na educação.

## **Eletropositividade**

É a capacidade que um átomo tem de doar elétrons para outro átomo numa ligação Química, ou seja, tem tendência máxima à oxidação. A eletropositividade cresce de cima para baixo nas famílias e da direita para a esquerda nos períodos. A exceção fica por conta dos gases nobres que são inertes.

Figura N: Demonstração da força da eletropositividade na Tabela.

## **Raio atômico**

É resumidamente a distância do núcleo até o elétron mais externo. Para calculá-lo, é realizada uma média da distância entre os núcleos dos átomos envolvidos. Em outras palavras,

Fonte: (DIAS, 2020).

quanto maior for o número de níveis de energia, número de elétrons, de um átomo, tão maior será seu raio atômico.

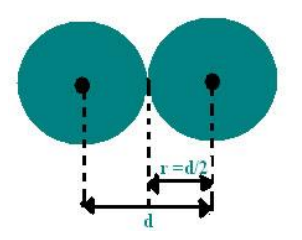

Figura O: Representação da distância entre dois núcleos atômicos

Fonte: (ANDRIETTA, 2016).

O raio atômico cresce na família de cima para baixo, já nos períodos, segue da direita para a esquerda.

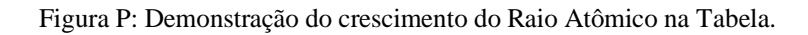

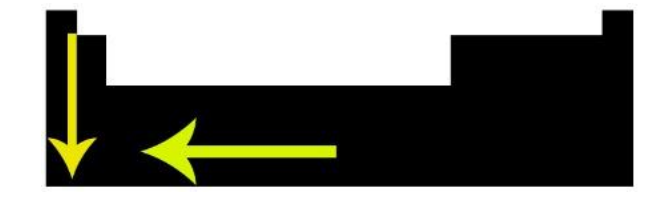

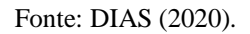

O conteúdo sobre o raio atômico é bem extenso e complexo, a proposta desta atividade é apenas de revisar e relembrar. Cabe ao(à) aluno(a), portanto, aprofundar-se no assunto dependendo dos seus objetivos de vida.

Caso queira estudar mais sobre os conceitos relacionados à tabela periódica e suas propriedades (foquem na Eletronegatividade e raio atômico). Os alunos podem utilizar livros didáticos ou buscar na *internet*. Sugestão de aula online no *youtube*: [<https://www.youtube.com/watch?v=99b6\\_HneB64>](about:blank),

[<https://www.youtube.com/watch?v=99b6\\_HneB64&t=62s>](about:blank) e <

[https://www.tabelaperiodicacompleta.com/propriedades-periodicas/>](about:blank).

## **Exercícios da aula 3, atividade 1 (Assíncrona):**

Clique no link e responda as questões:

<https://forms.gle/XBHV34ivVU3pyLNE7>

**Atividade 2** (Síncrona): Momento para esclarecer as eventuais dúvidas dos alunos sobre o conteúdo estudado em casa.

#### **Atividade 3 (Demonstração - Síncrona):**

Como foi solicitado ao aluno para fazer o *download* do aplicativo, após baixar o APP, *click* em abrir, o APP solicitará permissão para acessar à câmera, *click* em permitir, após aceitar, o APP abrirá sua *interface* inicial, *click* no botão verde no centro onde está escrito em espanhol "*Tabla periodica*". Espere carregar, em seguida abrirá a câmera, agora aponte a câmera para as figuras abaixo, também são chamadas de marcadores.

Exemplo:

Aponte o smartphone para os marcadores abaixo:

Figura Q: Representação do átomo de Cloro. Figura R: Representação do átomo de Bromo.

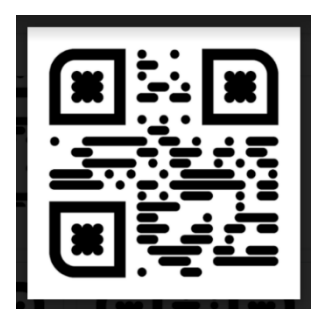

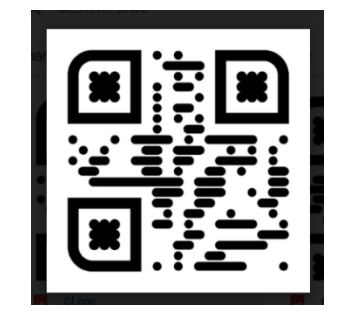

Fonte: (QuimiUAM-I, 2020).

## **Exercícios da atividade 3 (Assíncrona)**

1) Qual dos elementos tem o maior raio atômico?

Dica: Quanto maior o número de elétrons na imagem, maior será o raio atómico.

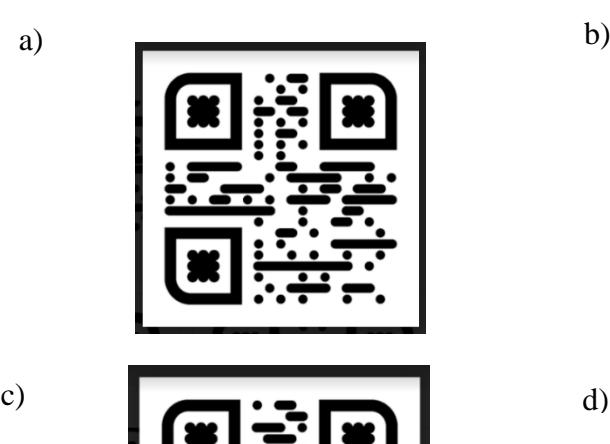

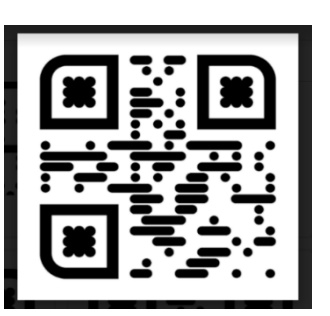

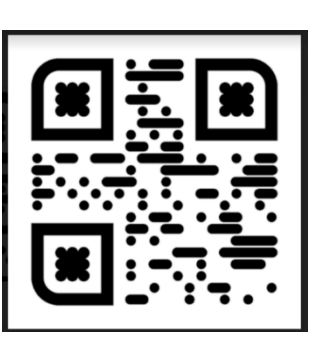

Fonte: (QuimiUAM-I, 2020).

- 2) Qual dos elementos abaixo tem o maior raio atômico?
- 

c)

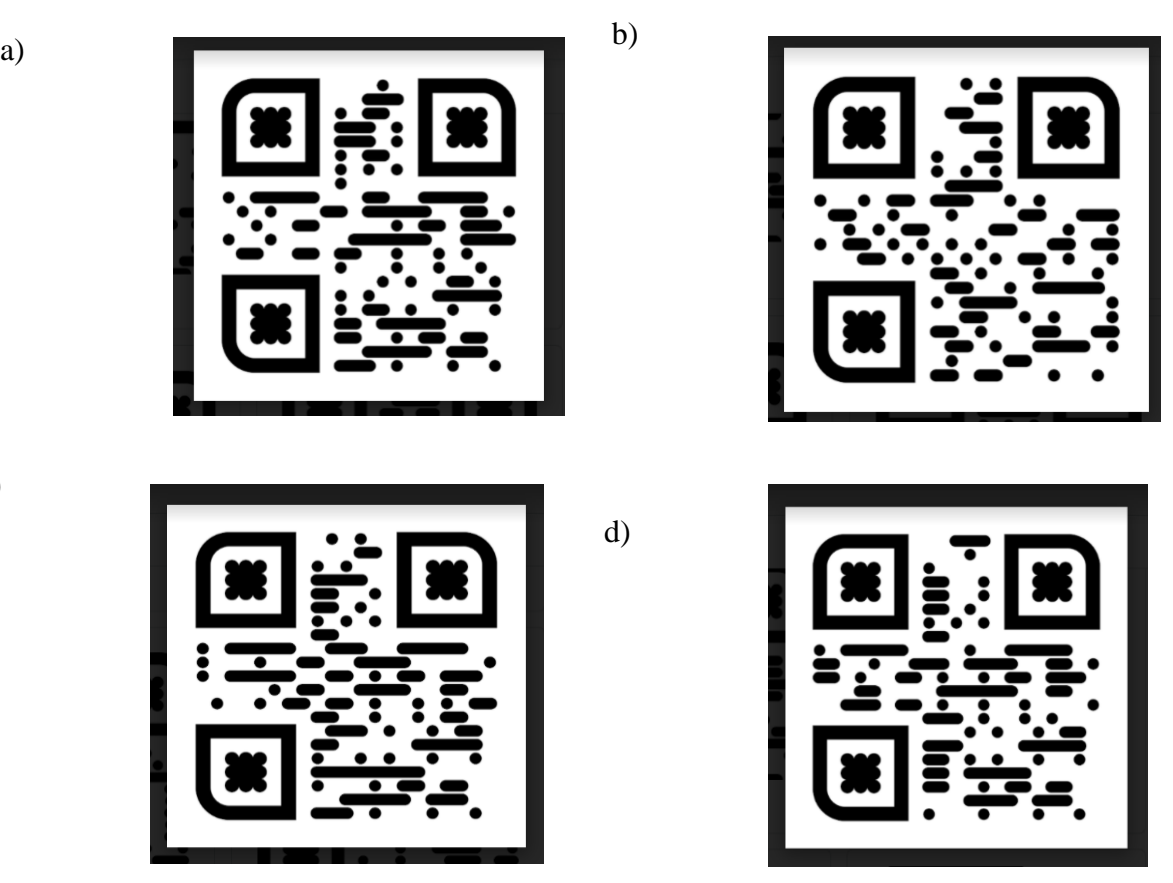

Fonte: (QuimiUAM-I, 2020).

3) Qual dos elementos abaixo é mais eletropositivo?

Dica para responder certo: Quanto maior o número de elétrons, maior será o número de camadas. Dessa forma, os elétrons ficam mais distantes do seu núcleo, a atração entre eles é cada vez menor, ou seja, a eletropositividade é cada vez maior.

a)

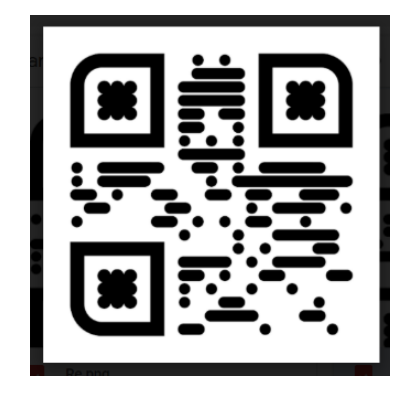

b)

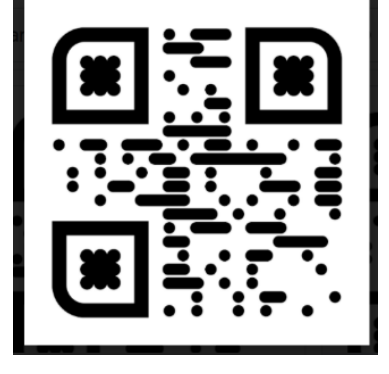

c) d)

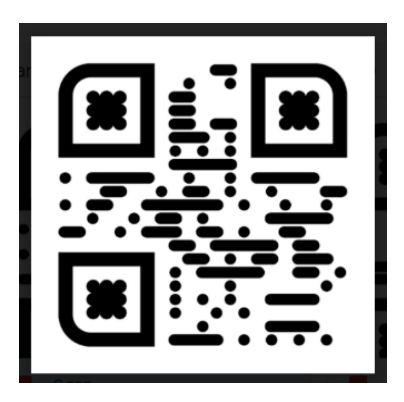

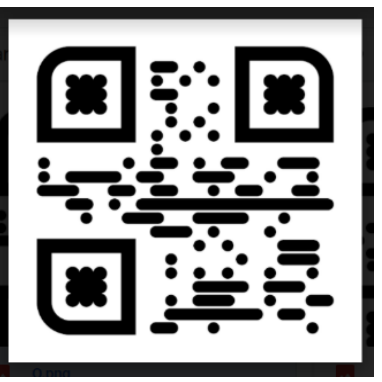

Fonte: (QuimiUAM-I, 2020).

4) Qual dos elementos abaixo é mais eletropositivo?

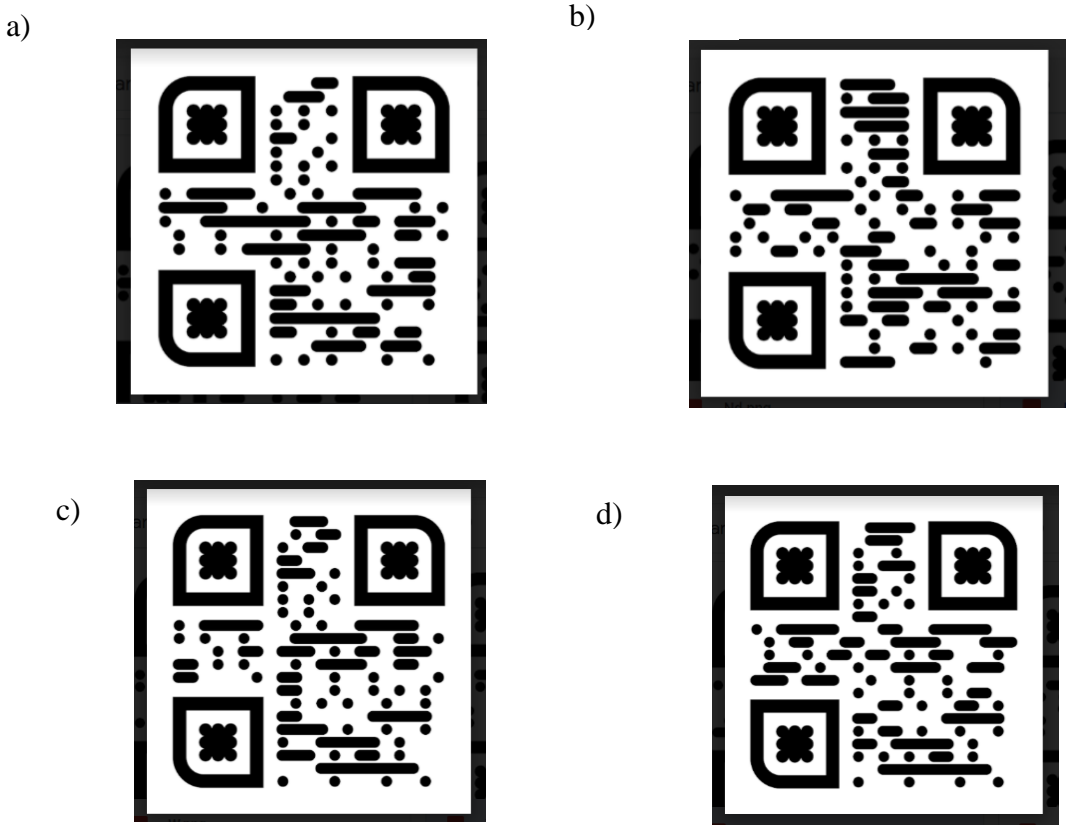

Fonte: (QuimiUAM-I, 2020).

O gabarito estará no final no questionário de avaliação do APP, na atividade 4.

As imagens (marcadores) são todos disponibilizados gratuitamente pelo aplicativo QuimiUAM-I. Para acessar os marcadores dos demais elementos, entre no link: < [https://drive.google.com/drive/folders/1oSgmQjpVS51xKrL3EzxOq2j2RFOkriGt>](https://drive.google.com/drive/folders/1oSgmQjpVS51xKrL3EzxOq2j2RFOkriGt).

## **Atividade 4 (Assíncrona):**

Responder o questionário sobre a aplicação do APP QuimiUAM-I. Google formulários no endereço: [<https://forms.gle/eEJcr712xD9qt5mo8](https://forms.gle/eEJcr712xD9qt5mo8)**>.**

# **AULA 4 – INTRODUÇÃO À QUÍMICA ORGÂNICA**

**Objetivo:** Apresentar a classificação do carbono (C) com utilização de RA e construir protótipos.

**Técnicas que serão utilizadas:** *Mobile learning.*

**Modalidades de Ensino Remoto utilizadas:** Síncrona e Assíncronas.

**Atividade 1 (Assíncrona):**

## **1.1 Baixar o aplicativo ARMolVis**

Figura S: Apresentação do APP ARMolVis nas duas plataformas (ANDROID e IOS).

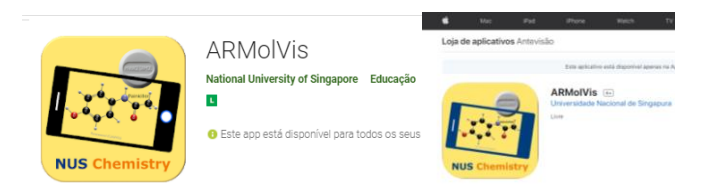

Fonte: (GOOGLE e APPLE, 2020).

*ANDROID*: Fazer o *download* do aplicativo **ARMolVis** no *smartphone* ou tablet do aluno. Endereço para a baixar o app: < [https://play.google.com/store/apps/details?id=nus.cc.mobile.armolvis&hl=en>](https://play.google.com/store/apps/details?id=nus.cc.mobile.armolvis&hl=en).

*IOS*: Fazer o *download* do aplicativo **ARMolVis** no *smartphone* ou *tablet*: [<https://apps.apple.com/us/app/armolvis/id1095181960>](https://apps.apple.com/us/app/armolvis/id1095181960).

## **1.2 Resumo da teoria**

Classificação do Carbono

A classificação é fundamentada em vários critérios, apresenta-se aqui apenas duas: Quantidade dos átomos de carbono ligados entre si e considerando o tipo de ligação entre eles.

Quanto a quantidade de carbonos ligados entre si:

- Carbono primário: ligado diretamente em apenas 1 (um) outro átomo de carbono;
- Carbono secundário: ligado diretamente a 2 (dois) outros átomos de carbonos;
- Carbono terciário: ligado diretamente a 3 (três) outros átomos carbonos;
- Carbono quaternário: ligado diretamente a 4 (quatro) outros átomos carbonos.

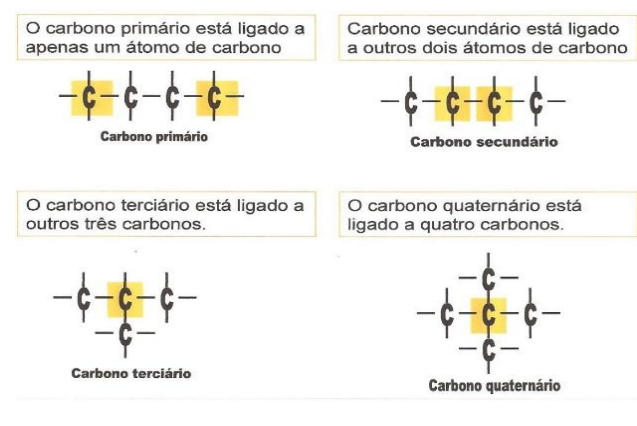

Figura T: Representação das ligações entre átomos de carbono.

Fonte: (SPERETA, 2020).

Quanto ao tipo de ligação que unem os carbonos.

O carbono pode ser classificado conforme o tipo de ligação entre carbonos Carbono saturado:

Carbonos ligados apenas por ligações simples entre si.

Figura U: Representação das cadeias carbônicas saturadas.

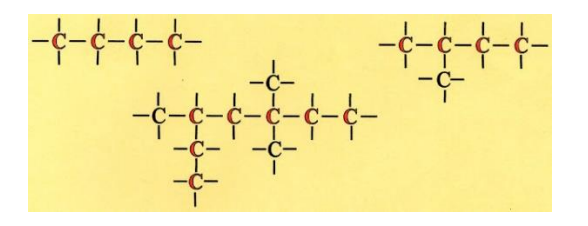

Fonte: (SPERETA, 2020).

Carbono insaturado:

Pelo menos uma ligação dupla ou tripla entre carbonos.

Figura V: Representação das cadeias carbônicas insaturadas.

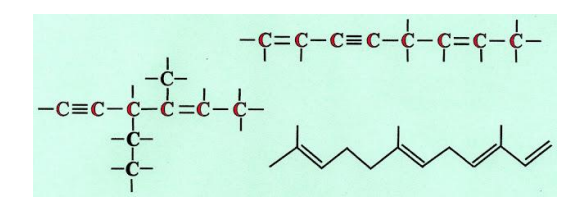

Fonte: (SPERETA, 2020).

Caso queira estudar mais sobre os conceitos relacionados à classificação do carbono, assunto da próxima aula. Os alunos podem utilizar livros didáticos ou buscar na *internet*. Sugestão de aula online no *youtube*: < [https://www.youtube.com/watch?v=1kADd0EgYZI>](https://www.youtube.com/watch?v=1kADd0EgYZI)

#### **Exercícios da aula 4, atividade 1 (Assíncrona):**

Clique no link e responda as questões:

[<https://forms.gle/YwSTuCtsngMTasmRA>](https://forms.gle/YwSTuCtsngMTasmRA).

O gabarito está no fim do formulário de avaliação do APP.

## **Atividade 2 (Síncrona):**

Momento para esclarecer as eventuais dúvidas dos alunos sobre o conteúdo estudado em casa.

#### **Atividade 3 (Demonstração - Síncrona):**

Como foi solicitado ao aluno baixar o aplicativo, próximo passo é a apresentação das ferramentas do APP ARMolVis.

Pegue seu *smartphone* e clique no ícone do APP ARMolVis, você vai observar duas opções para clicar, clique na palavra "START", em seguida vai abrir a câmera do seu *smartphone*, aponte sua câmera para os marcadores abaixo.

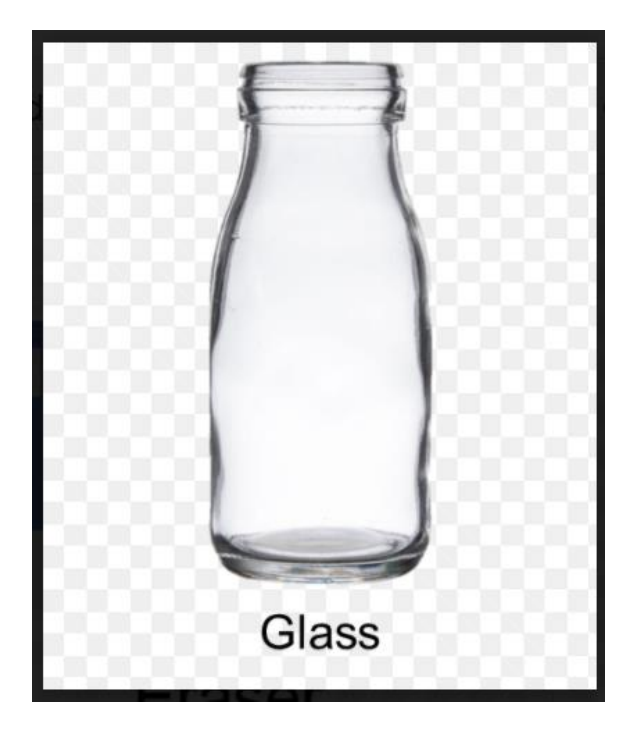

Figura X: Demonstração do arranjo das moléculas do vidro.

Fonte: (ARMOLVIS, 2020).

Figura Y: Demonstração da molécula de Cafeína.

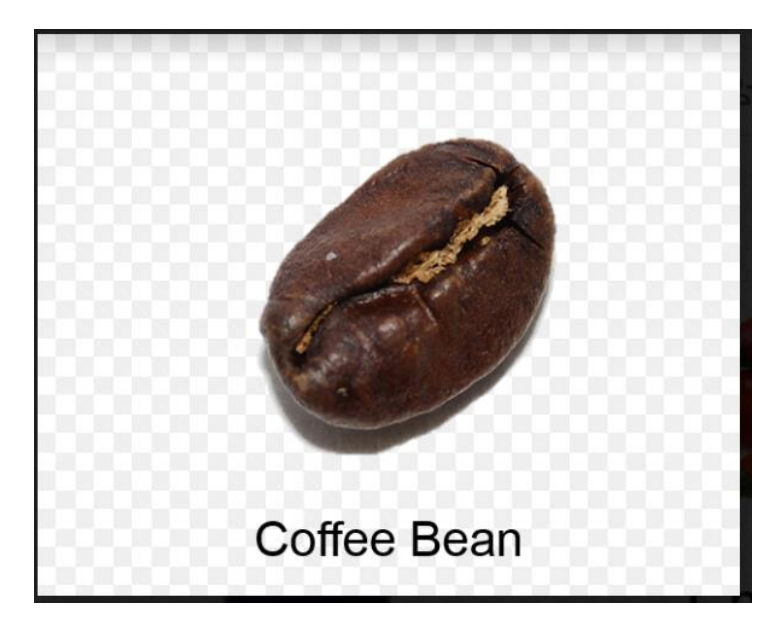

Fonte: (ARMOLVIS, 2020).

## **Exercícios da atividade 3 (Assíncrona):**

1) Quantos carbonos saturados e insaturados existe na molécula abaixo:

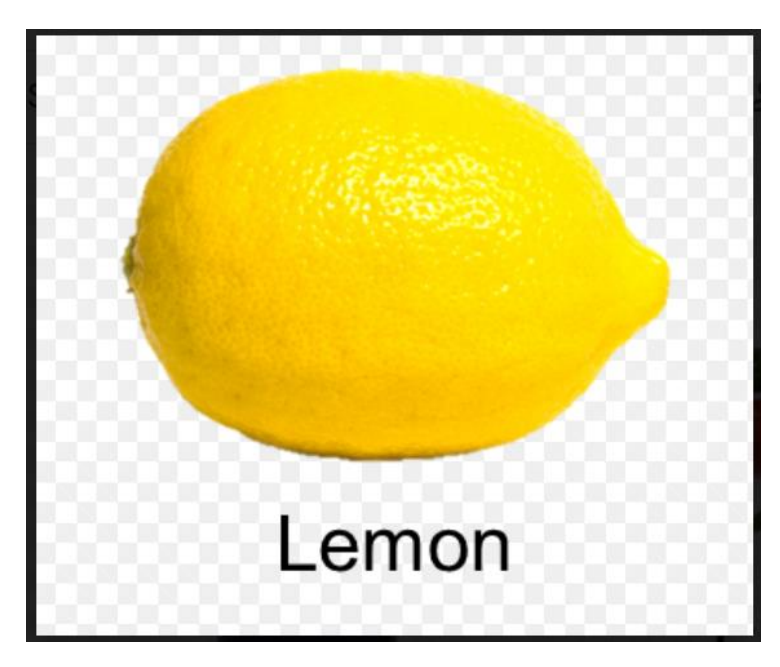

Figura W: Demonstração da molécula do ácido cítrico.

Fonte: (ARMOLVIS, 2020).
2) Quantos carbonos saturados e insaturados existe na molécula abaixo:

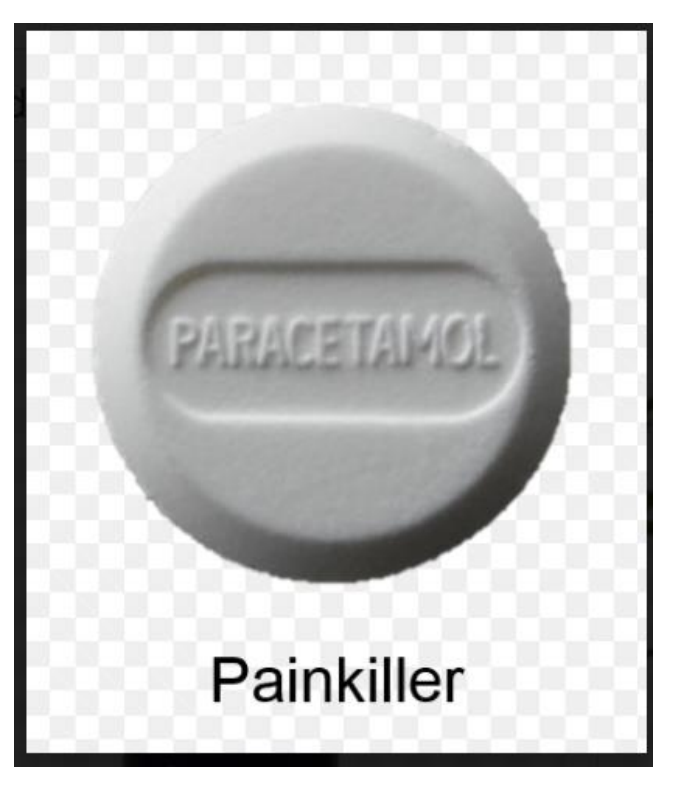

Figura Y: Demonstração da molécula do paracetamol.

Fonte: (ARMOLVIS, 2020).

3) O composto orgânico abaixo possui quantos átomos de carbonos primários, secundários, terciário e quaternários?

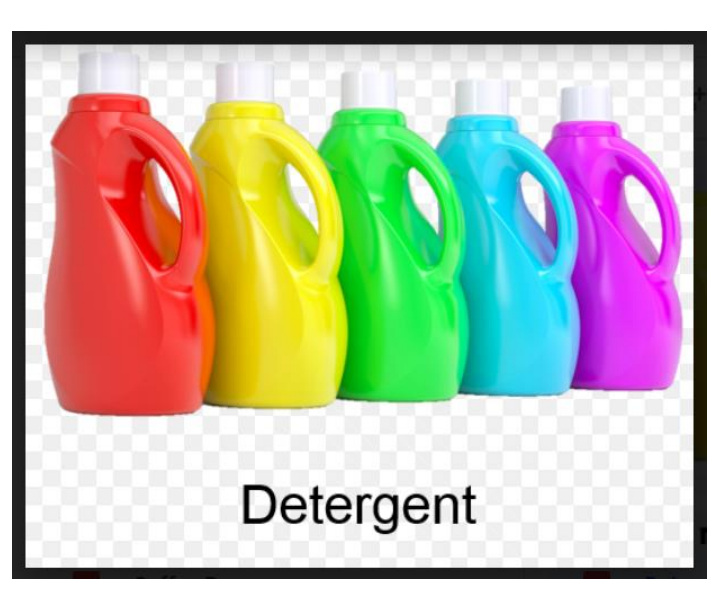

Figura Z: Demonstração da molécula do Detergente.

Fonte: (ARMOLVIS, 2020).

4) O composto orgânico abaixo possui quantos átomos de carbono primários, secundários, terciário e quaternários?

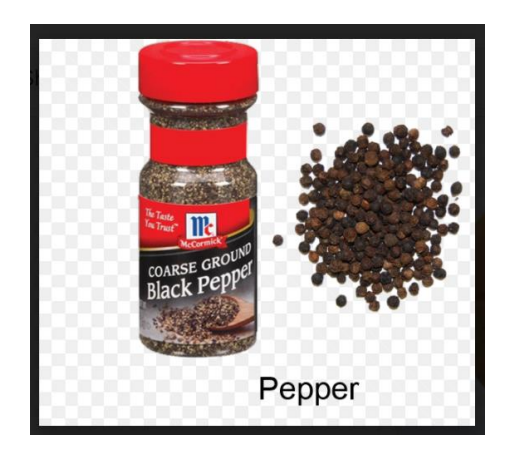

Figura AA: Demonstração da molécula da Pimenta.

Fonte: (ARMOLVIS, 2020).

#### **Atividade 4 (Assíncrona):**

Cada aluno montará uma maquete de uma molécula do Propano e do 2,2- Dimetilpropano. Para tanto, deve-se utilizar materiais que possam ser aproveitados em casa, tais como: canudo, cotonete, palito de fósforo, palito de dente ou qualquer haste que sirva como ligação entre os átomos. Já os átomos os alunos podem utilizar, balão, bola de isopor, bolas de papel ou qualquer outro material que tenha formato esférico. Para uni-los, o aluno poderá utilizar fita ou cola.

Regras:

- Os alunos farão um vídeo para a plataforma *youtube*, apresentado os protótipos e explicando se o carbono é saturado ou insaturado e se o carbono é primário, secundário, terciário ou quartenário;
- Os alunos podem conversar via aplicativo de mensagem, com o objetivo de juntar os trabalhos, caso tenha alguma dificuldade para fazer o vídeo ou construir outras moléculas com um grau maior de dificuldade;
- Caso não queiram publicar o vídeo, podem enviar para o *email* do colaborador as imagens dos protótipos: [laerciocr@gmail.com.](about:blank)

#### **Atividade 5 (Assíncrona):**

Responder o questionário sobre a aplicação do APP ARMolVis, no Google formulários no endereço: [<https://forms.gle/YSMg1mfhgU5NpZ2v7](about:blank)**>.**

## **AULA 5 - QUÍMICA ORGÂNICA**

**Objetivo:** Aplicar atividades com conteúdo da Química Orgânica **Técnicas que serão utilizadas:** *Mobile learning.* **Modalidades de Ensino Remoto utilizadas:** Síncrona e Assíncronas **Atividade 1 (Assíncrona):** Estudo em Casa **1.1 Baixar o aplicativo ARMolVis**

Figura AB: Apresentação do APP MODELAR ORGANIC CHEMISTRY nas duas plataformas (ANDROID e IOS).

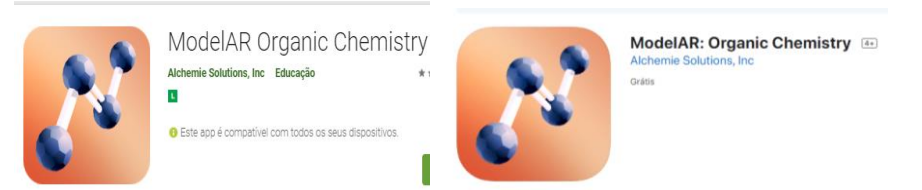

Fonte: (GOOGLE e APPLE, 2020).

*ANDROID*: Fazer o *download* do aplicativo **MODELAR ORGANIC CHEMISTRY** no *smartphone* ou *tablet* do aluno. Endereço para a baixar o APP: [<https://play.google.com/store/apps/details?id=com.alchemie.modelset](about:blank) >.

*IOS*: Fazer o *download* do aplicativo **MODELAR ORGANIC CHEMISTRY** no *smartphone* ou *tablet*: < [https://apps.apple.com/us/app/modelar-organic](https://apps.apple.com/us/app/modelar-organic-chemistry/id1438760201)[chemistry/id1438760201](https://apps.apple.com/us/app/modelar-organic-chemistry/id1438760201)  $>$ .

Tutorial de como baixar aplicativo *MODELAR ORGANIC CHEMISTRY* no *smartphone* A*ndroid*: [<https://www.youtube.com/watch?v=FaB83sQUhQs>](about:blank);

#### **Resumo Da Teoria**

Química Orgânica é o ramo da Química que estuda as propriedades dos compostos que apresentam o carbono como principal elemento químico de sua estrutura.

#### **Algumas Características do Carbono**

O carbono é o elemento químico principal que forma todos os compostos orgânicos. Ele é um ametal. Pode formar quatro ligações covalentes, pode formar cadeias curtas ou longas e com várias disposições.

#### **Classificação do Carbono**

O carbono é classificado de acordo com a posição que ocupa na cadeia carbônica. Ele pode ser primário (ligado a um carbono), secundário (ligado a dois carbonos), terciário (ligado a três carbonos) ou quaternário (ligado a quatro carbonos).

#### **Funções Orgânicas**

A função Química representa um grupo de compostos com propriedades Químicas semelhantes. Eles são identificados por meio dos chamados grupos funcionais, vamos abordar alguns, lembrando que existem outros tão importantes quanto.

#### **Hidrocarbonetos**

Os hidrocarbonetos são compostos formados apenas por carbono e hidrogênio, tem a fórmula geral  $(C_xH_y)$ .

Exemplo de hidrocarboneto:

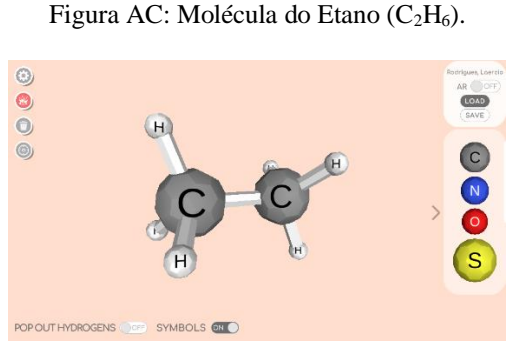

Fonte: MODELAR ORGANIC CHEMISTRY (2020).

#### **Álcoois**

Álcoois são compostos formados por hidroxilas (-OH) ligadas a átomos de carbono saturados. Os principais álcoois são o etanol e o metanol.

#### **Exemplo de Álcool:**

Figura AD: Molécula do Metanol (CH4O).

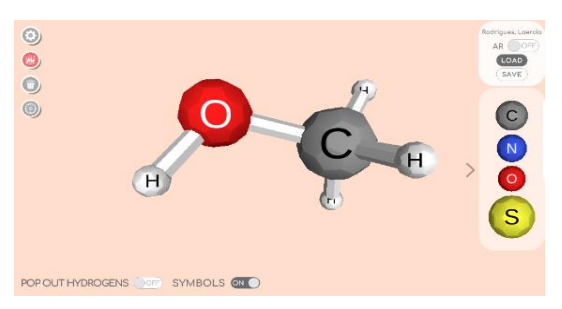

Fonte: MODELAR ORGANIC CHEMISTRY (2020).

**[Éter](about:blank)**

Apresenta o elemento químico oxigênio, além de carbono e hidrogênio. Essa função possui como principal característica estrutural a presença de dois radicais orgânicos ligados a um átomo de oxigênio.

#### **Exemplo de Éter:**

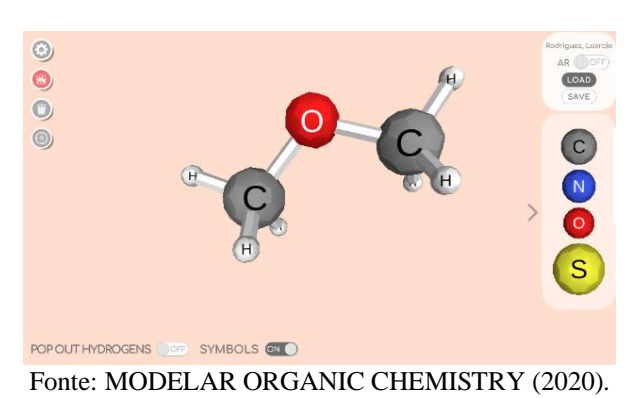

Figura AE: Molécula do metoximetano ( $C_2H_4O$ ).

#### **Aminas**

Aminas são compostos orgânicos que contêm o átomo de nitrogênio, se apresentam como aminas primárias, secundárias ou terciárias.

Exemplo de Aminas 1:

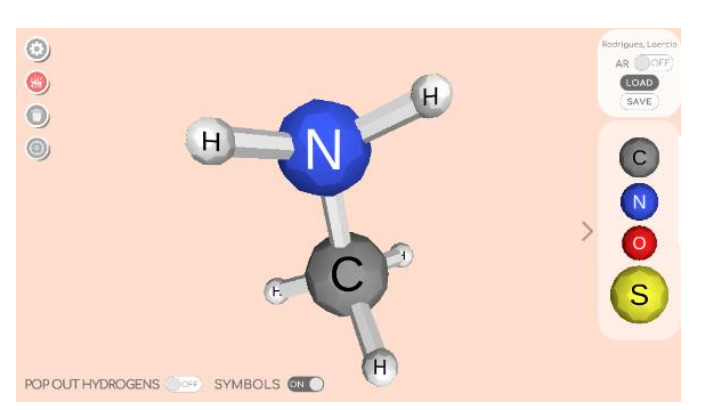

Figura AF: Amina primária (Metilamina - CH<sub>5</sub>N).

Fonte: MODELAR ORGANIC CHEMISTRY (2020).

Exemplo de Aminas 2:

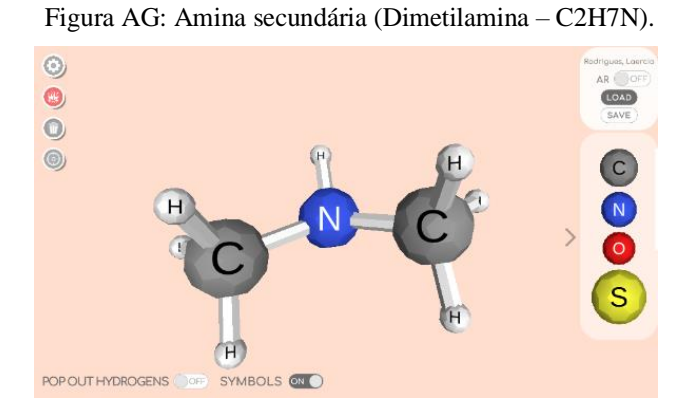

Fonte: MODELAR ORGANIC CHEMISTRY (2020).

#### Exemplo de Aminas 3:

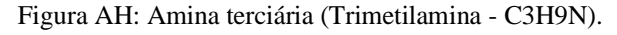

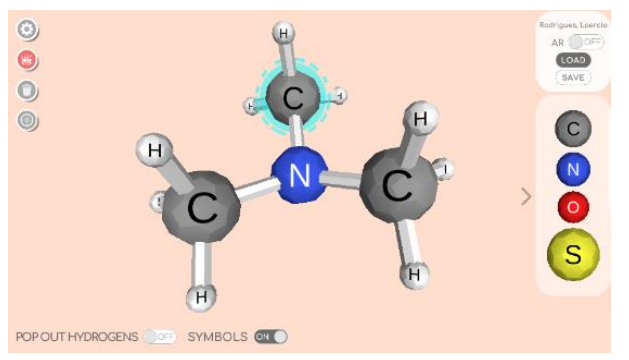

Fonte: MODELAR ORGANIC CHEMISTRY (2020).

#### **Compostos Sulfurados ou Tiocompostos**

São compostos orgânicos que possuem um ou mais átomos do elemento enxofre em sua estrutura. O termo *tio*, deriva do grego *theion*, que significa "enxofre".

Figura AI: Butan-1-tiol  $(C_4H_{10}S)$ .

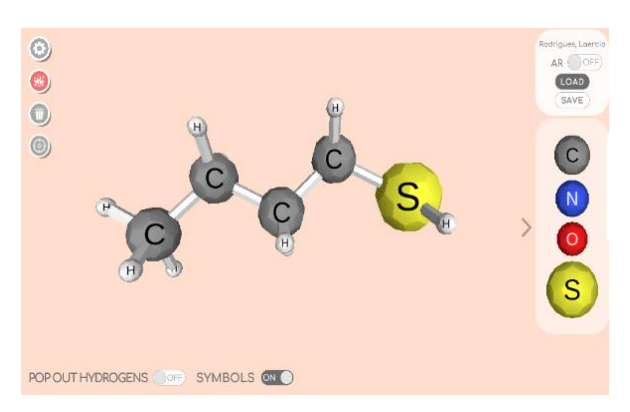

Fonte: MODELAR ORGANIC CHEMISTRY (2020).

#### **Haletos Orgânicos**

Haletos Orgânicos são os compostos de carbono que apresentam halogênios na sua composição. São halogênios: flúor (F), cloro (Cl), bromo (Br), iodo (I), astato (At) e tenessino  $(Ts)$ .

Exemplo:

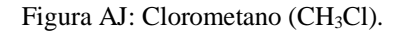

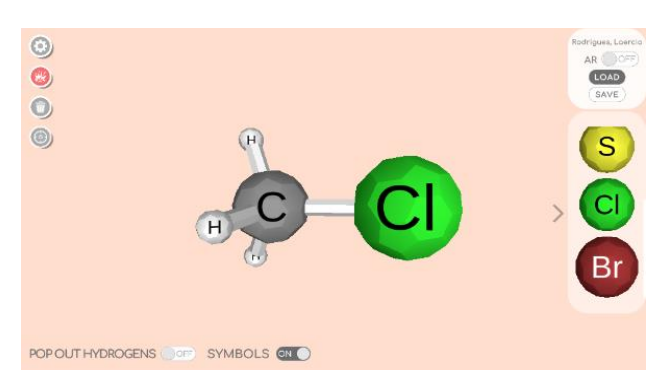

Fonte: MODELAR ORGANIC CHEMISTRY (2020).

Caso queira estudar mais sobre os conceitos relacionados à Química Orgânica, assuntos da próxima aula. Os alunos podem utilizar livros didáticos ou buscar na *internet*. Sugestão de aula *online* no *youtube*: [<https://www.youtube.com/watch?v=QV0ybWlHf8A>](about:blank).

## **Exercícios da atividade 1 (Assíncrona):**

Clique no link e responda as questões: [https://forms.gle/zoApw3AXYFmYDzgk7](about:blank)

#### **Atividade 2 (Síncrona):**

Momento para esclarecer as eventuais dúvidas dos alunos sobre o conteúdo estudado em casa.

#### **Atividade 3 (Demonstração - Síncrona):**

Abra o aplicativo MODELAR ORGANIC CHEMISTRY, pegue seu *smartphone* e

clique no ícone:  $\mathcal{E}_{\bullet}$ .

Vai iniciar o APP, em seguida pressione a palavra "*Start*", vai abrir a tela inicial, o usuário criará a molécula orgânica.

Recriem as moléculas anteriormente citadas nesta seção e observem em RA.

- 1. Etano  $(C_2H_6)$ :
- 2. Metanol (CH4O);
- 3. Metoximetano  $(C_2H_4O)$ ;
- 4. Metilamina (CH<sub>5</sub>N);
- 5. Dimetilamina  $(C_2H_7N)$ ;
- 6. Trimetilamina  $(C_3H_9N)$ ;
- 7. Butan-1-tiol  $(C_4H_{10}S)$ ;
- 8. Clorometano (CH3Cl).

Após criar cada molécula, ligue a função da realidade aumentada aponte a câmera do *smartphone* para o marcador abaixo, todas as moléculas criadas podem ser observadas por meio da Realidade Aumentada.

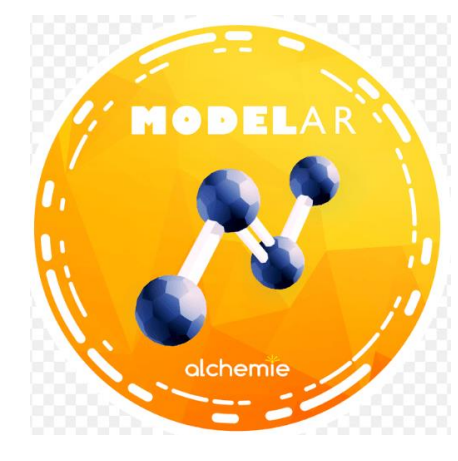

Figura AK: Marcador do aplicativo ALCHEMIE.

**Fonte: (**ALCHEMIE, 2020)

#### **Atividade 4 (Assíncrona):**

4.1 Os alunos devem formar grupos de três integrantes, conversando exclusivamente por aplicativos de mensagens. A partir disso, os compostos orgânicos devem ser diferentes de cada aluno, também devem ter as seis funções apresentadas no conteúdo;

4.2 Cada aluno criará pelo menos dois exemplos de compostos orgânicos dentro do APP, tirando *print* (captura de tela) do composto orgânico montado dos dois formatos (3D e RA). Feito isso, enviar para o *WhatsApp* da sala ou enviar para o e-*mail* do colaborador [<laerciocr@gmail.com>](mailto:laerciocr@gmail.com);

4.3 Cada aluno criará uma maquete dos seus dois exemplos de compostos orgânicos. Podem utilizar materiais que possam ser aproveitados em casa, tais como: canudo, cotonete, palito de fósforo, palito de dente ou qualquer haste que sirva como ligação entre os átomos. Quanto aos átomos, os alunos podem utilizar, balão, bola de isopor, bolas de papel ou qualquer outro material que tenha uma circunferência. Para uni-los, o aluno poderá utilizar fita ou cola. Exemplo:

[<https://www.youtube.com/watch?v=MDfDZmwnCUE#action=share>](about:blank#action=share).

4.4 O grupo deve se organizar e criar um vídeo mostrando suas maquetes e falando o nome do composto e onde é utilizado.

Regras:

- Os alunos farão um vídeo para a plataforma *youtube*, apresentado as maquetes;
- Os alunos podem conversar via aplicativo de mensagem, com o objetivo de juntar os trabalhos, caso tenha alguma dificuldade em fazer o vídeo ou construir as moléculas;
- Caso não queiram publicar o vídeo, podem enviar o vídeo ou as respostas pelo aplicativo de mensagens;
- Caso não queiram publicar o vídeo de forma alguma, podem enviar para o e-mail do colaborador: *laerciocr@gmail.com*, para proceder com a avaliação.

## **Atividade 5 (Assíncrona):**

Responder o questionário sobre a aplicação do app MODELAR ORGANIC CHEMISTRY, no Google formulários no endereço: < [https://forms.gle/DD9UkYNpyq8dihjX9](about:blank)**>.** Mandar no WhatsApp da turma a confirmação que respondeu o formulário.

#### **AULA 6 - ÓCULOS DE REALIDADE VIRTUAL**

**Objetivo:** Construir óculos de Realidade Virtual (RV) caseiro.

**Técnicas que serão utilizadas:** *Mobile learning***.**

**Modalidades de Ensino Remoto utilizadas:** Síncrona e Assíncronas

#### **Atividade 1 (Assíncrona):**

Visualizar vídeos no *youtube* falando sobre os óculos de visualização virtual (VR) e outros vídeos de construção de óculos VR caseiro. Sugestão: [<https://www.youtube.com/watch?v=Z20G6Jstv6M>](about:blank);

#### **Conceitos básicos sobre Realidade Virtual (RV)**

Apresenta-se aqui apenas um resumo sobre a Realidade Virtual (RV). Para melhorar o entendimento e a continuidade das atividades, o estudo antes desta aula (Sala de aula invertida) é fundamental.

Realidade virtual é uma tecnologia de interface entre o usuário e o sistema operacional através de recursos gráficos 3D e/ou imagens 360º cujo um dos objetivos é criar a sensação de presença em um ambiente virtual parecido com o real. Neste caso, a interação é realizada em tempo real, com o uso de computadores e *softwares* que ajudem na ambientação virtual. Esta sensação de presença é conhecida como imersão. (TORI; KIRNER, 2006).

#### **Giroscópio**

O giroscópio é um equipamento que permite ao *smartphone* entender o posicionamento no espaço, usando a força da gravidade, consegue determinar se o aparelho está apontado para cima ou para baixo e para os lados. Esses aspectos são fundamentais para muitos games. (IBID, 2006).

#### **Óculos VR**

Os Óculos VR são um tipo de tecnologia usada para experiências imersivas em ambiente totalmente virtual, permitindo que usuários observem criações de lugares fictícios e até mesmo interajam com esses mundos virtuais. (IBID, 2006).

Caso queira estudar mais sobre os conceitos relacionados à Realidade Virtual. Sugestão: [<https://www.techtudo.com.br/listas/noticia/2016/03/oculos-de-realidade-virtual](about:blank)[tudo-que-voce-precisa-saber-antes-de-comprar.html>](about:blank);

Sobre giroscópio: [<https://fujiokadigital.com/blog/para-que-serve-o-giroscopio/>](about:blank); Sobre os óculos: [<https://mybest-brazil.com.br/18029>](https://mybest-brazil.com.br/18029).

#### **Exercícios da atividade 1 (Assíncrona):**

Clique no link e responda as questões:

**[https://forms.gle/LQvngFmyVZQ6KHxbA](about:blank)**

#### **Atividade 2 (Síncrona):**

Momento para esclarecer as eventuais dúvidas dos alunos sobre o conteúdo estudado em casa.

#### **Atividade 3 (Assíncrona):**

Cada aluno construirá seus óculos de Realidade Virtual (RV) na sua casa. Para tanto serão necessários alguns materiais: Tesoura; Cola; Estilete; Pedaços de Papelão; Garrafa PET de 500 ml; Cola quente e Régua de 30 cm.

O aluno solicitará ajuda de algum adulto da família para auxiliar na confecção dos óculos. Podem acessar o vídeo: <**https://www.youtube.com/watch?v=Z20G6Jstv6M>**, para ver o passo a passo da construção e podem tirar dúvidas conversando com o colaborador por meio do aplicativo de mensagem.

#### **Atividade 4 (Assíncrona):**

Apresentação dos óculos de Realidade Virtual (RV) construído. Um pequeno vídeo ou foto deve ser enviado para o grupo da turma ou para o e-mail do colaborador: [<laerciocr@gmail.com>](mailto:laerciocr@gmail.com). Na possibilidade de publicação no *youtube*, basta mandar o *link*.

#### **AULA 7 - ALOTROPIA**

**Objetivo:** Revisar conteúdo sobre alotropia e inserir os alunos na Realidade Virtual

(RV).

**Técnicas que serão utilizadas:** *Mobile learning.*

#### **Modalidades de Ensino Remoto utilizadas:** Síncrona e Assíncronas

#### **Atividade 1 (Assíncrona):**

Figura AL: Apresentação do APP MEL CHEMISTRY VR LIÇÕES DE QUÍMICA nas duas plataformas (*ANDROID* e *IOS*).

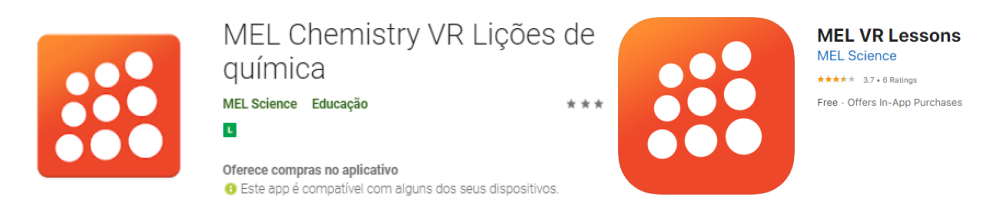

Fonte: (GOOGLE e APPLE, 2020).

*ANDROID*: Fazer o *download* do aplicativo **MEL CHEMISTRY VR LIÇÕES DE QUÍMICA** no *smartphone* ou *tablet* do aluno. Endereço para a baixar o APP: [<https://play.google.com/store/apps/details?id=com.melscience.melchemistryvr>](about:blank).

*IOS*: Fazer o *download* do aplicativo **MEL CHEMISTRY VR LIÇÕES DE QUÍMICA** no *smartphone* ou *tablet*: [<https://apps.apple.com/ca/app/mel-chemistry-vr](https://apps.apple.com/ca/app/mel-chemistry-vr-lessons/id1369900784)[lessons/id1369900784](https://apps.apple.com/ca/app/mel-chemistry-vr-lessons/id1369900784) >.

Tutorial de como baixar aplicativo **MEL CHEMISTRY VR LIÇÕES DE QUÍMICA** no *smartphone Android*: [<https://youtu.be/k8kch1sM2Ks>](https://youtu.be/k8kch1sM2Ks);

#### **Resumo da teoria:**

#### **Alotropia**

Os átomos de Carbono podem unir-se de várias formas diferentes, formando inúmeras substâncias, esta propriedade é chamada de Alotropia.

O grafite, diamante, e o fulereno são alótropos do carbono, são diferentes pelo arranjo geométrico. Essas três formas são substâncias simples formadas exclusivamente por átomos de carbono, a diferença entre elas é a maneira como os átomos ficam organizados.

#### **Propriedades Químicas dos alótropos do carbono**

Podemos encontrar o grafite na parte interna do lápis, é uma forma de organização dos átomos de carbono bem estável. É um sólido macio e cinza, também é um bom condutor de eletricidade e calor, possuindo densidade no valor de 2,25 g/cm3.

O diamante, contrariando a forma do grafite, é um isolante térmico e elétrico, é um dos materiais mais duros encontrado na Terra. Por esta última característica é utilizado para cortar blocos de granito. Sua densidade é igual a 3,51g/cm3.

#### **Resumo da teoria: Estudo dos Gases**

Na teoria dos gases ideais observa-se que um gás é composto por átomos e moléculas que estão em constante movimento, de acordo com as leis estabelecidas pela cinemática. Em um ambiente ou recipiente as partículas dos gases normalmente estão muito distantes umas das outras. Observamos ainda que a principal característica dos gases é a existência de interação entre suas partículas, colidindo umas com as outras.

Caso queira estudar mais sobre os conceitos relacionados à Química orgânica e cinética dos gases, assuntos da próxima aula. Os alunos podem utilizar livros didáticos ou buscar na *internet*.

Sugestão de aula online no youtube: [<https://www.youtube.com/watch?v=gl1DVjtGj4M&t=132s>](about:blank) e [<https://www.youtube.com/watch?v=1ZLtnxImWPE&list=PLHK8bfICsVubTqMewB0s2IX\\_](about:blank) [Mv4GlVIeI>](about:blank).

Sugestão de páginas com conteúdo confiável: [<https://brasilescola.uol.com.br/quimica/alotropia-carbono.htm>](about:blank) e < [https://brasilescola.uol.com.br/fisica/teoria-cinetica-dos-gases.htm>](about:blank).

#### **Exercícios da atividade 1 (Assíncrona):**

Clique no link e responda as questões: <https://forms.gle/JbAPXMtKDLj6q89E6>

#### **Atividade 2 (Síncrona):**

Momento para esclarecer as eventuais dúvidas dos alunos sobre o conteúdo estudado em casa.

#### **Atividade 3 (Demonstração - Síncrona):**

Abra o aplicativo MEL CHEMISTRY VR LIÇÕES DE QUÍMICA, pegue seu

smartphone e clique no ícone: **como e alguarde carregar as informações do APP**. Não há

linguagem disponível para o idioma português, recomendo utilizar o espanhol, pois é semelhante à nossa língua.

Depois das explicações iniciais, o aluno estará no ambiente que simula um laboratório (apenas as duas primeiras opções são gratuitas). Clique em uma para navegar na realidade virtual. Assim que acabar a primeira, clique na segunda e aproveite a viagem pelo mundo atômico.

#### **Atividade 4 (Assíncrona):**

Faça uma redação sobre a experiência da utilização da RV, nos moldes de uma redação para o ENEM. Ela será encaminhada para a professora de português para procedimentos de correção.

Enviar a redação para o e-mail do colaborador externo: *laerciocr@gmail.com*.

#### **Atividade 5 (Assíncrona):**

Responder o questionário sobre o APP de Realidade Virtual (RV): [https://forms.gle/U7XD9kraSF7xJwrV6](about:blank)

## **AULA 8 - COMPOSTOS ORGÂNICOS/INORGÂNICOS**

**Objetivo:** Revisar o conteúdo sobre compostos orgânicos/inorgânicos e realizar exercícios com a Realidade Virtual (RV).

#### **Técnicas que serão utilizadas:** *Mobile learning*

**Modalidades de Ensino Remoto utilizadas:** Síncrona e Assíncronas

#### **Atividade 1 (Assíncrona):**

Figura AM: Apresentação do APP AR VR Molecules Editor Free nas duas plataformas (*ANDROID* e *IOS*).

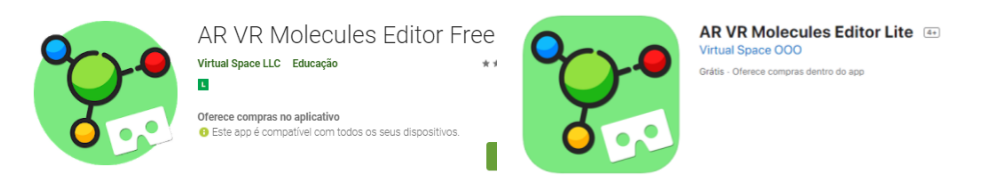

Fonte: (GOOGLE e APPLE, 2020).

*ANDROID*: Fazer o *download* do aplicativo **AR VR Molecules Editor Free** no *smartphone* ou *tablet* do aluno. Endereço para a baixar o APP: [<https://play.google.com/store/apps/details?id=com.vspaces.molb\\_free>](about:blank).

*IOS*: Fazer o *download* do aplicativo **AR VR Molecules Editor Free** no *smartphone* ou *tablet*: < [https://apps.apple.com/us/app/ar-vr-molecules-editor/id1287093721>](https://apps.apple.com/us/app/ar-vr-molecules-editor/id1287093721).

Tutorial de como baixar aplicativo **AR VR Molecules Editor Free** no *smartphone android*: < <https://youtu.be/Ckyt33CxmW8> >;

#### **Resumo da teoria**

Diferenças entre compostos orgânicos e inorgânicos

A principal diferença entre compostos orgânicos e inorgânicos é a presença de um átomo de carbono.

Compostos orgânicos contêm pelo menos um átomo de carbono e em muitas substâncias encontram-se também pelo menos um átomo de hidrogênio para formar hidrocarbonetos. Por outro lado, quase nenhum dos compostos inorgânicos contém carbono.

Embora a grande maioria dos compostos inorgânicos não contenha carbono, existem algumas exceções. Como por exemplo o dióxido de carbono e o monóxido de carbono, os dois contêm átomos de carbono. Apesar disso, a quantidade não é suficiente para formar fortes

ligações com o oxigênio presente na molécula. Só por isso, os cientistas sempre interpretam esses compostos como inorgânicos.

Uma outra diferença entre os dois compostos é o tipo de molécula e sua associação com os seres vivos.

Os compostos inorgânicos são apresentados como seres e substâncias sem vida, incluem substâncias como sais, metais e outros componentes. Geralmente são substâncias feitas de elementos solitários, outra característica é qualquer composto que não tenha átomos de carbono ligados a átomos de hidrogênio, não esqueça das exceções.

Caso queira estudar mais sobre os conceitos relacionados aos compostos orgânicos e inorgânicos, assuntos da próxima aula. Os alunos podem utilizar livros didáticos ou buscar na *internet*.

Sugestão de aula online no *youtube*: [<https://www.youtube.com/watch?v=AmTCrsqD0P4>](about:blank) e < [https://blogdoenem.com.br/principais-compostos-organicos-e-inorganicos-quimica-enem/>](about:blank). Sugestão de páginas com conteúdo confiável: [<https://www.infoescola.com/quimica/compostos-inorganicos/>](about:blank) e [<https://www.infoescola.com/quimica/compostos-organicos/>](about:blank).

**Exercícios da atividade 1 (Assíncrona):** Clique no link e responda as questões: [https://forms.gle/yLSuozFDtiFWQ1uu8](about:blank)

**Atividade 2 (Síncrona):** Momento para esclarecer as eventuais dúvidas dos alunos sobre o conteúdo estudado em casa.

#### **Atividade 3 (Síncrona):**

Abra o aplicativo AR VR MOLECULES EDITOR FREE, pegue seu *smartphone* e

clique no ícone: . Coloque seu *smartphone* dentro dos Óculos de RV e observe o ambiente virtual, simula um laboratório de Química. Vai observar que existe uma tabela periódica à direita, alguns comandos, uma molécula girando no centro e uma outra tabela com nomes à esquerda.

#### **Exercícios da atividade 3 (Assíncrona):**

3.1 Tente visualizar no *smartphone* as moléculas Orgânicas listadas abaixo. Abra o app e vá no menu do aplicativo, à esquerda onde está escrito *ORGANIC*. Se conseguir visualizar estas moléculas, capture a tela (tire *PRINT*) de cada uma das moléculas e envie no grupo do *WhatsApp* da sala ou envie para o email do colaborador externo: [laerciocr@gmail.com](about:blank)

- a) Benzene (em português BENZENO);
- b) Butene (em português BUTANO);
- c) Ethanol (em português ETANOL);
- d)Cyclopropane (em português CICLOPROPANO).

3.2 Tente visualizar no *smartphone* as moléculas Inorgânicas listadas abaixo. Abra o app e vá no *menu* do aplicativo, à esquerda onde está escrito *INORGANIC*. Se conseguir visualizar estas moléculas, capture a tela (tire PRINT) de cada uma das moléculas e envie no grupo do WhatsApp da sala ou envie para o e-mail do colaborador externo: [laerciocr@gmail.com](about:blank)

- a) Water (em português ÁGUA);
- b) CarbonDioxide (em português Dióxido de Carbono);
- c) SulfuricAcid (em português Ácido Sulfúrico);
- d) HydrochloricAcid (em português Ácido Clorídrico).

3.3 Na aba *CONSTRUCT*, ao clicar no quadrado de cor verde o aluno poderá construir algumas substâncias. Construa as substâncias relacionadas abaixo, tire *PRINT* de cada uma delas e envie ao grupo do WhatsApp da sala ou envie para o e-mail do colaborador externo: [laerciocr@gmail.com](about:blank)

- a) Ácido Flurídrico [HF];
- b) Monóxido de dihidrogênio [H2O];
- c) Tri-hidreto de boro [BH3];

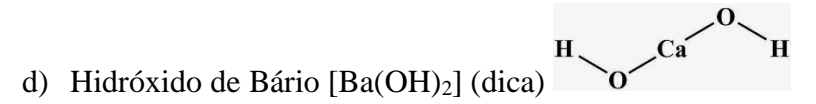

#### **Atividade 4 (Assíncrona):**

Faça uma atividade ao seu gosto: Pode ser um vídeo ou um texto relatando a experiência com a realidade virtual, você pode utilizar um verso ou uma música, pode utilizar também uma peça de teatro ou desenho, ou seja, o aluno está livre relatar a experiência com realidade virtual da forma que desejar. Assim que finalizar, os alunos devem enviar a produção para o e-*mail* do colaborador externo: [laerciocr@gmail.com.](about:blank)

## **Atividade 5 (Assíncrona):**

Responder o questionário sobre o app de Realidade Virtual (RV):

**[https://forms.gle/59pCdJ4Un4eAYicv9](about:blank)**

#### **AULA 9 - ENCERRAMENTO DAS ATIVIDADES**

**Objetivo:** Encerrar as atividades

**Técnicas que serão utilizadas:** Debate

**Modalidades de Ensino Remoto utilizadas:** Síncrona e Assíncronas

#### **Atividade 1 (Síncrona):**

Os alunos terão espaço para falar abertamente sobre a metodologia de sala de aula invertida, sobre as atividades de aplicação de RA/RV e qualquer outro tema que chamaram a atenção deles.

# **Atividade 2 (Síncrona):**

Responder o Pós-questionário:

[<https://forms.gle/nmaAH9eMRZ5H7E3a6>](https://forms.gle/nmaAH9eMRZ5H7E3a6).

**Atividade 3 (Síncrona):**

Encerrar e agradecer

#### **APÊNDICE B - Avaliação diagnóstica**

- 1) Turma:
- 2) Turno:

Manhã ( ) Tarde ( ) Noite ( )

- 3) Idade:
- 4) Sexo biológico:

Masculino () Feminino ()

5) Você gosta da disciplina de Química? Por quê?

6) Você considera a disciplina de Química fácil ou difícil? Explique.

\_\_\_\_\_\_\_\_\_\_\_\_\_\_\_\_\_\_\_\_\_\_\_\_\_\_\_\_\_\_\_\_\_\_\_\_\_\_\_\_\_\_\_\_\_

\_\_\_\_\_\_\_\_\_\_\_\_\_\_\_\_\_\_\_\_\_\_\_\_\_\_\_\_\_\_\_\_\_\_\_\_\_\_\_\_\_\_\_\_\_

- 7) Você ainda lembra dos conteúdos de química do primeiro ano do ensino médio? Escreva apenas os nomes daqueles que te recordas, não precisa descrevê-los.
- 8) Você tem *smartphone* (celular que pode acessar à internet)?  $Sim( )$  Não ()

\_\_\_\_\_\_\_\_\_\_\_\_\_\_\_\_\_\_\_\_\_\_\_\_\_\_\_\_\_\_\_\_\_\_\_\_\_\_\_\_\_\_\_\_\_

- 9) Você tem acesso a um *smartphone* (celular) de alguém da família que possa emprestar, somente para realizar as atividades da escola? Sim ( ) Não ( )
- 10) Você aceitaria como empréstimo temporário um *smartphone* para realizar as atividades de química?

 $Sim( )$  Não ()

11) Qual o sistema operacional do *smartphone* (celular) que usarias para as atividades escolares? \*

*Android* ( ) *IOS* ( ) Outro:

12) Onde você acessa à internet? Pode escolher mais de um:

Em casa ( ) Escola ( ) Trabalho ( ) Outro:

13) Qual tipo de internet você tem acesso? Pode escolher mais de um:

Wi-fi da sua casa ( ) Wi-fi do trabalho ( ) Wi-fi da Escola ( ) Dados/operadora de telefonia móvel ( ) Outro:

14) Para realizar atividades escolares no momento atual, você tem limitações/dificuldades para acessar a internet? Quais são essas dificuldades/limitações:

#### **APÊNDICE C - Pré-questionário**

- 1) Turma:
- 2) Turno:

Manhã ( ) Tarde ( ) Noite ( )

- 3) Idade:
- 4) Sexo biológico:

Masculino ( ) Feminino ( )

- 5) Você se interessa por tecnologia? \* Sim ( ) Não ( )
- 6) O que você entende sobre tecnologia? Descreva:

\_\_\_\_\_\_\_\_\_\_\_\_\_\_\_\_\_\_\_\_\_\_\_\_\_\_\_\_\_\_\_\_\_\_

\_\_\_\_\_\_\_\_\_\_\_\_\_\_\_\_\_\_\_\_\_\_\_\_\_\_\_\_\_\_\_\_\_\_

\_\_\_\_\_\_\_\_\_\_\_\_\_\_\_\_\_\_\_\_\_\_\_\_\_\_\_\_\_\_\_\_\_\_

\_\_\_\_\_\_\_\_\_\_\_\_\_\_\_\_\_\_\_\_\_\_\_\_\_\_\_\_\_\_\_\_\_\_

\_\_\_\_\_\_\_\_\_\_\_\_\_\_\_\_\_\_\_\_\_\_\_\_\_\_\_\_\_\_\_\_\_\_

- 7) Você já teve contato com alguma tecnologia na sala de aula? Sim ( ) Não ( )
- 8) Descreva qual(is) tecnologia(s) que teve contato e como foi utilizada em sala de aula:
- 9) Você acha que a tecnologia deveria ser utilizada com mais frequência em sala de aula? Se sim, de que forma? Por qual razão?
- 10) Você sabe o que é Realidade Aumentada (RA)? \* Sim ( ) Não ( )
- 11) Defina com suas palavras o que é a Realidade Aumentada (RA)?
- 12) Caso já tenha tido contato com a Realidade aumentada, descreva onde você teve contato, qual era o assunto abordado e de que forma foi utilizada a Realidade Aumentada (RA):
- 13) Você já utilizou algum Aplicativo (app) de Realidade Aumentada (RA) na Escola? \* Sim () Não ()
- 14) Em qual (quais) disciplina(s) foi (foram) utilizado(s) o(s) App(s) de Realidade aumentada (RA) e de que forma foi utilizada:
- 15) Você sabe o que Realidade Virtual (RV)? \* Sim () Não ()

\_\_\_\_\_\_\_\_\_\_\_\_\_\_\_\_\_\_\_\_\_\_\_\_\_\_\_\_\_\_\_\_\_\_

16) Defina com suas palavras o que é a Realidade Virtual (RV)?

\_\_\_\_\_\_\_\_\_\_\_\_\_\_\_\_\_\_\_\_\_\_\_\_\_\_\_\_\_\_\_\_\_

\_\_\_\_\_\_\_\_\_\_\_\_\_\_\_\_\_\_\_\_\_\_\_\_\_\_\_\_\_\_\_\_\_

\_\_\_\_\_\_\_\_\_\_\_\_\_\_\_\_\_\_\_\_\_\_\_\_\_\_\_\_\_\_\_\_\_

\_\_\_\_\_\_\_\_\_\_\_\_\_\_\_\_\_\_\_\_\_\_\_\_\_\_\_\_\_\_\_\_\_

- 17) Caso já tenha tido contato com a Realidade Virtual (RV), descreva onde você teve contato, qual era o assunto abordado e de que forma foi utilizada a Realidade Virtual (RV):
- 18) Você já utilizou algum aplicativo (app) de Realidade Virtual (RV) na Escola?  $Sim( )$  Não ()
- 19) Em qual (quais) disciplina(s) foi (foram) utilizado(s) o(s) App(s) de Realidade virtual (RV)?
- 20) O que você acha sobre a utilização *smartphone* (celular) nas atividades de ensino. Cite pelo menos um ponto positivo e um negativo do uso *smartphone* (celular) na escola.

#### **APÊNDICE D - Questionário de avaliação do APP de RA**

- 1) Idade:
- 2) Sexo biológico:

Masculino ( ) Feminino ( )

1. Analise a seguinte afirmação: "ESTE APLICATIVO DE REALIDADE AUMENTADA É FÁCIL DE USAR.". Clique em um dos números abaixo para demonstrar o seu grau de concordância, sendo que os números representam respectivamente: ( 1 ) Discordo totalmente; ( 2 ) Discordo; ( 3 ) Nem discordo, nem concordo; ( 4 ) Concordo; ( 5 ) Concordo totalmente.

 $1() 2() 3() 4() 5()$ 

2. Analise a seguinte afirmação: "EM CASO DE ERRO NO APLICATIVO, EU CONSIGO ME RECUPERAR RÁPIDO DELE.". Clique em um dos números abaixo para demonstrar o seu grau de concordância, sendo que os números representam respectivamente: ( 1 ) Discordo totalmente; ( 2 ) Discordo; ( 3 ) Nem discordo, nem concordo; ( 4 ) Concordo; ( 5 ) Concordo totalmente. \*

 $1() 2() 3() 4() 5()$ 

3. Analise a seguinte afirmação: "MINHA EXPERIÊNCIA COM ESTE APLICATIVO DE REALIDADE AUMENTADA FOI GRATIFICANTE.". Clique em um dos números abaixo para demonstrar o seu grau de concordância, sendo que os números representam respectivamente: ( 1 ) Discordo totalmente; ( 2 ) Discordo; ( 3 ) Nem discordo, nem concordo; ( 4 ) Concordo; ( 5 ) Concordo totalmente.

 $1() 2() 3() 4() 5()$ 

4. Analise a seguinte afirmação: "A FORMA COMO A INFORMAÇÃO É ORGANIZADA NESTE APLICATIVO DE REALIDADE AUMENTADA AJUDOU A MANTER A MINHA ATENÇÃO.". Clique em um dos números abaixo para demonstrar o seu grau de concordância, sendo que os números representam respectivamente: ( 1 ) Discordo totalmente; ( 2 ) Discordo; ( 3 ) Nem discordo, nem concordo; ( 4 ) Concordo; ( 5 ) Concordo totalmente. \*

$$
1\,(\ \ )\ 2\,(\ \ )\ 3\,(\ \ )\ 4\,(\ \ )\ 5(\ \ )
$$

5. Analise a seguinte afirmação: "COMPLETAR COM SUCESSO AS ATIVIDADES COM ESTE APLICATIVO DE REALIDADE AUMENTADA FOI IMPORTANTE PARA MIM.". Clique em um dos números abaixo para demonstrar o seu grau de concordância, sendo que os números representam respectivamente: ( 1 ) Discordo totalmente; ( 2 ) Discordo; ( 3 ) Nem discordo, nem concordo; ( 4 ) Concordo; ( 5 ) Concordo totalmente.

 $1() 2() 3() 4() 5()$ 

6. Analise a seguinte afirmação: "ESTOU CONFIANTE DE QUE ENTENDI O CONTEÚDO EDUCACIONAL MAIS COMPLEXO USANDO ESTE APLICATIVO DE REALIDADE AUMENTADA.". Clique em um dos números abaixo para demonstrar o seu grau de concordância, sendo que os números representam respectivamente: ( 1 ) Discordo totalmente; ( 2 ) Discordo; ( 3 ) Nem discordo, nem concordo; ( 4 ) Concordo; ( 5 ) Concordo totalmente.

 $1() 2() 3() 4() 5()$ 

7. Analise a seguinte afirmação: "EU PODEREI APLICAR O QUE APRENDI COM ESTE APLICATIVO DE REALIDADE AUMENTADA EM OUTRAS ATIVIDADES.". Clique em um dos números abaixo para demonstrar o seu grau de concordância, sendo que os números representam respectivamente: ( 1 ) Discordo totalmente; ( 2 ) Discordo; ( 3 ) Nem discordo, nem concordo; ( 4 ) Concordo; ( 5 ) Concordo totalmente.

 $1() 2() 3() 4() 5()$ 

8. Analise a seguinte afirmação: "ESTE APLICATIVO DE REALIDADE AUMENTADA ME DESAFIOU A APRENDER COISAS NOVAS.". Clique em um dos números abaixo para demonstrar o seu grau de concordância, sendo que os números representam respectivamente: ( 1 ) Discordo totalmente; ( 2 ) Discordo; ( 3 ) Nem discordo, nem concordo; ( 4 ) Concordo; ( 5 ) Concordo totalmente.

 $1() 2() 3() 4() 5()$ 

9. Analise a seguinte afirmação: "ESTE APLICATIVO DE REALIDADE AUMENTADA ME PERMITE INTERAGIR COM SIMULAÇÕES QUE DIFICILMENTE REALIZARIA NO MUNDO REAL.". Clique em um dos números abaixo para demonstrar o seu grau de concordância, sendo que os números representam respectivamente: ( 1 ) Discordo totalmente; ( 2 ) Discordo; ( 3 ) Nem discordo, nem concordo; ( 4 ) Concordo; ( 5 ) Concordo totalmente.

#### $1() 2() 3() 4() 5()$

10. Analise a seguinte afirmação: "AS SIMULAÇÕES NESTE APLICATIVO DE REALIDADE AUMENTADA FORAM APROPRIADAS PARA UMA EXPERIÊNCIA DE APRENDIZADO.". Clique em um dos números abaixo para demonstrar o seu grau de concordância, sendo que os números representam respectivamente: ( 1 ) Discordo totalmente; ( 2 ) Discordo; ( 3 ) Nem discordo, nem concordo; ( 4 ) Concordo; ( 5 ) Concordo totalmente.

 $1() 2() 3() 4() 5()$ 

11. Relate as potencialidades, vantagens e desvantagens relacionadas ao aplicativo de realidade aumentada que você utilizou:

\_\_\_\_\_\_\_\_\_\_\_\_\_\_\_\_\_\_\_\_\_\_\_\_\_\_\_\_\_\_\_\_\_\_\_

- 1) Idade:
- 2) Sexo biológico: Masculino ( ) Feminino ( )
- 3) Analise a seguinte afirmação: "ESTE APLICATIVO DE REALIDADE VIRTUAL É FÁCIL DE USAR.". Clique em um dos números abaixo para demonstrar o seu grau de concordância, sendo que os números representam respectivamente: ( 1 ) Discordo totalmente; ( 2 ) Discordo; ( 3 ) Nem discordo, nem concordo; ( 4 ) Concordo; ( 5 ) Concordo totalmente.

 $1() 2() 3() 4() 5()$ 

4) Analise a seguinte afirmação: "EM CASO DE ERRO NO APLICATIVO, EU CONSIGO ME RECUPERAR RÁPIDO DELE.". Clique em um dos números abaixo para demonstrar o seu grau de concordância, sendo que os números representam respectivamente: ( 1 ) Discordo totalmente; ( 2 ) Discordo; ( 3 ) Nem discordo, nem concordo; ( 4 ) Concordo; ( 5 ) Concordo totalmente. \*

 $1() 2() 3() 4() 5()$ 

5) Analise a seguinte afirmação: "MINHA EXPERIÊNCIA COM ESTE APLICATIVO DE REALIDADE VIRTUAL FOI GRATIFICANTE.". Clique em um dos números abaixo para demonstrar o seu grau de concordância, sendo que os números representam respectivamente: ( 1 ) Discordo totalmente; ( 2 ) Discordo; ( 3 ) Nem discordo, nem concordo; ( 4 ) Concordo; ( 5 ) Concordo totalmente.

a. 1( ) 2( ) 3( ) 4( ) 5( )

6) Analise a seguinte afirmação: "A FORMA COMO A INFORMAÇÃO É ORGANIZADA NESTE APLICATIVO DE REALIDADE VIRTUAL A AJUDOU A MANTER A MINHA ATENÇÃO.". Clique em um dos números abaixo para demonstrar o seu grau de concordância, sendo que os números representam respectivamente: ( 1 ) Discordo totalmente; ( 2 ) Discordo; ( 3 ) Nem discordo, nem concordo; ( 4 ) Concordo; ( 5 ) Concordo totalmente. \*

 $1() 2() 3() 4() 5()$ 

7) Analise a seguinte afirmação: "COMPLETAR COM SUCESSO AS ATIVIDADES COM ESTE APLICATIVO DE REALIDADE VIRTUAL FOI IMPORTANTE PARA MIM.". Clique em um dos números abaixo para demonstrar o seu grau de concordância, sendo que os números representam respectivamente: ( 1 ) Discordo totalmente; ( 2 ) Discordo; ( 3 ) Nem discordo, nem concordo; ( 4 ) Concordo; ( 5 ) Concordo totalmente.

a.  $1() 2() 3() 4() 5()$ 

8) Analise a seguinte afirmação: "ESTOU CONFIANTE DE QUE ENTENDI O CONTEÚDO EDUCACIONAL MAIS COMPLEXO USANDO ESTE APLICATIVO DE REALIDADE VIRTUAL.". Clique em um dos números abaixo para demonstrar o seu grau de concordância, sendo que os números representam respectivamente: ( 1 ) Discordo totalmente; ( 2 ) Discordo; ( 3 ) Nem discordo, nem concordo; ( 4 ) Concordo; ( 5 ) Concordo totalmente.

 $1() 2() 3() 4() 5()$ 

9) Analise a seguinte afirmação: "EU PODEREI APLICAR O QUE APRENDI COM ESTE APLICATIVO DE REALIDADE VIRTUAL EM OUTRAS ATIVIDADES.". Clique em um dos números abaixo para demonstrar o seu grau de concordância, sendo que os números representam respectivamente: ( 1 ) Discordo totalmente; ( 2 ) Discordo; ( 3 ) Nem discordo, nem concordo; ( 4 ) Concordo; ( 5 ) Concordo totalmente.

 $1() 2() 3() 4() 5()$ 

10) Analise a seguinte afirmação: "ESTE APLICATIVO DE REALIDADE VIRTUAL ME DESAFIOU A APRENDER COISAS NOVAS.". Clique em um dos números abaixo para demonstrar o seu grau de concordância, sendo que os números representam respectivamente: ( 1 ) Discordo totalmente; ( 2 ) Discordo; ( 3 ) Nem discordo, nem concordo; ( 4 ) Concordo; ( 5 ) Concordo totalmente.

 $1() 2() 3() 4() 5()$ 

11) Analise a seguinte afirmação: "ESTE APLICATIVO DE REALIDADE VIRTUAL ME PERMITE INTERAGIR COM SIMULAÇÕES QUE DIFICILMENTE REALIZARIA NO MUNDO REAL.". Clique em um dos números abaixo para demonstrar o seu grau de concordância, sendo que os números representam respectivamente: ( 1 ) Discordo totalmente; ( 2 ) Discordo; ( 3 ) Nem discordo, nem concordo; ( 4 ) Concordo; ( 5 ) Concordo totalmente.

 $1() 2() 3() 4() 5()$ 

12) Analise a seguinte afirmação: "AS SIMULAÇÕES NESTE APLICATIVO DE REALIDADE VIRTUAL FORAM APROPRIADAS PARA UMA EXPERIÊNCIA DE APRENDIZADO.". Clique em um dos números abaixo para demonstrar o seu grau de concordância, sendo que os números representam respectivamente: ( 1 ) Discordo totalmente; ( 2 ) Discordo; ( 3 ) Nem discordo, nem concordo; ( 4 ) Concordo; ( 5 ) Concordo totalmente.

$$
1\,(\ \ )\ 2\,(\ \ )\ 3\,(\ \ )\ 4\,(\ \ )\ 5(\ \ )
$$

13) Relate as potencialidades, vantagens e desvantagens relacionadas ao aplicativo de realidade virtual que você utilizou:

\_\_\_\_\_\_\_\_\_\_\_\_\_\_\_\_\_\_\_\_\_\_\_\_\_\_\_\_\_\_\_\_\_\_\_

#### **APÊNDICE F - Pós-questionário**

- 1) Idade:
- 2) Sexo biológico:

Masculino ( ) Feminino ( )

- 3) Defina com suas palavras a Realidade Aumentada (RA):
- 4) Defina com suas palavras a Realidade Virtual (RA):
- 5) Analise a seguinte afirmação: "MINHA EXPERIÊNCIA COM OS APLICATIVOS DE REALIDADE AUMENTADA E VIRTUAL, FOI GRATIFICANTE.". Clique em um dos números abaixo para demonstrar o seu grau de concordância, sendo que os números representam respectivamente:( 1 ) Discordo totalmente; ( 2 ) Discordo; ( 3 ) Nem discordo, nem concordo; ( 4 ) Concordo; ( 5 ) Concordo totalmente.

 $1() 2() 3() 4() 5()$ 

6) Analise a seguinte afirmação: "OS APLICATIVOS DE REALIDADE AUMENTADA E VIRTUAL, PERMITIU-ME COMPREENDER MELHOR O CONTEÚDO EDUCACIONAL.". Clique em um dos números abaixo para demonstrar o seu grau de concordância, sendo que os números representam respectivamente:( 1 ) Discordo totalmente; ( 2 ) Discordo; ( 3 ) Nem discordo, nem concordo; ( 4 ) Concordo; ( 5 ) Concordo totalmente.

 $1() 2() 3() 4() 5()$ 

7) Qual das tecnologias que você utilizou, Realidade Aumentada (RA) ou Realidade Virtual (RV), mais gostou? Explique o porquê?

\_\_\_\_\_\_\_\_\_\_\_\_\_\_\_\_\_\_\_\_\_\_\_\_\_\_\_\_\_\_\_\_

\_\_\_\_\_\_\_\_\_\_\_\_\_\_\_\_\_\_\_\_\_\_\_\_\_\_\_\_\_\_\_\_

<sup>8)</sup> Alguma sugestão ou reclamação sobre as atividades propostas com RA e RV?.

## **APÊNDICE G - Demonstração da unitarização da ATD**

QUADRO A: Demonstração da Unitarização da ATD.

| Código | Resposta<br>pergunta:<br>para<br>a      | $\mathbf{N}^{\mathrm{o}}$ | Unidades de sentido     | Reescrita                                  | Rótulos           |
|--------|-----------------------------------------|---------------------------|-------------------------|--------------------------------------------|-------------------|
|        | Relacione<br>como                       |                           |                         |                                            |                   |
|        | potencialidades,<br>vantagens e         |                           |                         |                                            |                   |
|        | desvantagens relacionadas ao            |                           |                         |                                            |                   |
|        | aplicativo<br>de<br>realidade           |                           |                         |                                            |                   |
|        | aumentada que você utilizou?            |                           |                         |                                            |                   |
| AL01   | "Gostei da experiência, não vi   1.     |                           | Gostei<br>da            | O aluno está falando de uma forma          | Sentimento        |
|        | desvantagem."                           |                           | experiência             | geral, da aula remota, do Aplicativo       | agradável         |
|        |                                         |                           |                         | de RA e principalmente de ver as           |                   |
|        |                                         |                           |                         | imagens dos átomos como nunca              |                   |
|        |                                         |                           |                         | tinha visto antes.                         |                   |
| AL02   | "Gostei<br>do<br>aplicativo,<br>uma     | 2.                        | Gostei do aplicativo    | falando<br>$\overline{O}$<br>aluno<br>está | Sentimento        |
|        | verificação<br>opção<br>de<br>do        |                           |                         | especificamente do APP de RA.              | agradável         |
|        | tridimensionalmente<br>elemento         | 3.                        | de<br>opção<br>uma      | O aluno faz uma comparação com             | Comparação        |
|        | "na nossa frente" é muito legal.        |                           | verificação<br>do       | outra tecnologia que já conhece.           |                   |
|        | únicas<br>dificuldades<br><b>Minhas</b> |                           | elemento                |                                            |                   |
|        | foram no começo, a entender             |                           | tridimensionalmente     |                                            |                   |
|        | como funciona o aplicativo e            | $\overline{4}$ .          | Na nossa frente         | O aluno volta a relatar a experiência      | Estimulante       |
|        | ícones pequenos da tabela               |                           |                         | com a imagem de RA e demonstra             |                   |
|        | periódica, os quais<br>foram            |                           |                         | surpresa.                                  |                   |
|        | sanados com a prática e pegando         | 5.                        | Muito legal             | O aluno volta a demonstrar sua             | Sentimento        |
|        | "as manhas".                            |                           |                         | empatia para o APP de RA.                  | agradável         |
|        |                                         | 6.                        | <b>Minhas</b><br>únicas | aluno relata dificuldade em<br>$\Omega$    | Problemas<br>como |
|        |                                         |                           | dificuldades<br>foram   | entender o funcionamento do APP,           | <b>APP</b>        |
|        |                                         |                           | começo,<br>no<br>a      | não está reclamando das imagens de         |                   |
|        |                                         |                           | entender<br>como        | RA.                                        |                   |
|        |                                         |                           | funciona<br>$\Omega$    |                                            |                   |
|        |                                         |                           | aplicativo              |                                            |                   |

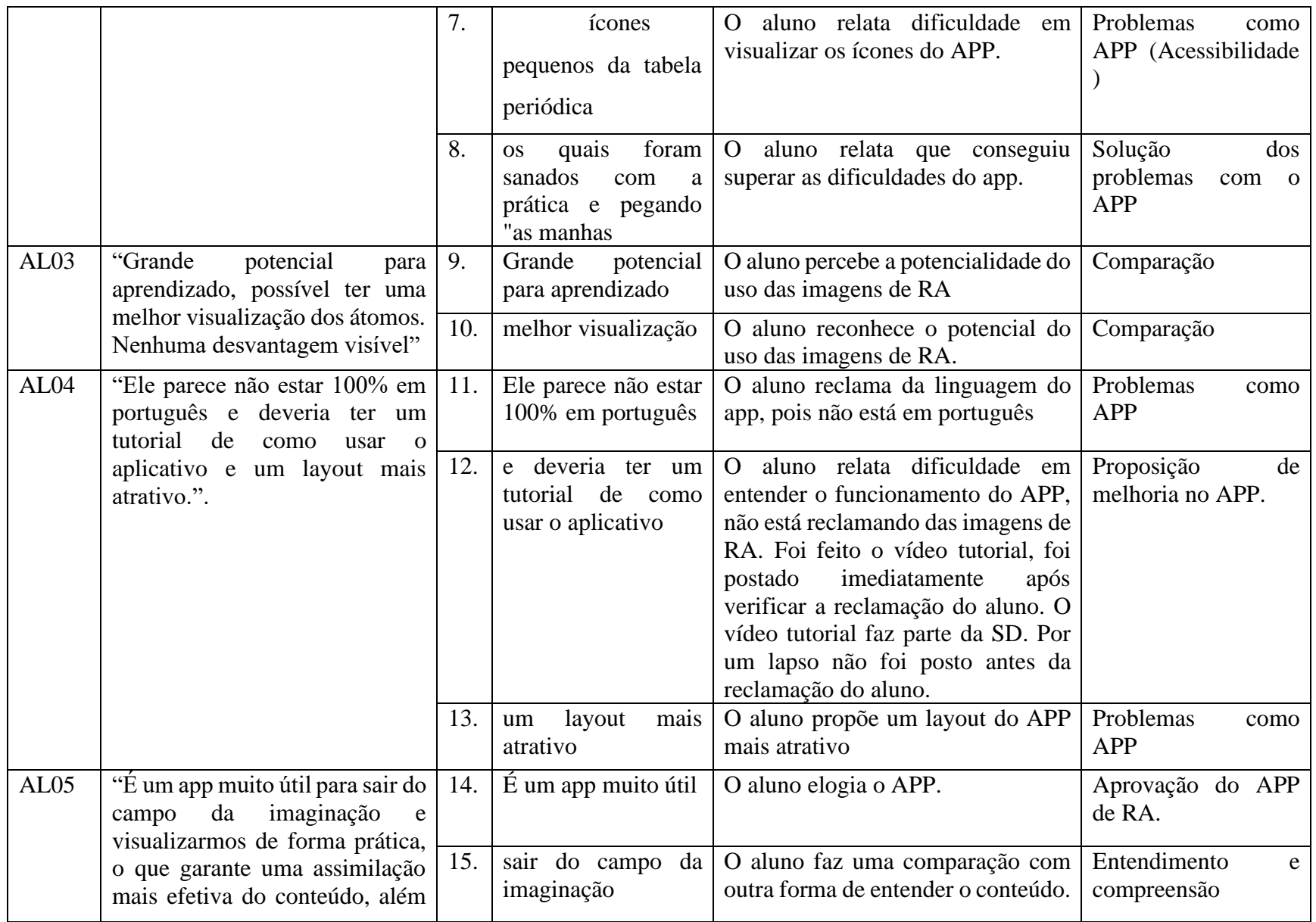

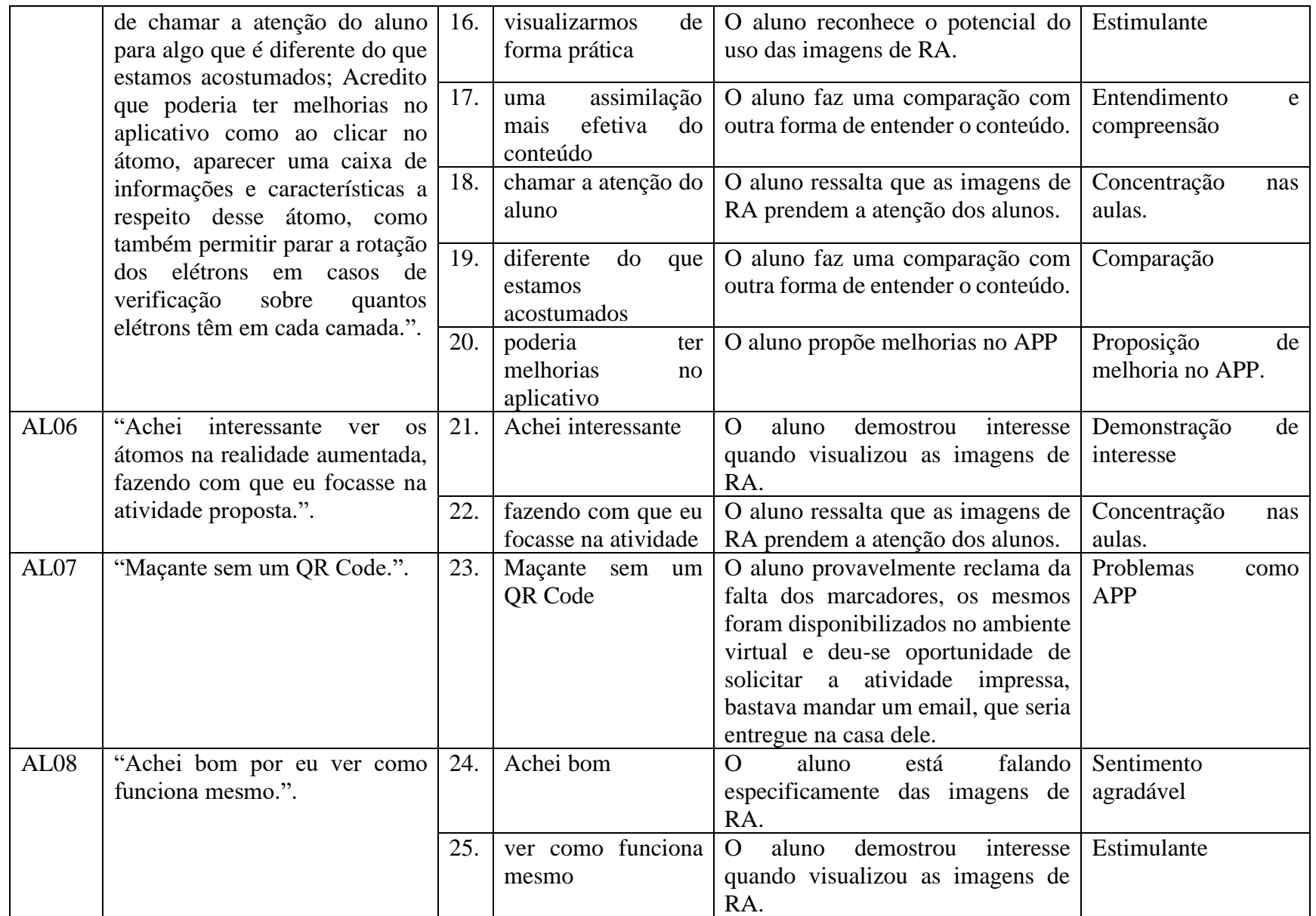

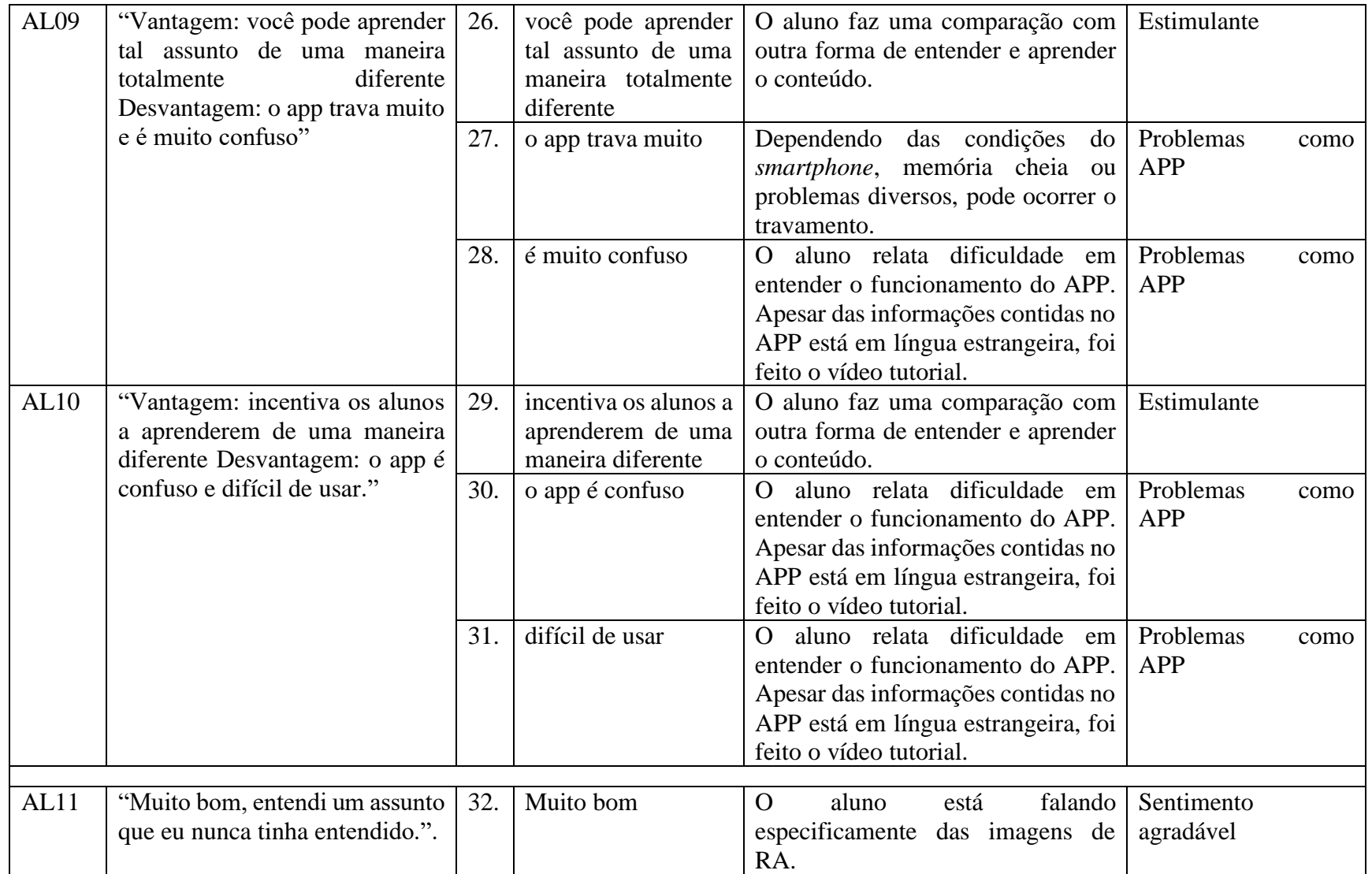

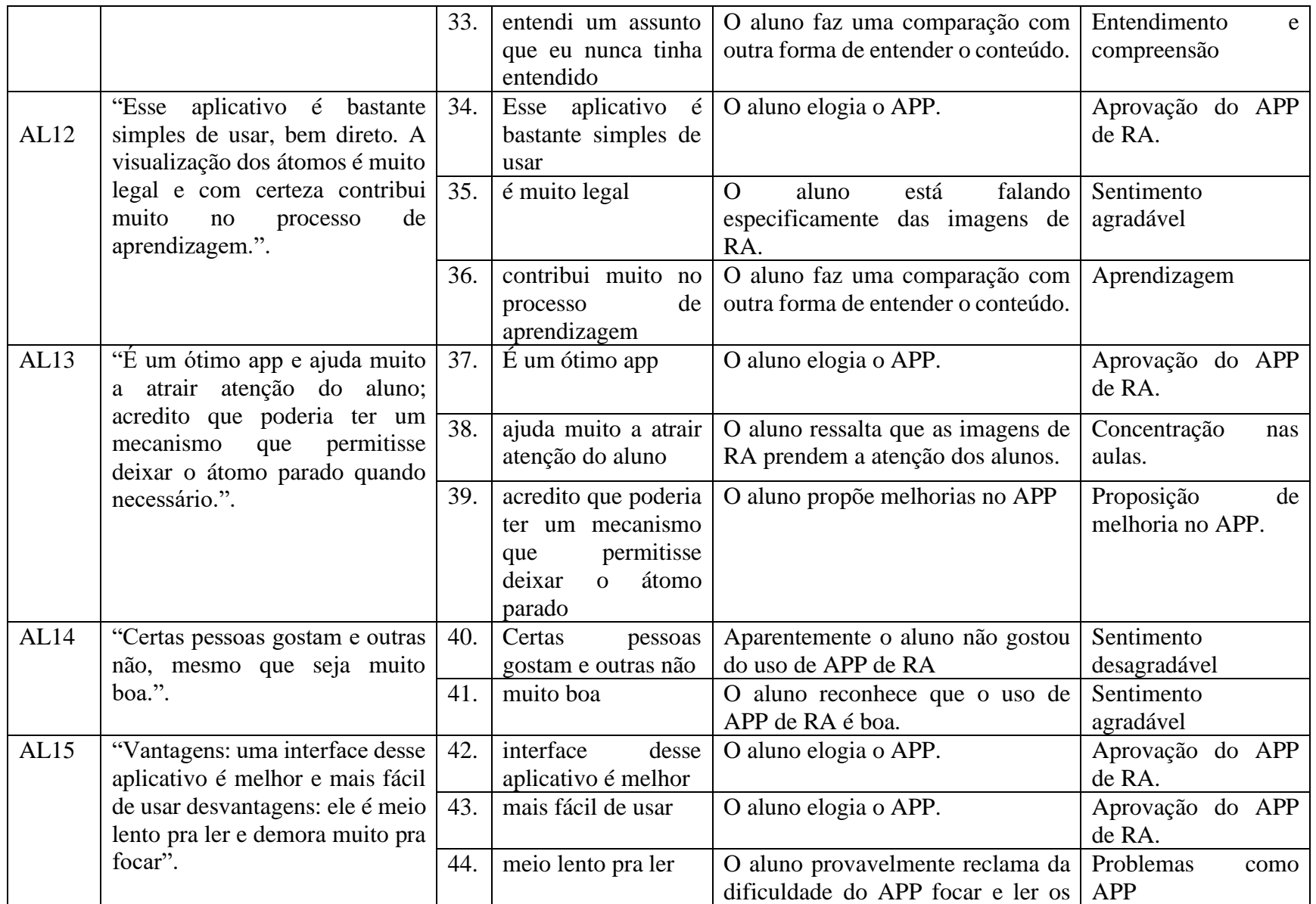

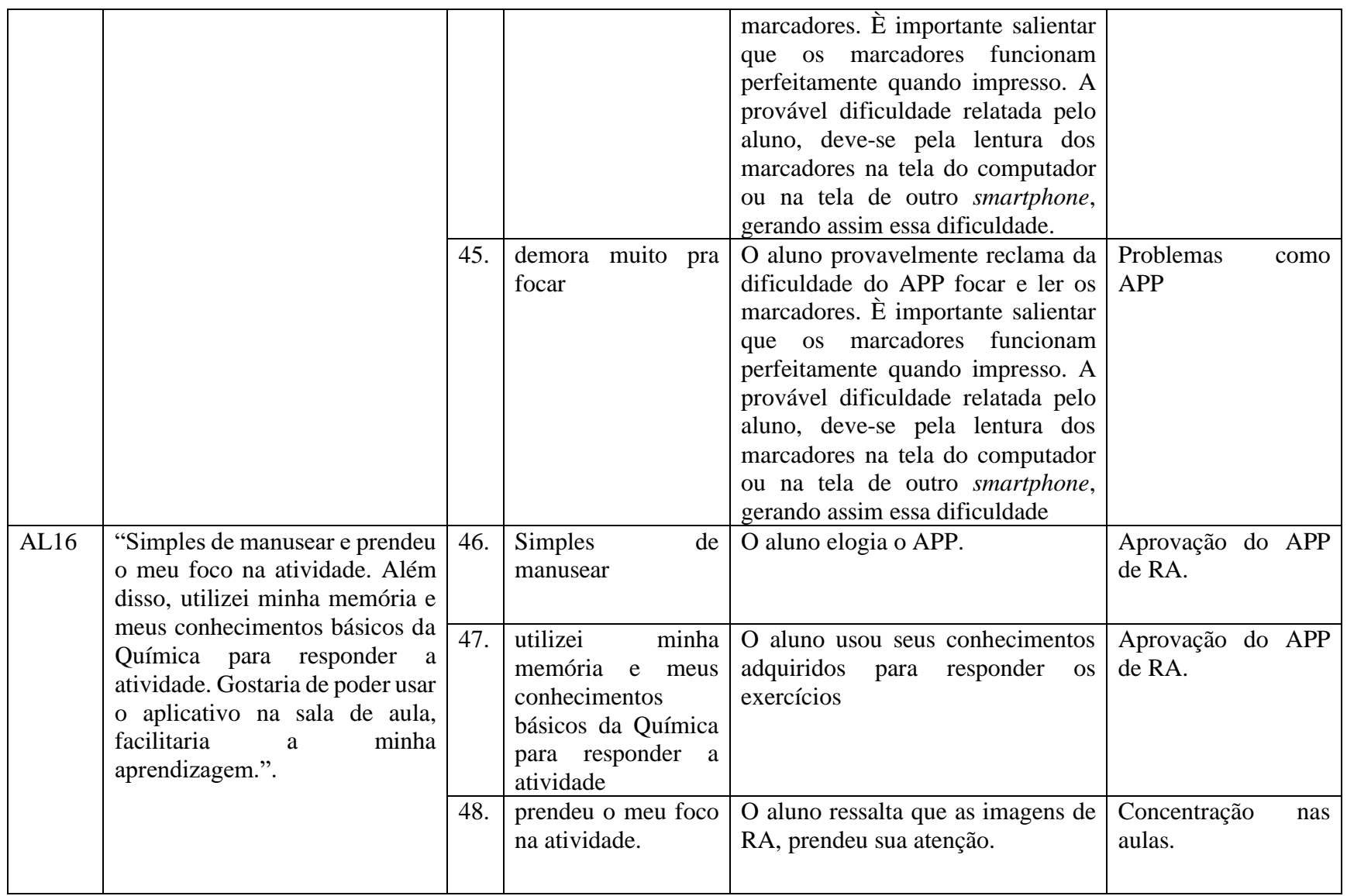

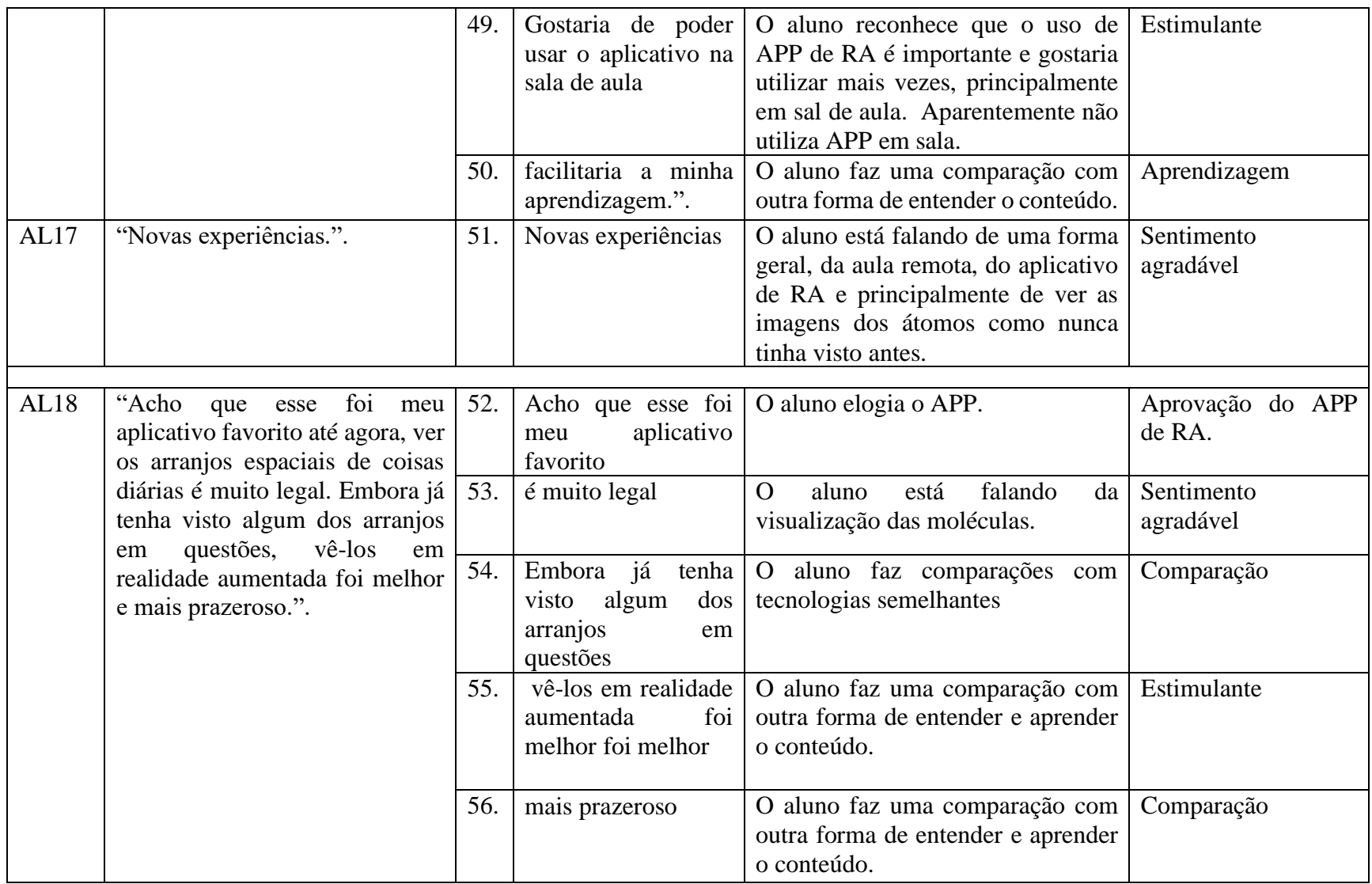
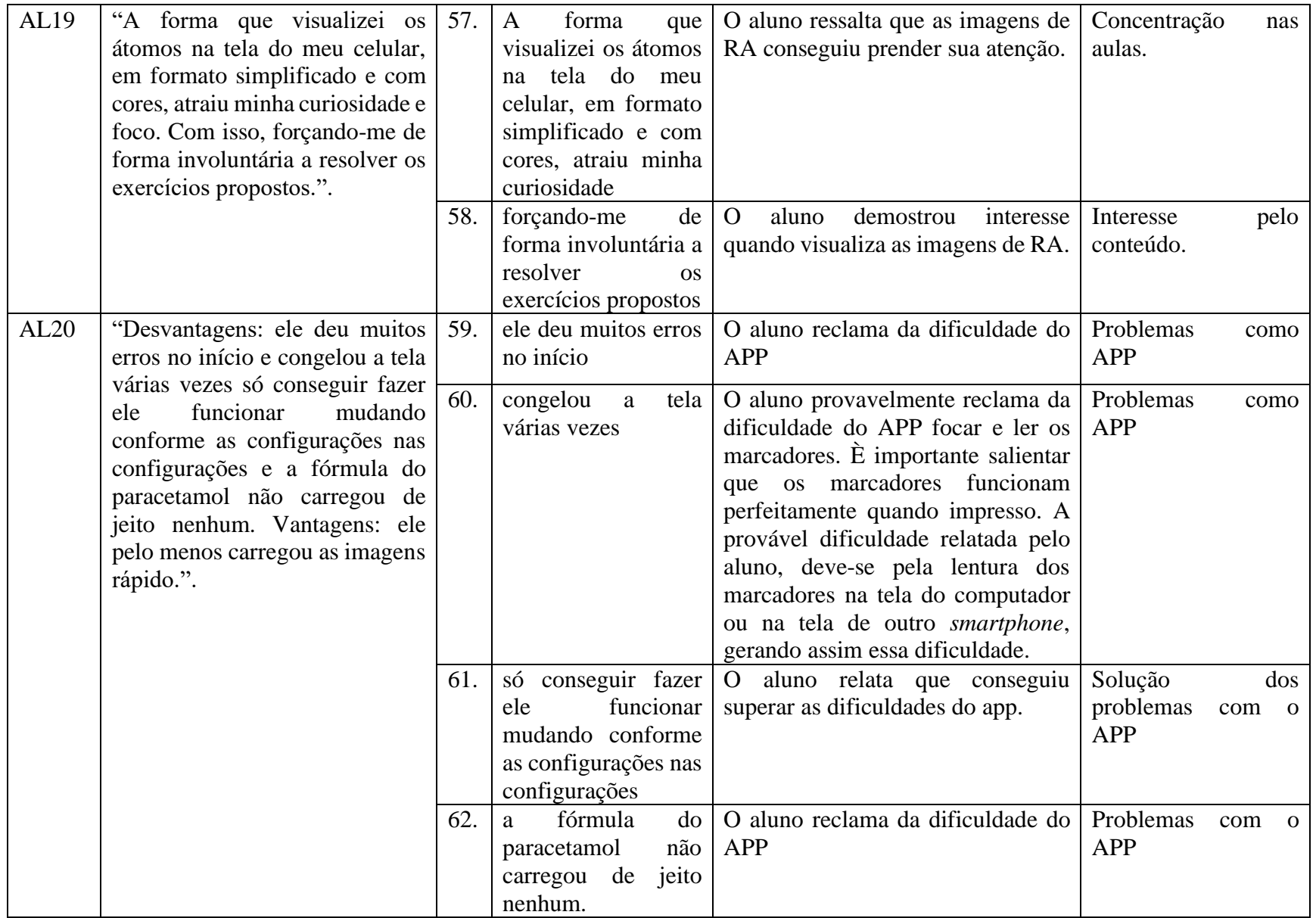

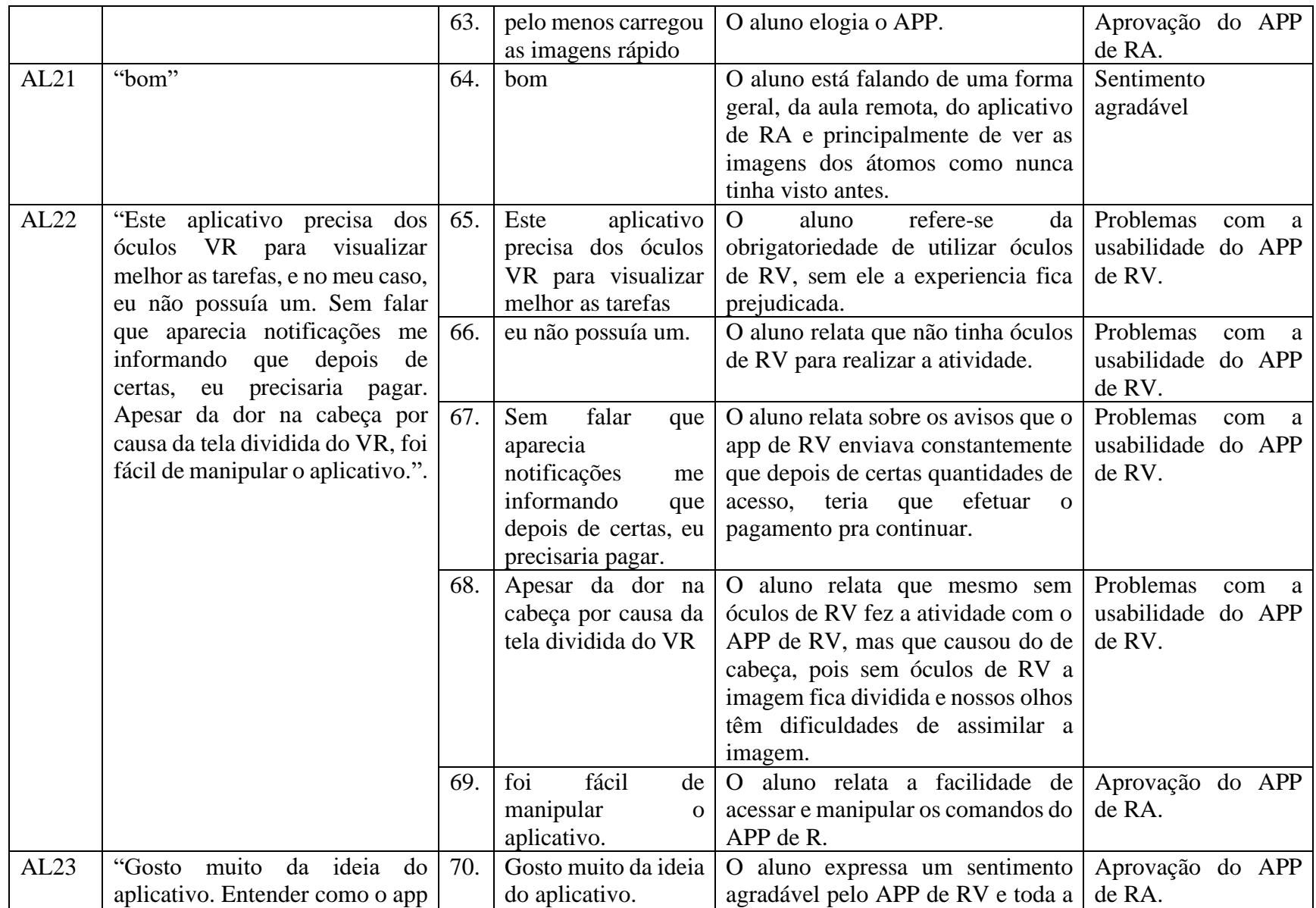

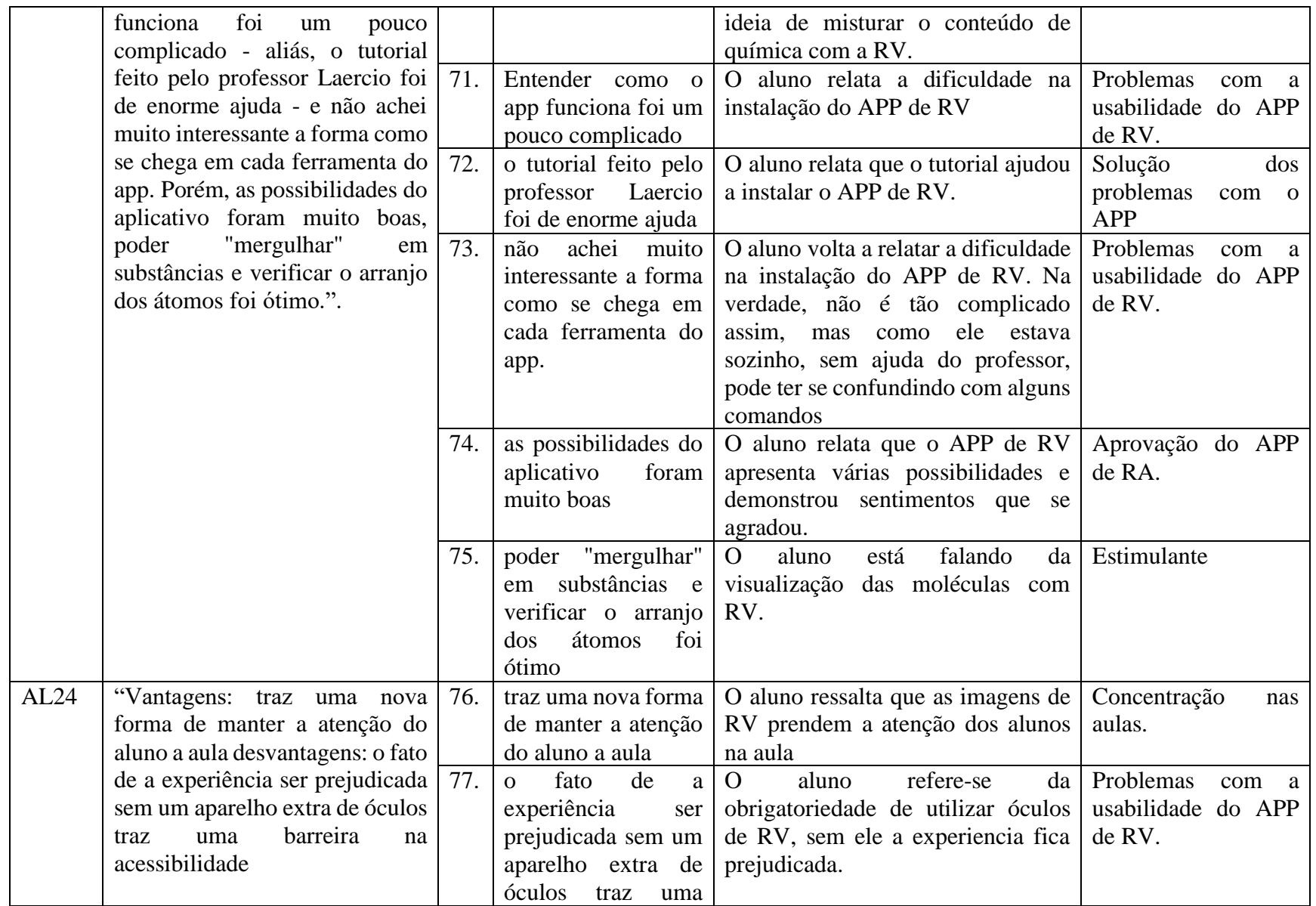

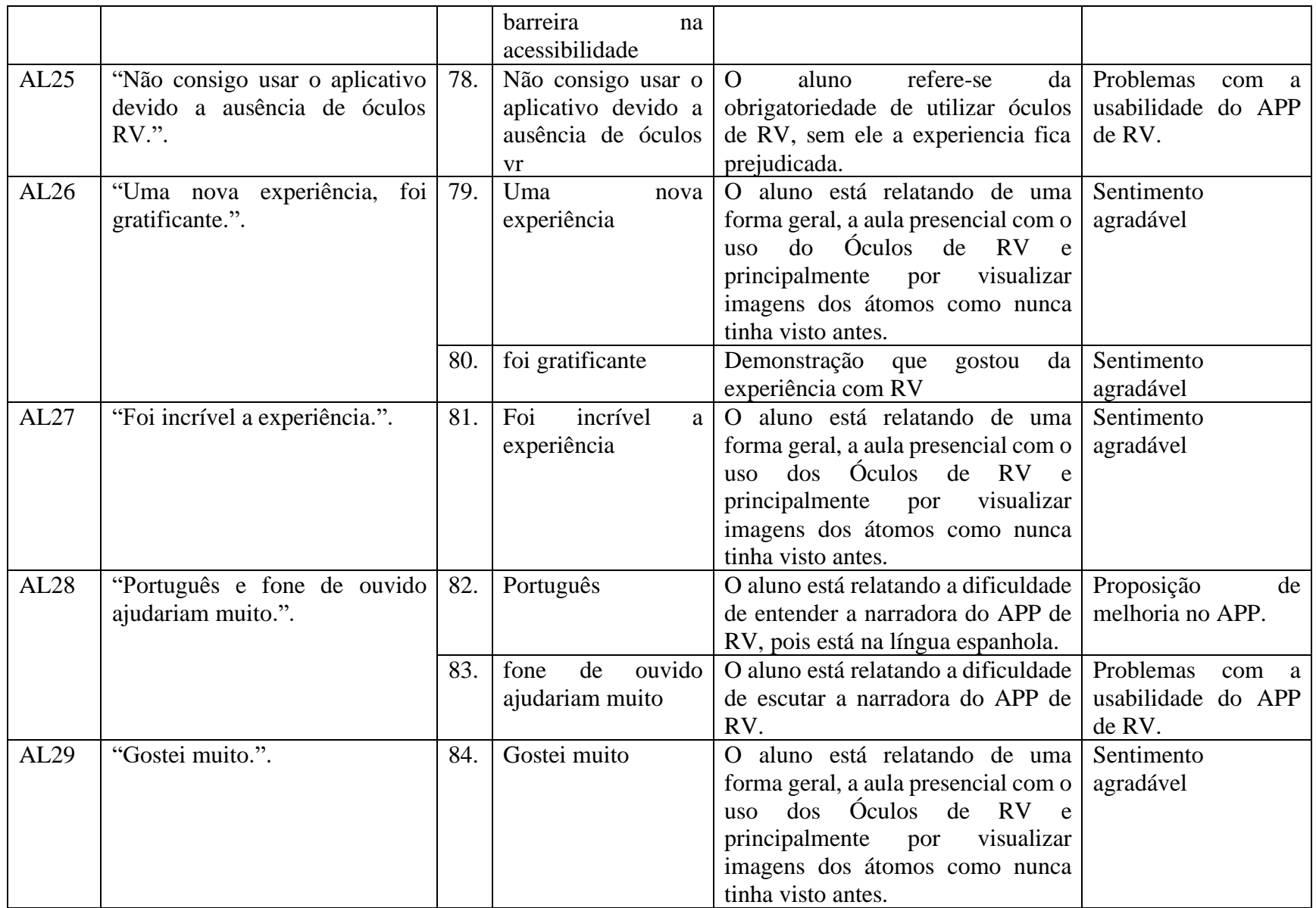

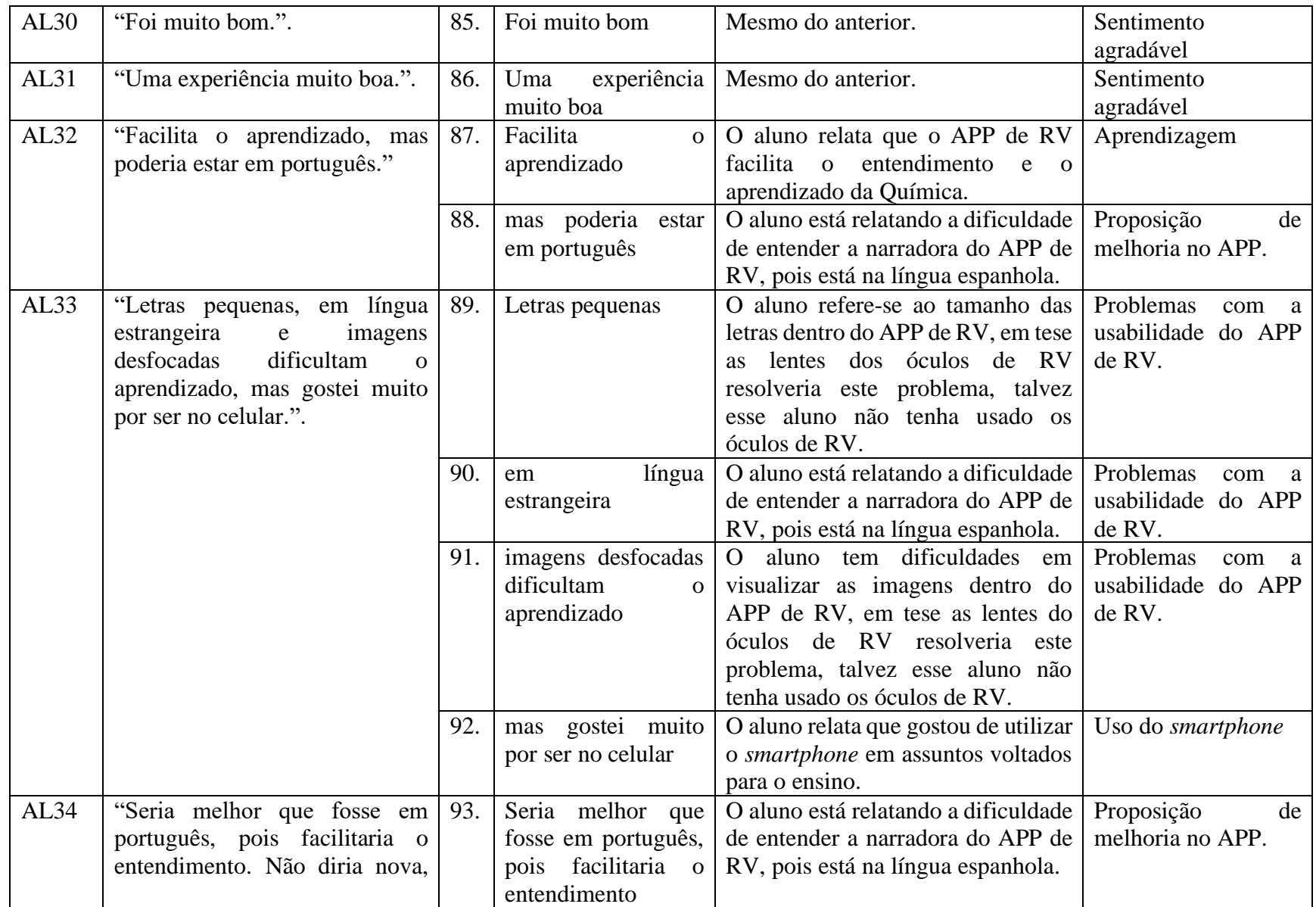

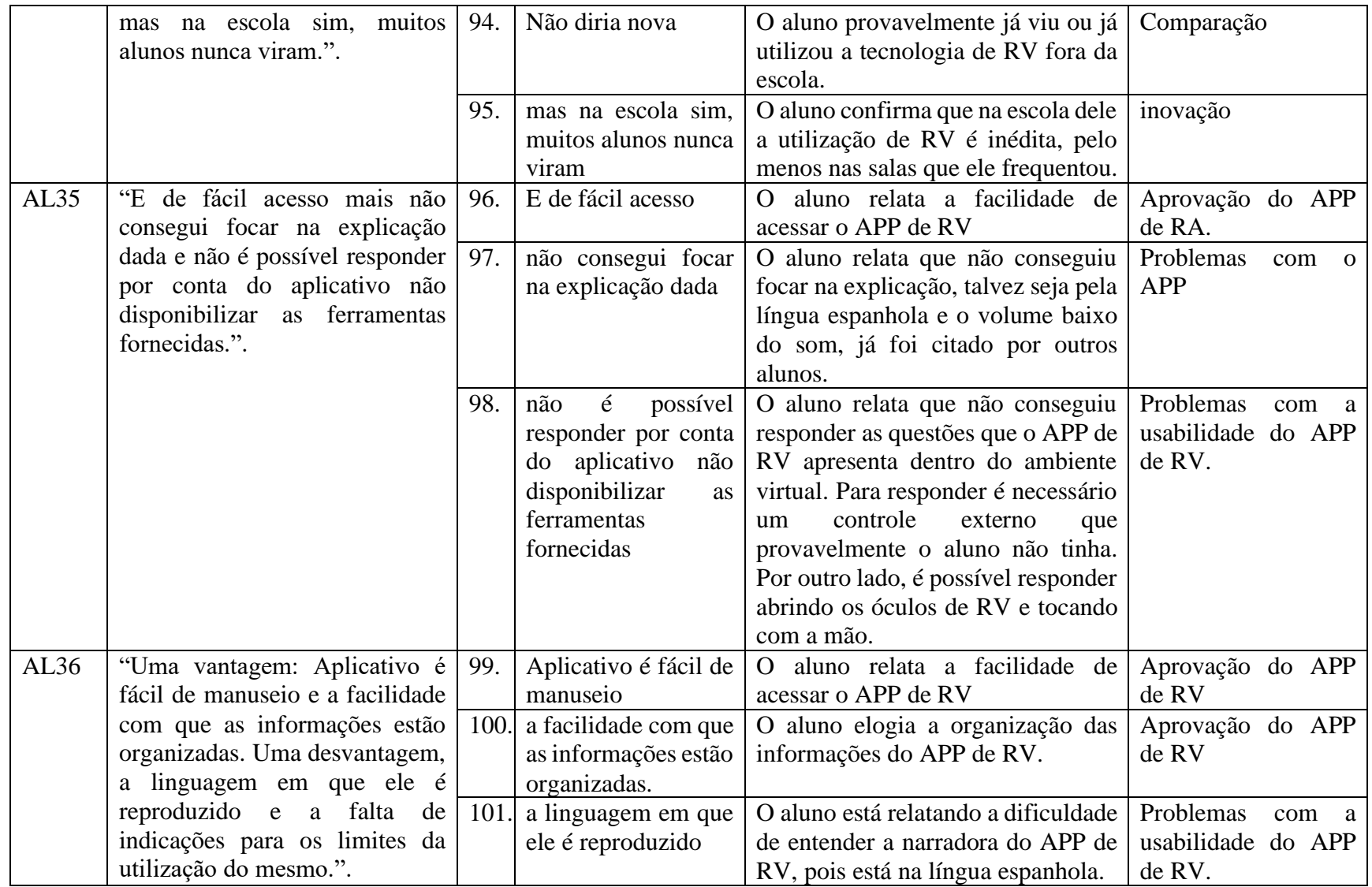

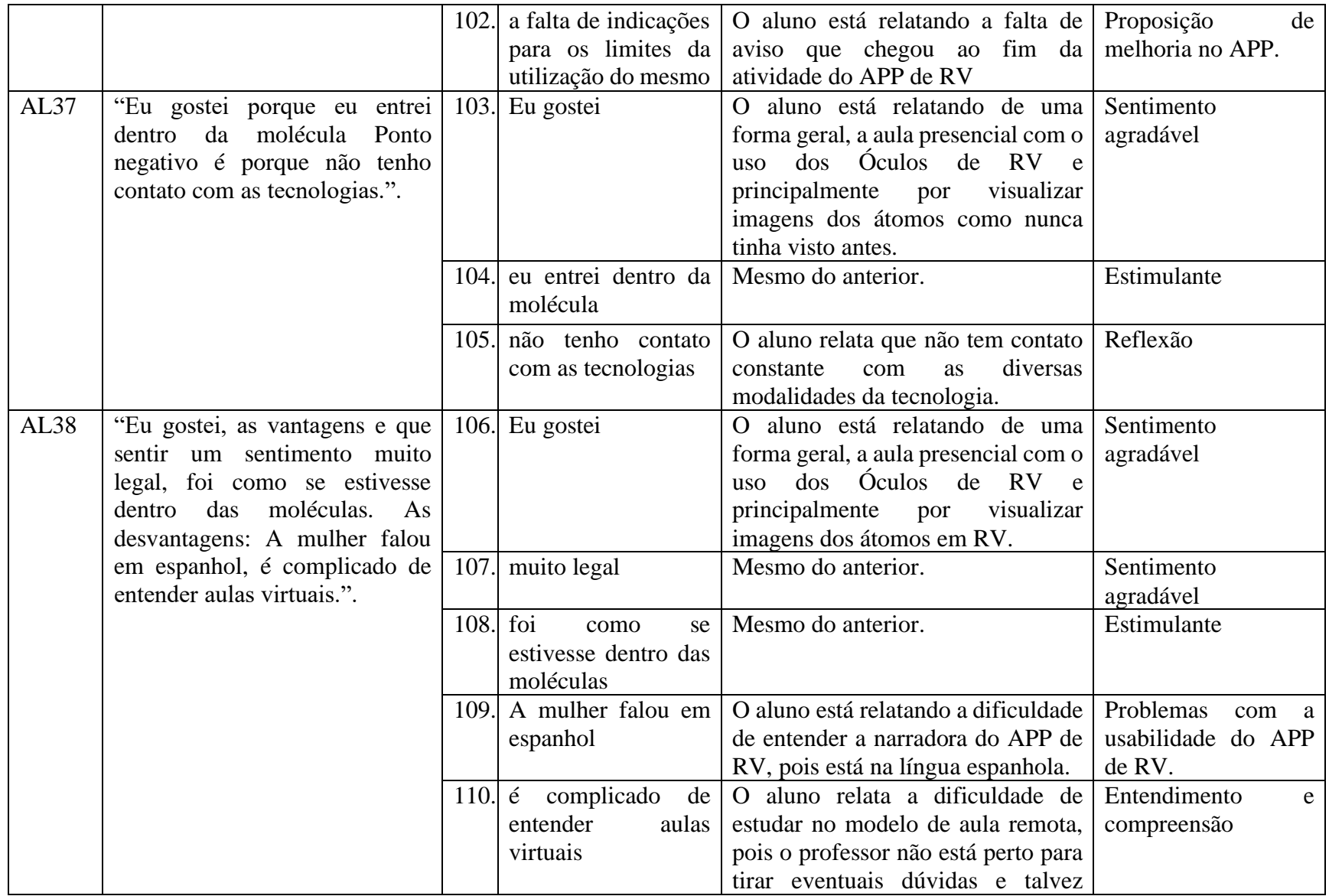

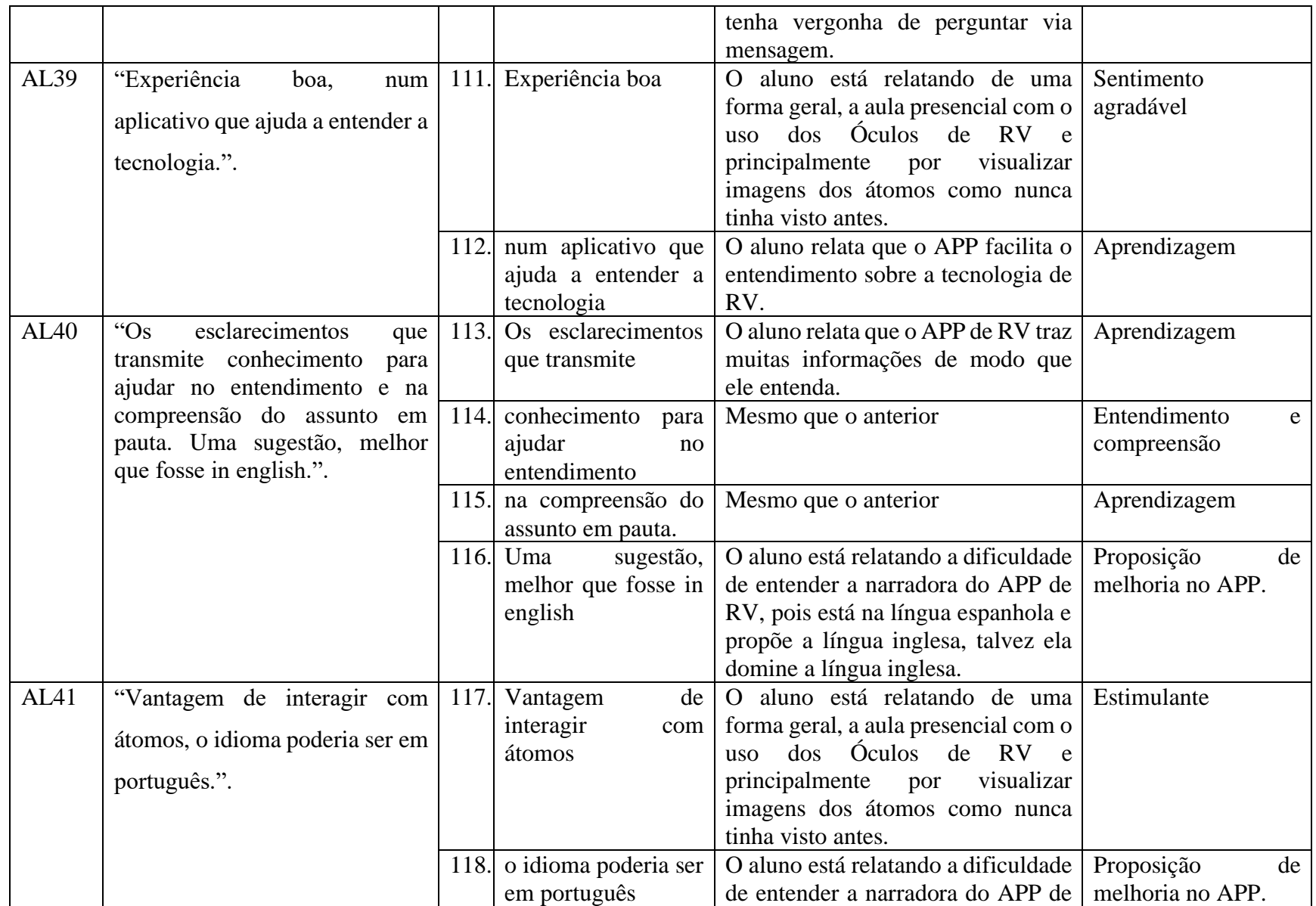

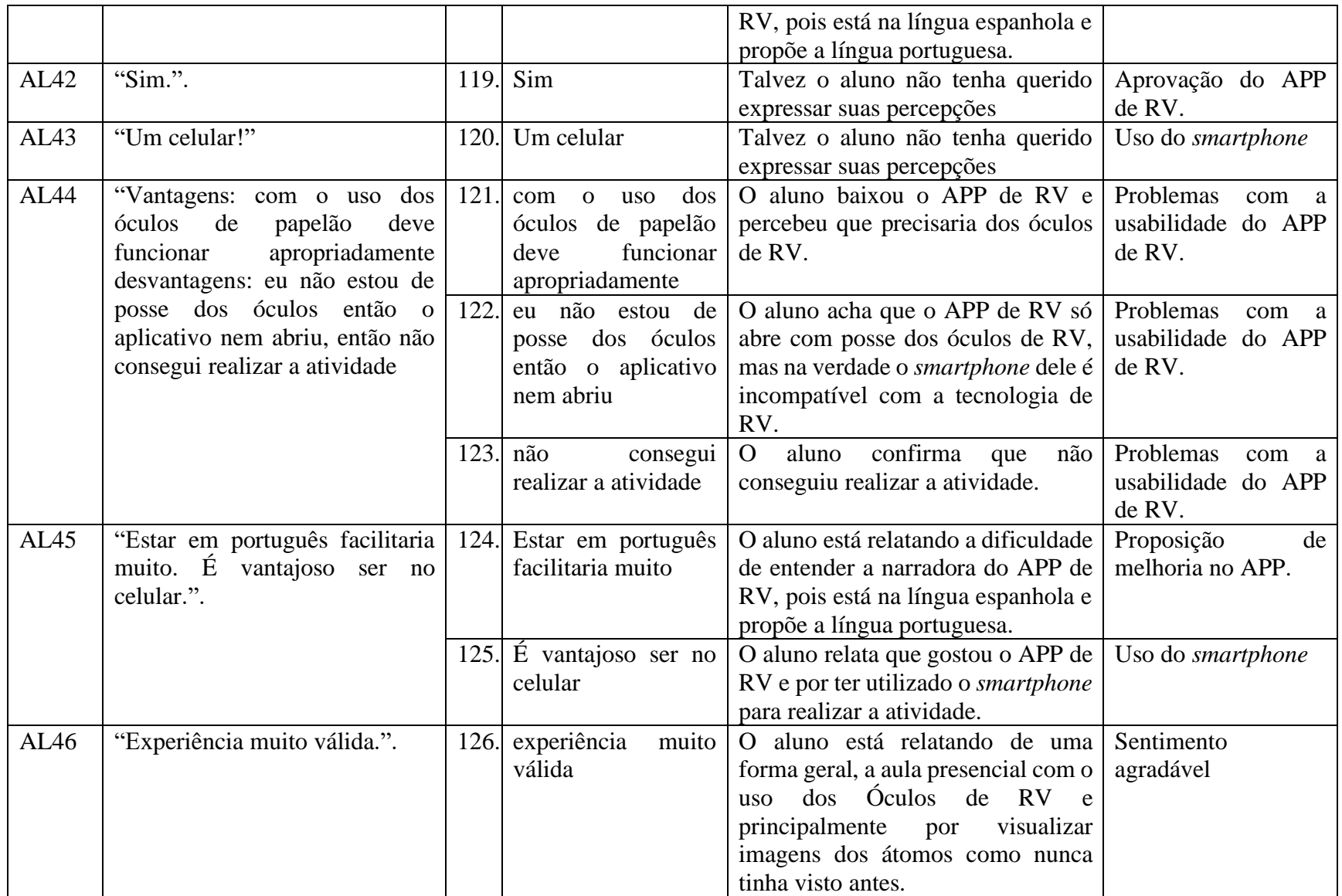

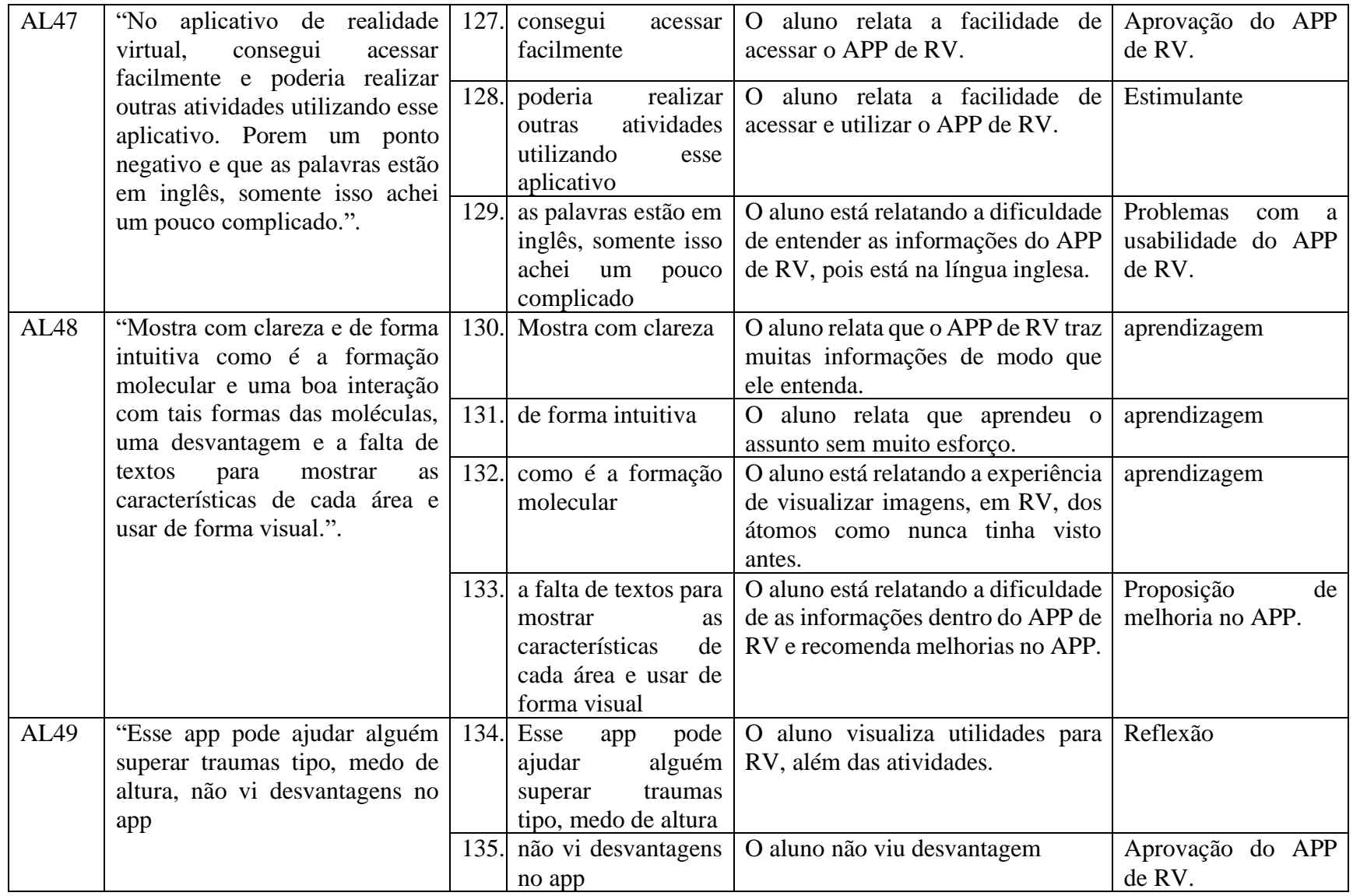

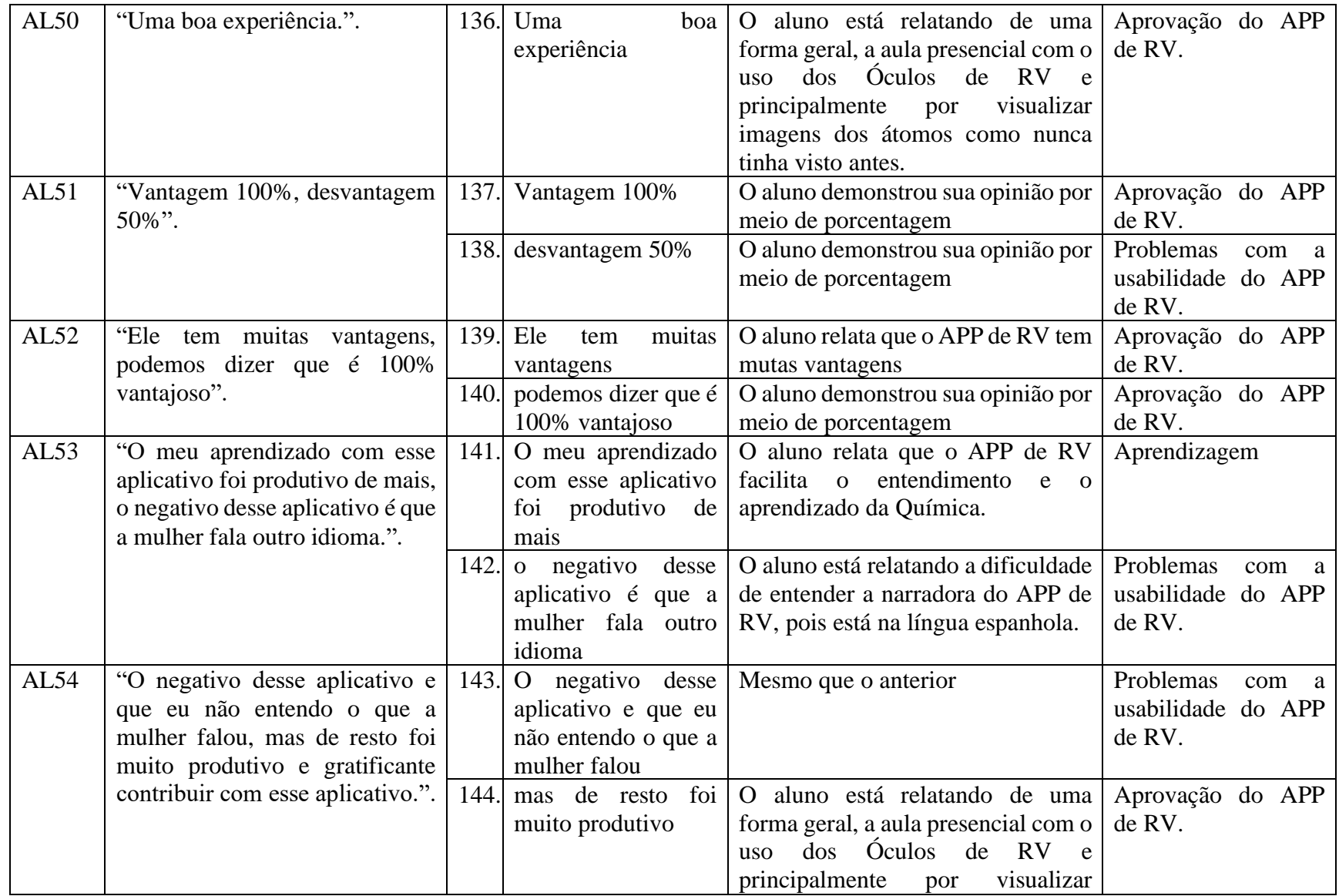

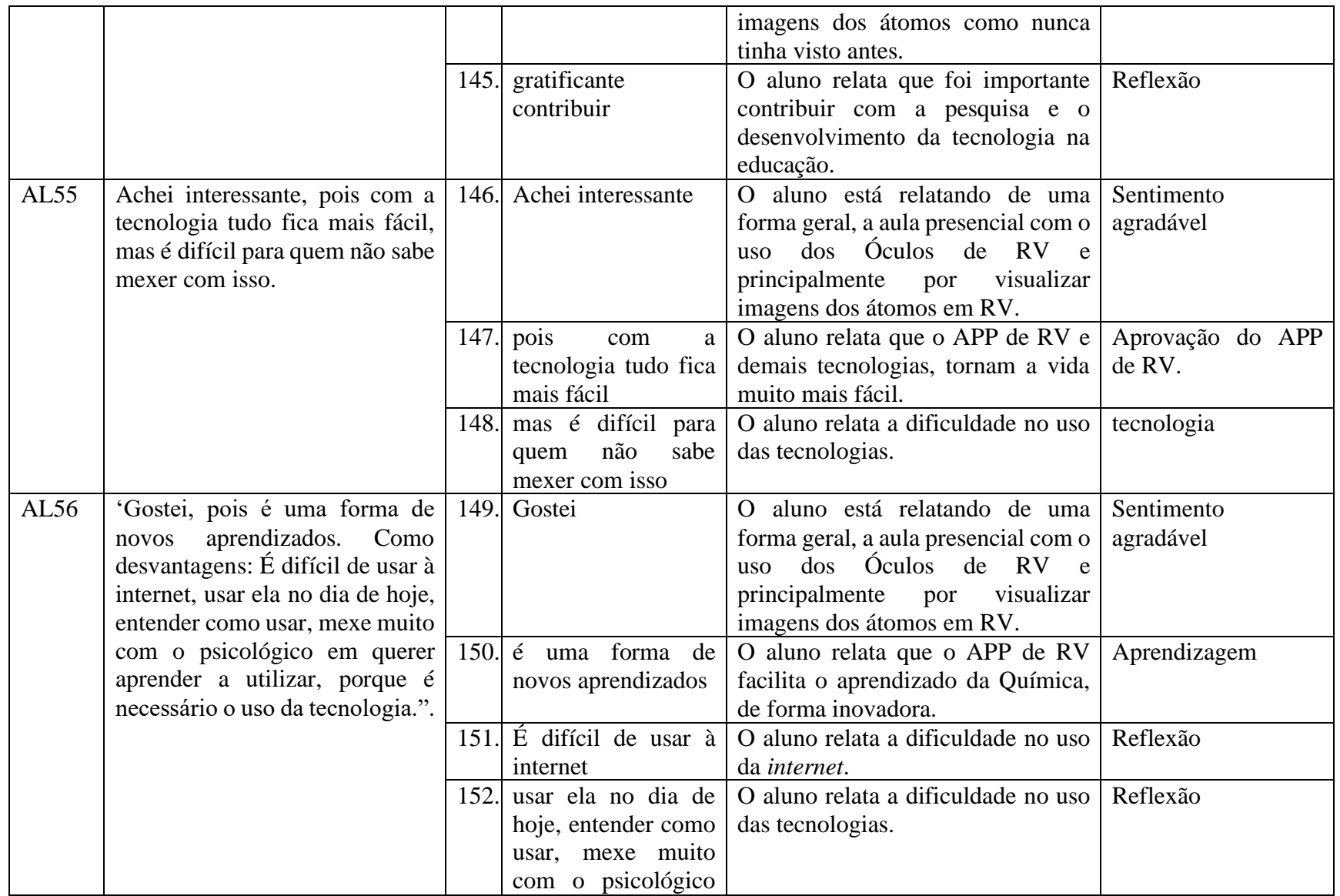

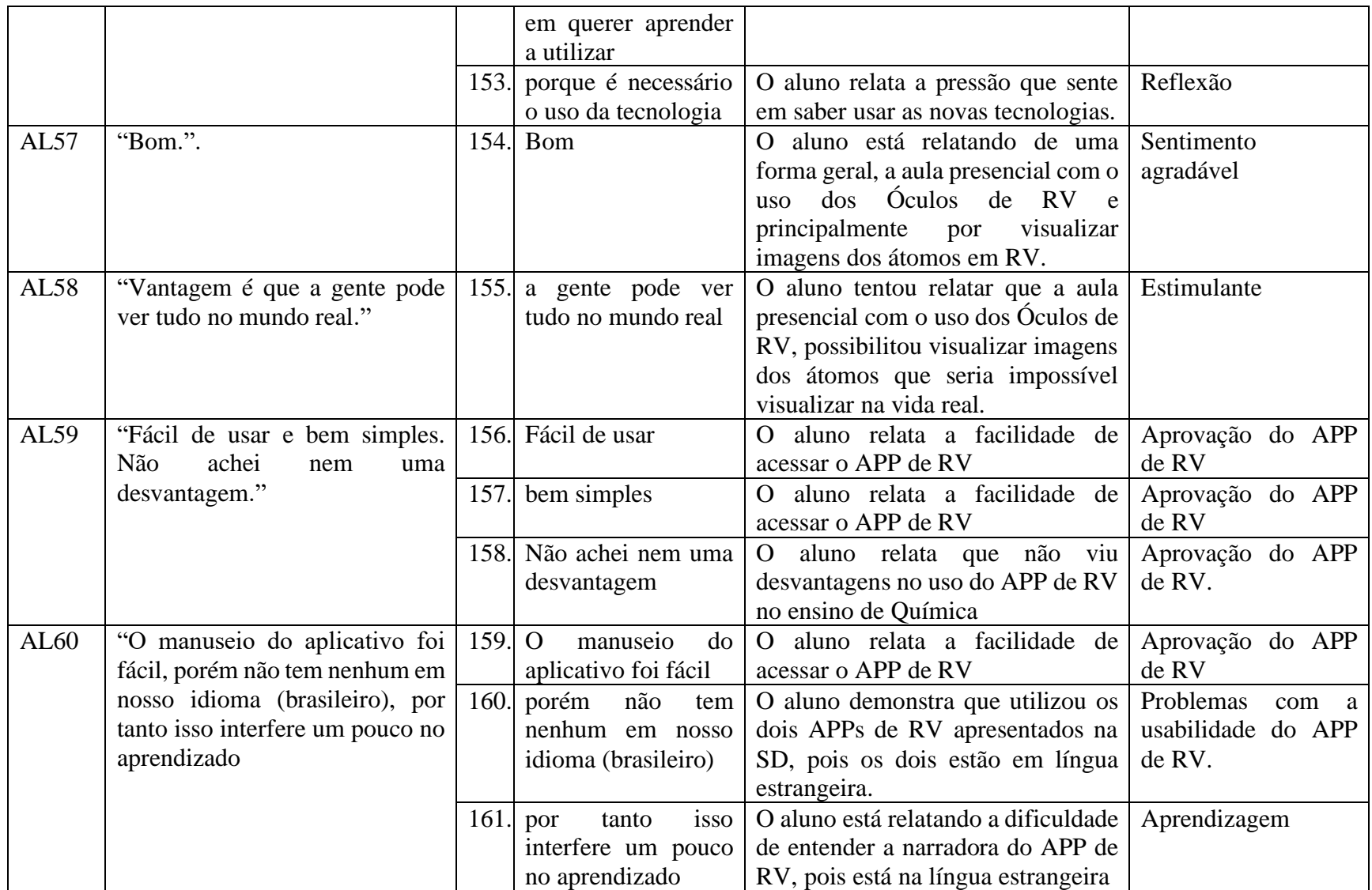

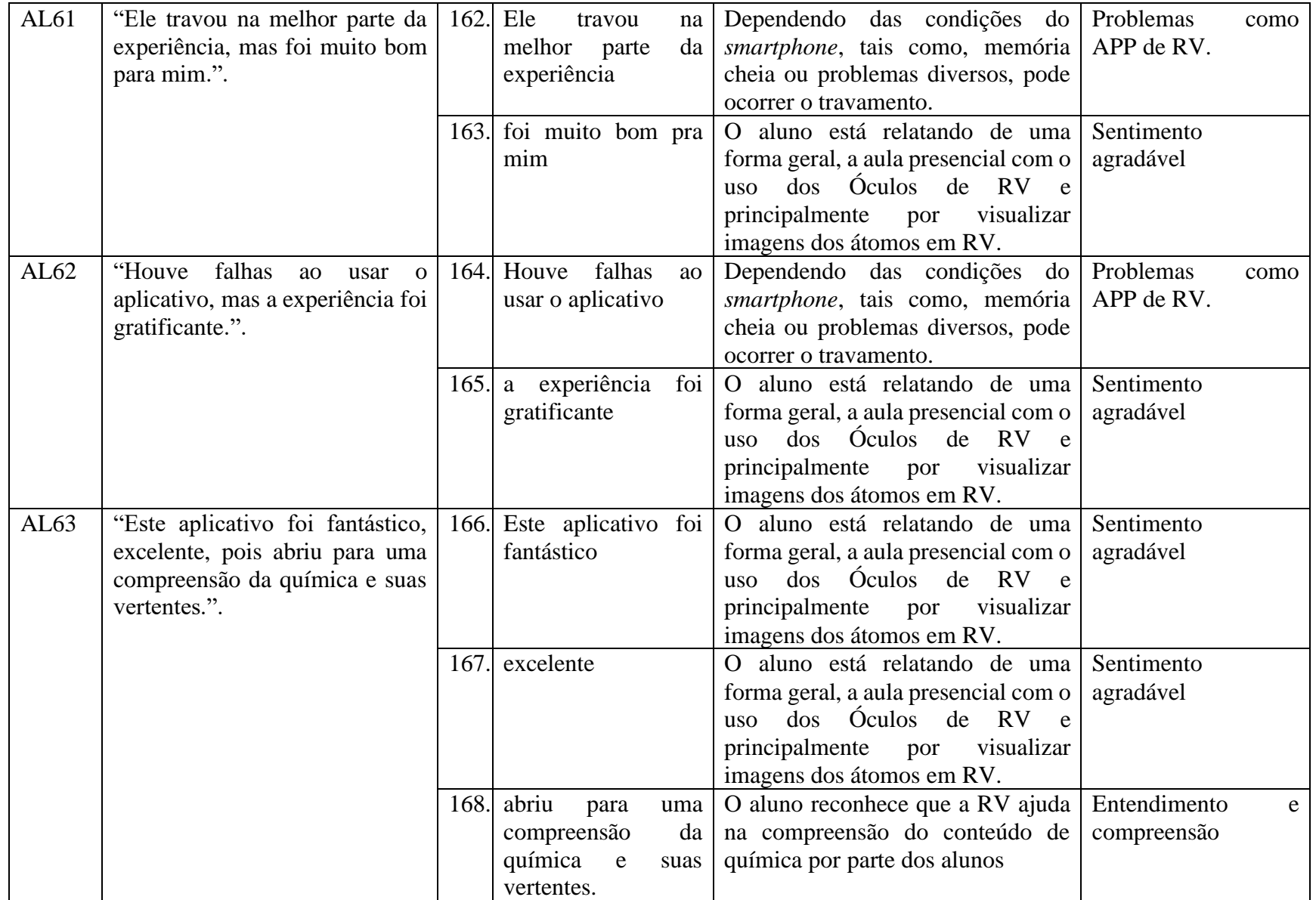

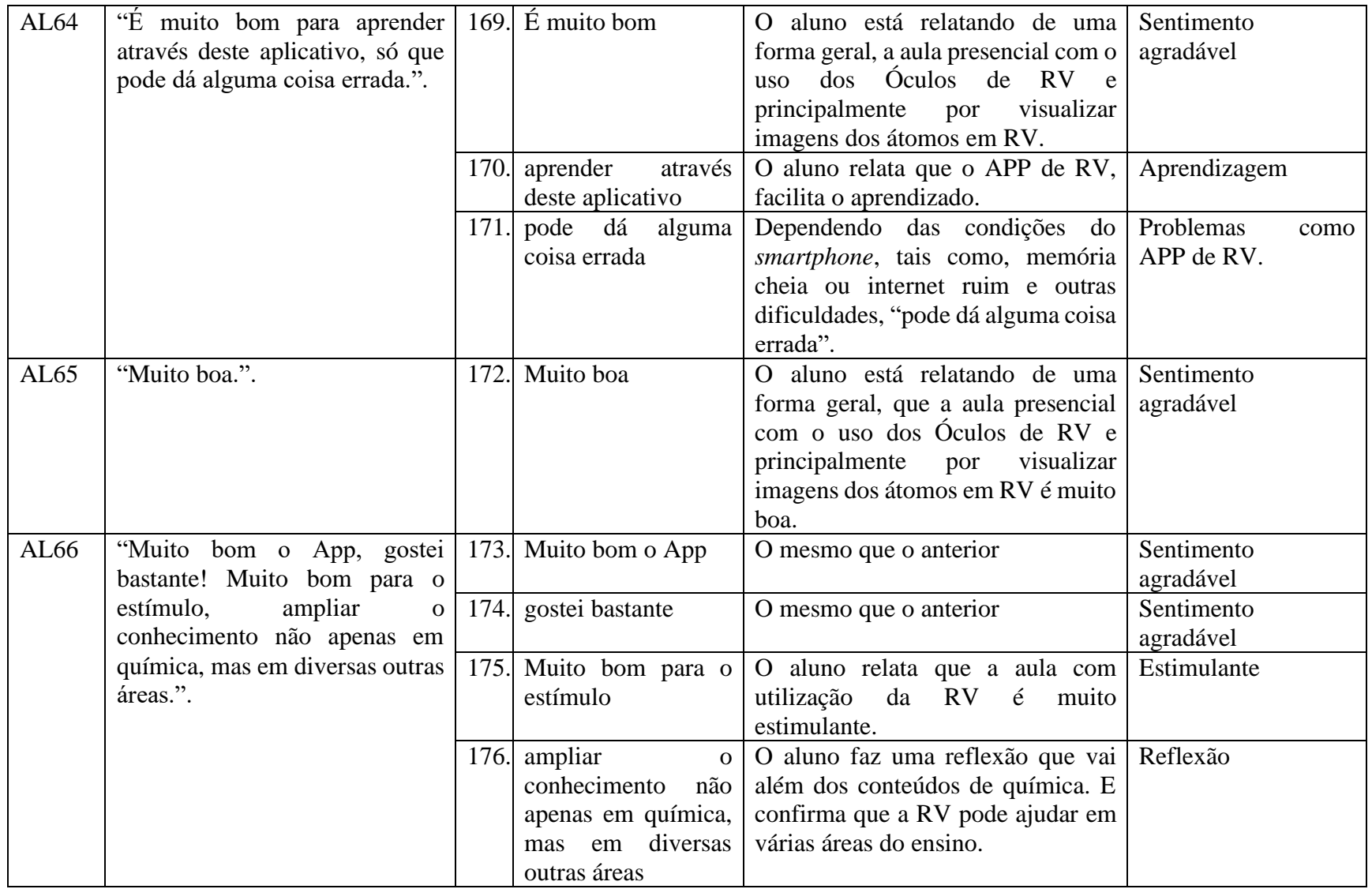

Fonte: O autor, 2020.

## **APÊNDICE H - Demonstração da categorização da ATD.**

QUADRO B: Demonstração da categorização da ATD.

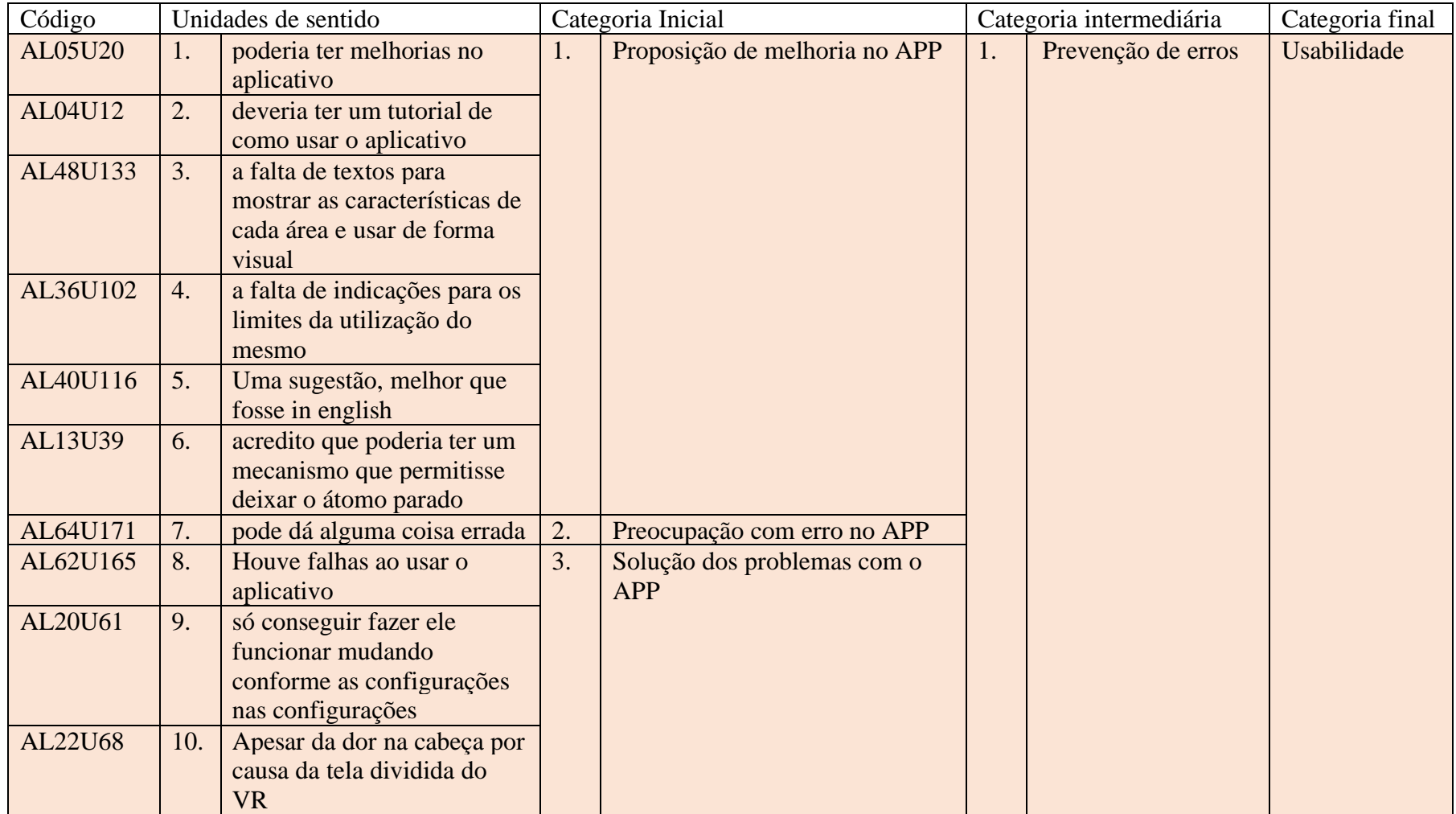

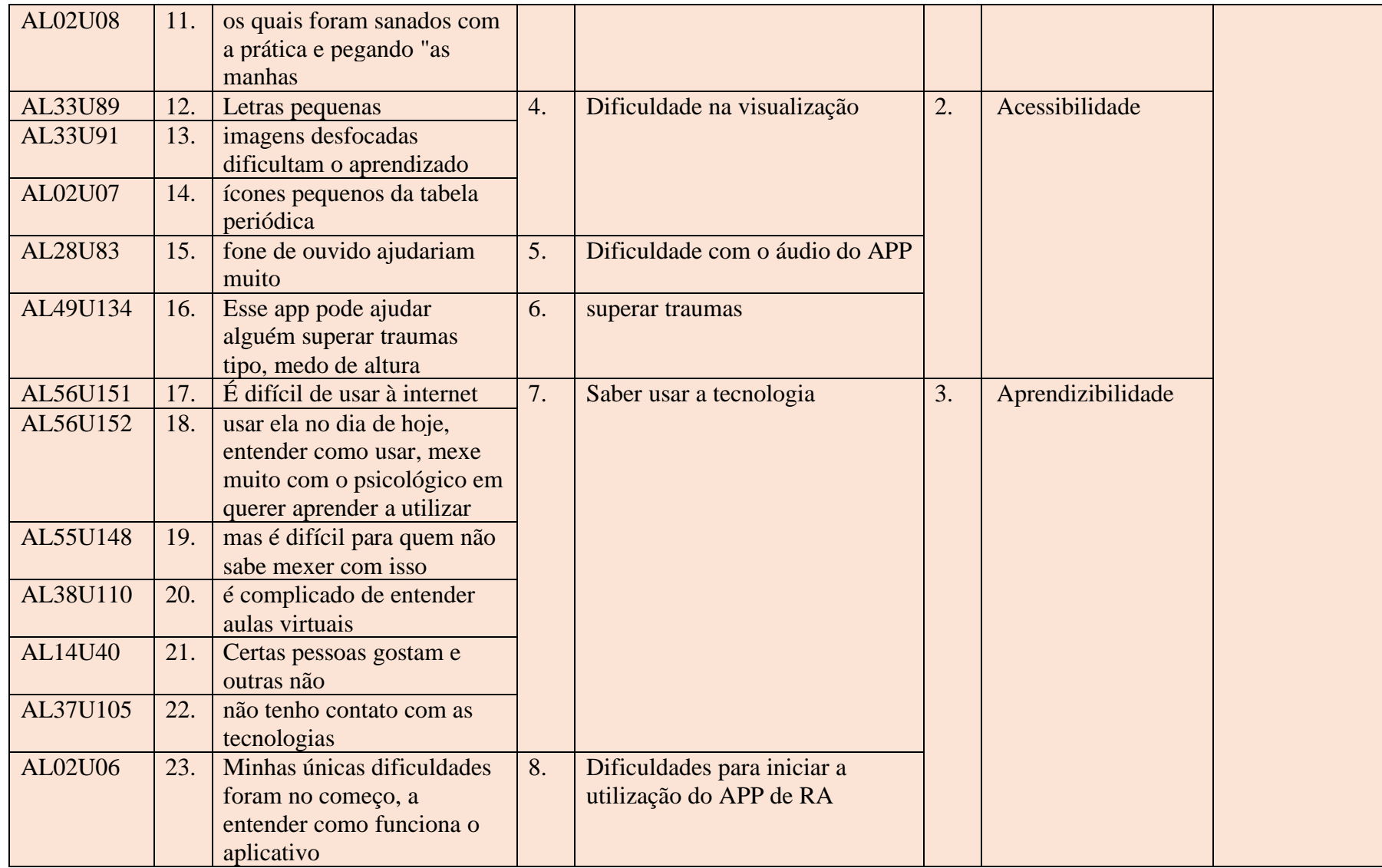

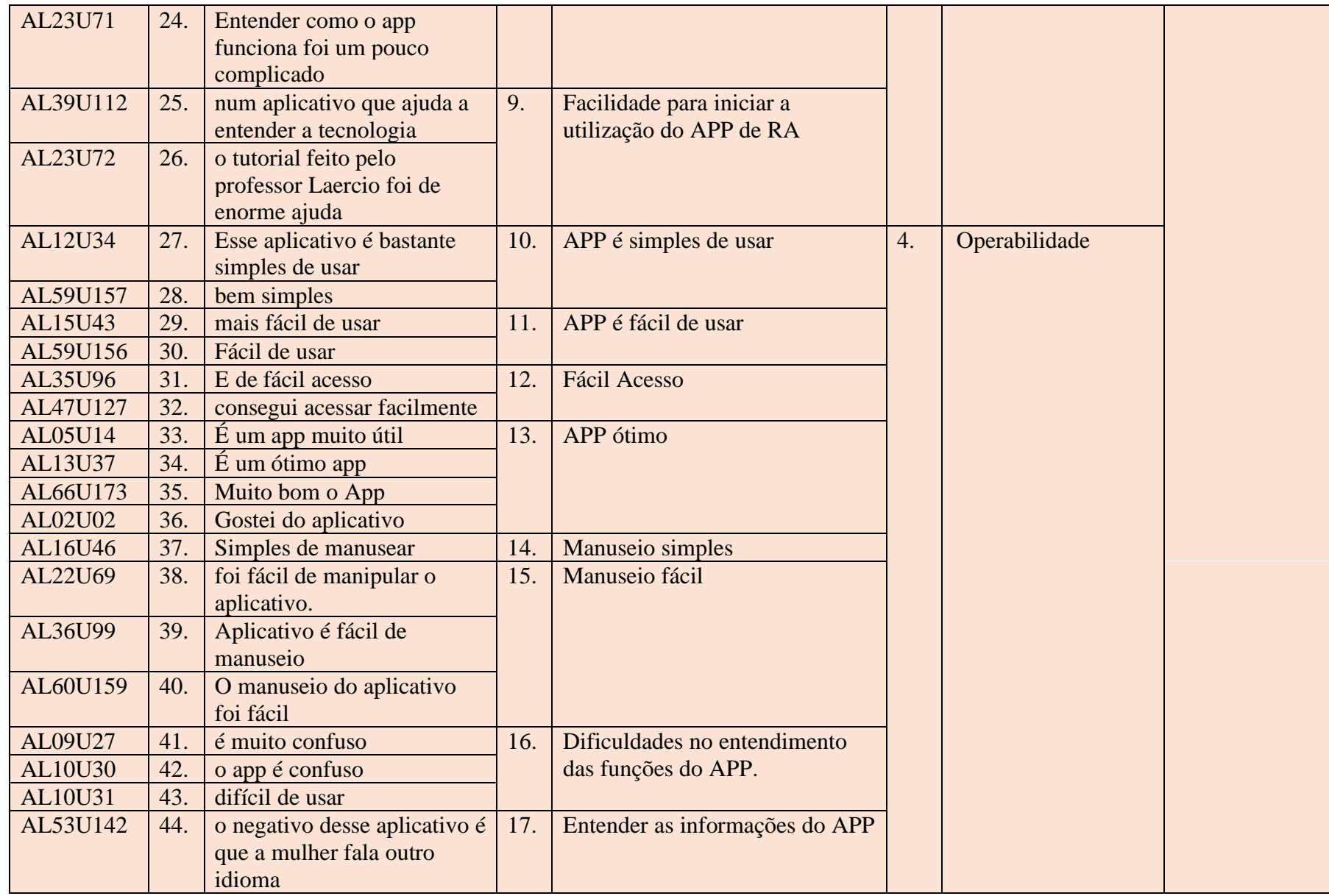

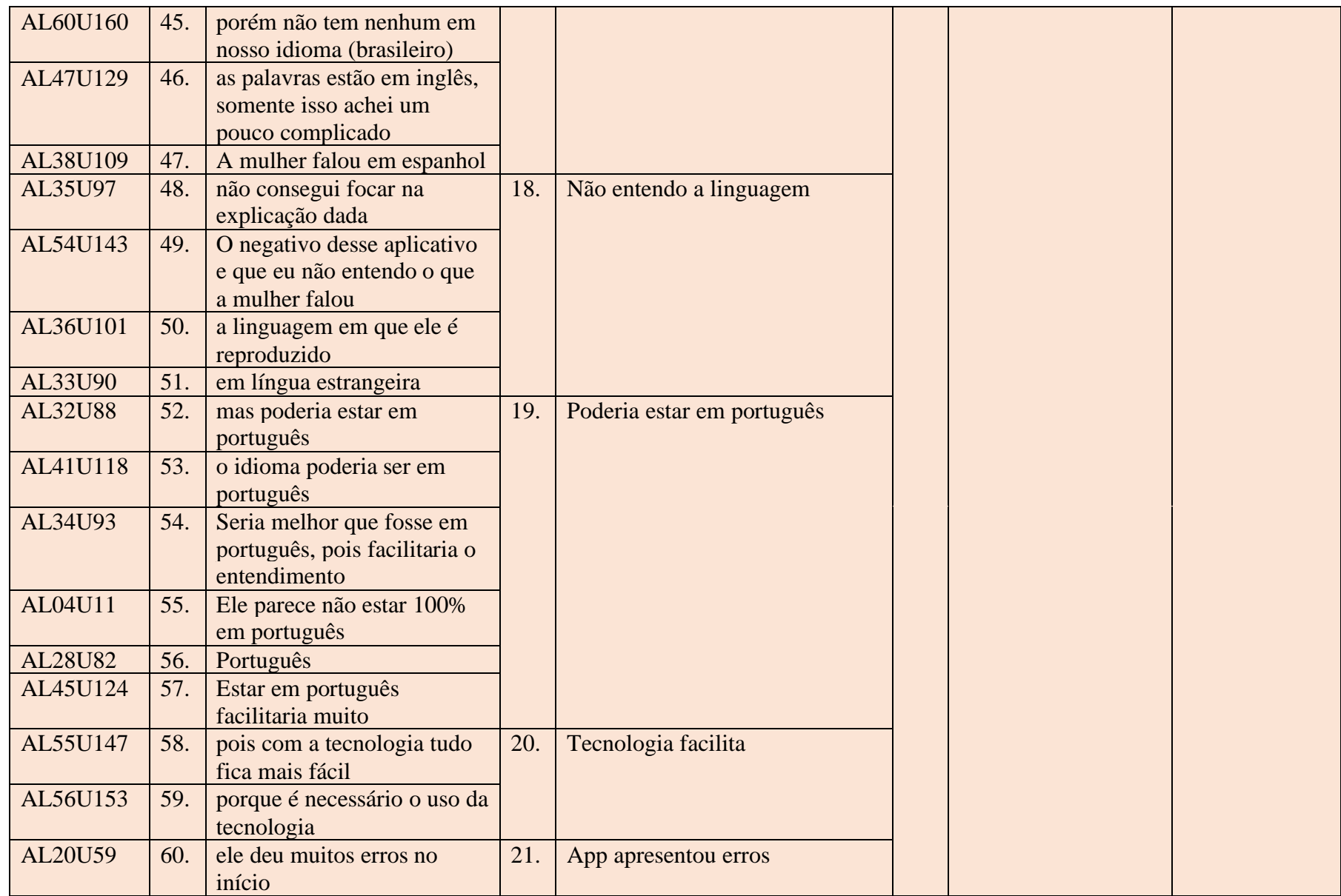

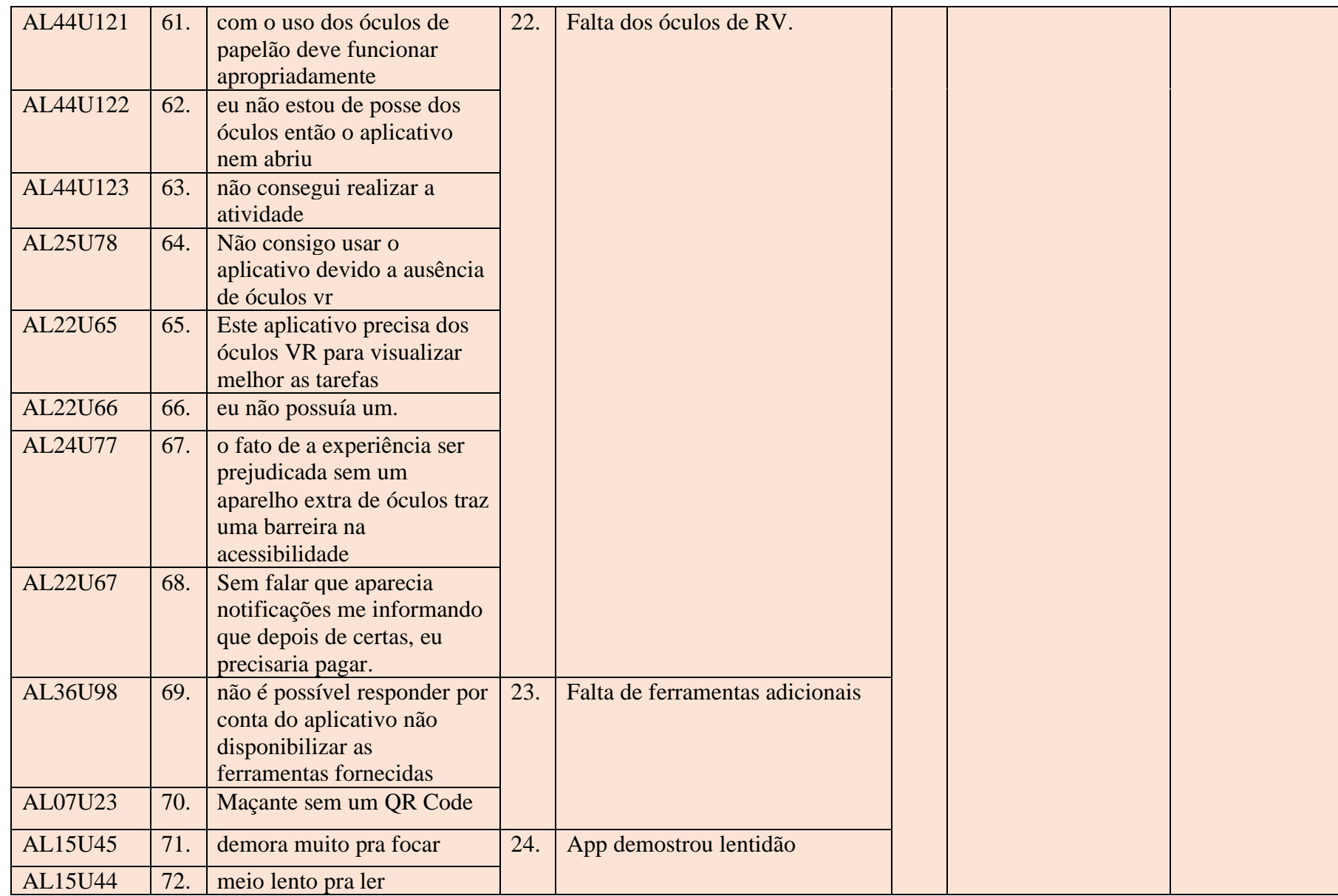

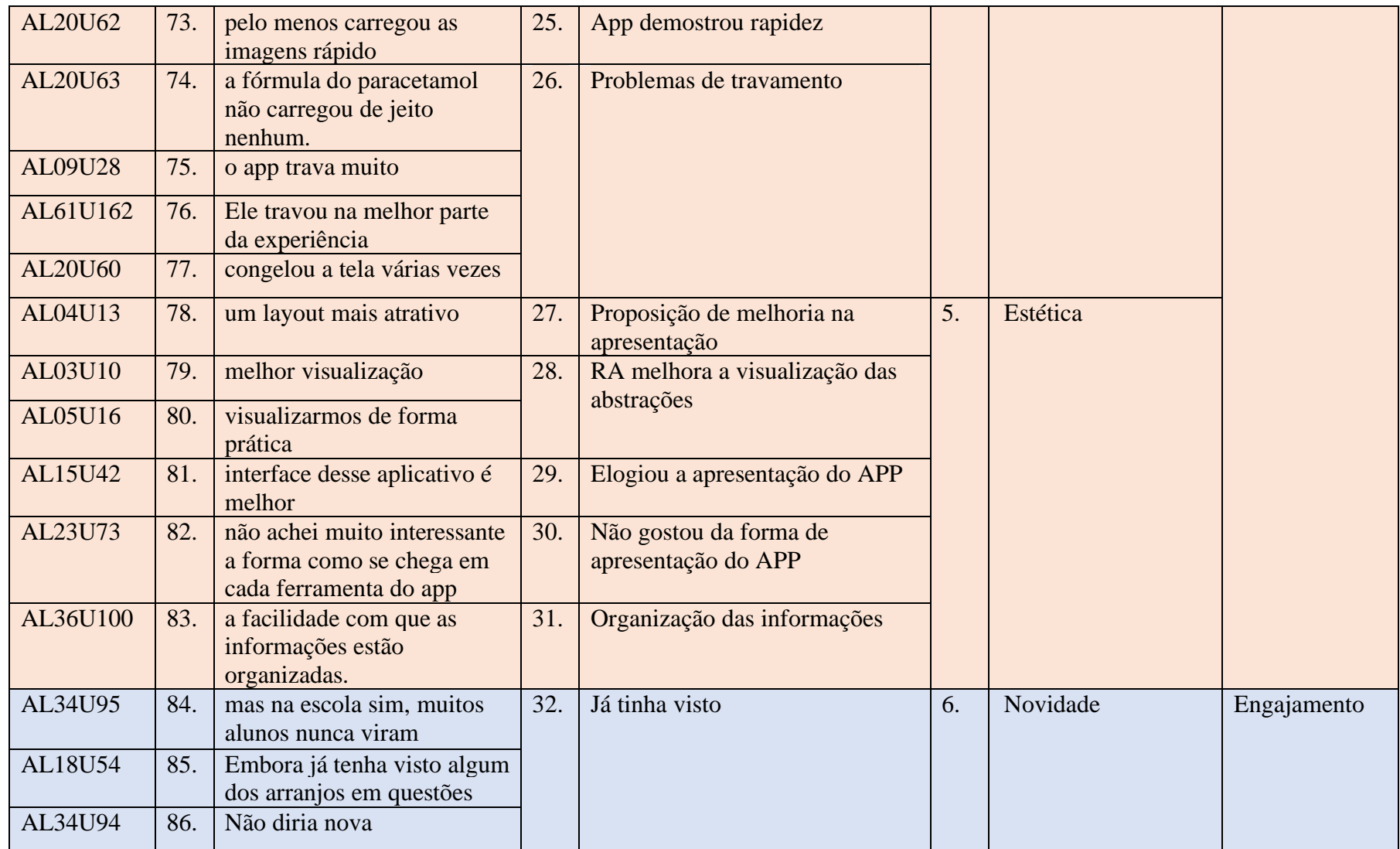

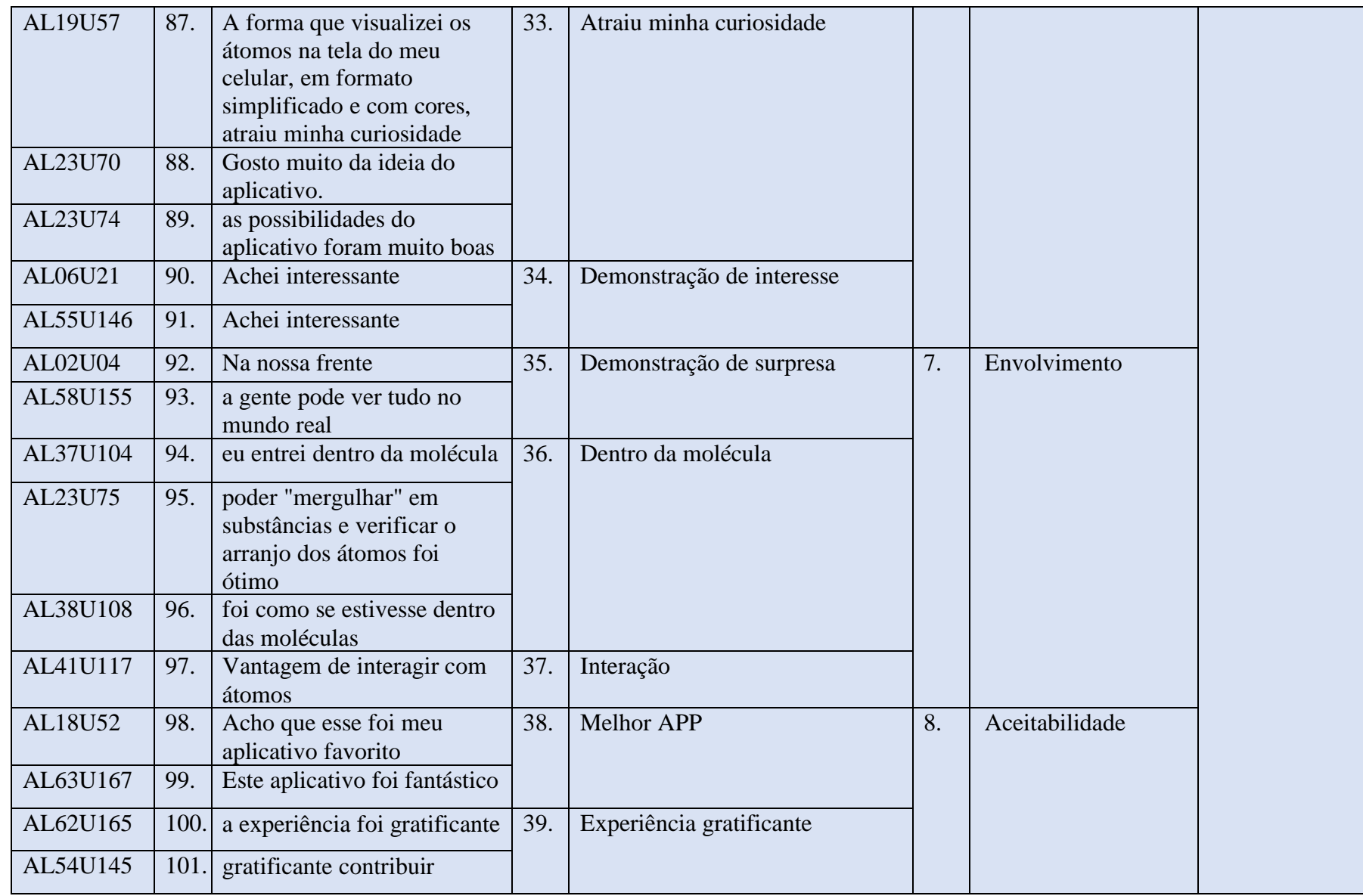

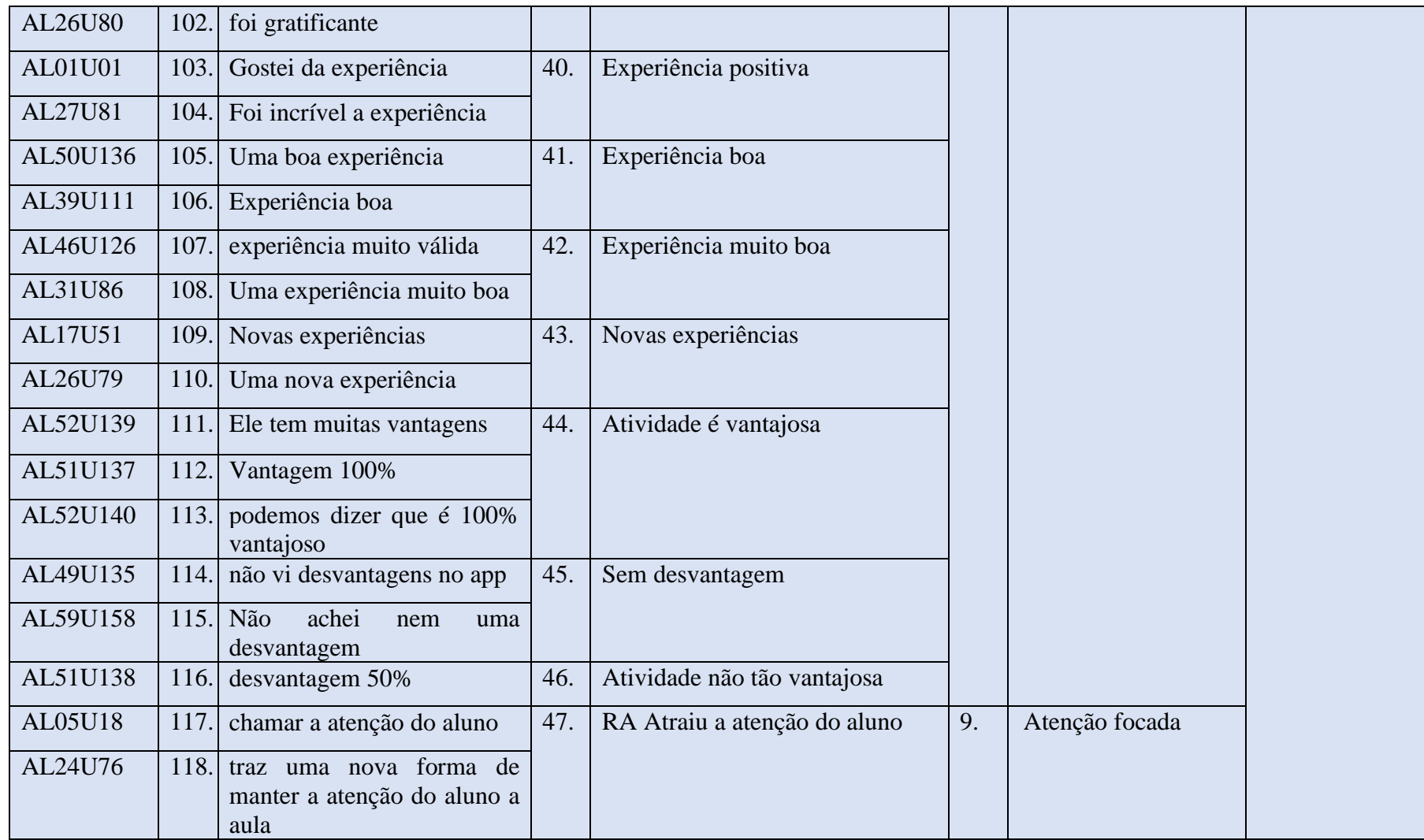

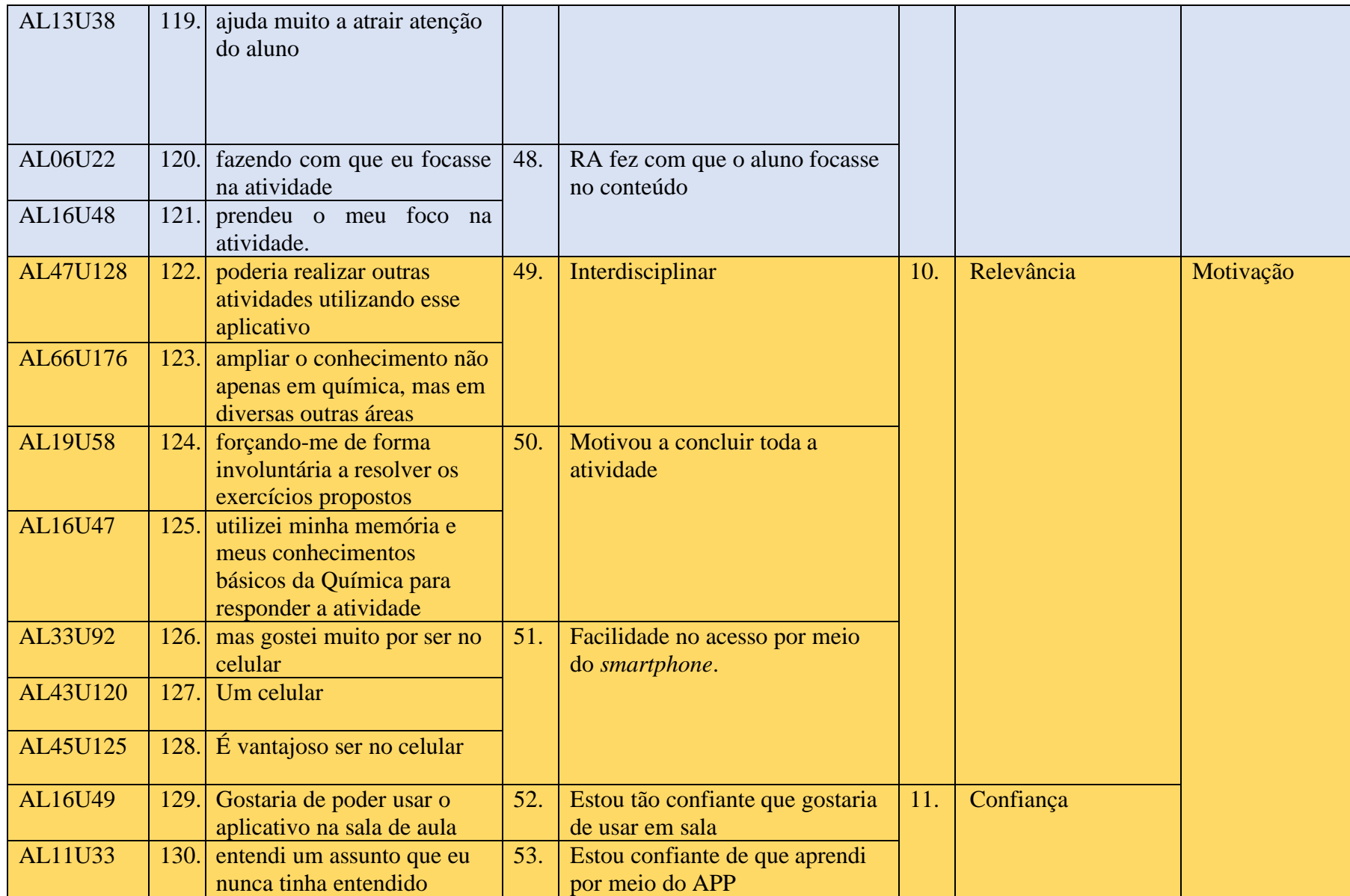

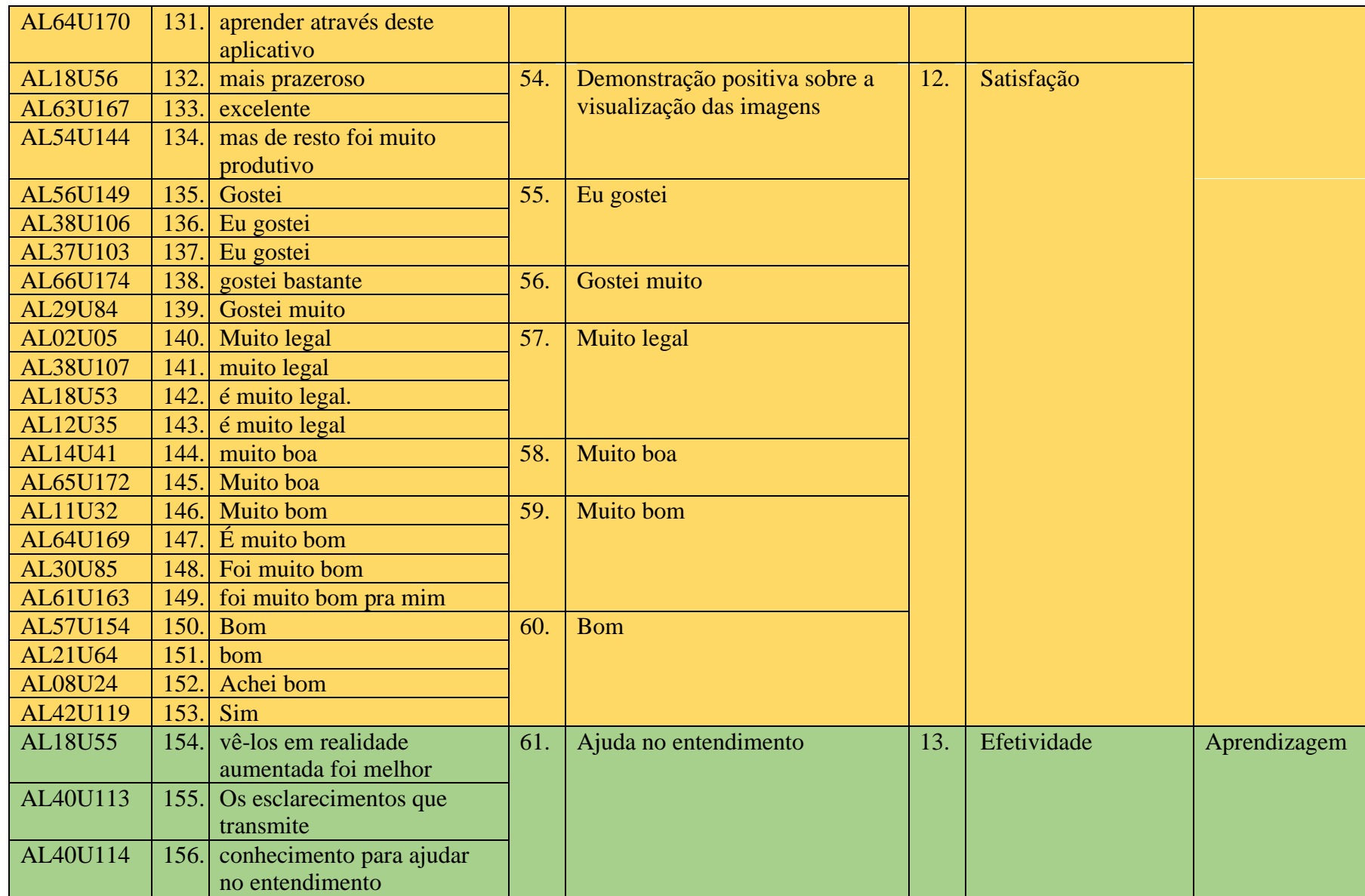

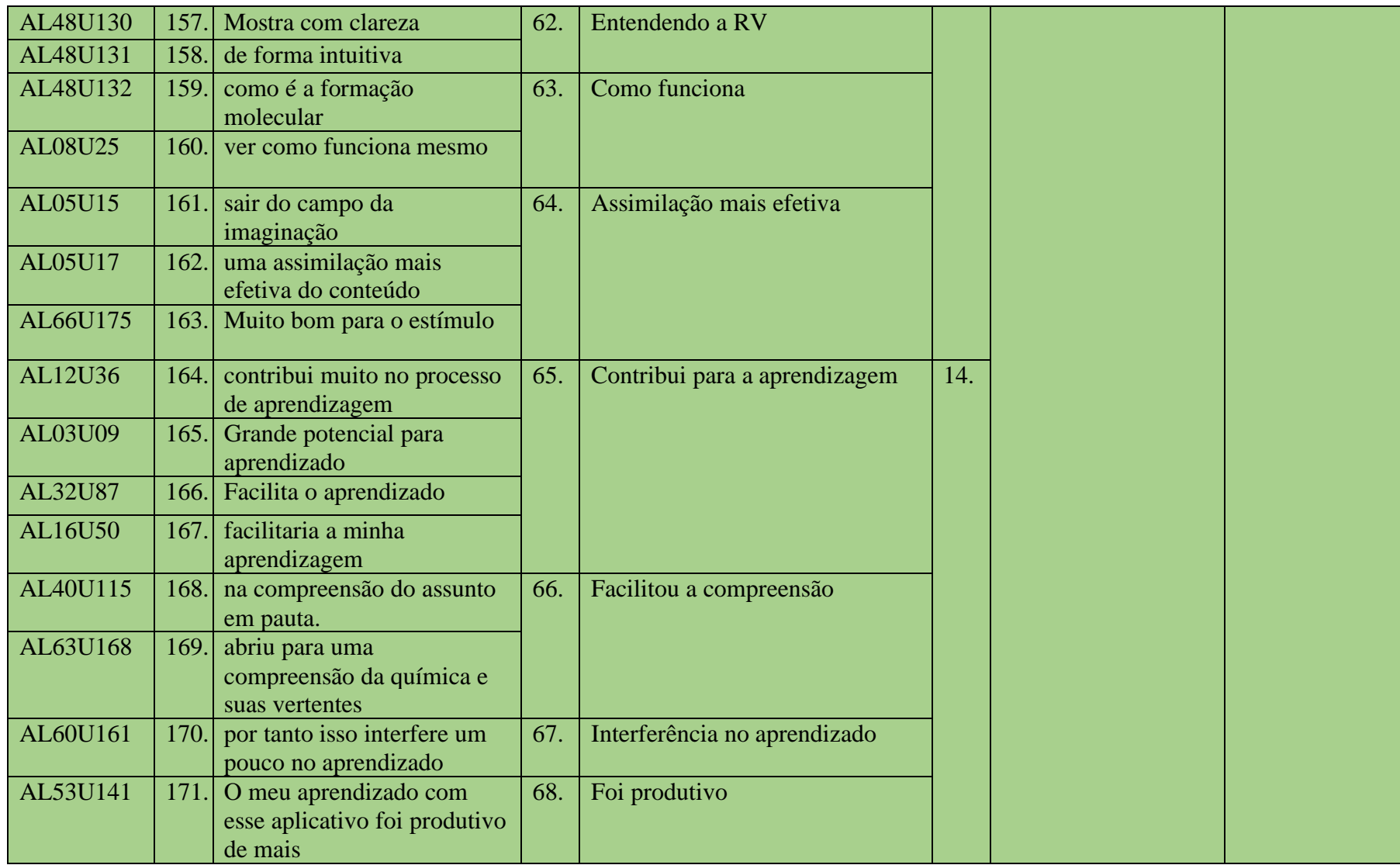

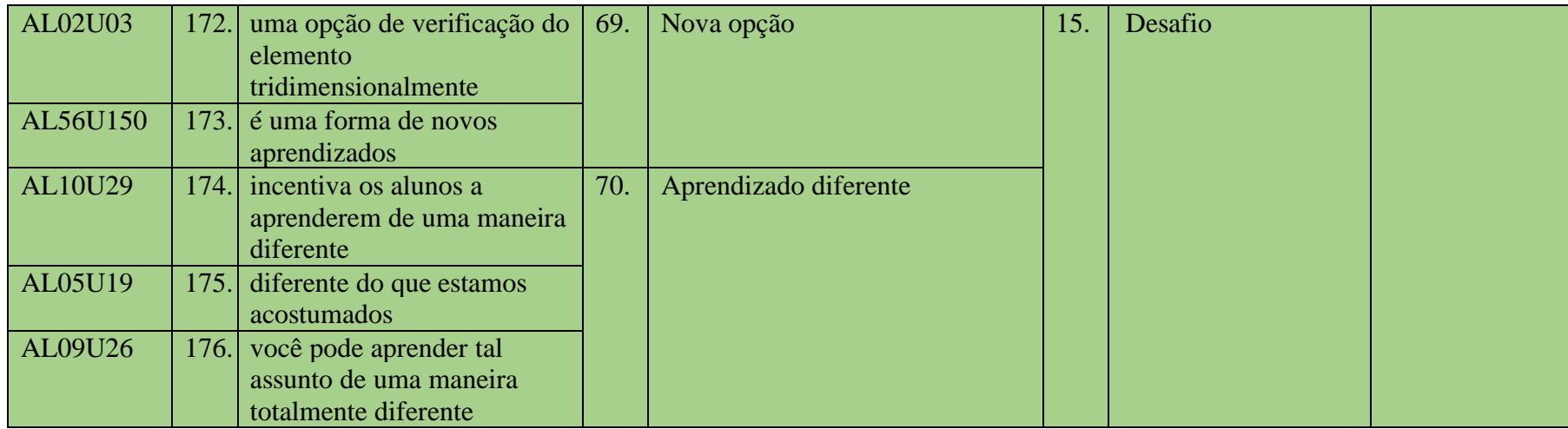

Fonte: O autor, 2020.